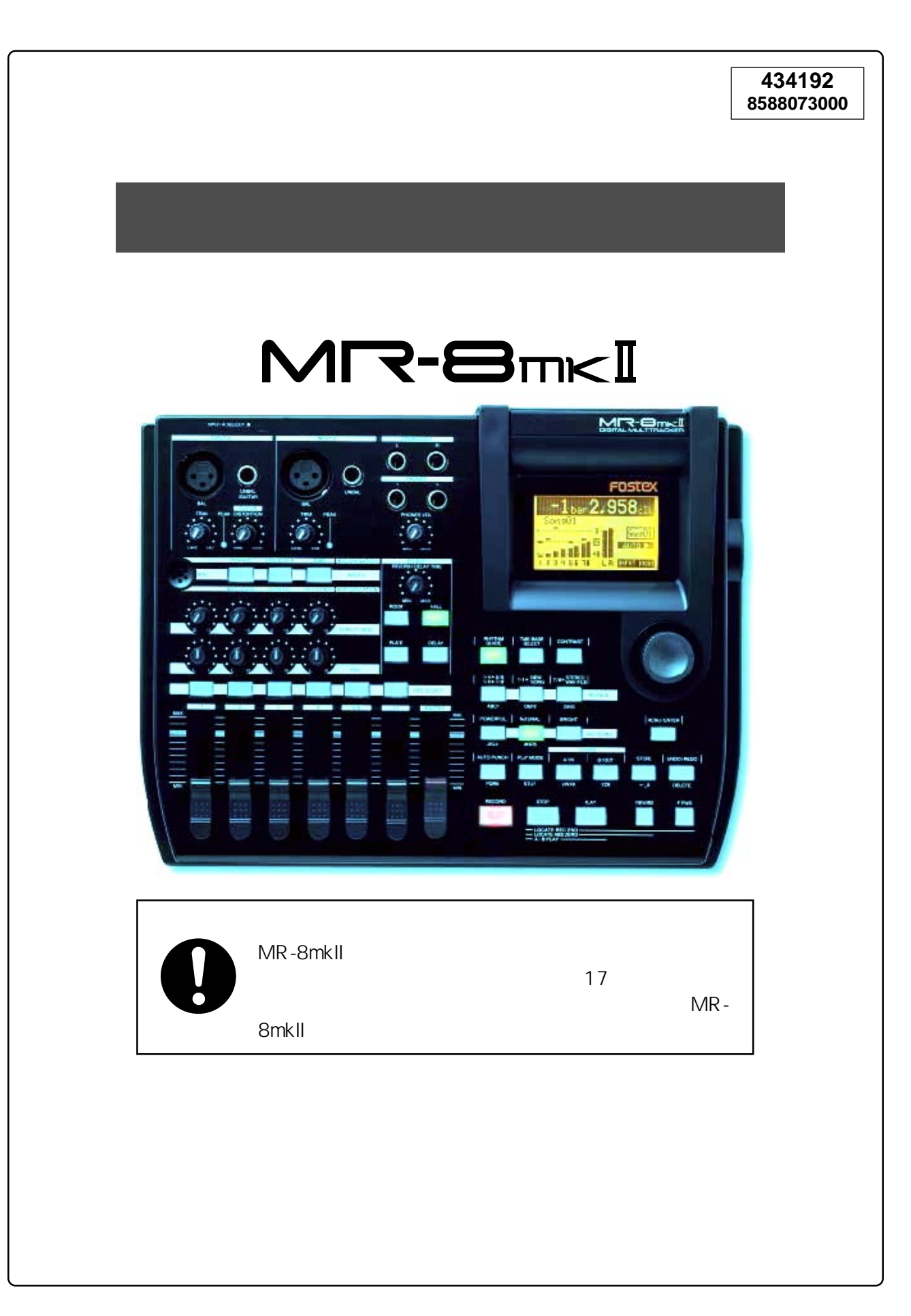

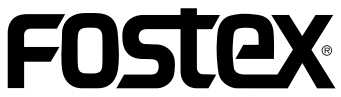

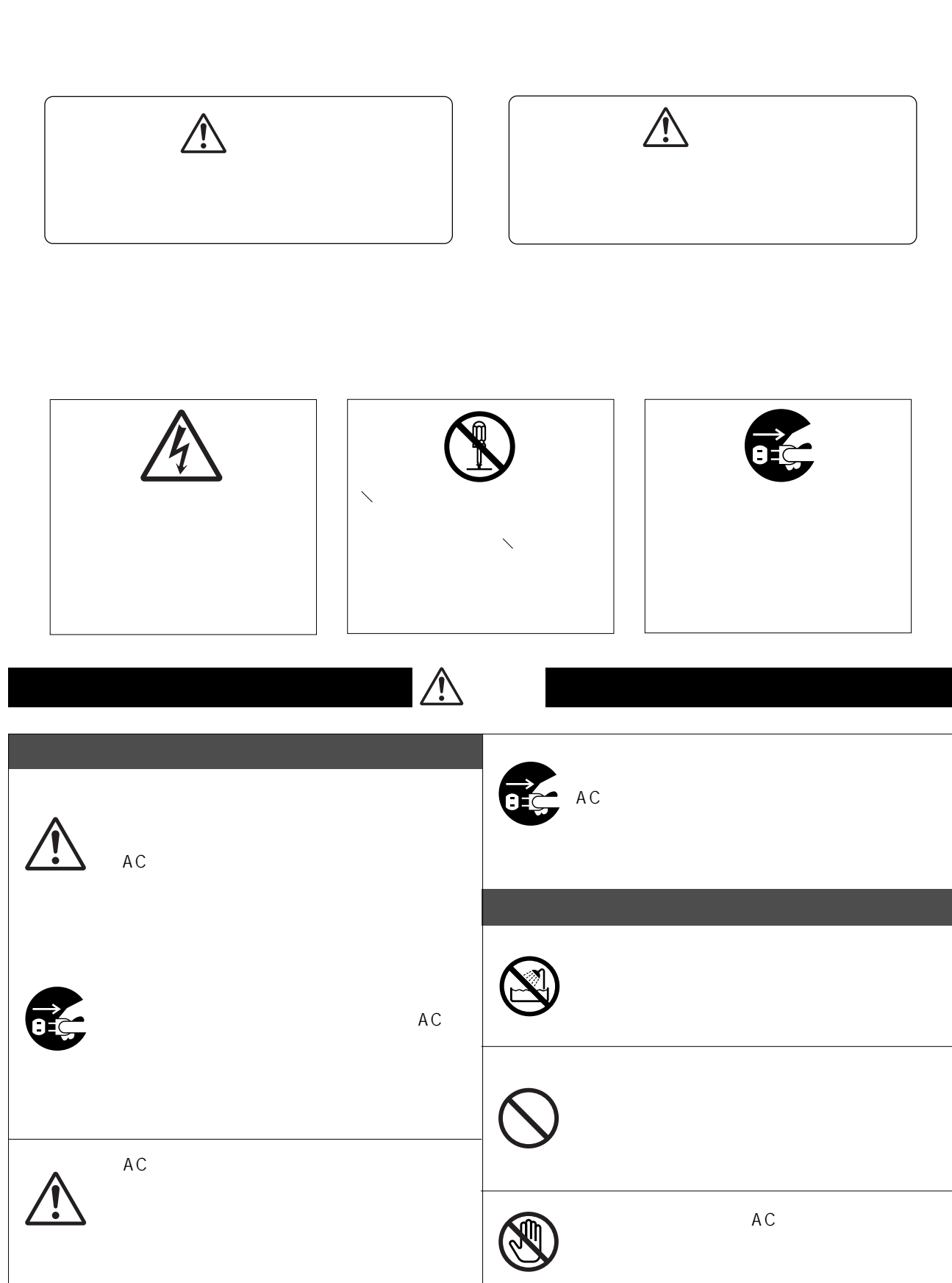

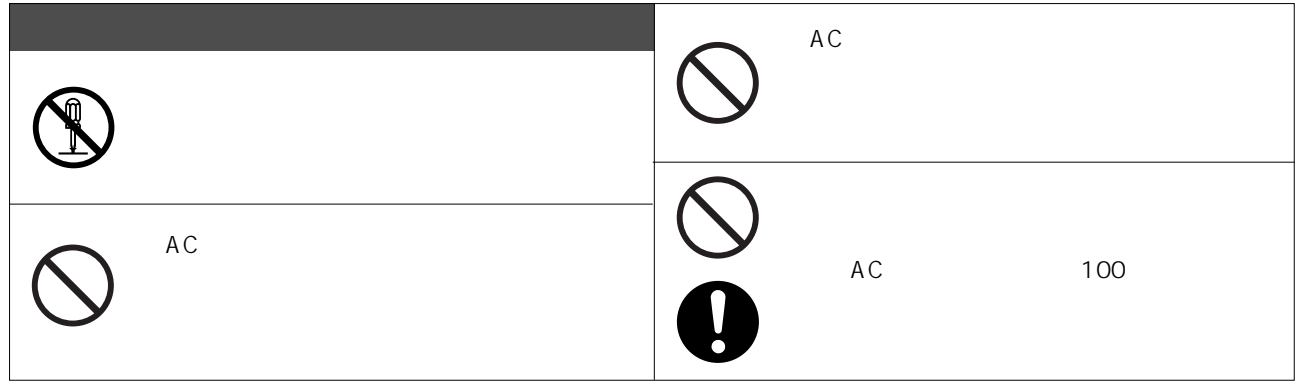

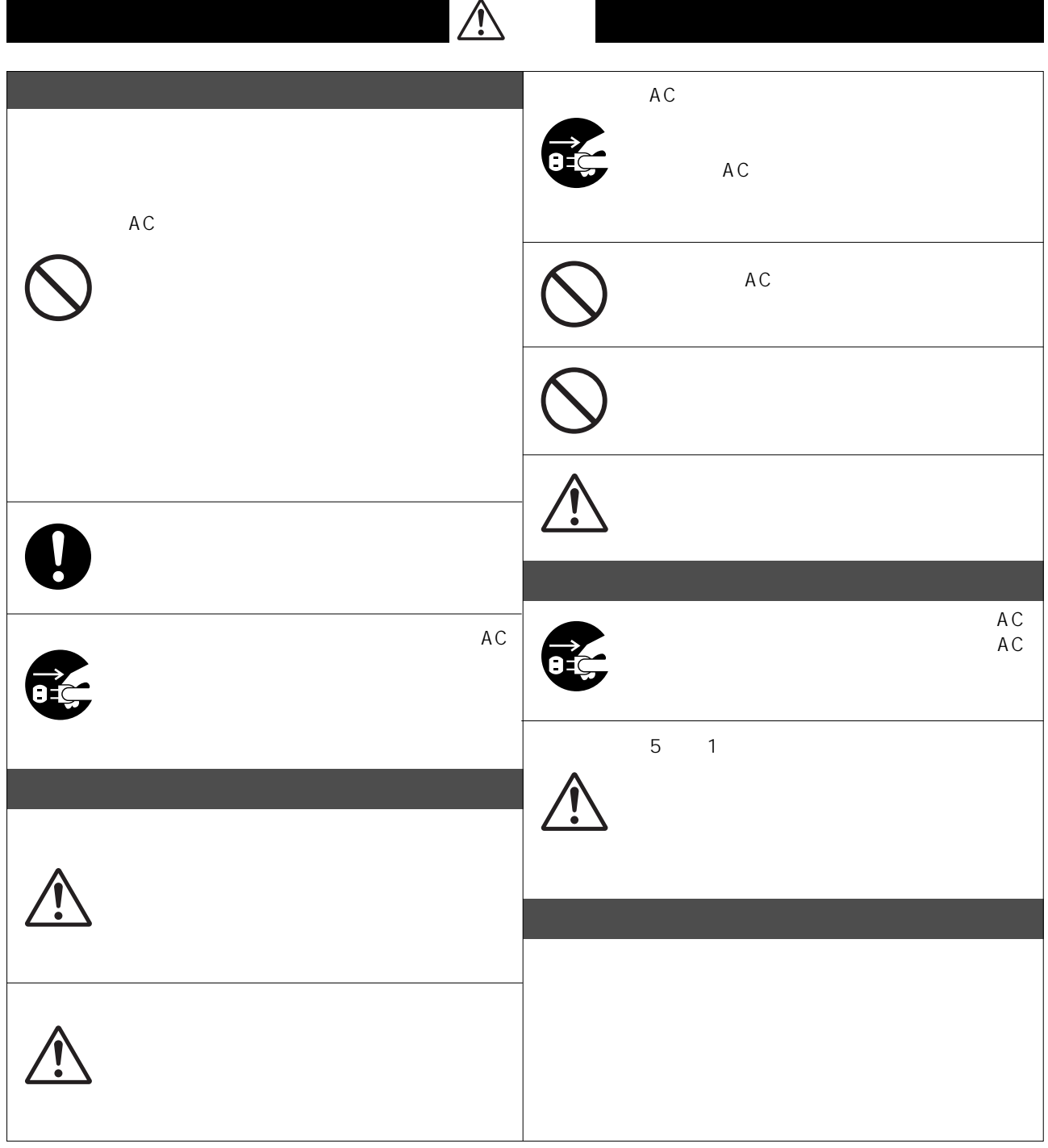

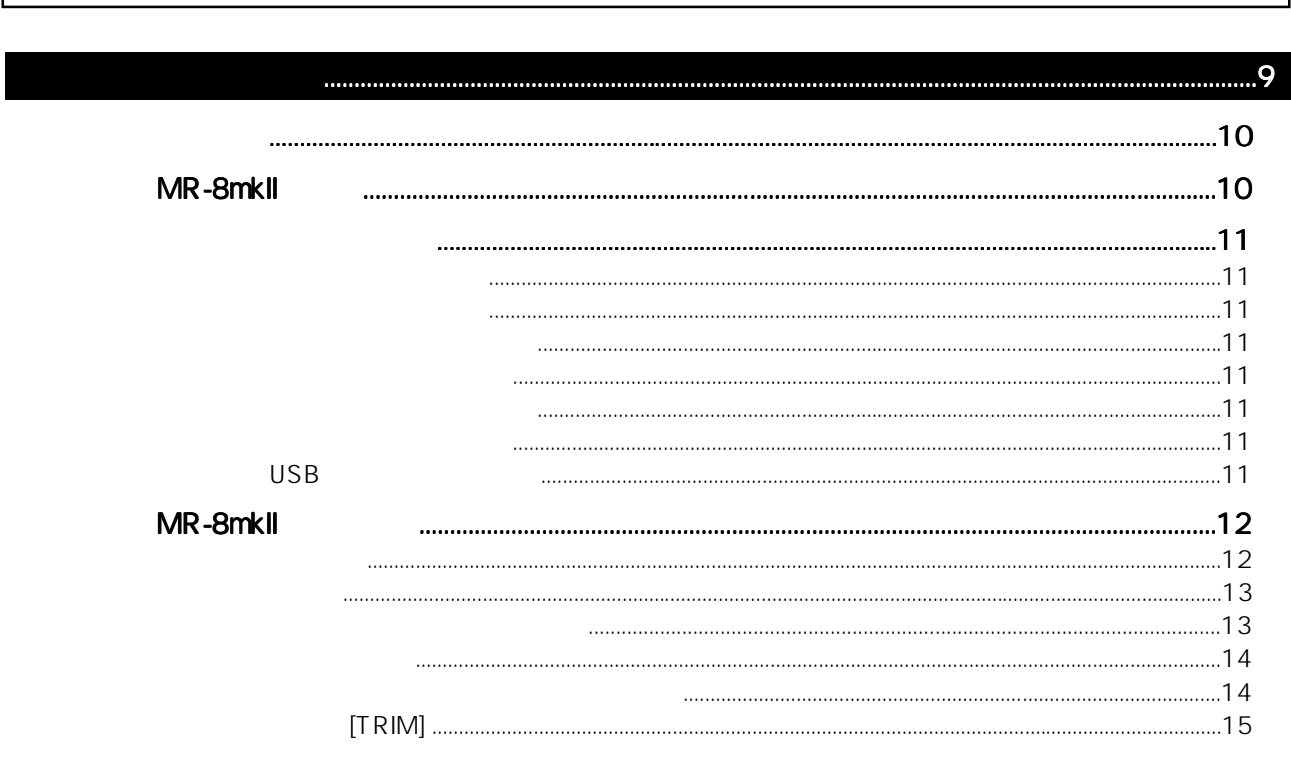

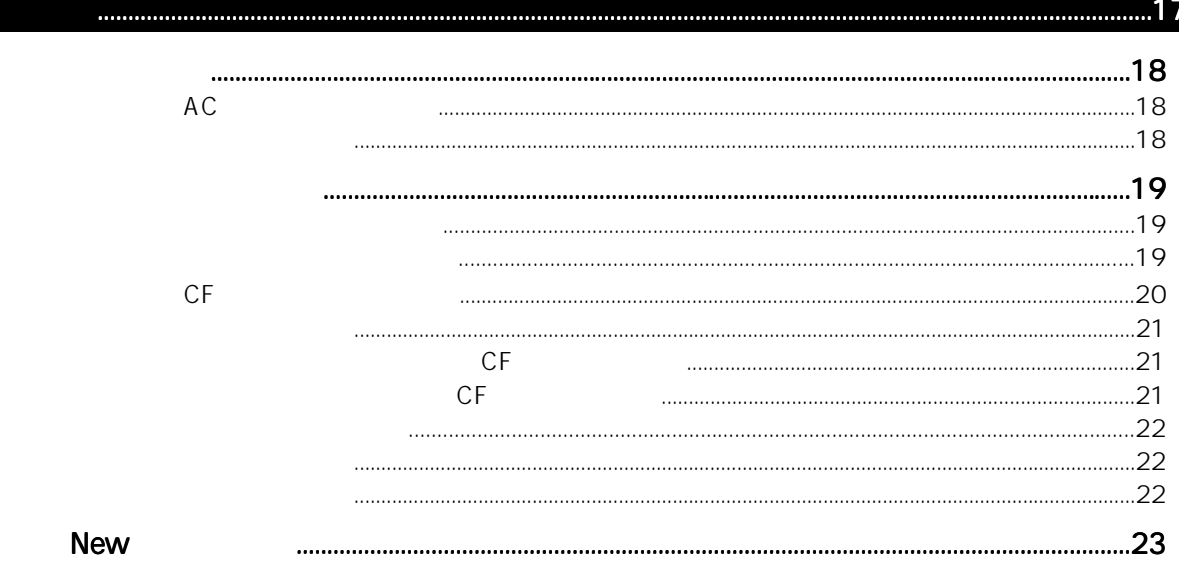

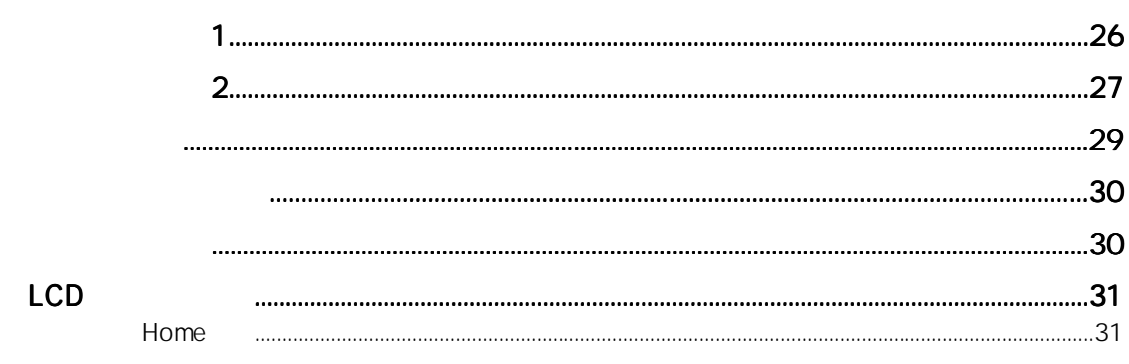

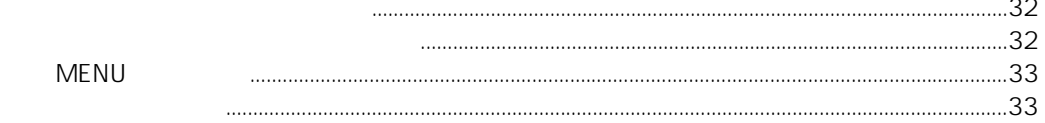

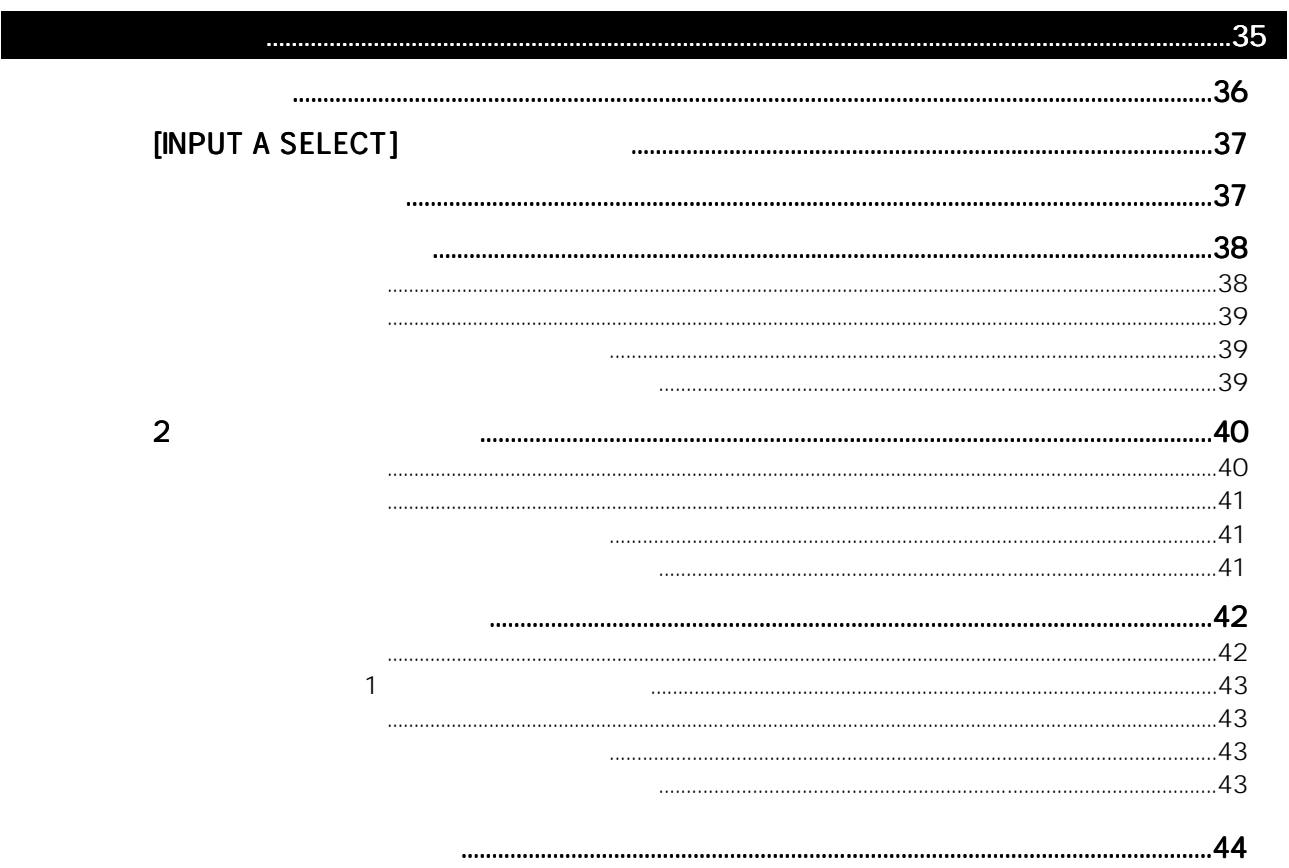

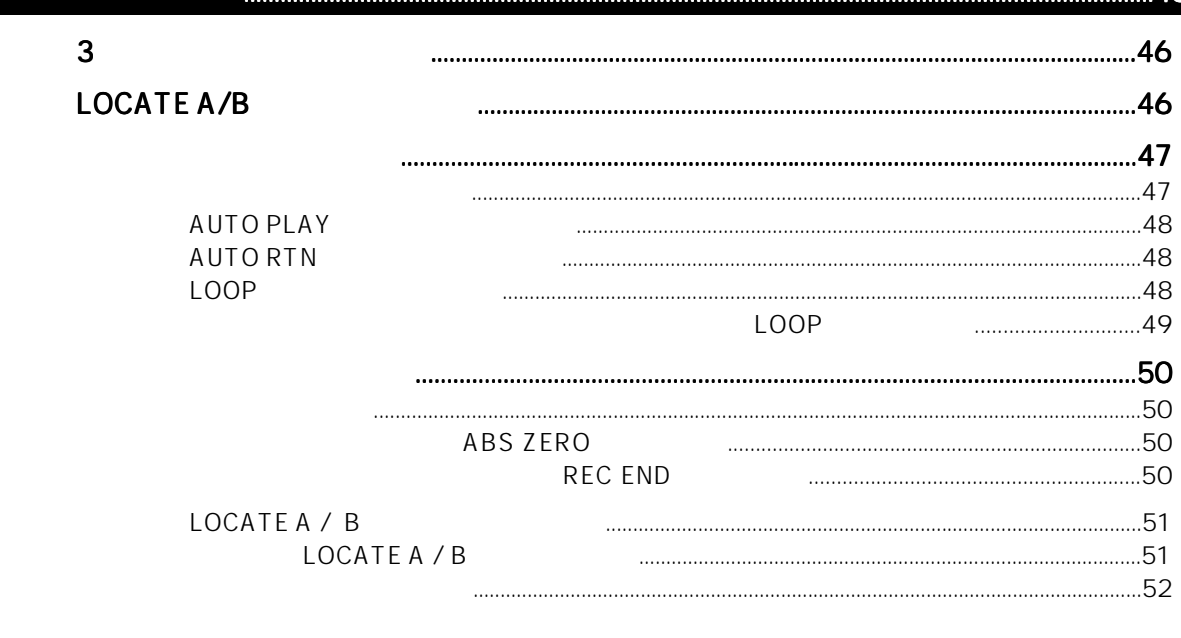

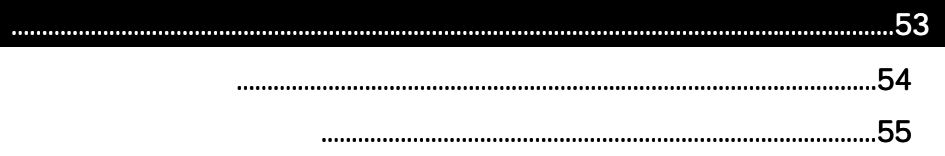

## 

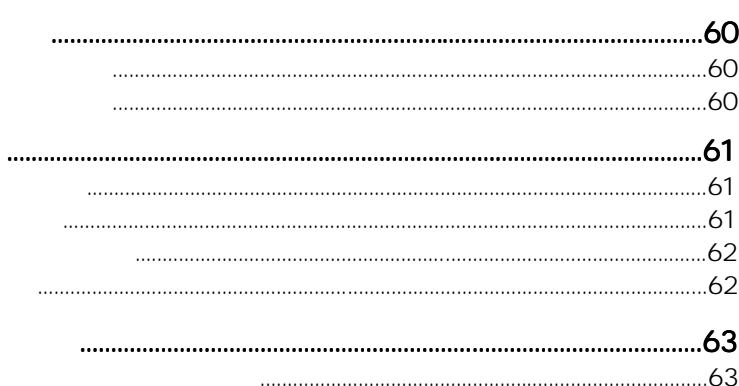

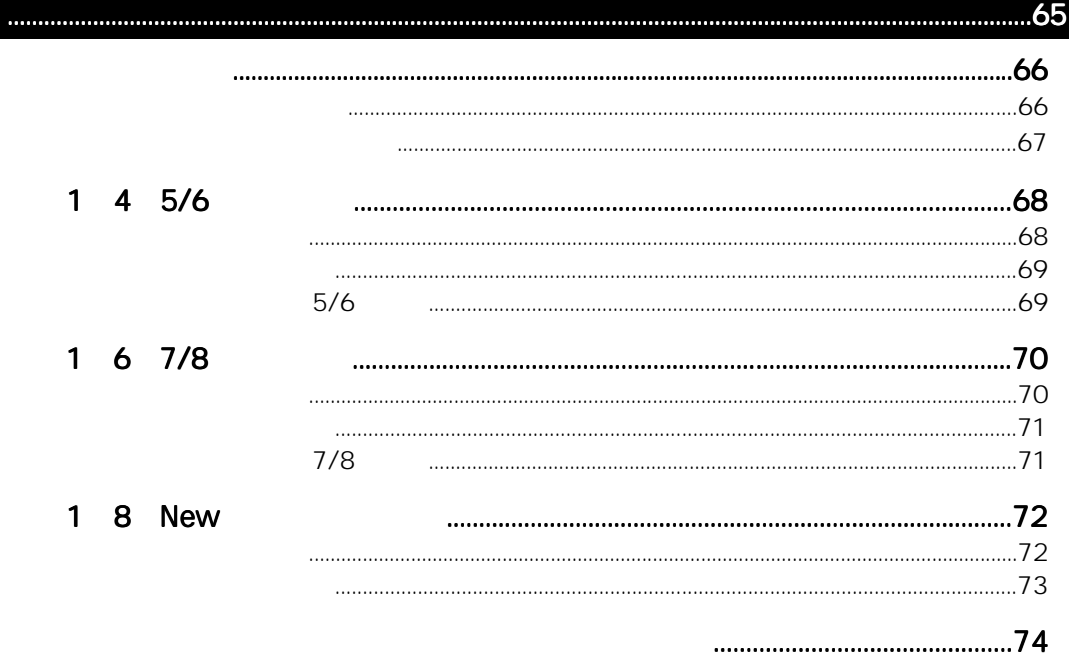

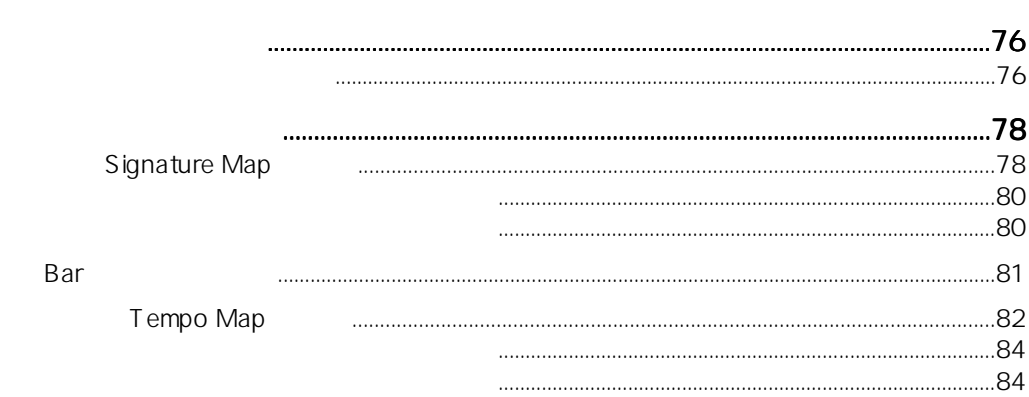

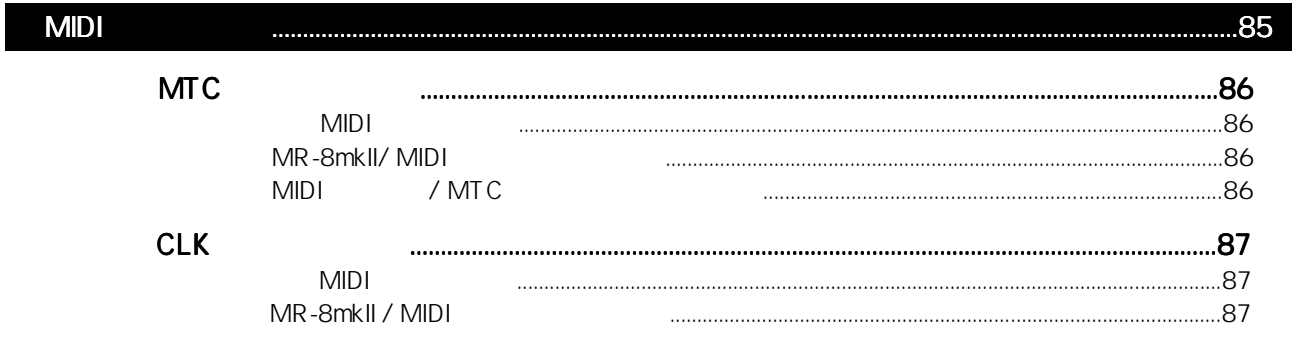

# 

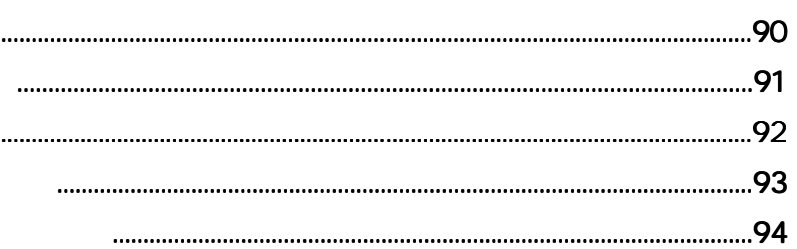

## 

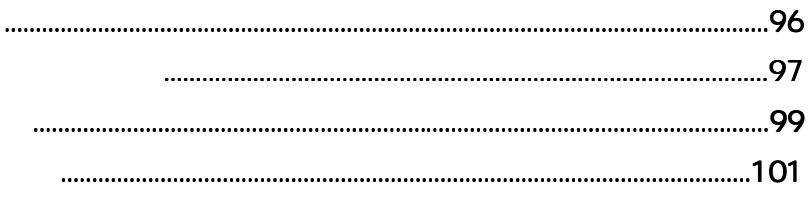

### 

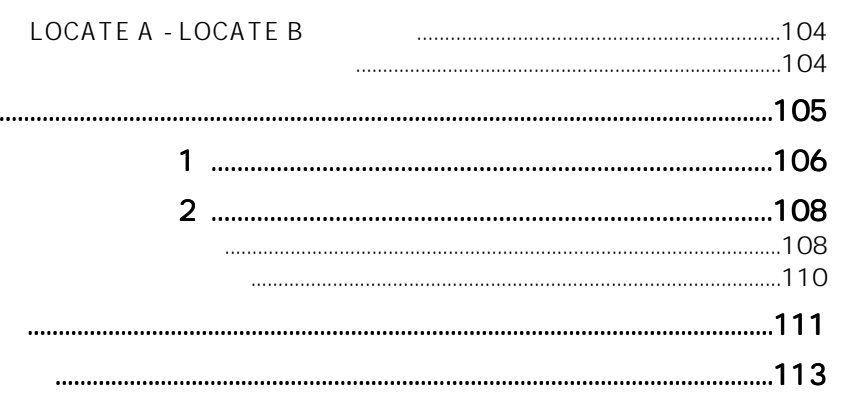

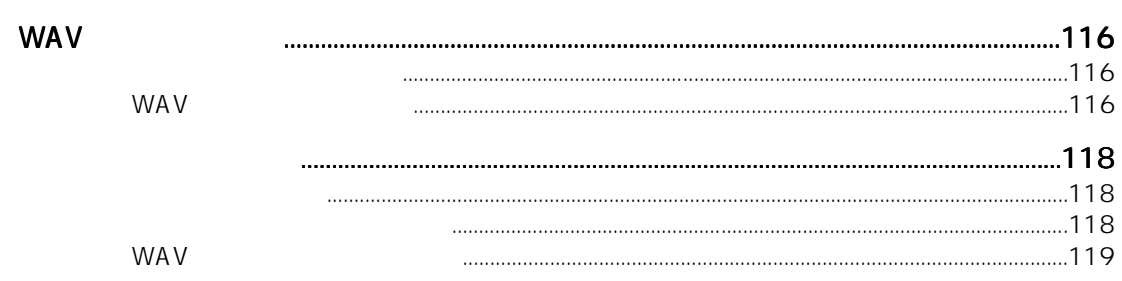

. . . . . . .

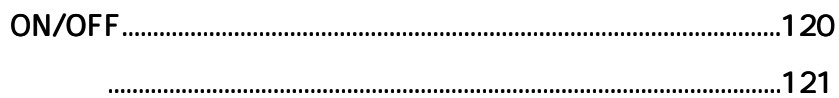

### $\overline{.123}$

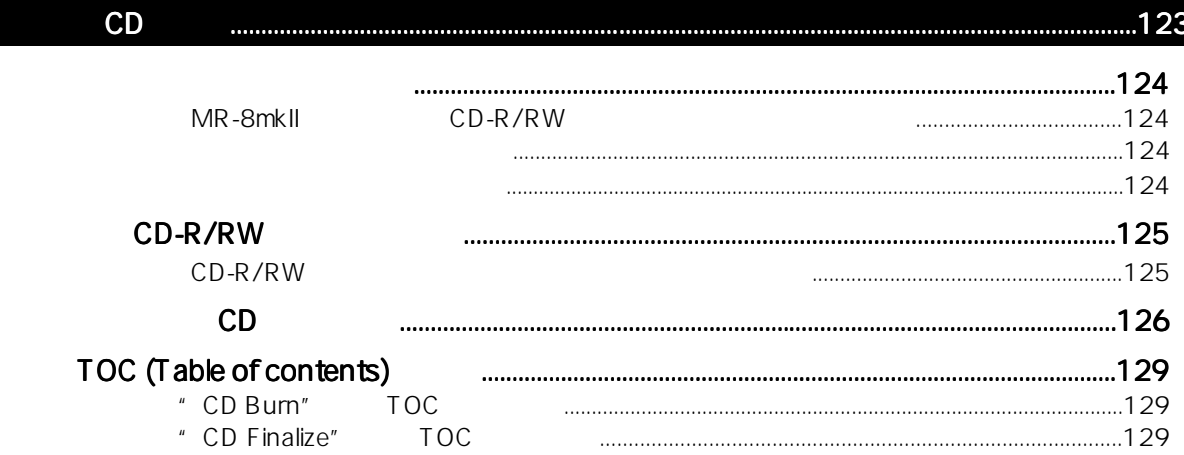

### 

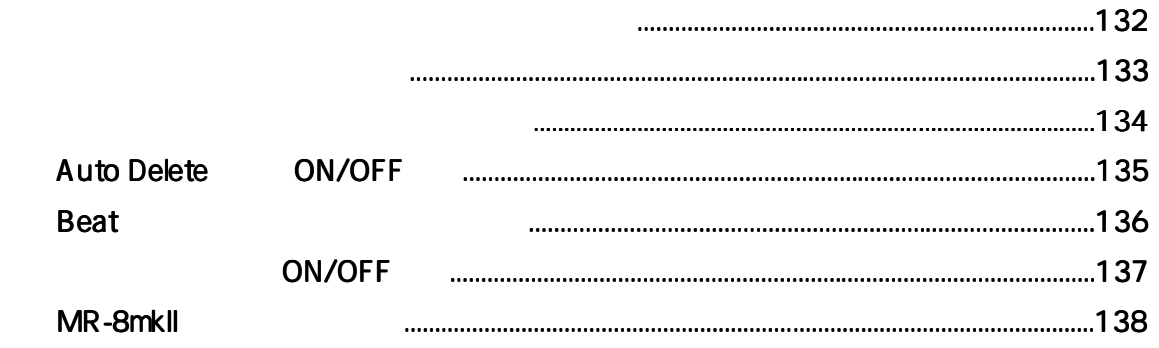

# <u> 139 مىليات مىليات مىليات مىليات مىليات مىليات مىليات مىليات مىليات مىليات مىليات مىليات مىليات مىليات مىليات مى</u>

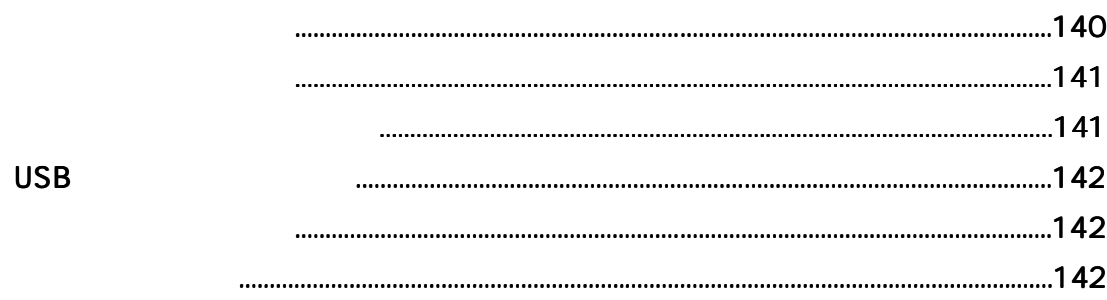

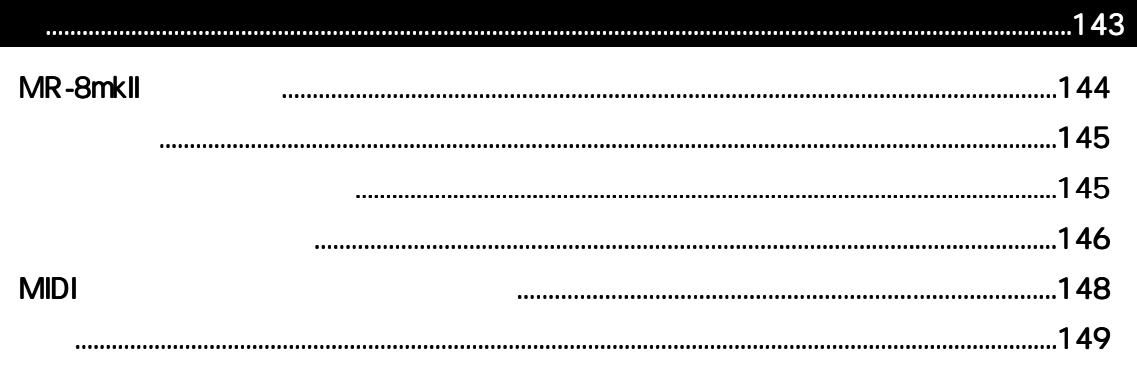

ことには、MR-8mkIIをごしている。<br>MR-8mkII

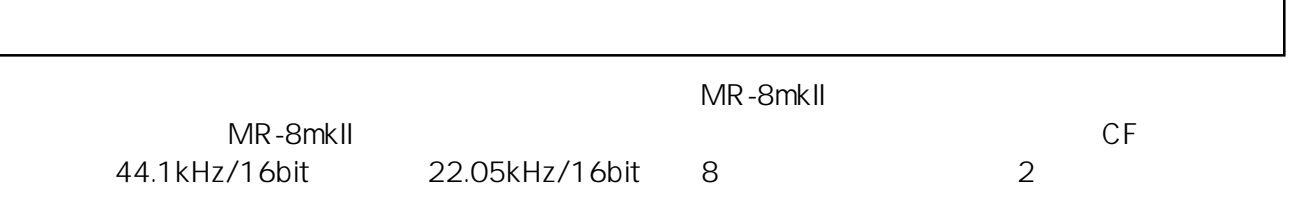

 $8$ 

# MR-8mkII

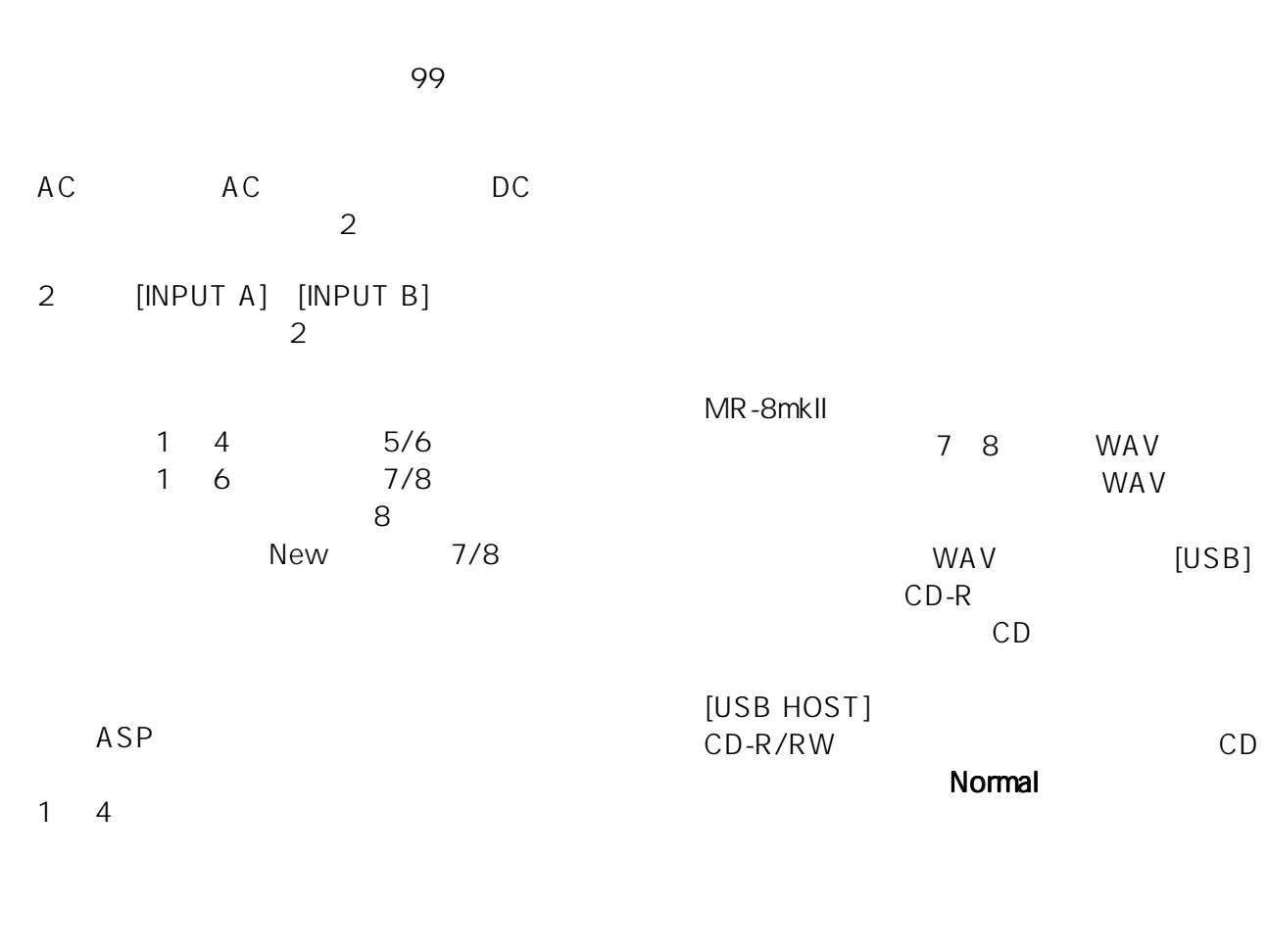

[MIDI OUT] MTC CLK MIDI MIDI

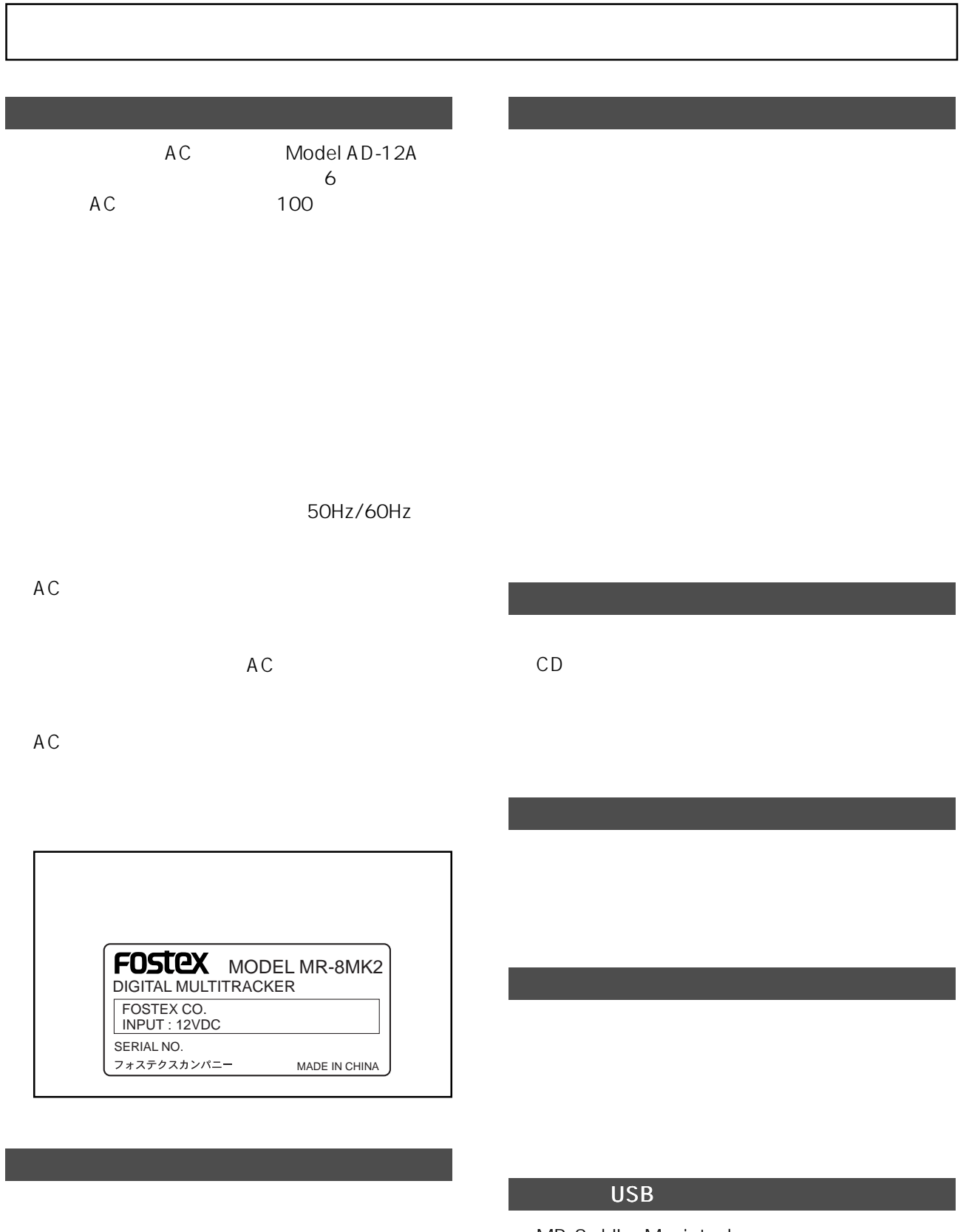

MR-8mkII Macintosh " OS X"<br>" OS X" OS  $"$  OS  $X"$ MR-8mkII

MR-8mkII  $MR$ -8mkII  $MR$ 

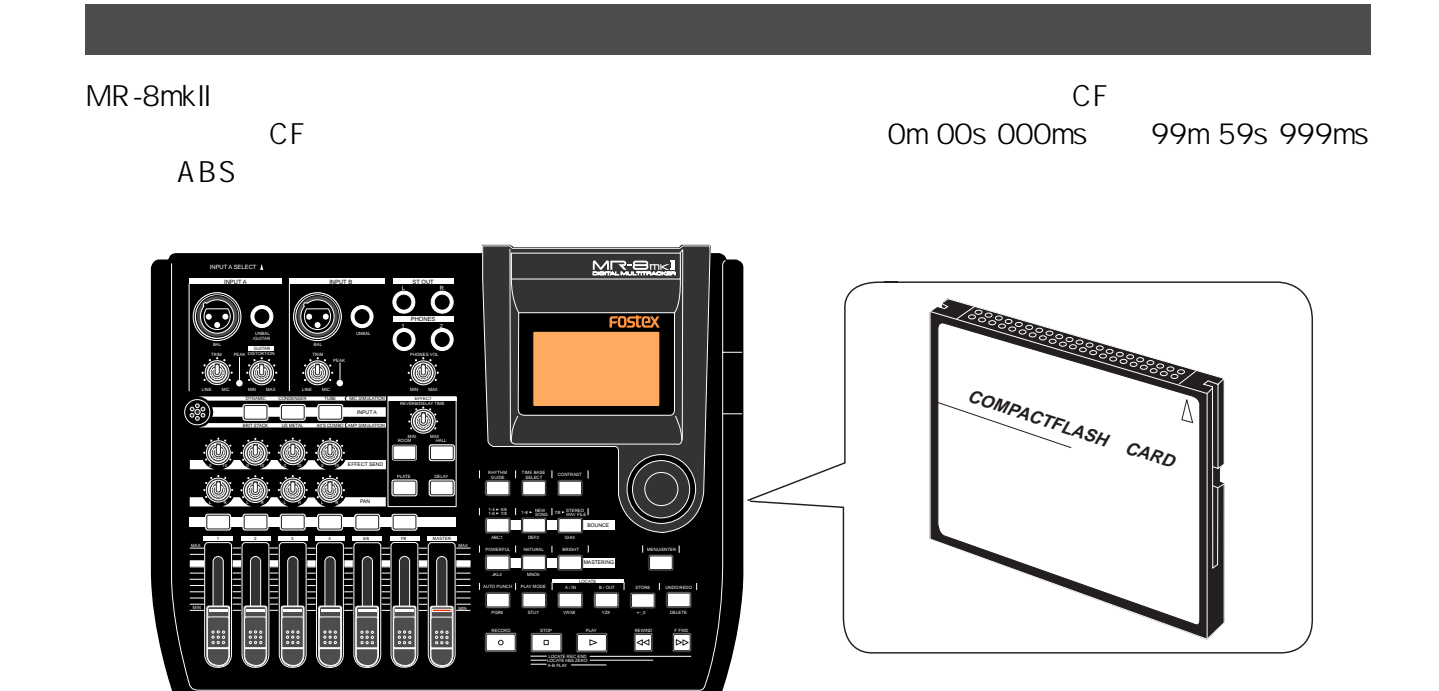

abs the CF the contract of the contract of the CF of the CP of the CP of the CP of the CP of the CP of the CP of the CP of the CP of the CP of the CP of the CP of the CP of the CP of the CP of the CP of the CP of the CP of 99m 59s 999ms

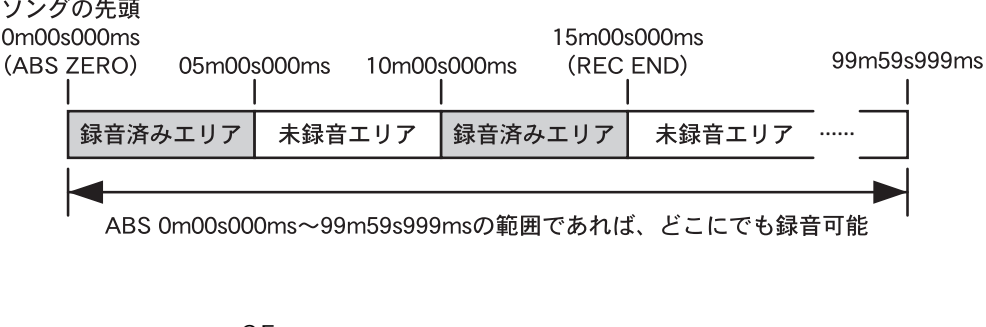

MR-8mkII CF

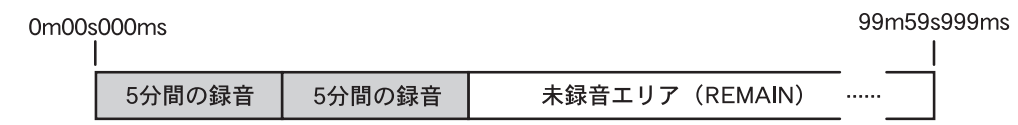

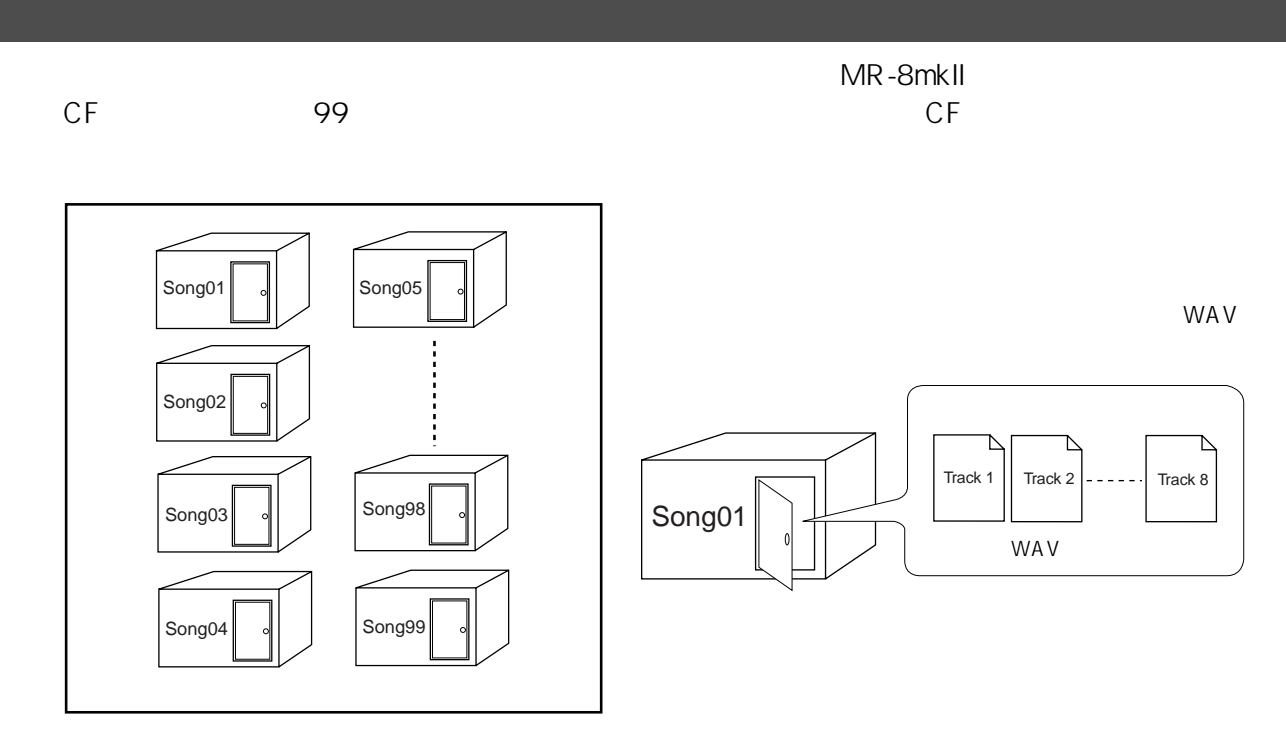

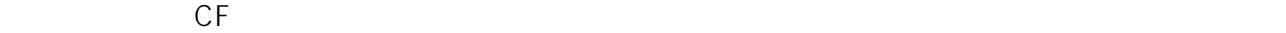

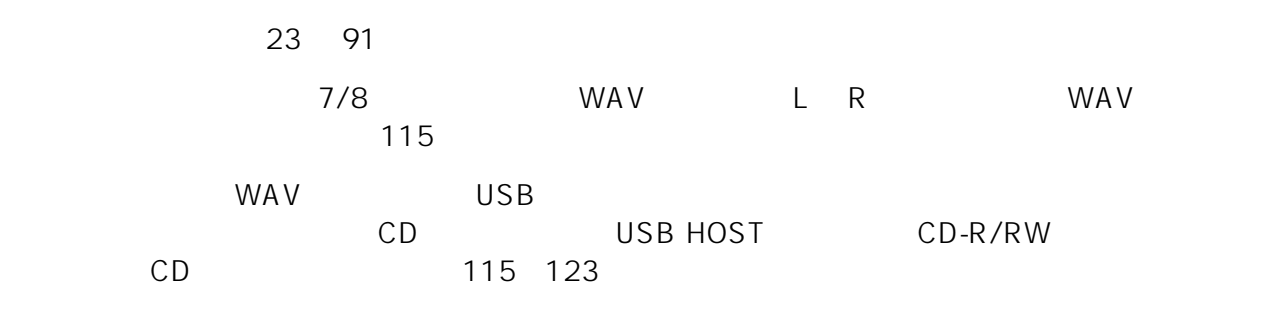

 $\mathsf{CF}$  and  $\mathsf{CF}$ 

MR-8mkII 0m 00s 000ms 99m 59s 999ms<br>CF MR-8mkII 際にはCFカードの残りの容量によって、録音可能な時間が変ってきます。リメイン表示は、MR-8mkII

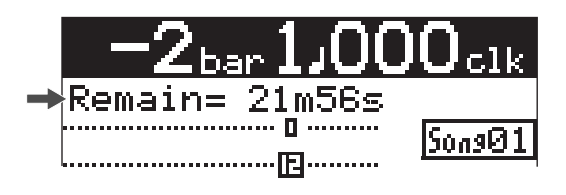

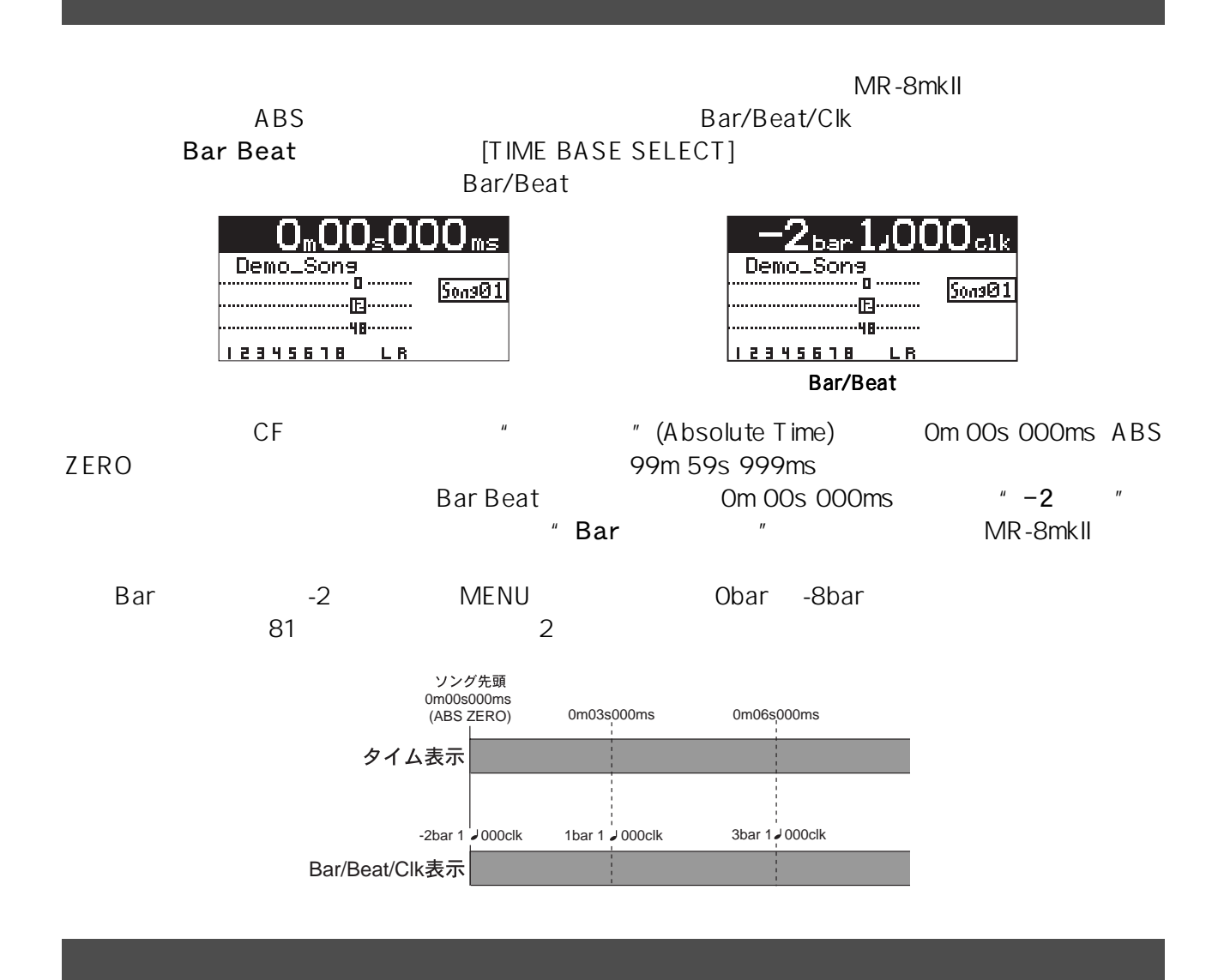

MR-8mkII "WEBSTEEN STEED AT A RESERVE TO A RESERVE THAT A RESERVE TO A RESERVE THAT A RESERVE THAT A RESERVE T

 $\overline{\phantom{a}}$ 

[REC SELECT]<br>\* READY [RECORD] キーのみを押して"READY(録音待機状態)"になっているか、あるいは実際に録音し

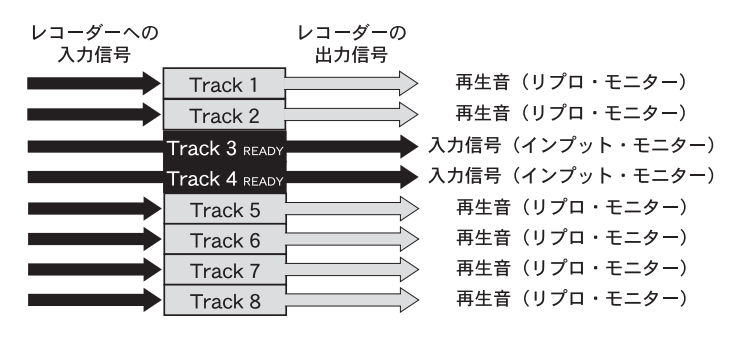

14

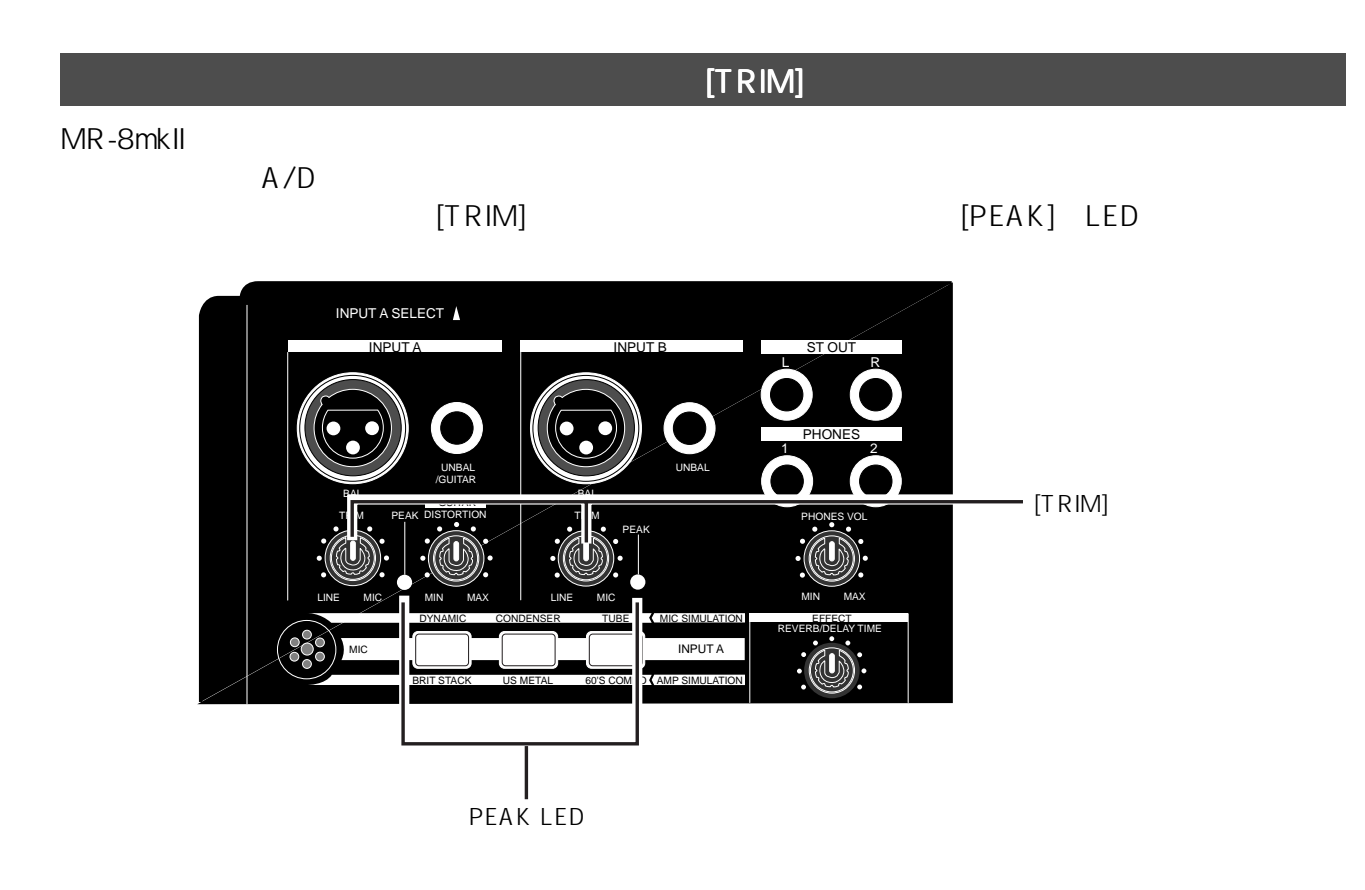

MR-8mkII [INPUT A] / [INPUT B] [PEAK] LED

[PEAK] LED

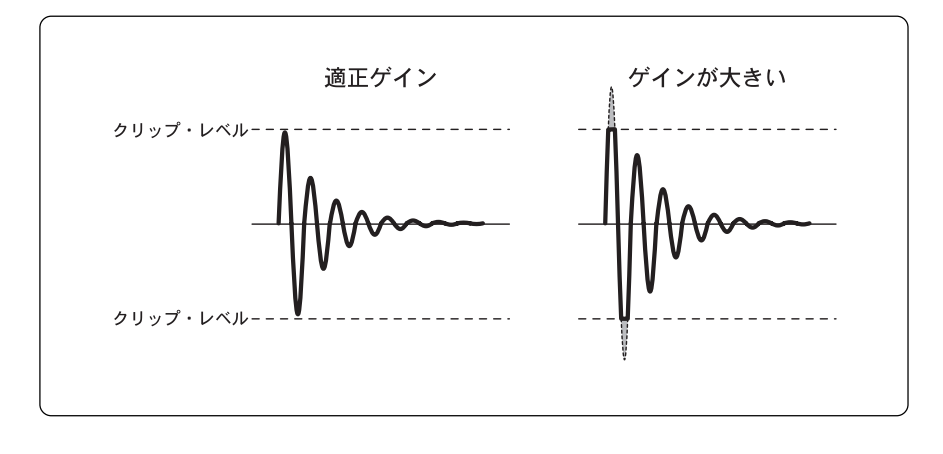

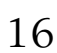

MR-8mkII

 $New$ 

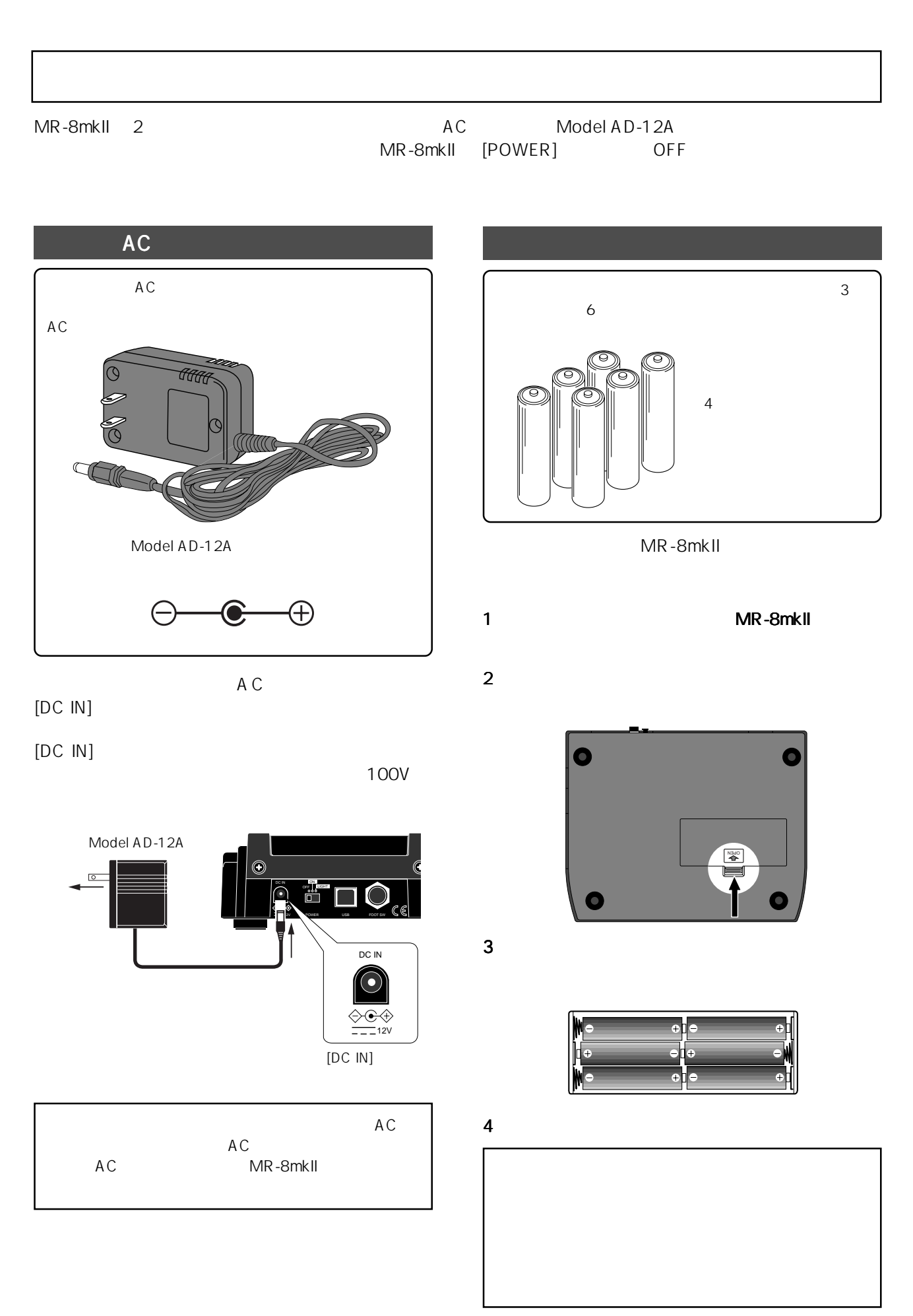

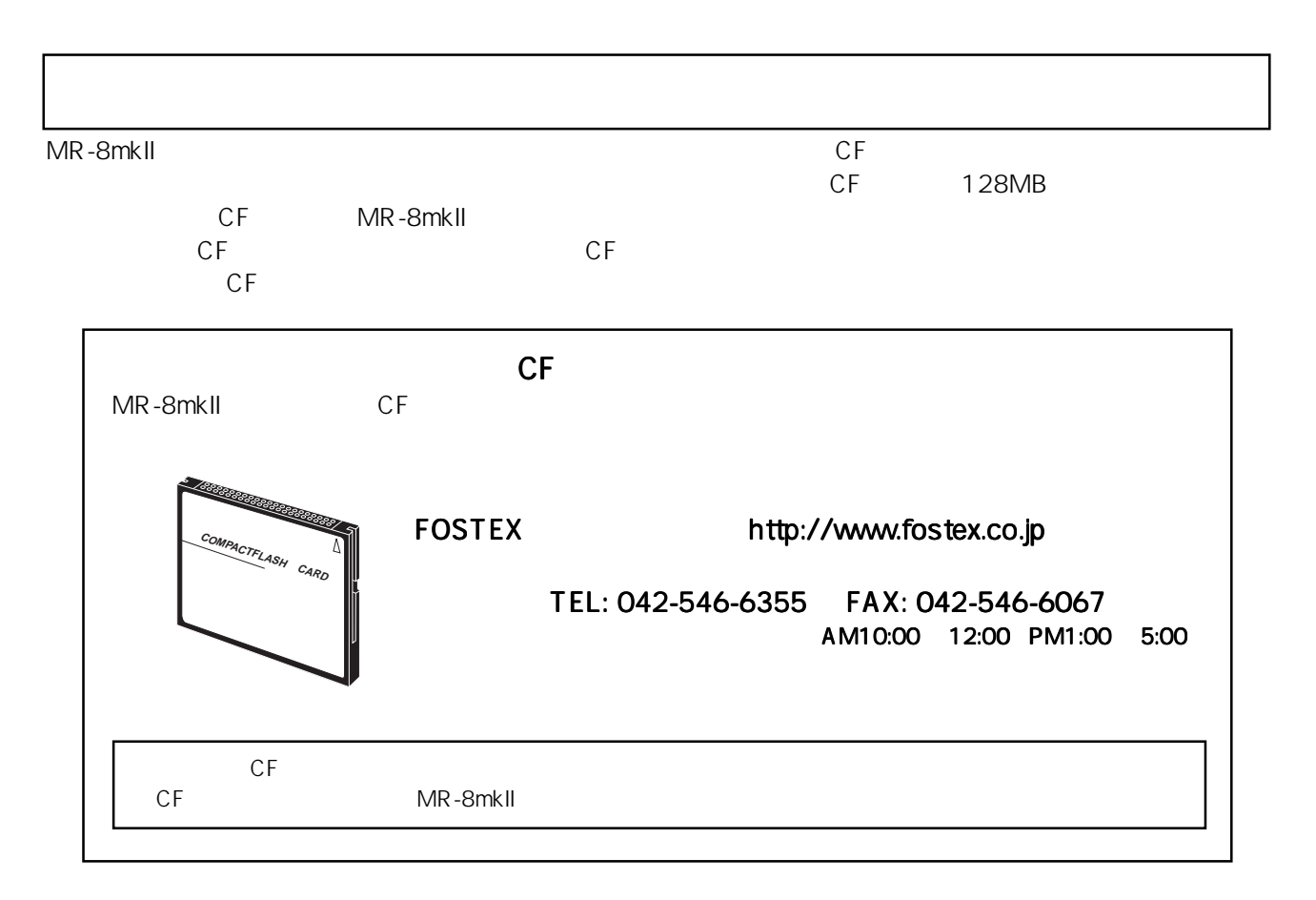

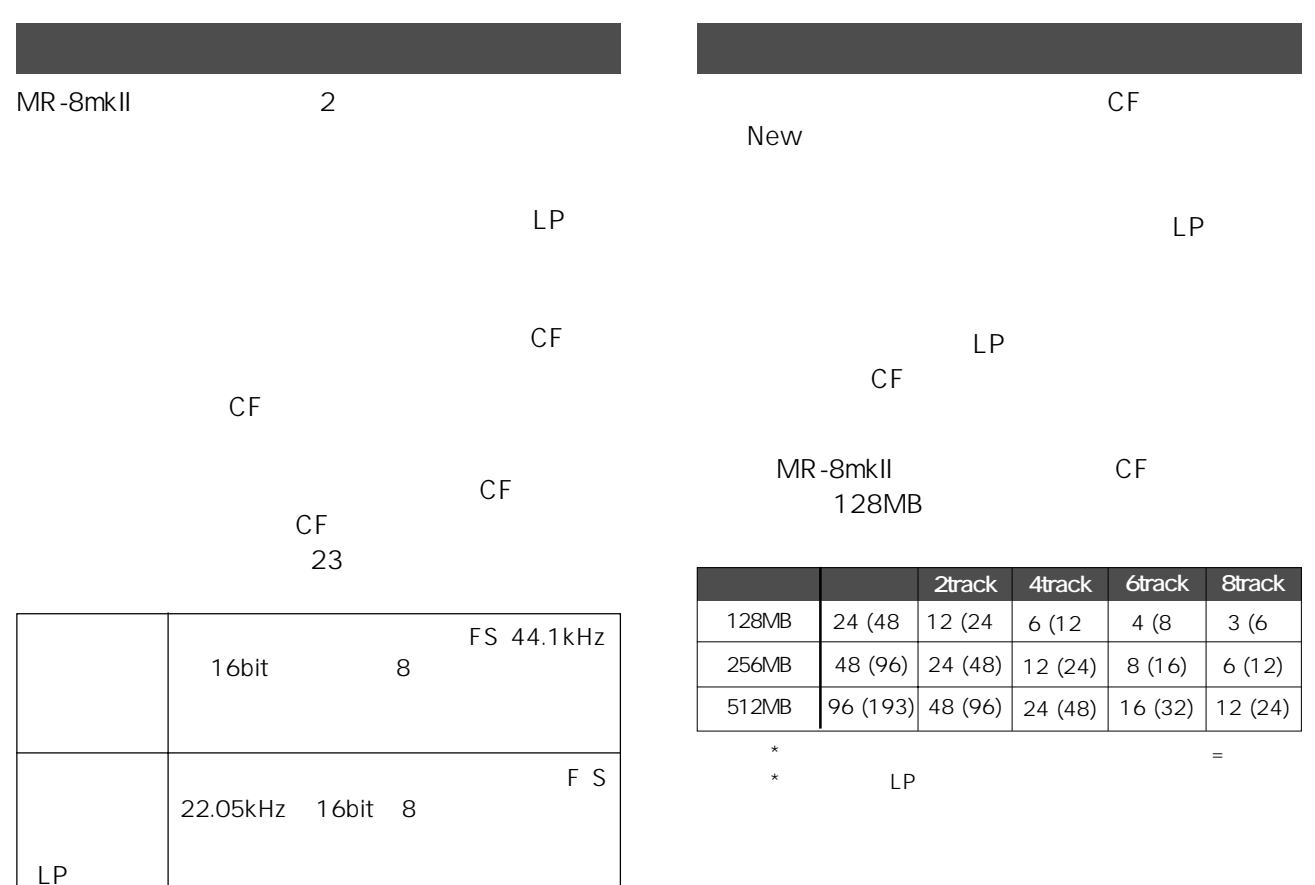

19

 $LP$ CD-R/RW<br>CD c<sub>D</sub>

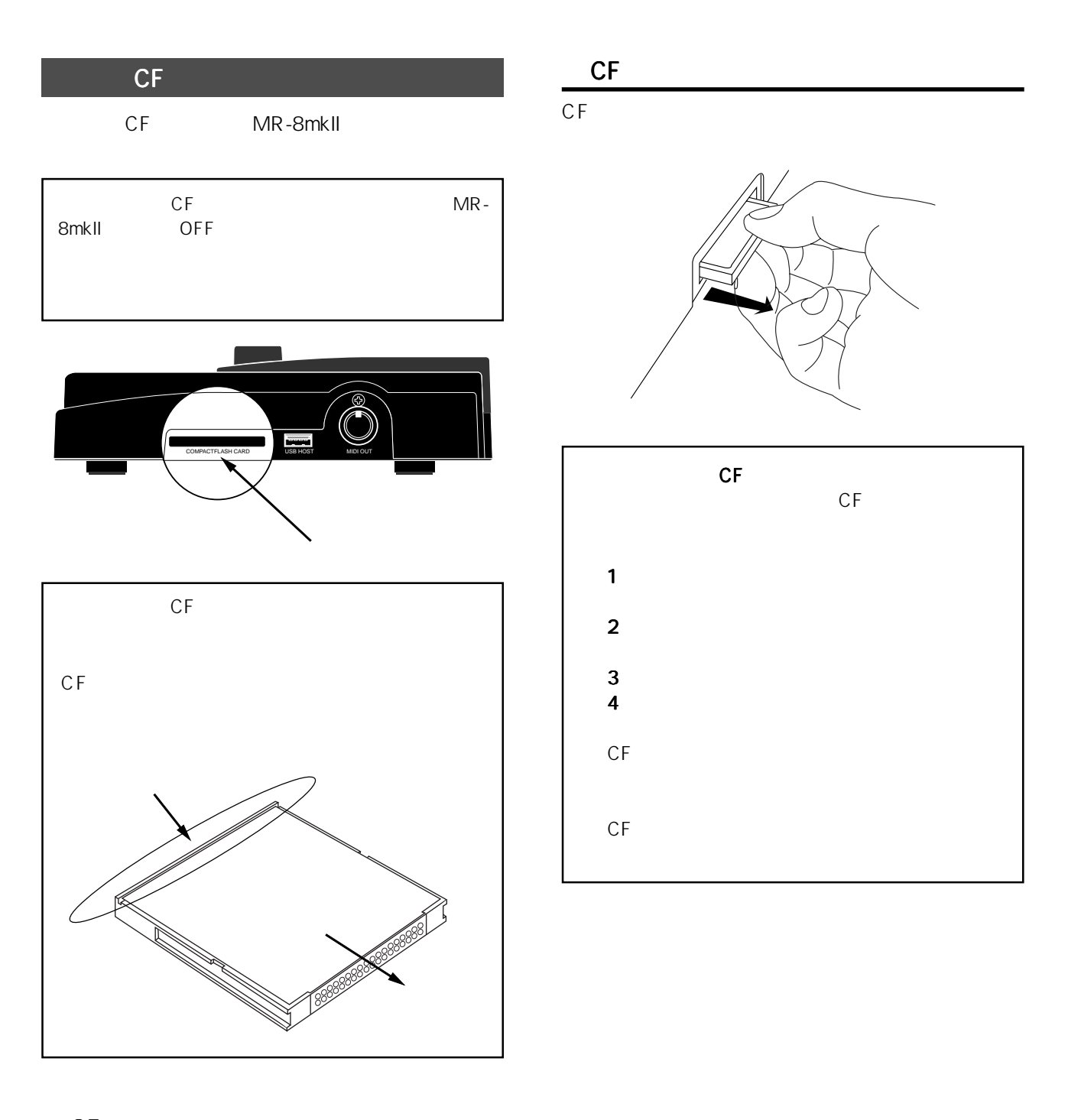

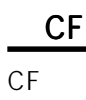

 $CF$ 

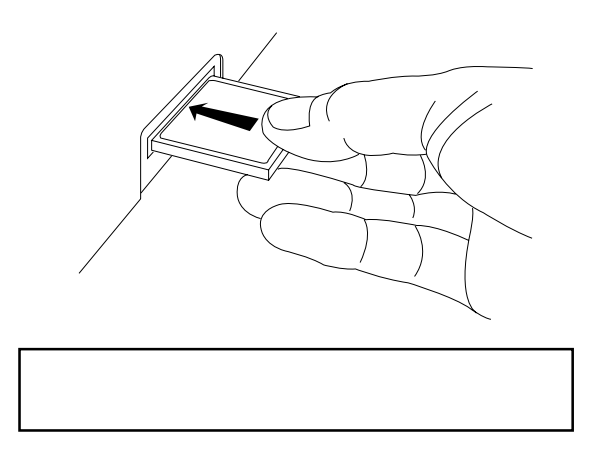

20

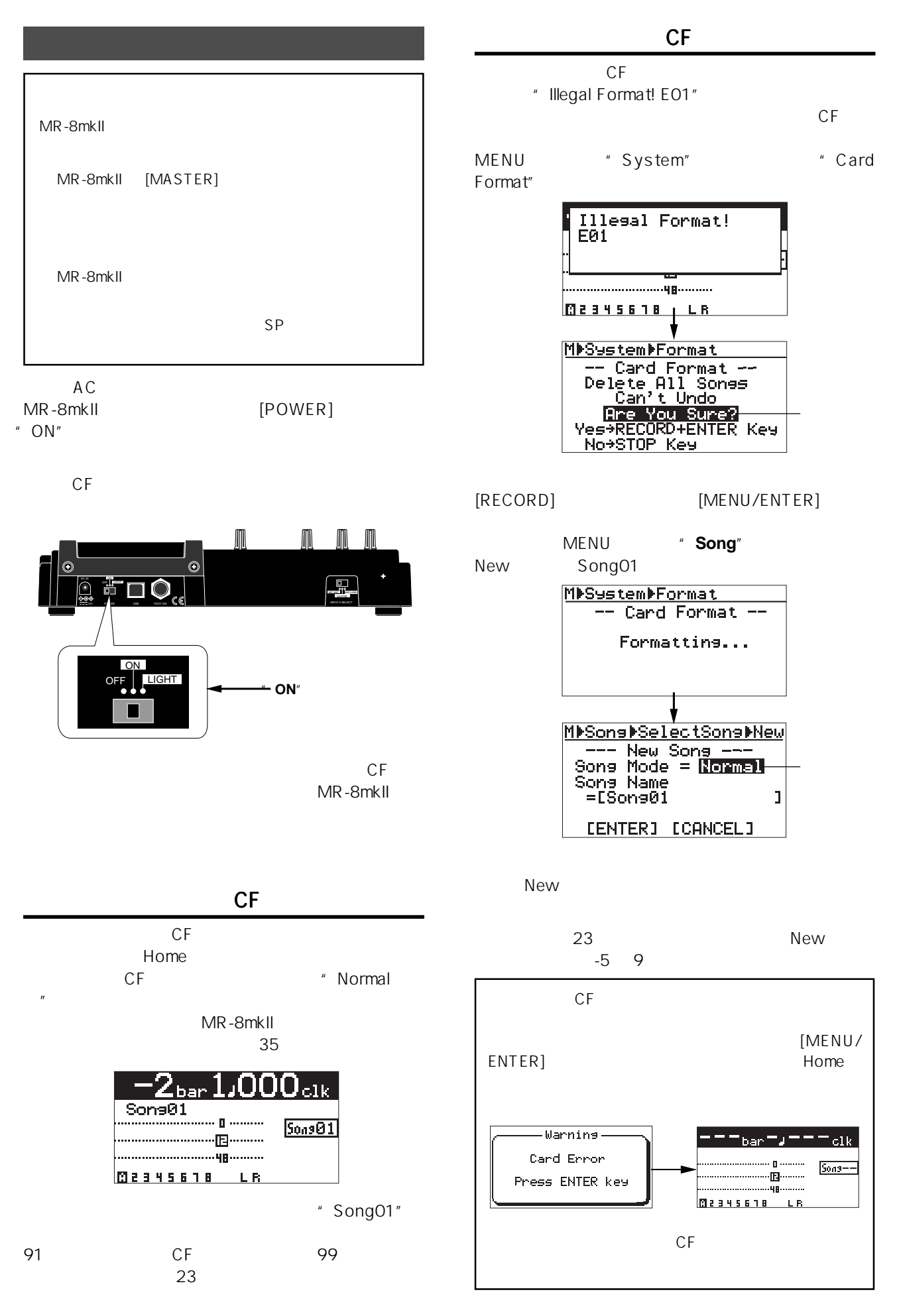

21

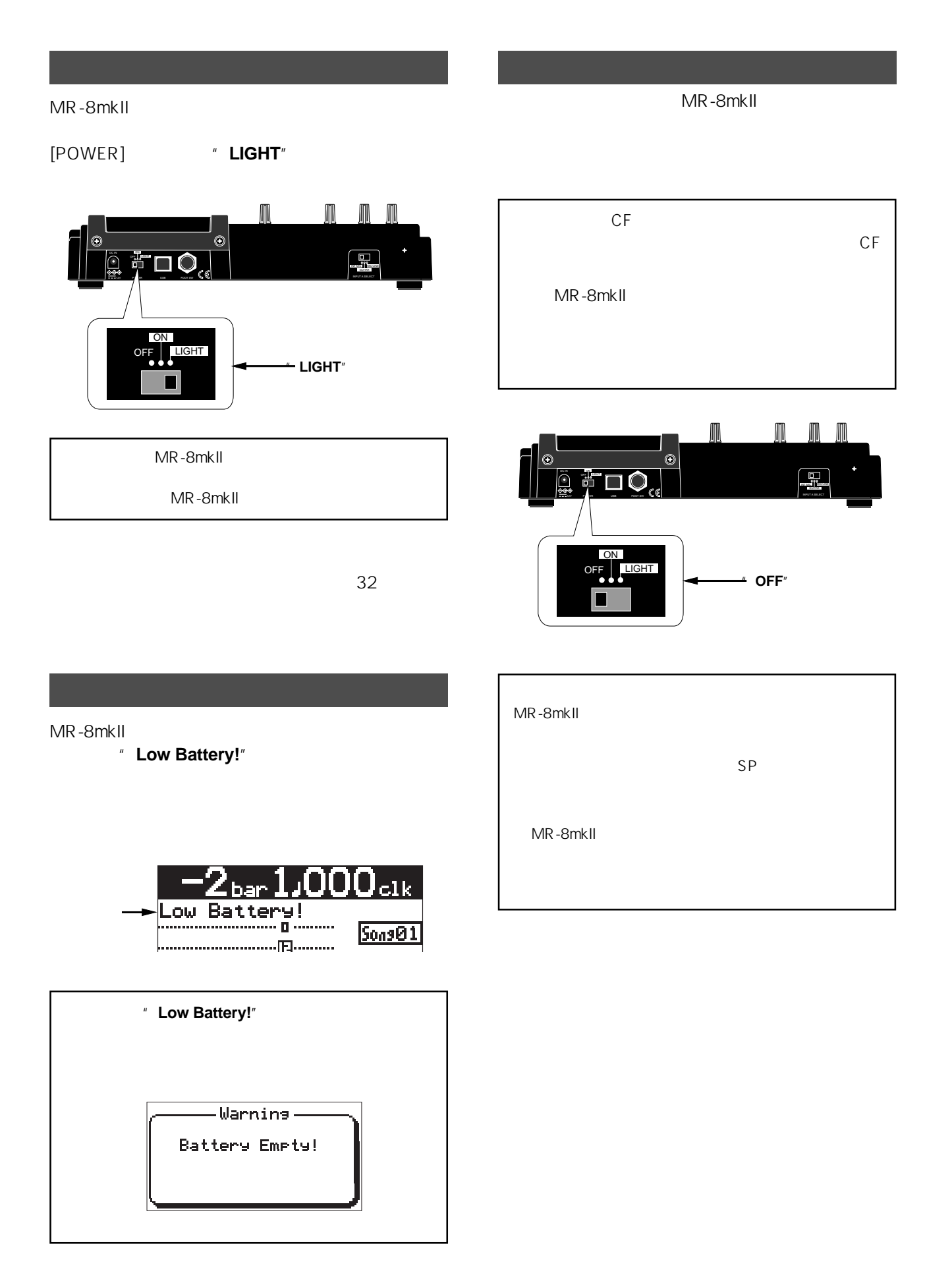

MR-8mkll

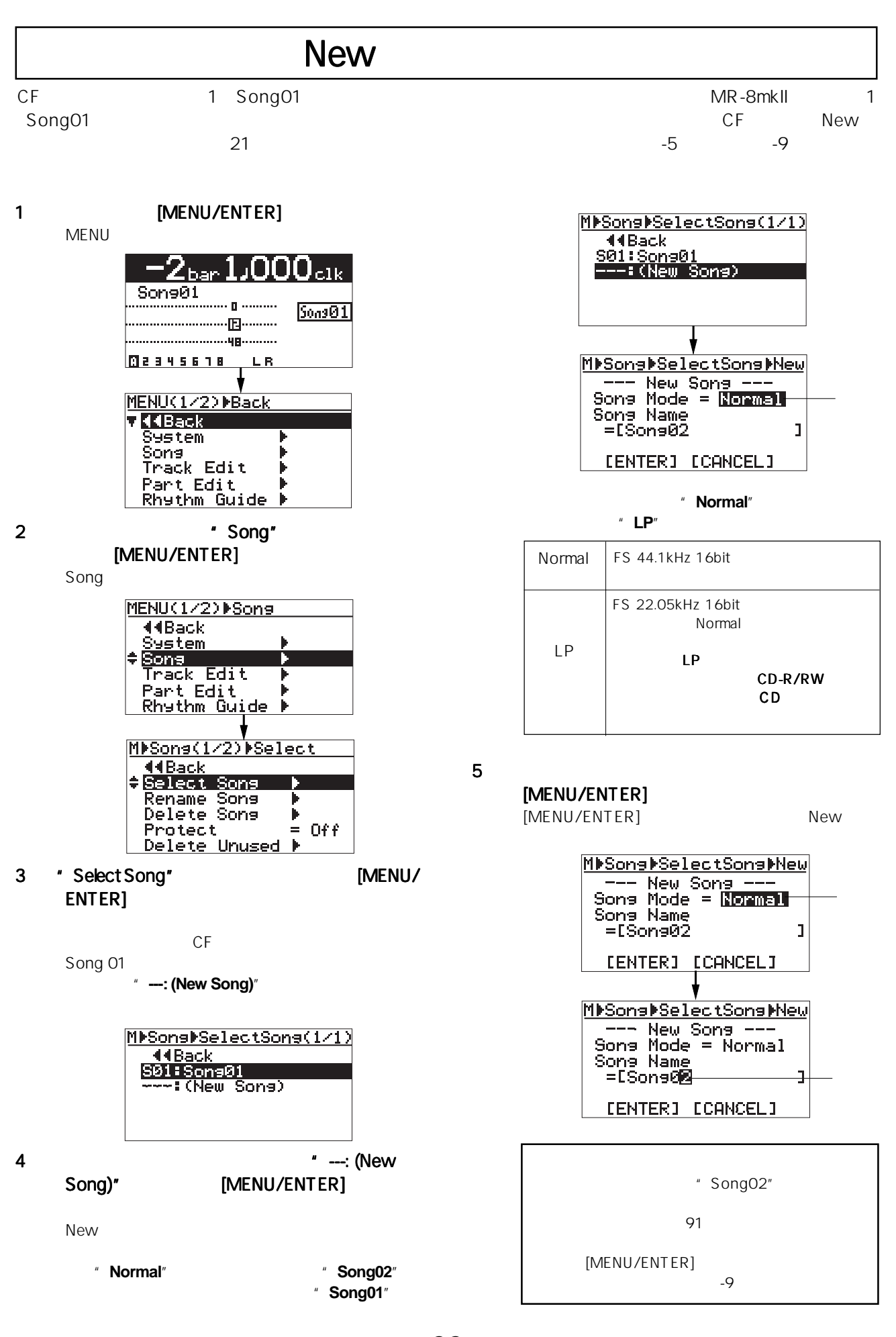

### 6 [UNDO/REDO] / [DELETE]

8 **IMENU/ENTER]** 

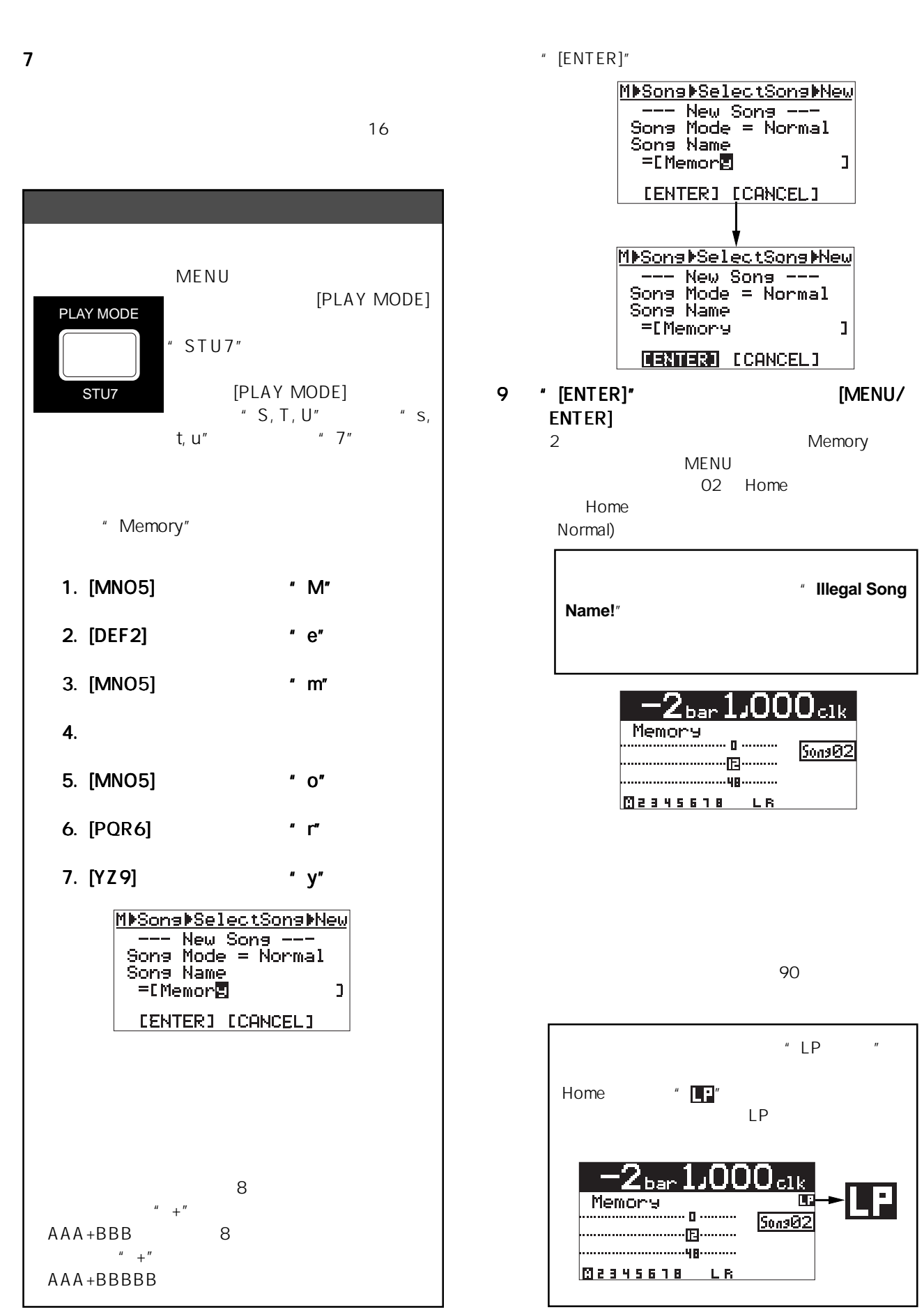

24

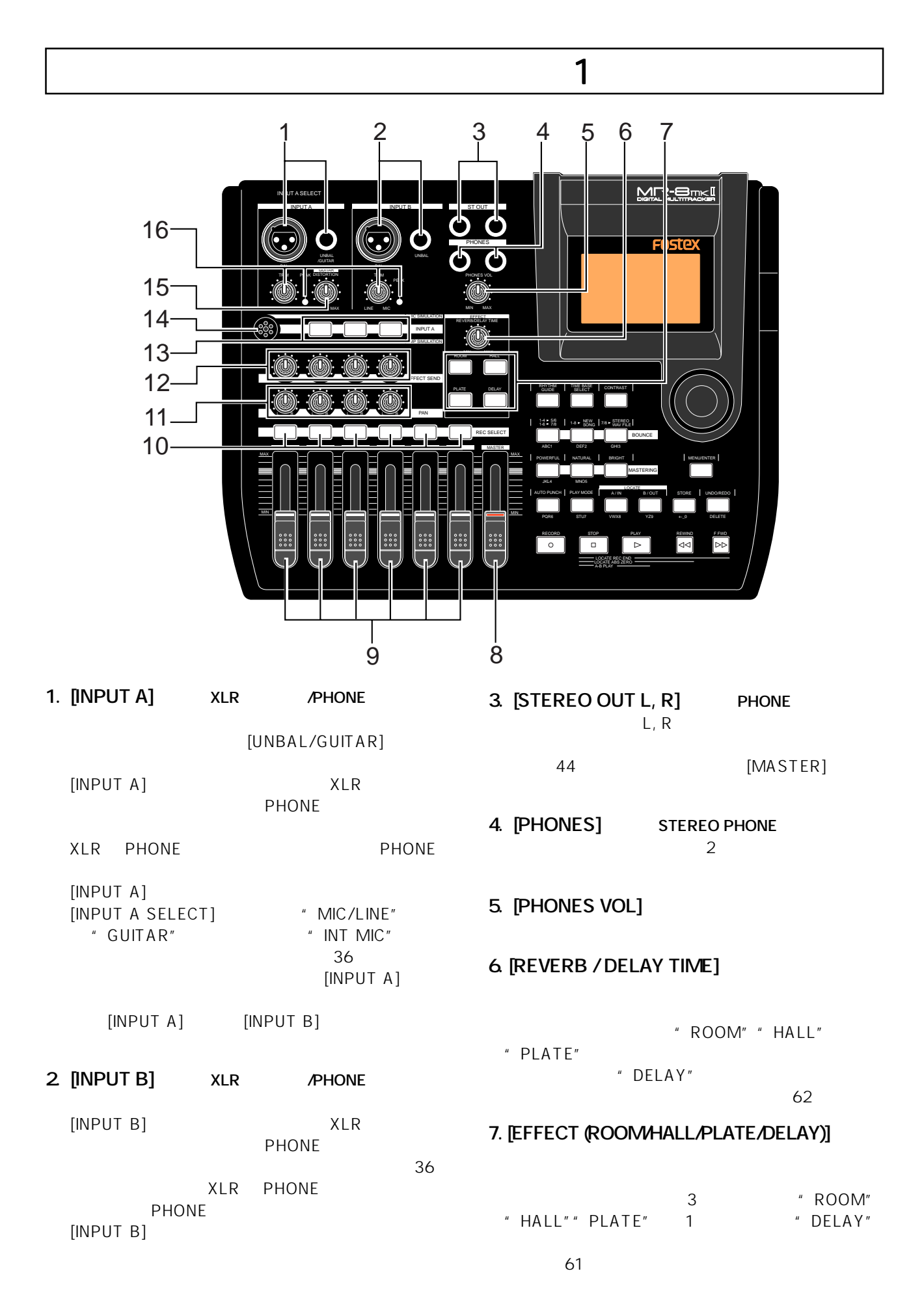

# **8. [MASTER]**

 $L, R$ 38 44

**9. トラック・フェーダー** 1 8 5/6 7/8 2 38 44

## **10. [REC SELECT]**

 $\overline{2}$ ON/OFF 5/6 7/8 2 37 44

### 11. **[PAN]**

 $1 \quad 4 \quad L/R$ 

### **12 [EFFECT SEND]**

1 4

 $\sim$  62

## **13. インサート・エフェクト選択キー**

 $[INPUT A]$ 

[INPUT A SELECT]  $MIC/LINE''$ 

" GUITAR"

60

### **14.**

[INPUT A SELECT]  $\blacksquare$  INT MIC"  $36<sub>36</sub>$ 

### 15. [DISTORTION]

[INPUT A SELECT] "GUITAR"  $[INPUT A]$  $36$ 

### 38

# 16. [TRIM] **[PEAK] LED**

- $[IPUT A]$   $[IPUT B]$ 調整します( 36 ~ 44 ページ)  $[IPUT A]$   $[IPUT B]$  $15$  LED
	- 「PEAK] LED

# $[T RIM]$

 $\sim$  2

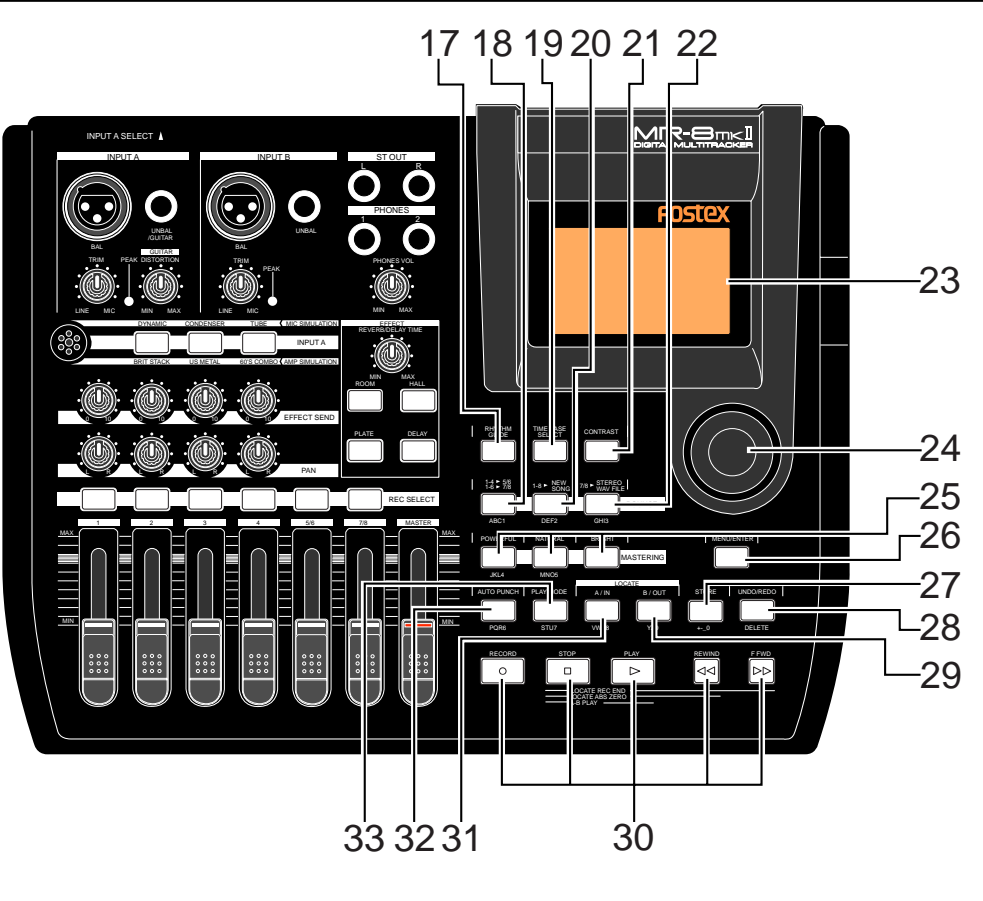

27

## 17. **[RHYTHM GUIDE]**

 $\overline{76}$ 

### $76$

### **18. [1-4 > 5/6, 1-6 > 7/8] / [A B C 1] キー**

 $1 \t4 \t5/6$  1 - 4  $\frac{1}{2}$  5/6  $\frac{1}{2}$  1 - 4  $\frac{1}{2}$  5/6 1 6  $7/8$   $*$  1-6>7/8"  $\sim$  68 " 1-4>5/6" " 1-6>7/8" " OFF" **MENU** " A B C a b c 1"

**19. [TIME BASE SELECT]** 

Bar Beat 22 32

### 20. [1-8 > NEW SONG] / [D E F 2]

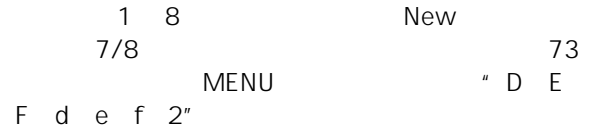

### **21. [CONTRAST]**

### 32

# **22. [7/8>STEREO WAV FILE] / [G H I 3]**<br>7/8 WAV

ーラックスタイムを、これはAVのマイトをなく、これはAVのマイトをなく、これはAVのマイトをなく、スタイルをなく、スタイルをなく、スタイルをなく、スタイルをなく、 WA V 116 WAV USB 118 MENU " G H I g h i  $3$ "

### **23. LCD**

 $132 \times 64$  LCD 31

### 24.

 $MENU$ 

### **25. [MASTERING]**

 $\overline{\mathbf{3}}$  $\sim$  63  $\sim$ [POWERFUL] [NATURAL] MENU "J K L j k l 4" "M N O m n o 5"

### **26. [MENU/ENTER]**

MENU **MENU**  $[ENTER]$ 

### **27. [STORE] / [+ - \_ 0]**

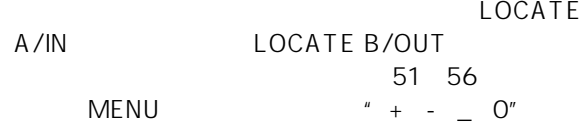

### **28. [UNDO/REDO] / [DELETE]**

39 41 43 95 103

MENU

23 91

### 29. [LOCATE B/OUT] / [G H **I** 3]

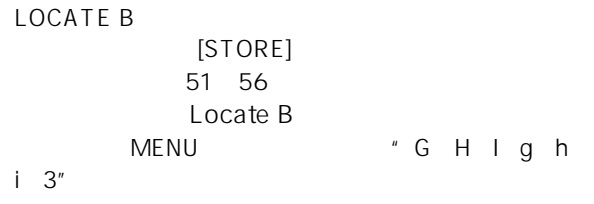

### **30.**

### **[PLAY]**

[RECORD] READY

## **[STOP]**

[PLAY] [REWIND] [F FWD]

# [STOP] + [PLAY] (A - B PLAY)

LOCATE A LOCATE B 46

### [STOP] + [REWIND] (LOCATE ABS ZERO)

 $50$ 

## [STOP] + [F FWD] (LOCATE REC END)

END
50

 $REC$ 

(ABS ZERO)

# **[RECORD] [RECORD] キー**

READY

[RECORD] FRECORD]

38 43

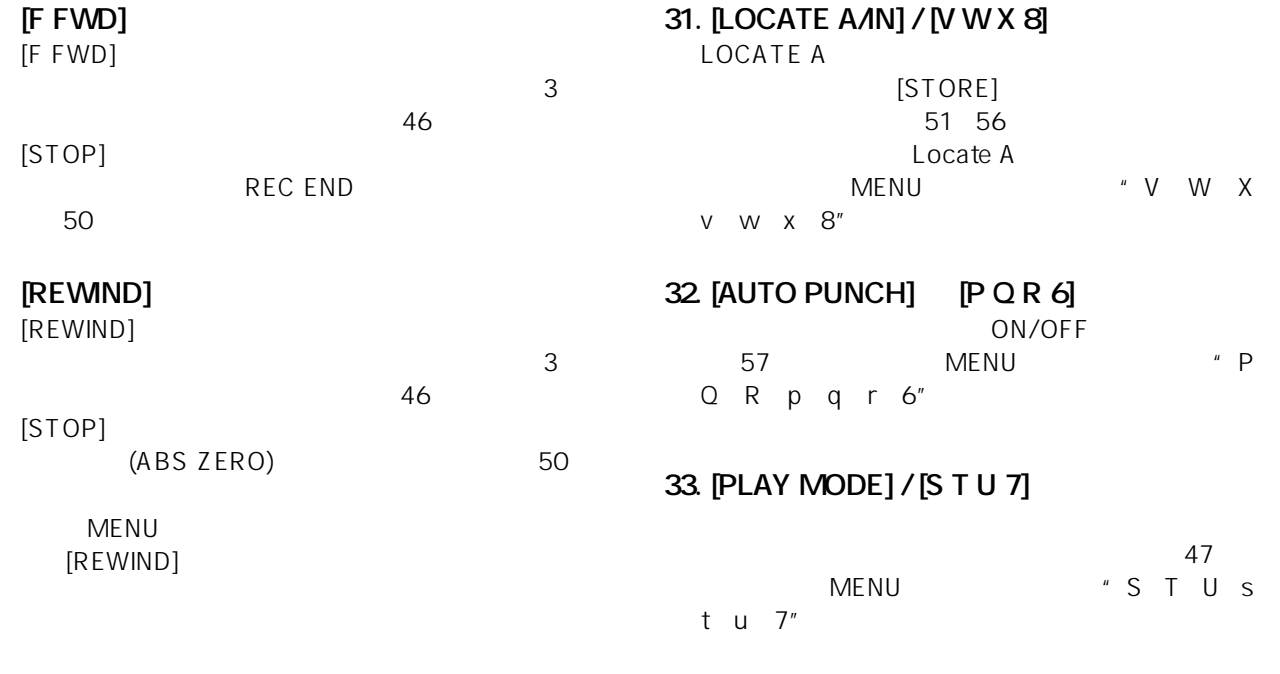

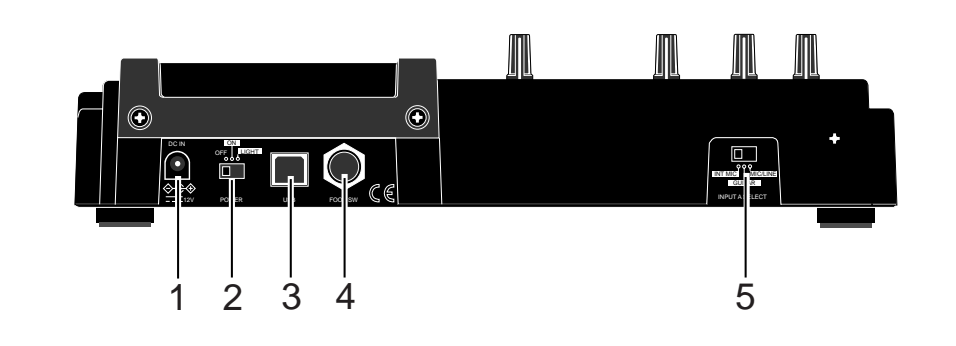

- **1.** [DC IN]  $AC$  20
- 2 [POWER]

 $\sim$  21 " LIGHT"

**4. [FOOT SW] TRS PHONE**  $AC$ **3. [USB]** USB B  $\mathsf{USB}$ MR-8mkII PC 115

55

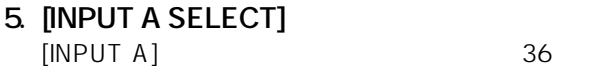

U s

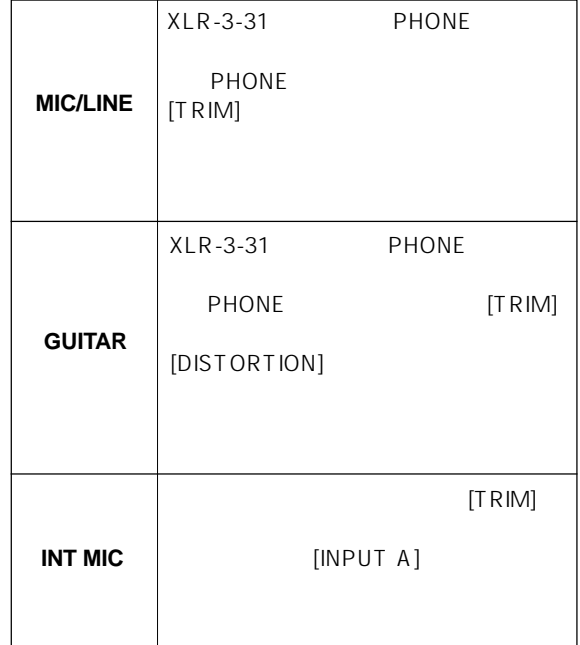

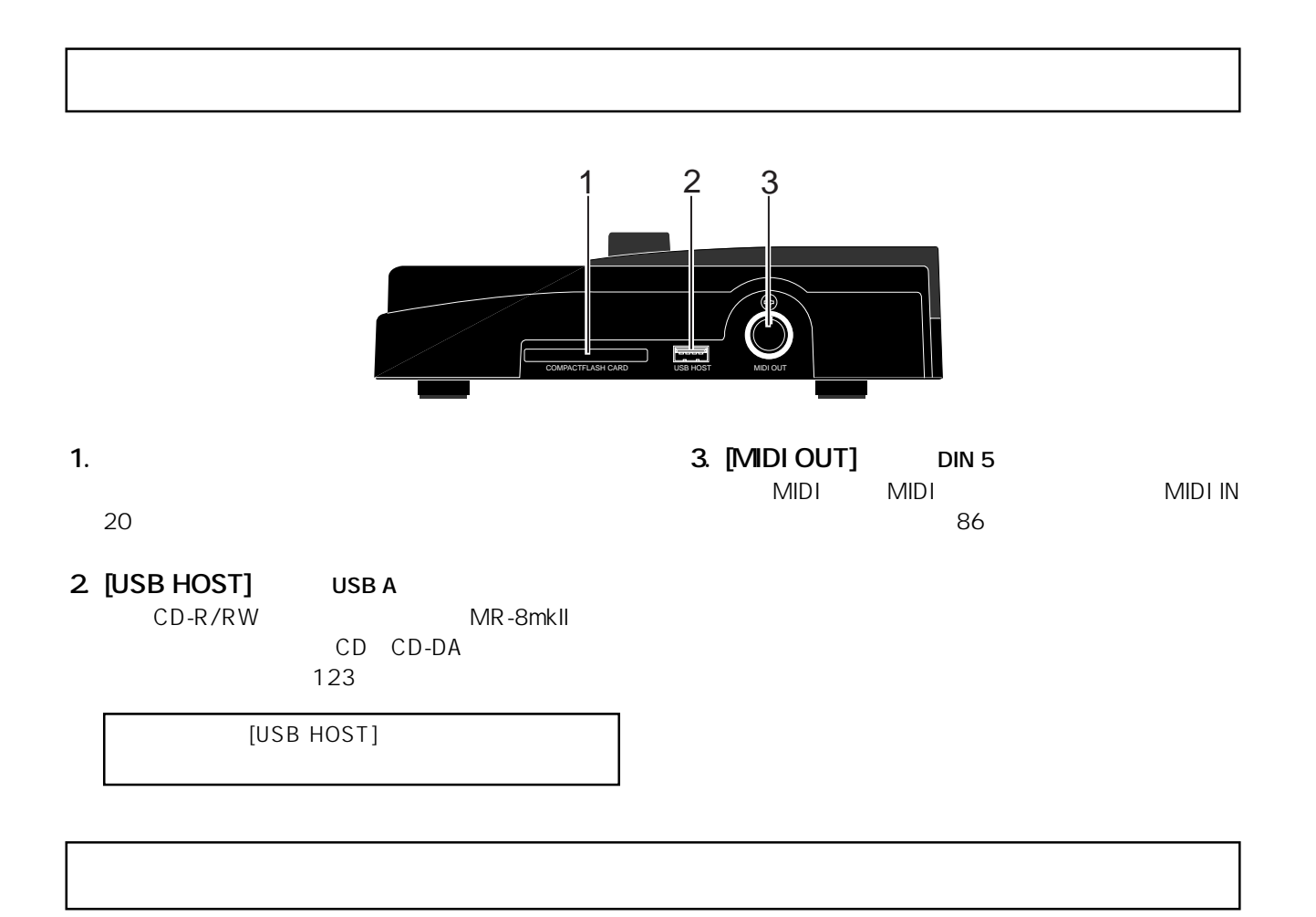

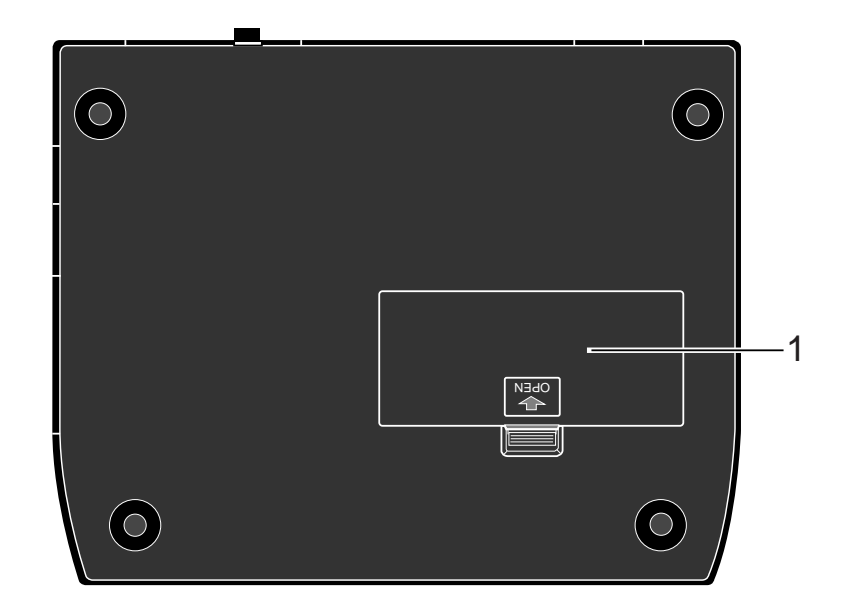

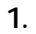

MR-8mkII  $3 \times 6$  18 MR-8mkII

**LCD** 

 $LCD$ 

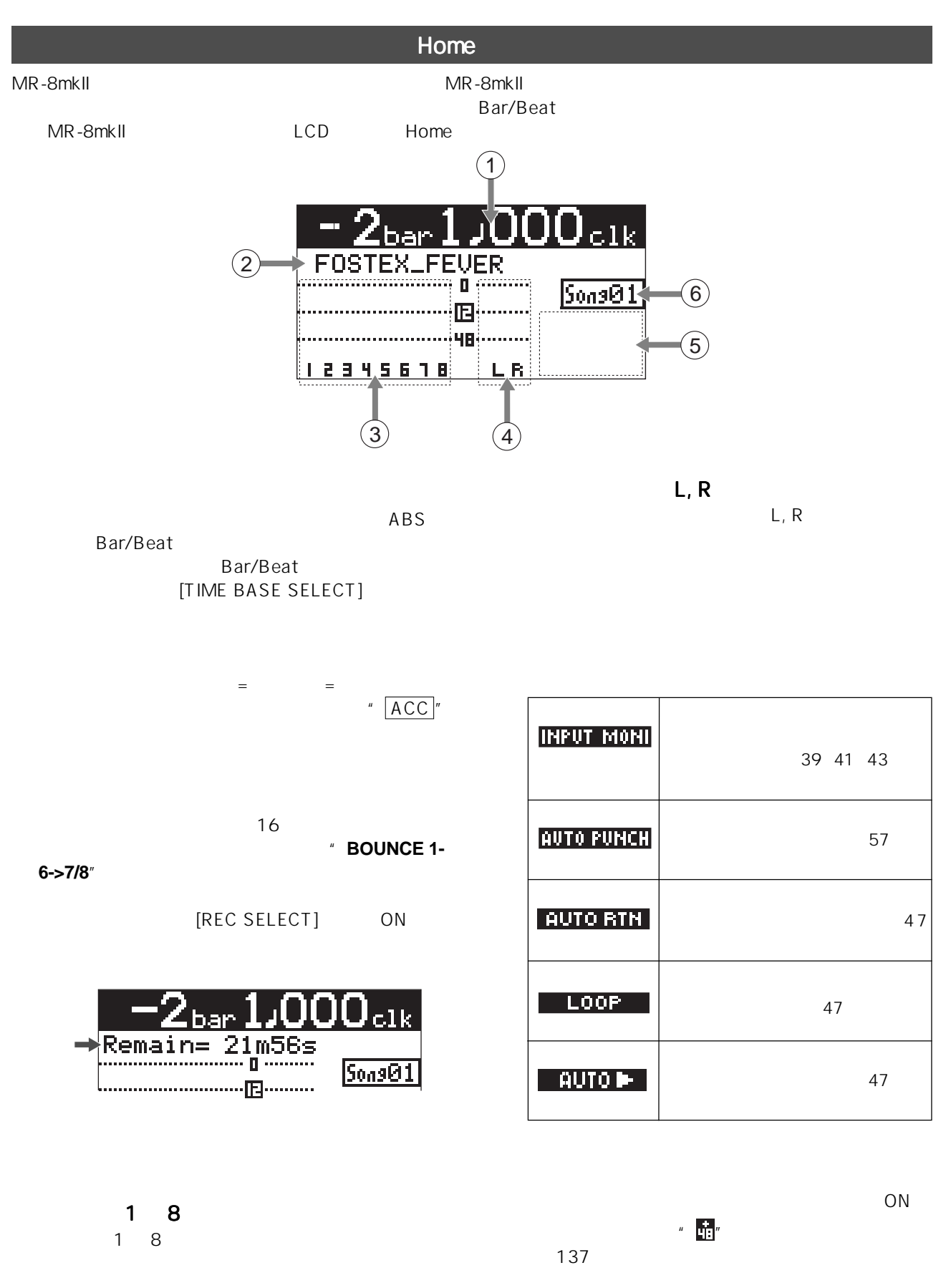

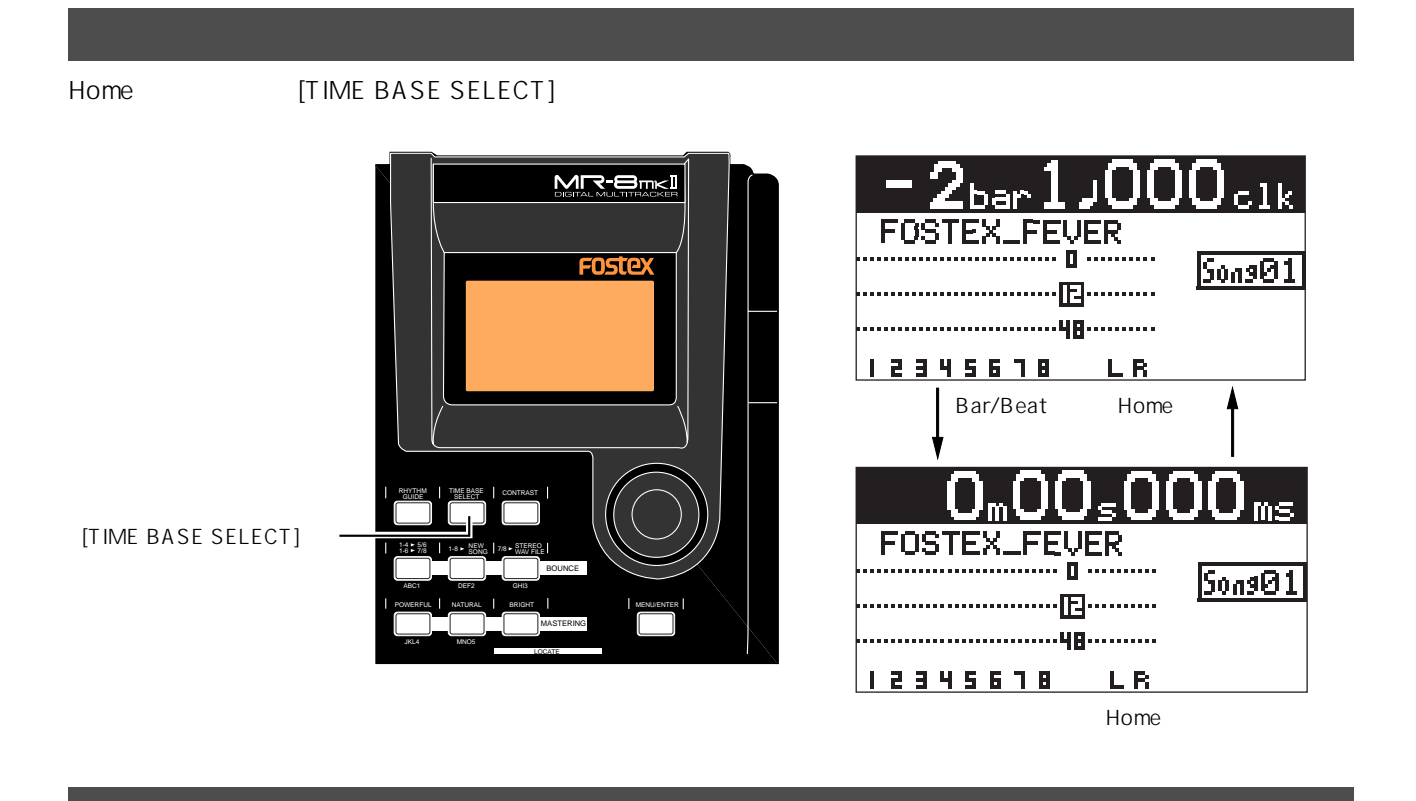

### [CONTRAST]

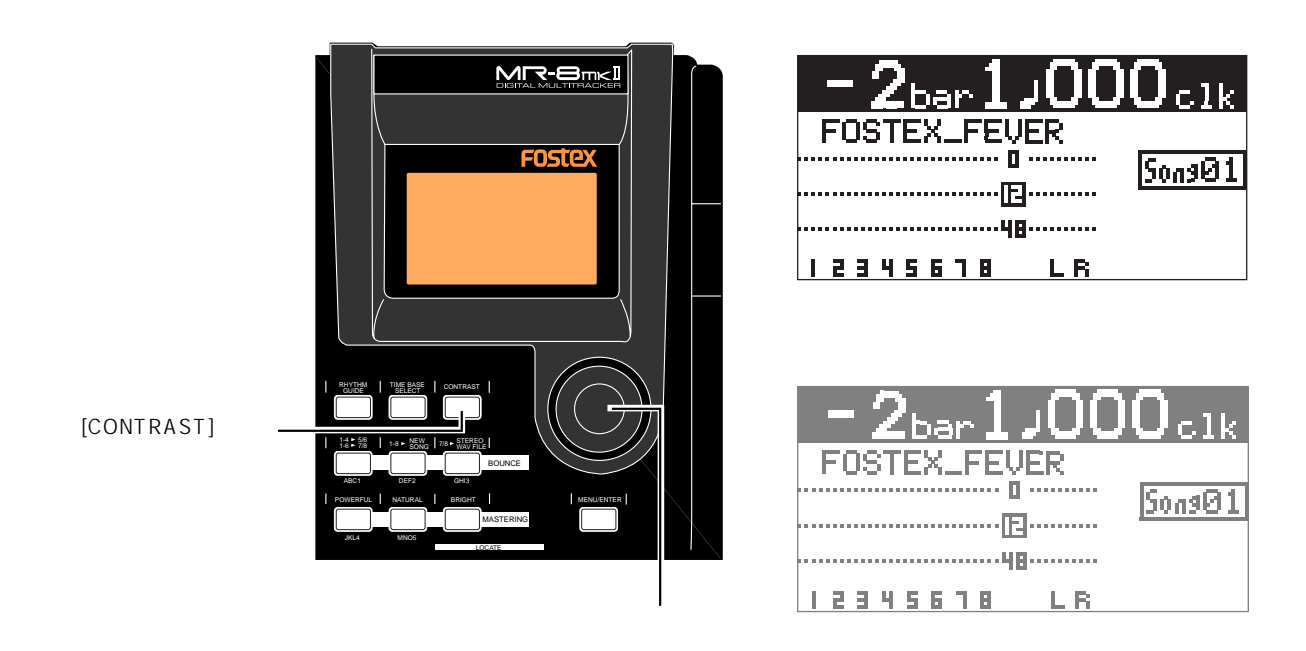

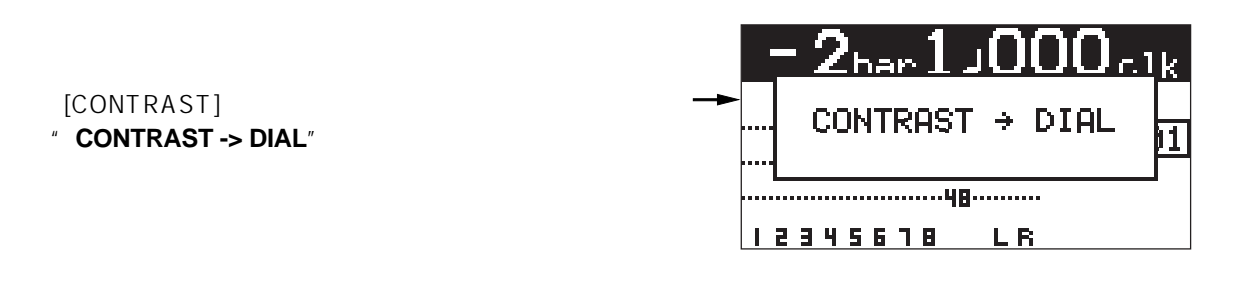

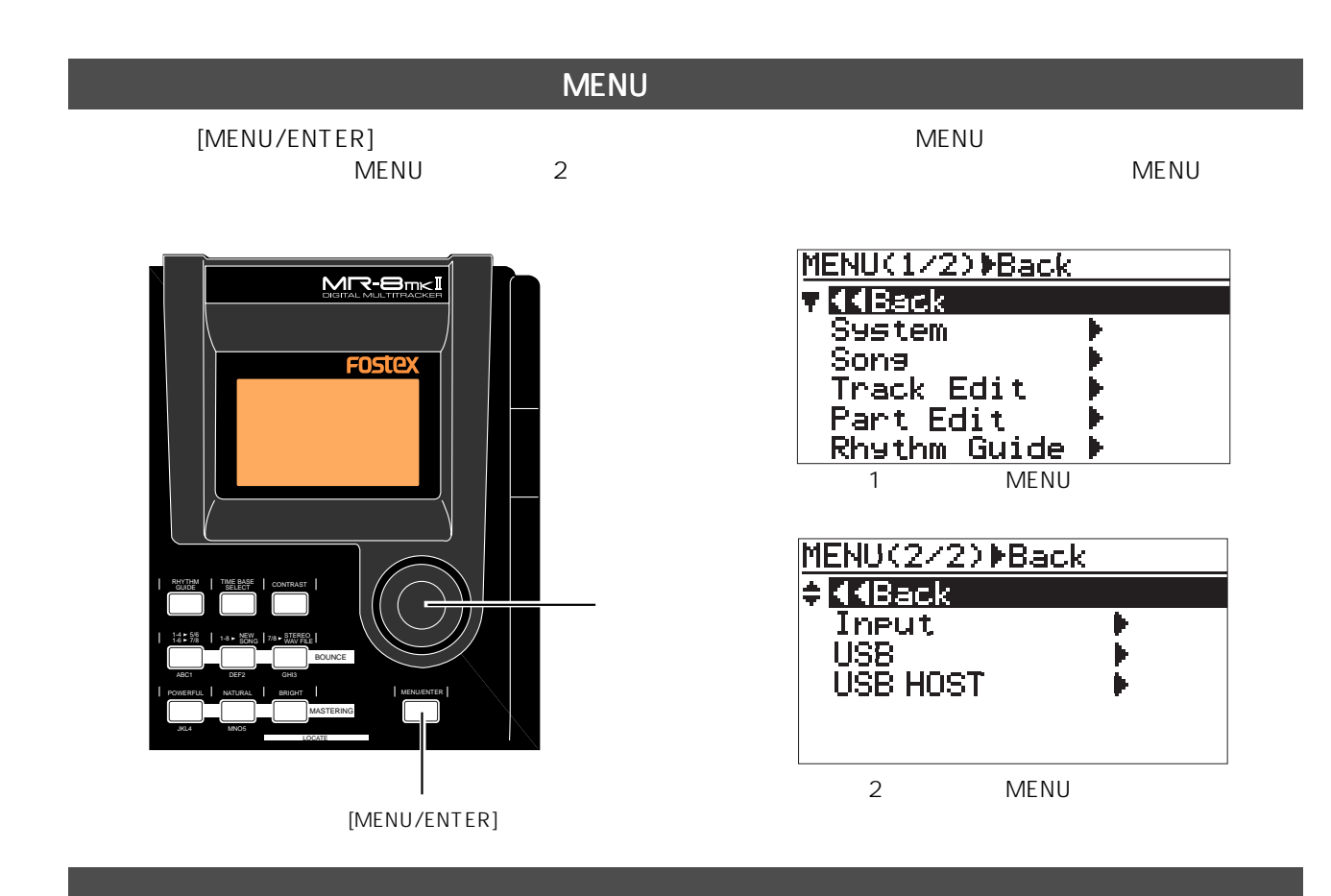

MR-8mkII を操作中、問題性の高いワーニングが発生したときに表示します。この表示は、一部を除き [MENU/ ENTER] キーが押されるまでまでまでまでます。または、<sub>特性のワー</sub>ニングが発生したときます。なお、軽度のワーニングが発生したときます。また、<sub>数量の</sub>のワーニングが発生したときます。

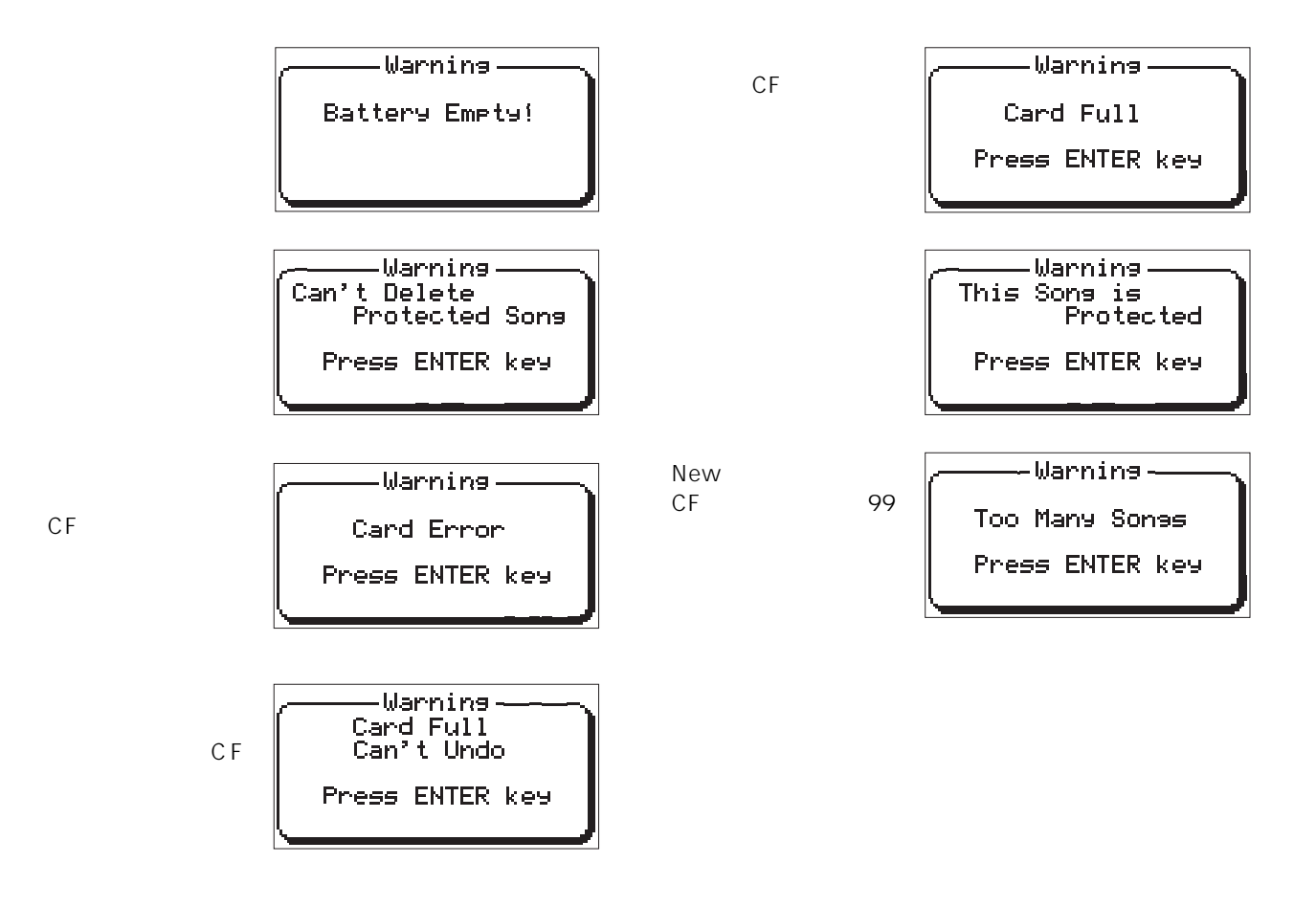

MR-8mkII

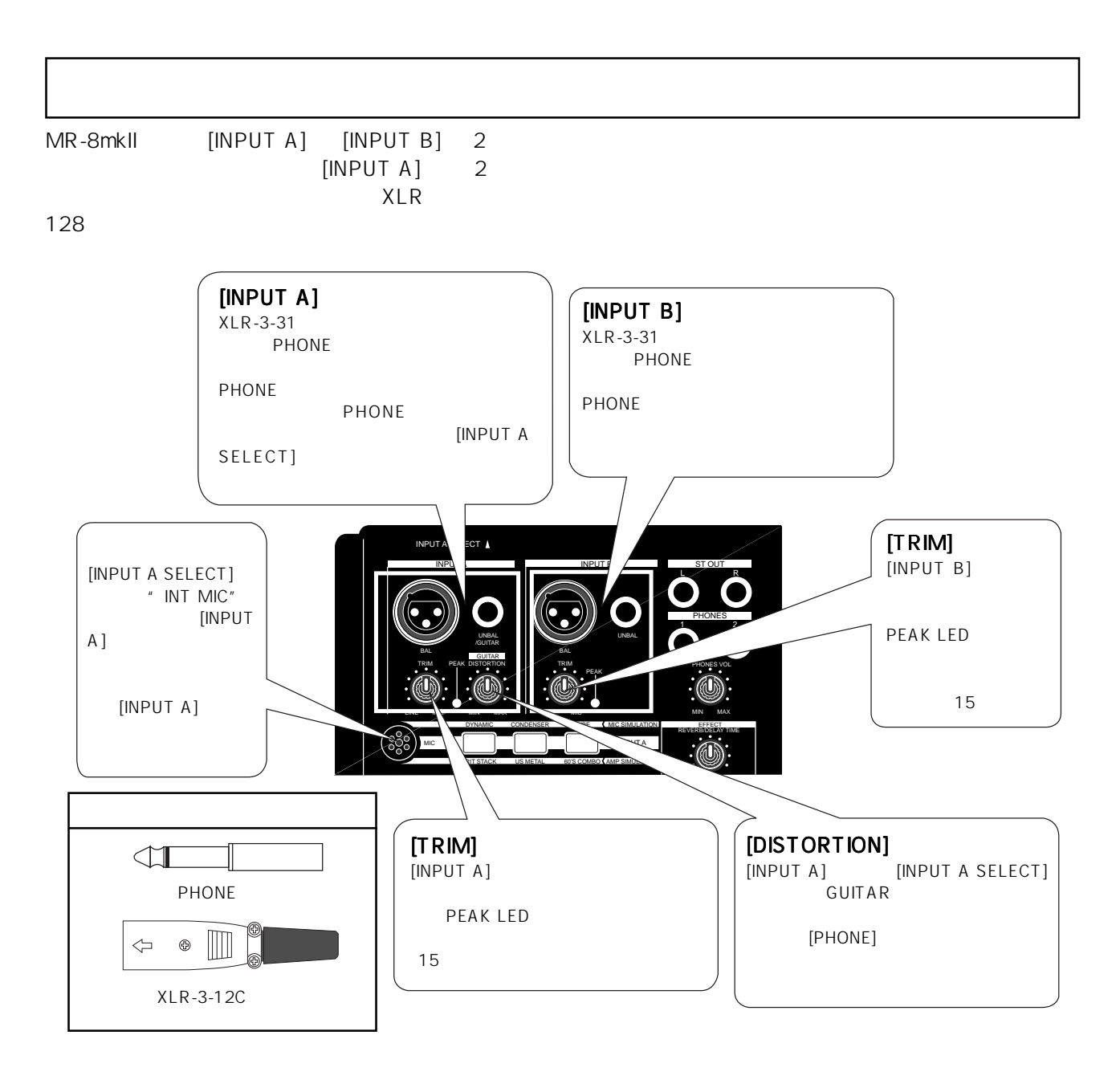

2 
Decreed 2  $[STEREO OUT]$ 

[PHONES]

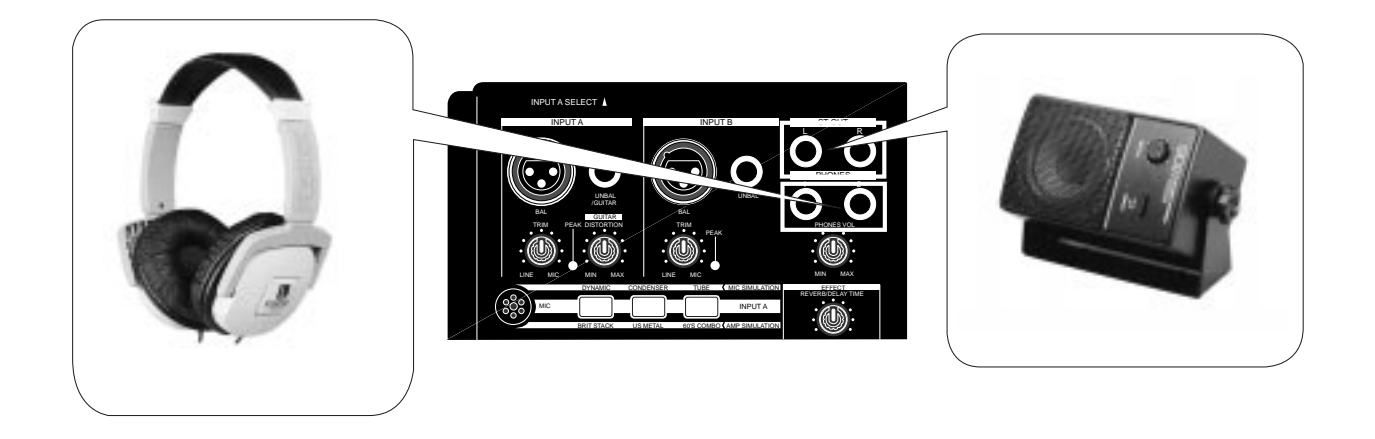
Download from Www.Somanuals.com. All Manuals Search And Download.

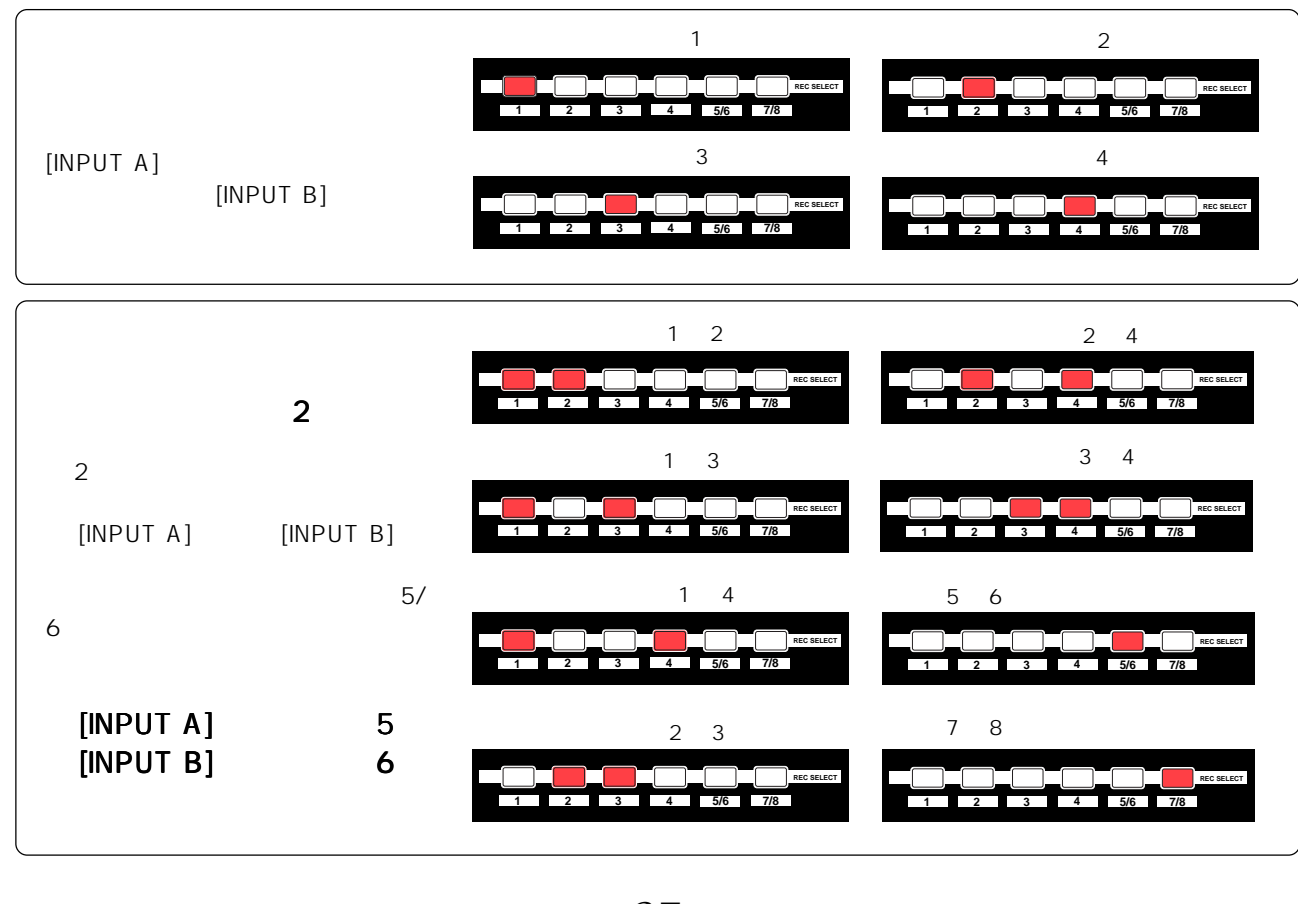

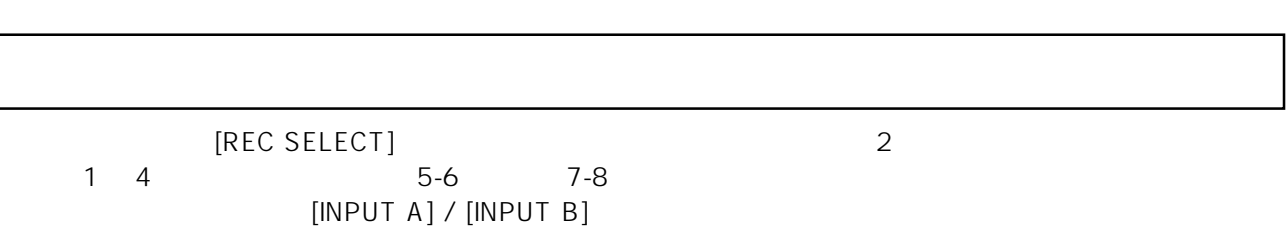

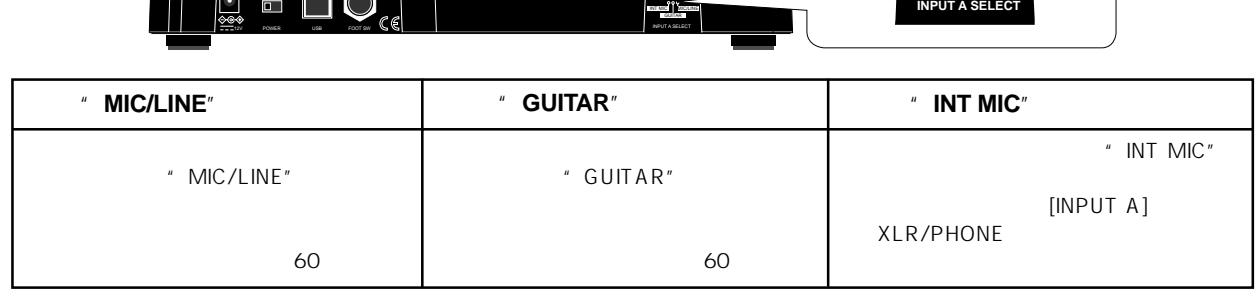

**MAX MAX**

[REC SELECT]

**1 2 3 4 5/6 7/8 MASTER**

**R** C SELECT

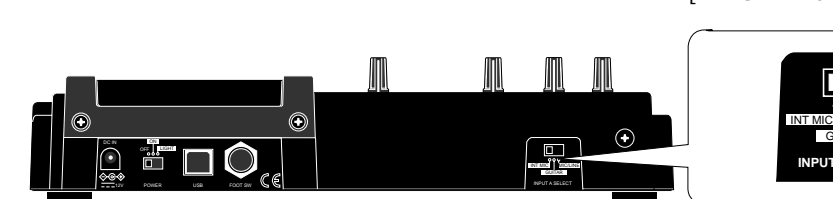

[INPUT A SELECT]

# $[IPUT A]$   $[IPUT A]$

GUITAR MIC/LINE

MR-8mkII

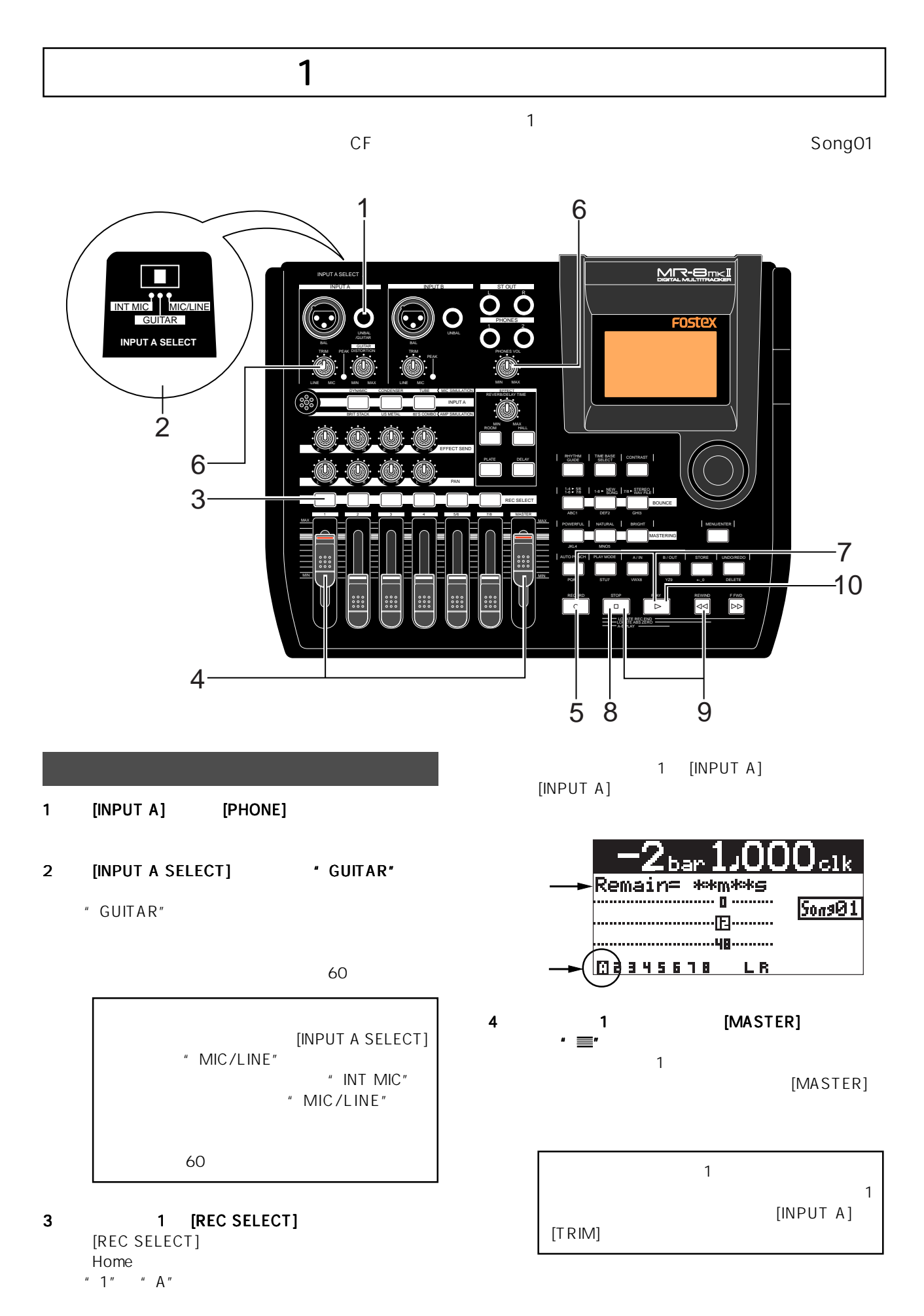

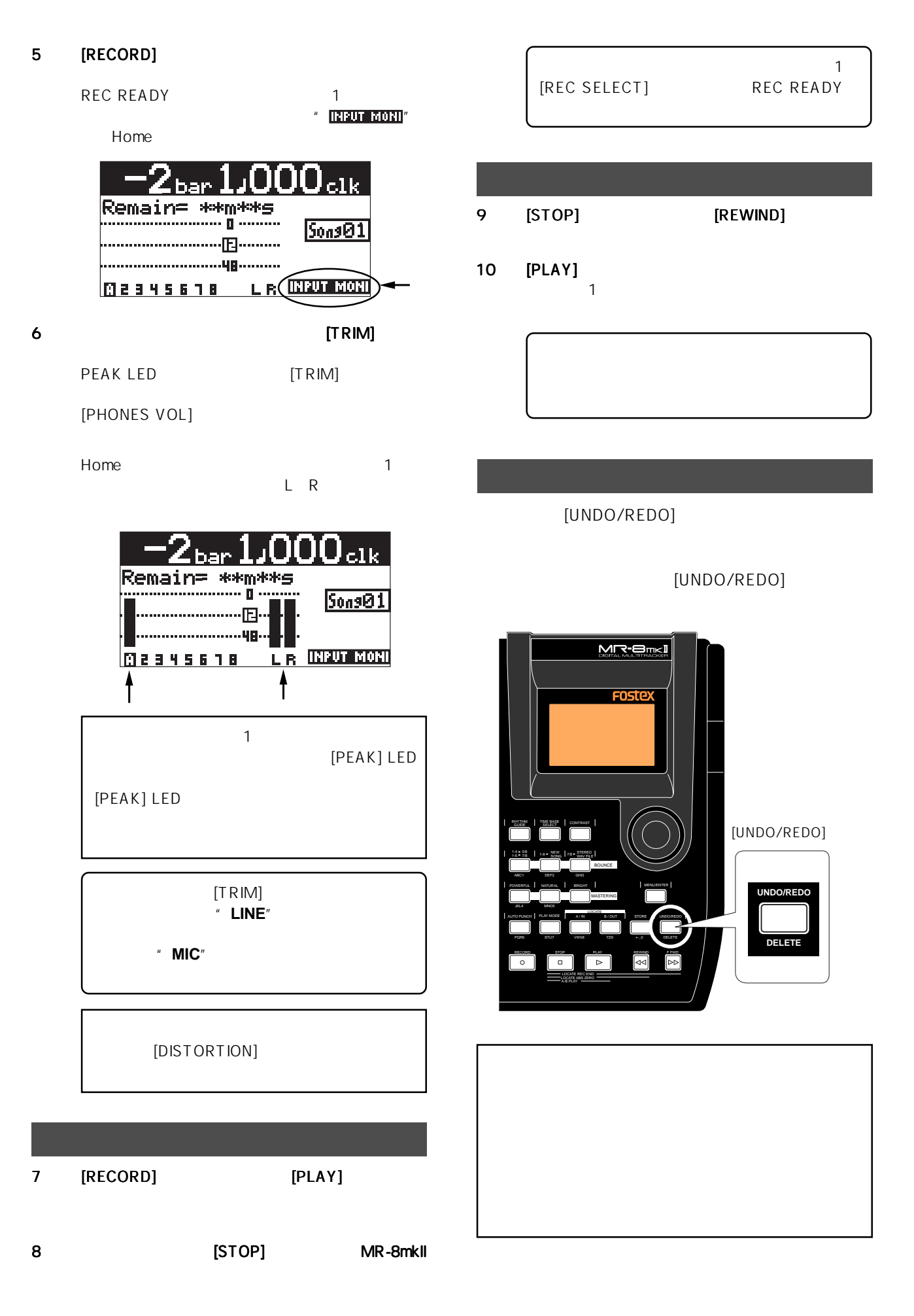

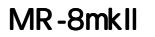

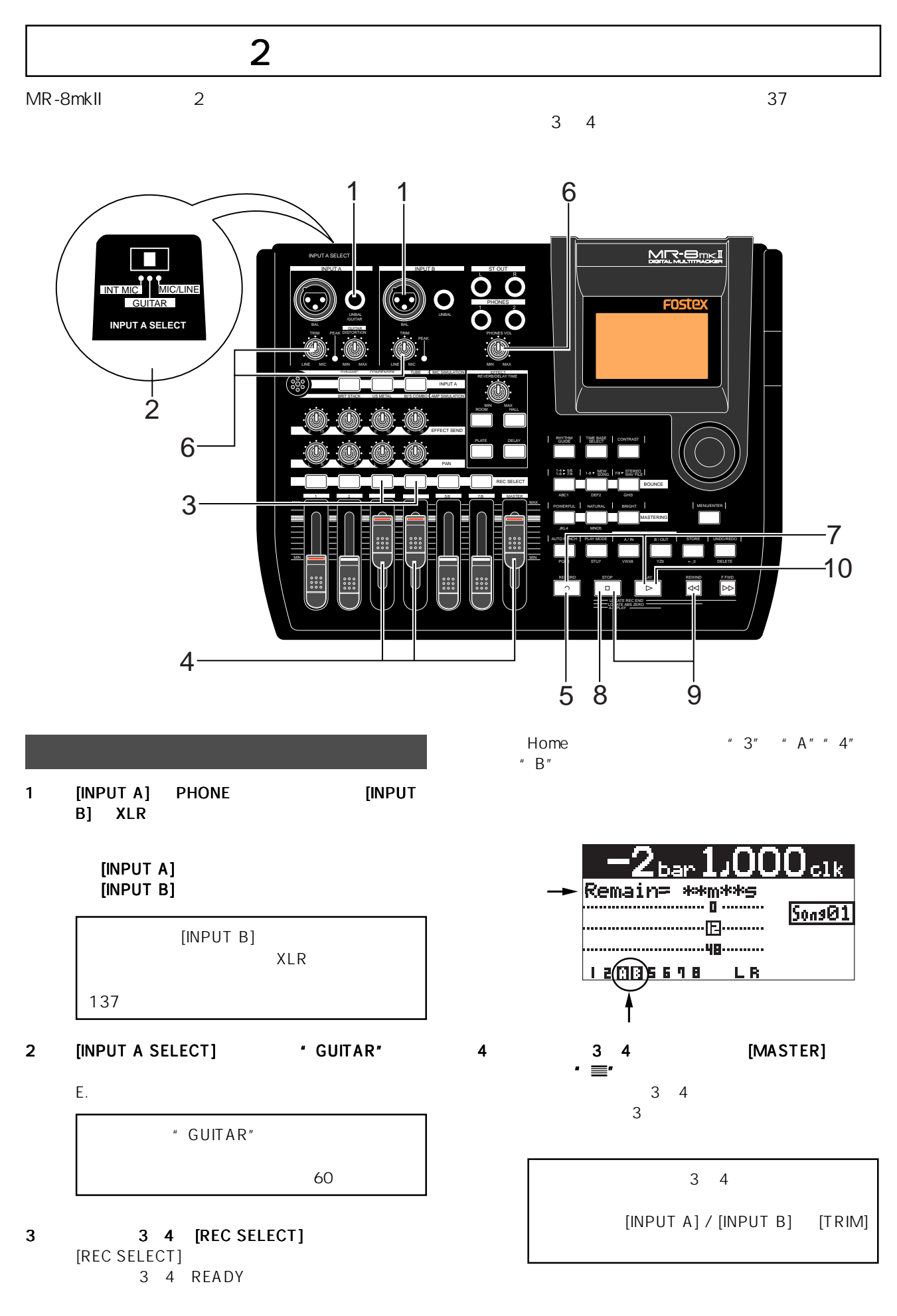

40

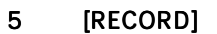

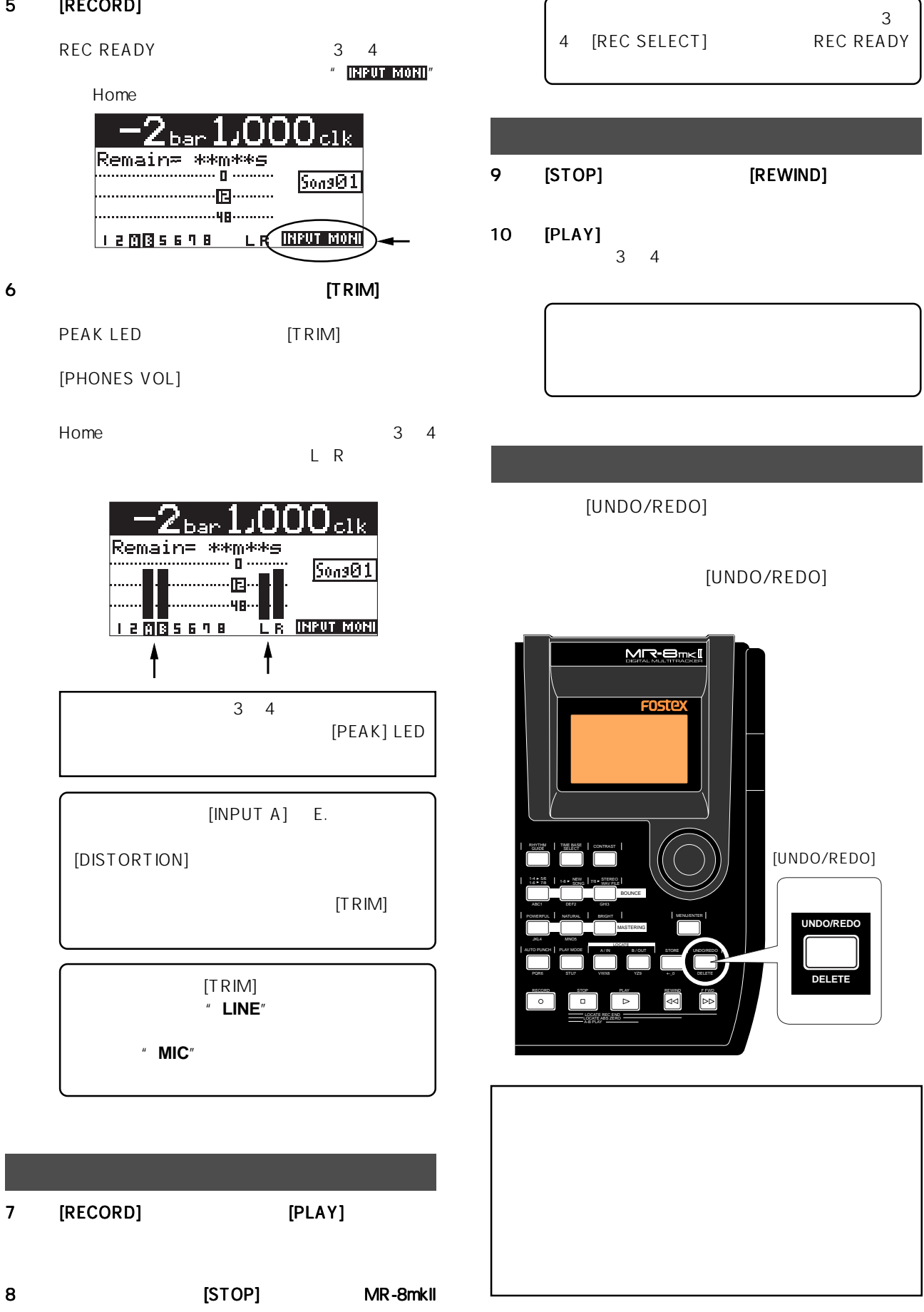

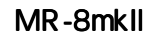

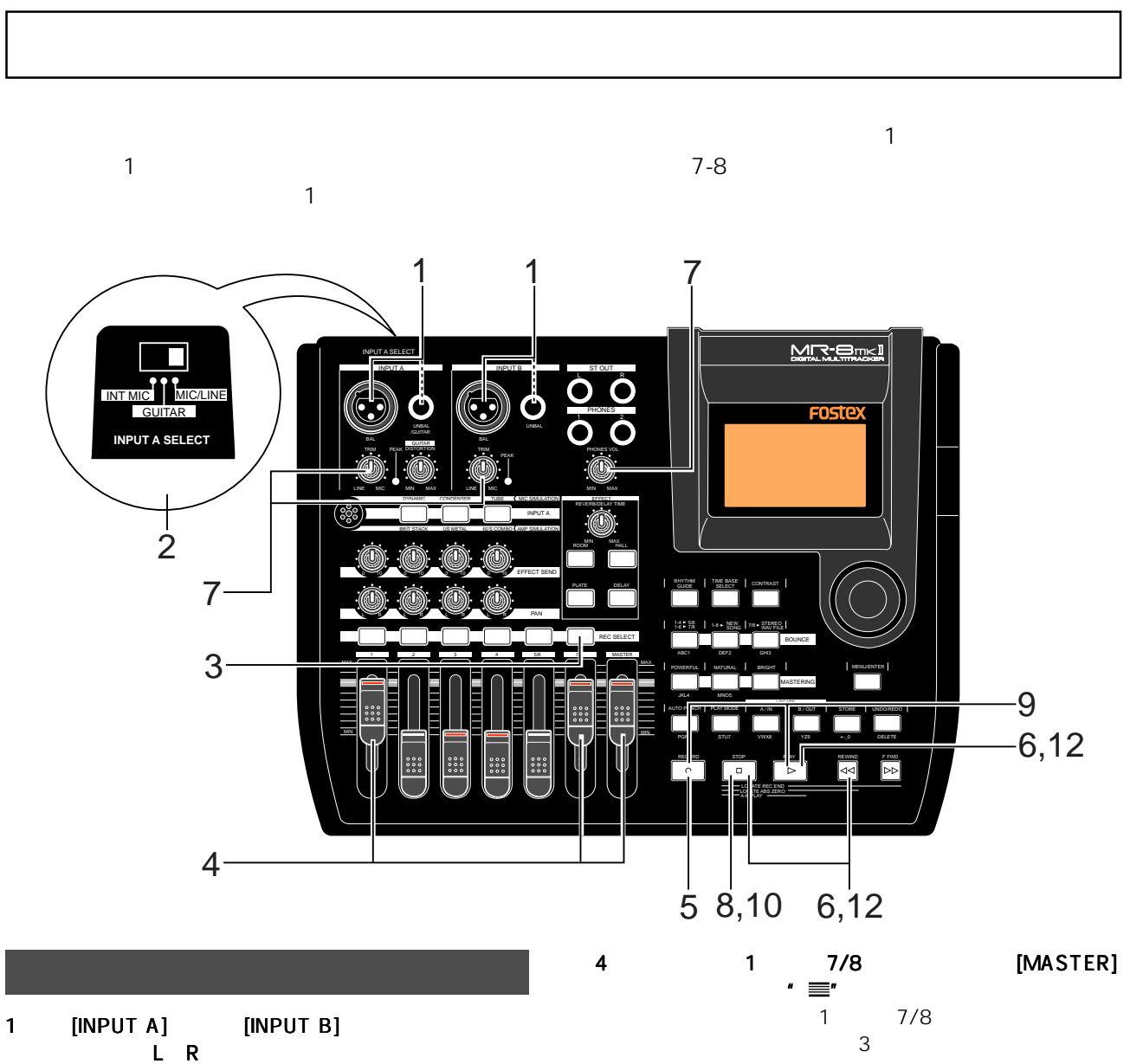

- の出力 L R を接続します。 を接続します。 L ch [INPUT A] R ch [INPUT  $B$ ]
- 2 [INPUT A SEL] ' MIC/LINE"
	-
- 3 7/8 [REC SELECT]  $[REC$  SELECT]
	- $\overline{7}$ "  $\overline{7}$ "  $\overline{A}$ " A" 5 "  $8" " B"$ 
		- これは、トラック7に [INPUT A] がアサインされ、 8 [INPUT B] A] [INPUT B]
			- bar Remain= \*\*m\*\*s<br>……………………**… Sons01** www.gh <u> | 2345 (MM)</u> LR

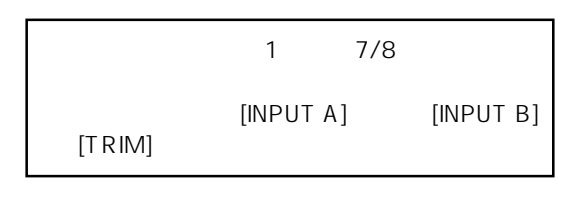

[RECORD]

REC READY 7/8 " INPUT MONI" Home

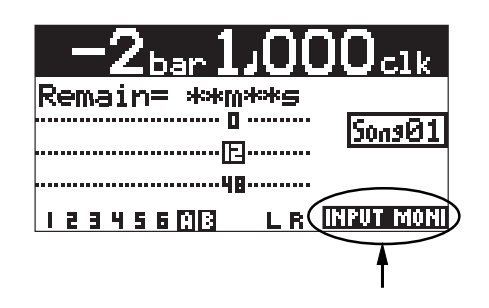

Download from Www.Somanuals.com. All Manuals Search And Download.

42

### トラック 1を聞きながらレベル調整 を聞きながらレベル調整を聞きながらレベル調整 6 [PLAY] 1 [PHONES VOL]  $\sim$  100  $\sim$  100  $\sim$  7 この状態でキーボードを演奏しながら、 この状態でキーボードを演奏しながら、 [TRIM] PEAK LED [TRIM] Home and the state of the state of the state of the state of the state of the state of the state of the state of the state of the state of the state of the state of the state of the state of the state of the state of the s  $7/8$ L R  $-1k$ Remain \*\*m\*\* **Sons01** ŀ⊡∙ <u>. . . . . . . . . . .</u> .<br>48. **INPUT MONT** 2345600  $\blacksquare$ L R.

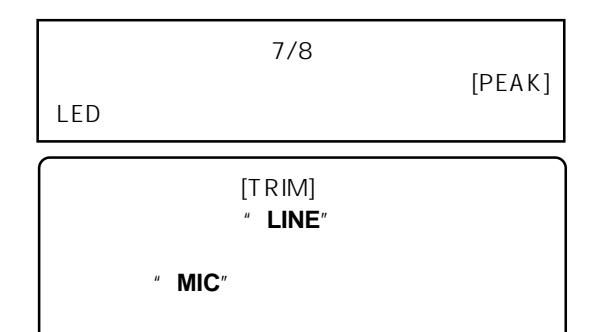

8 LIGTOP] [REWIND]

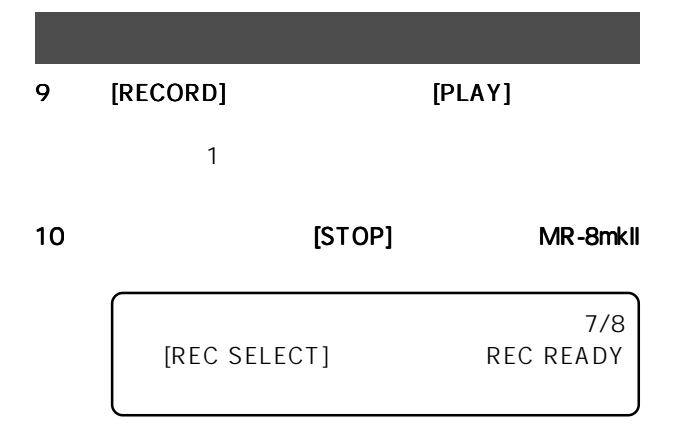

### MR-8mkII

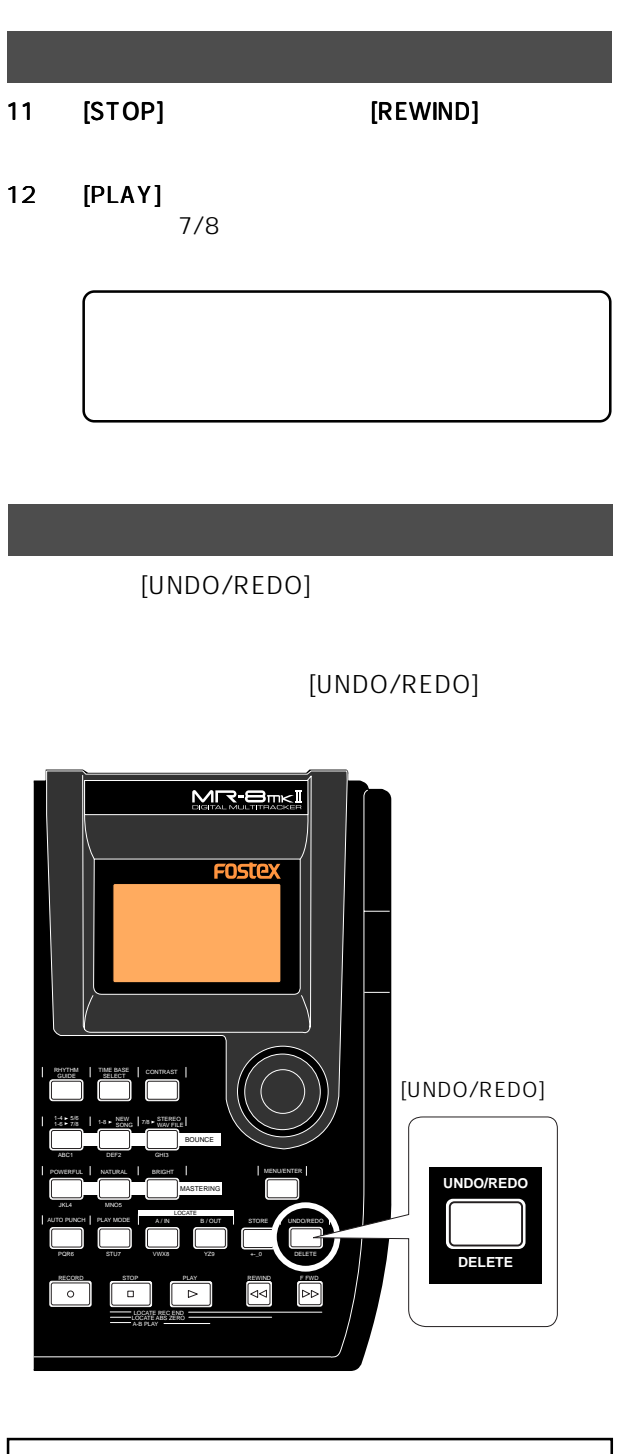

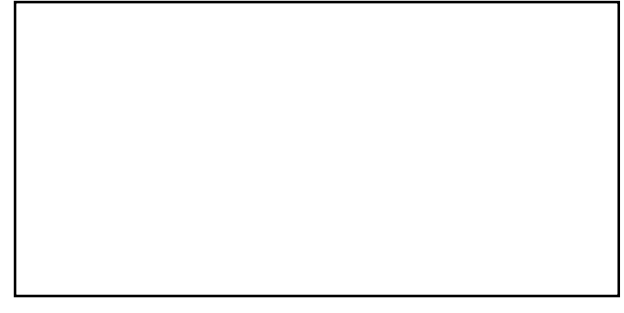

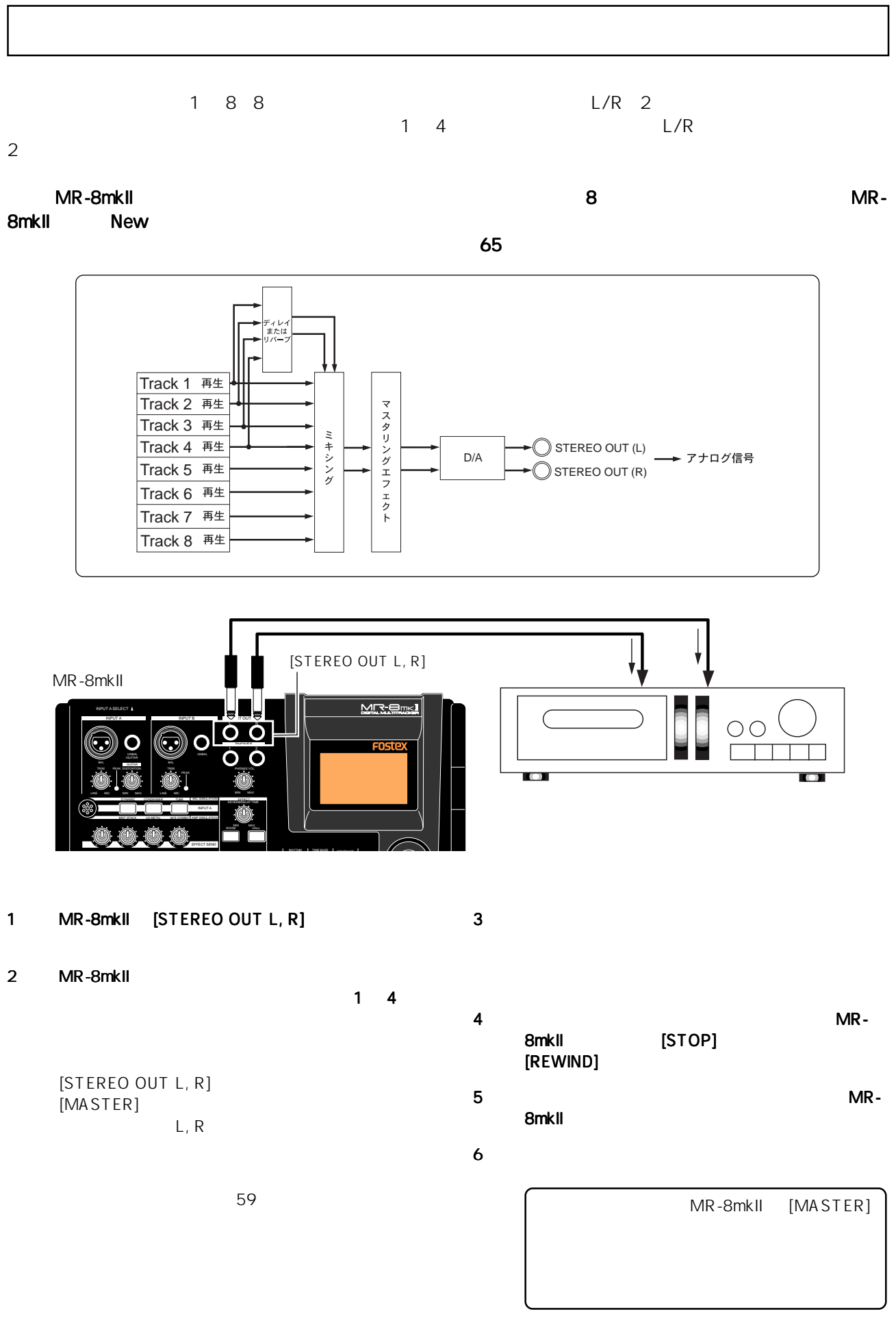

### LOCATE A/B

MR-8mkII

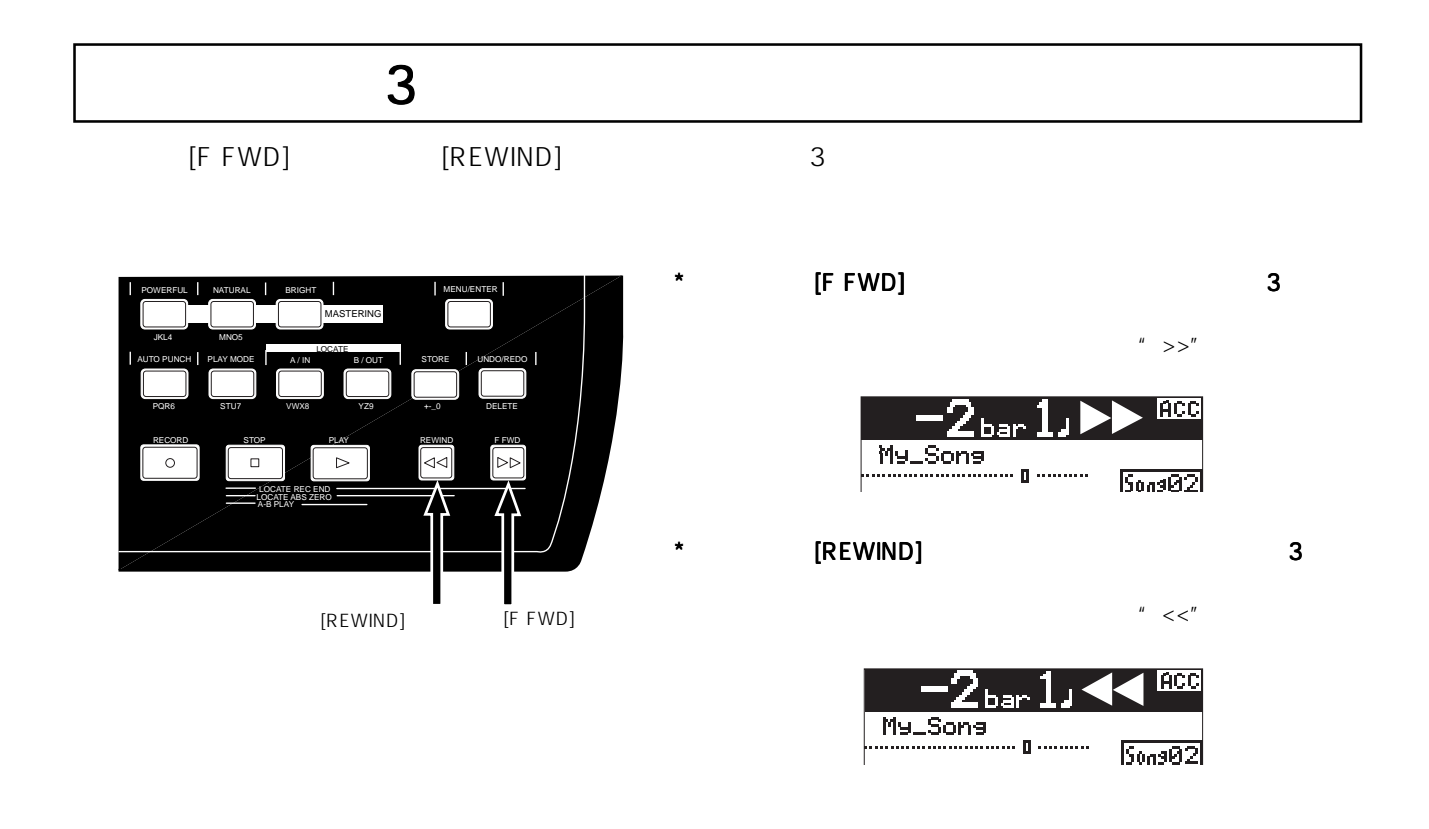

# LOCATE A/B

LOCATE A LOCATE B

LOCATE A - LOCATE B

LOCATE A-B

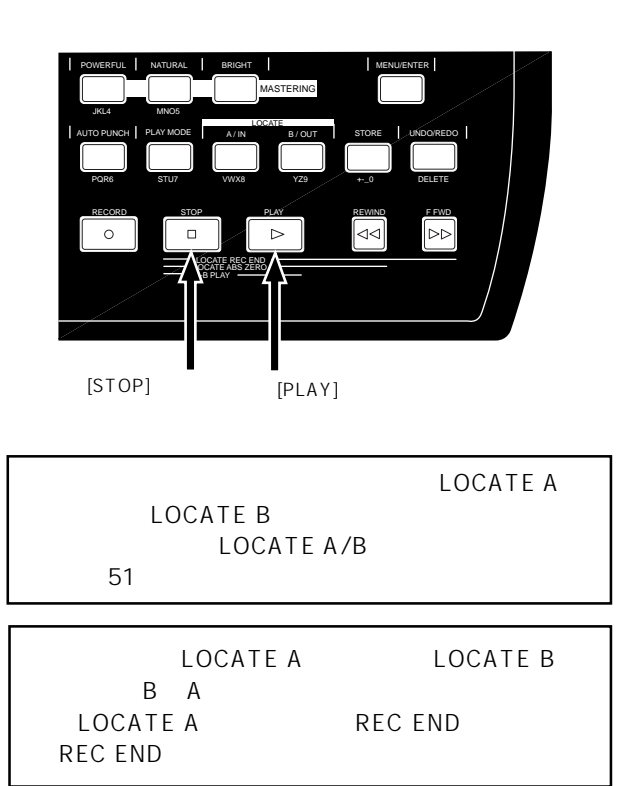

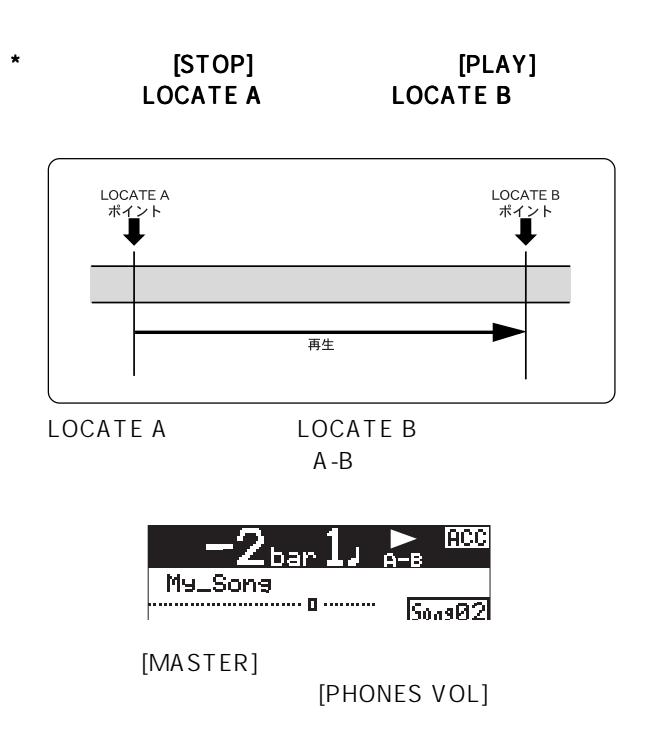

46

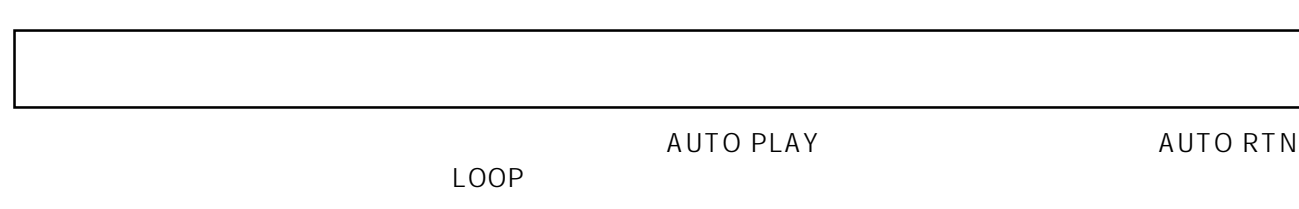

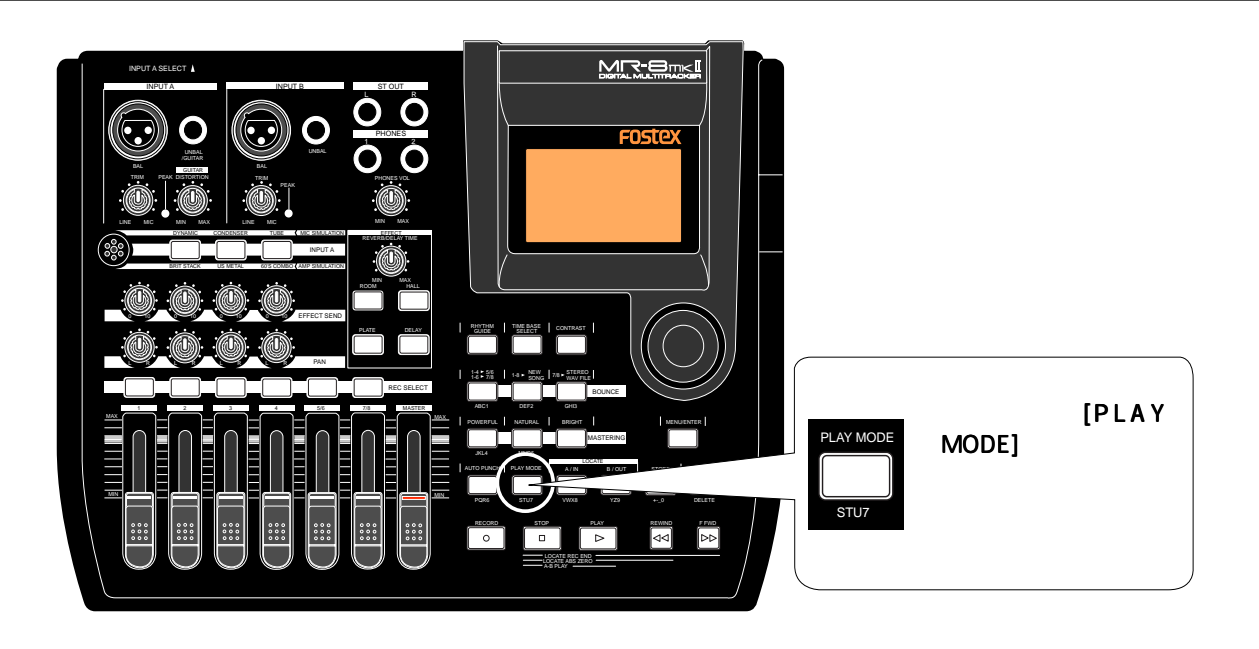

**(PLAY MODE)**  $\blacksquare$  **Off**"  $\blacksquare$  **AUTO PLAY**"  $\blacksquare$  **AUTO RTN**"  $\blacksquare$  **LOOP**"  $\blacksquare$  Off<sup>"</sup>

 $\overline{P}$   $\overline{P}$   $\overline{$ 

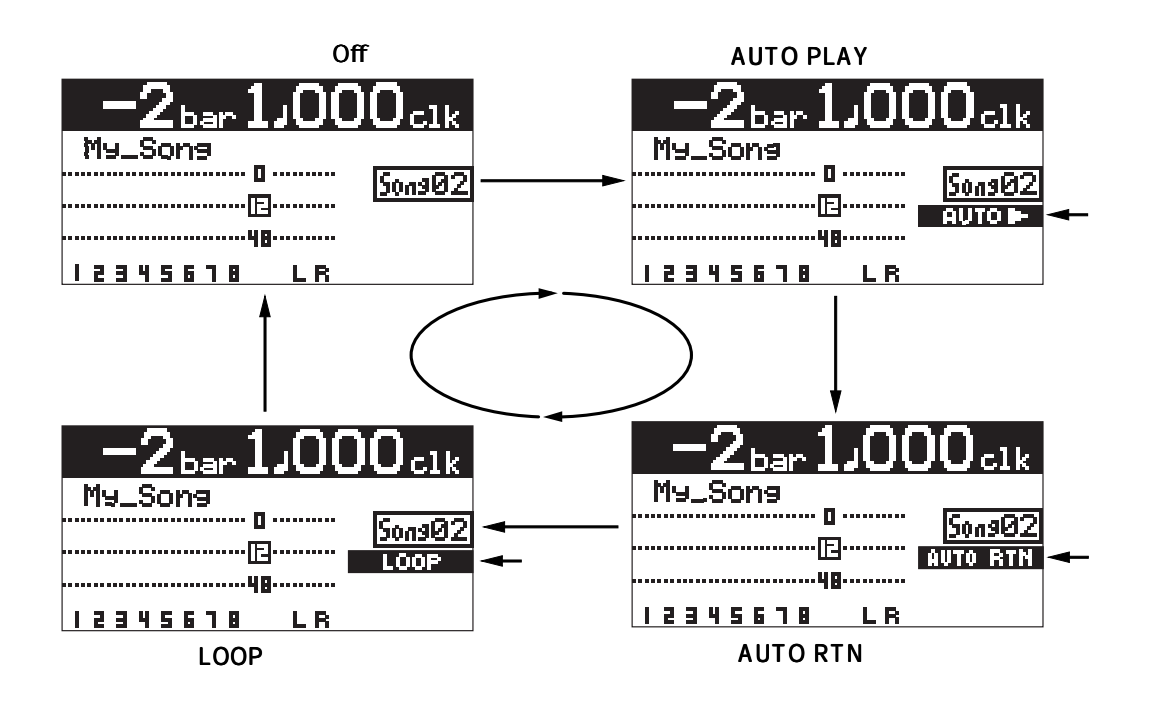

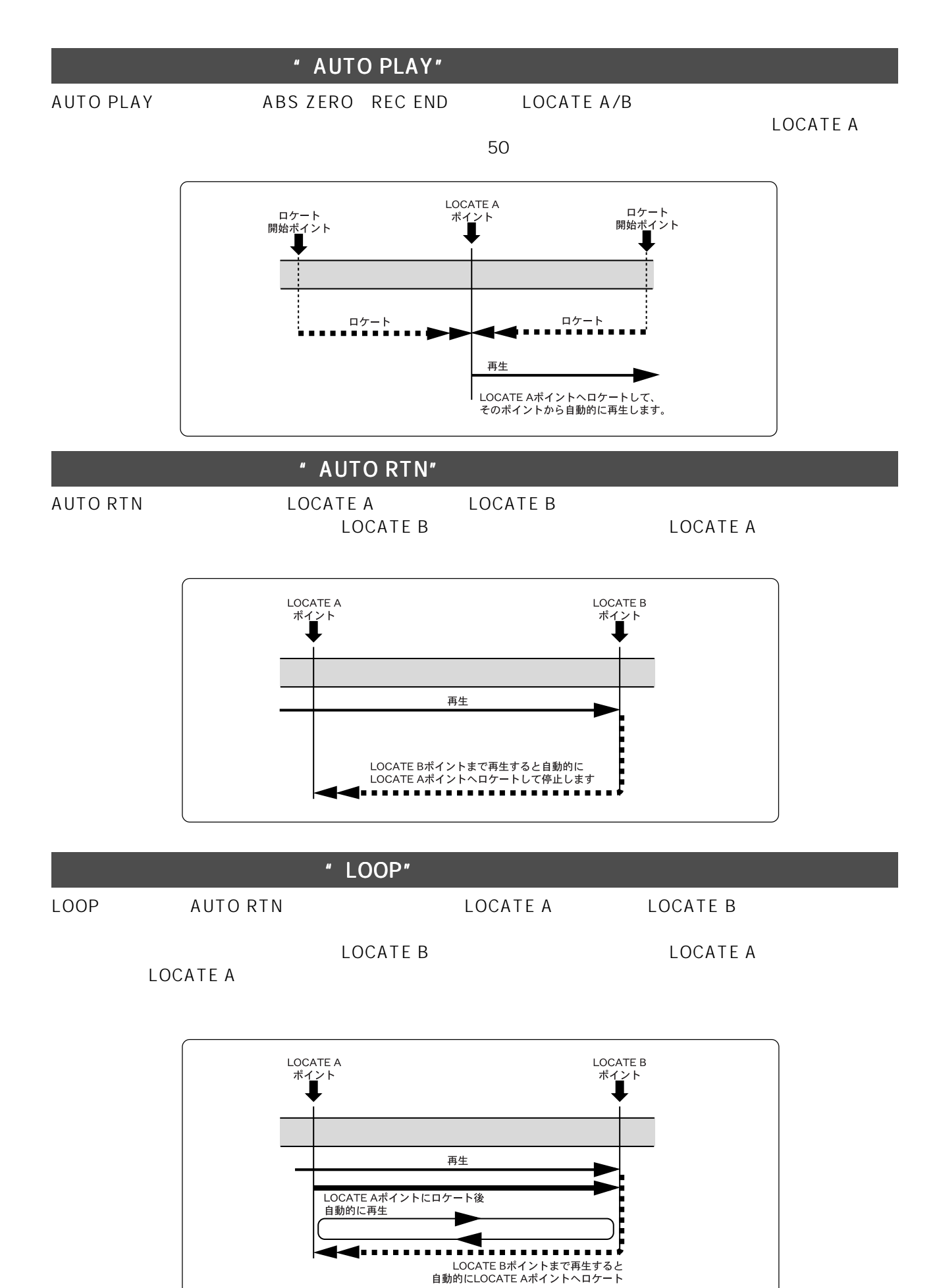

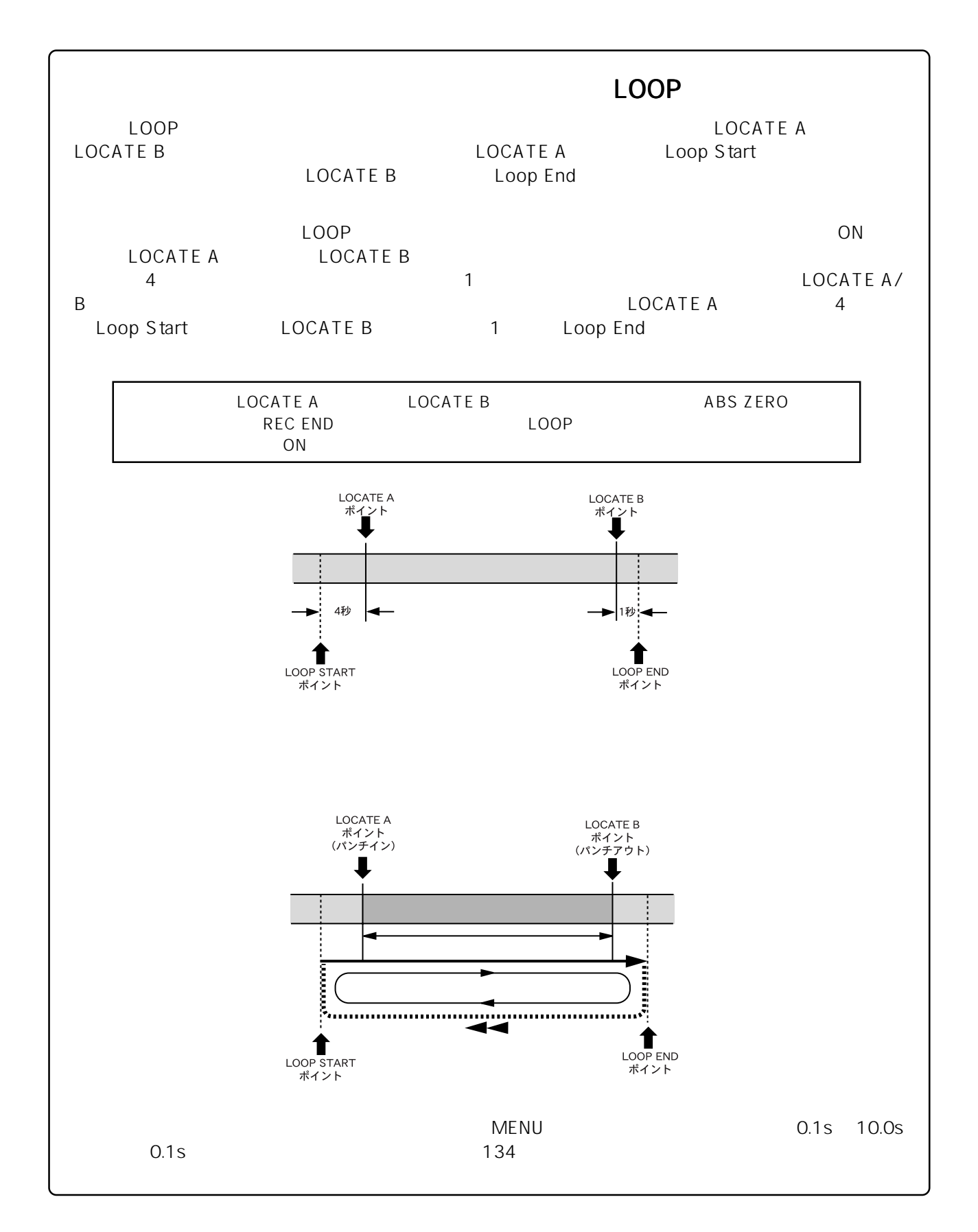

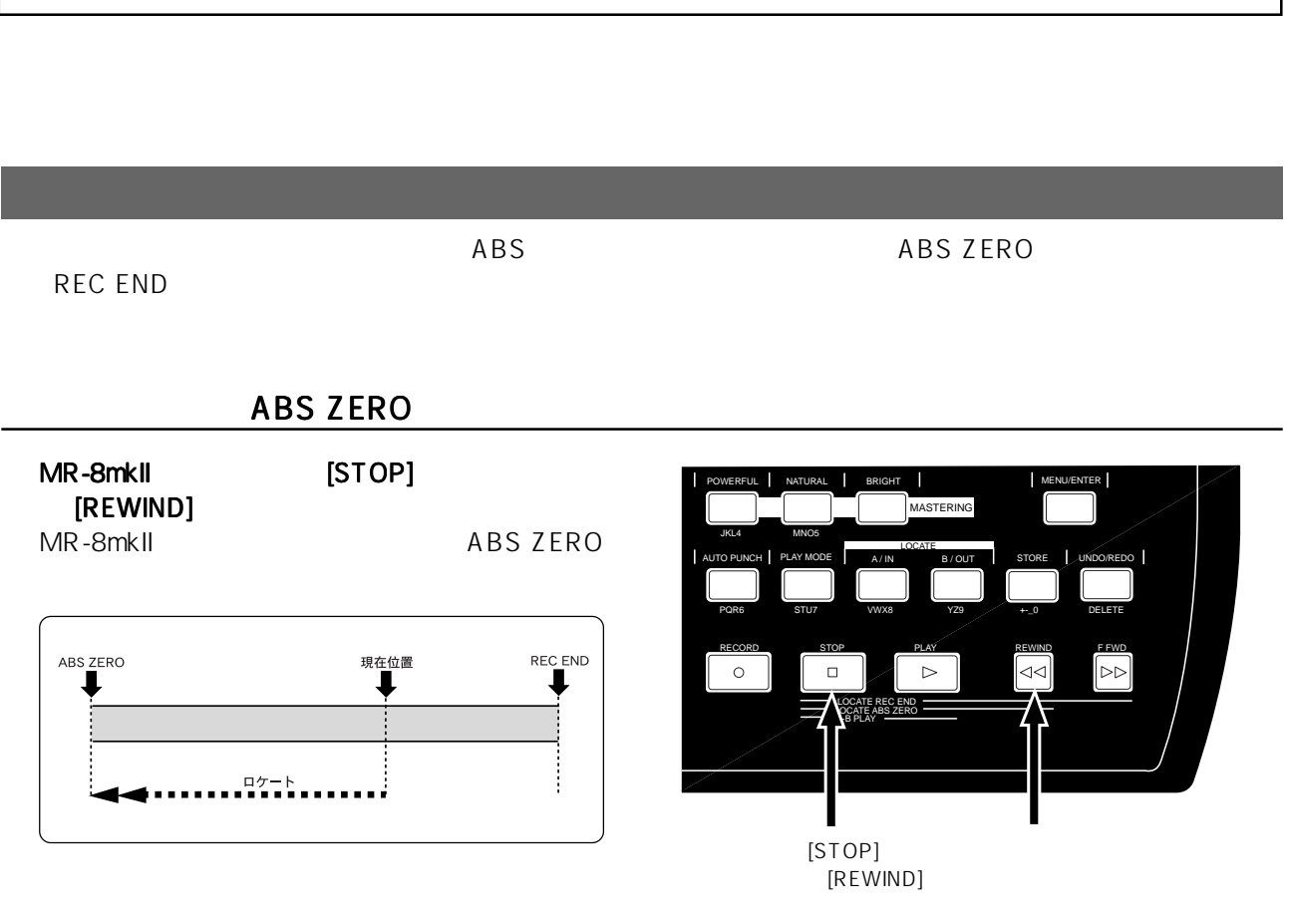

**REC END** 

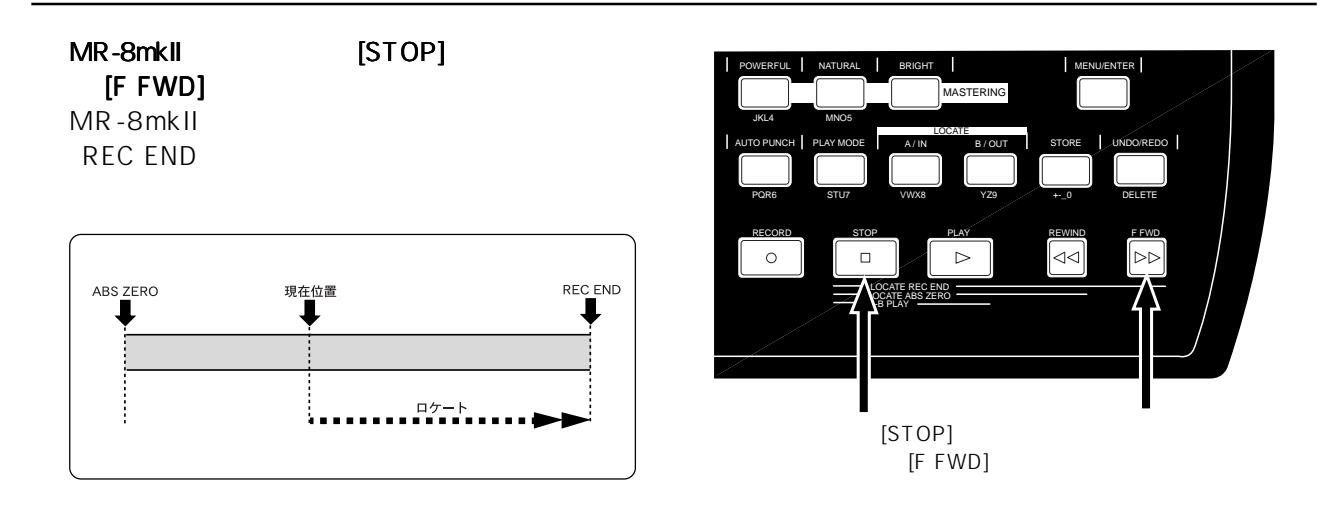

LOCATE A/B

[LOCATE A/IN] [LOCATE B/OUT] LOCATE A/B

# LOCATE A/B

LOCATE A/B Bar/Beat

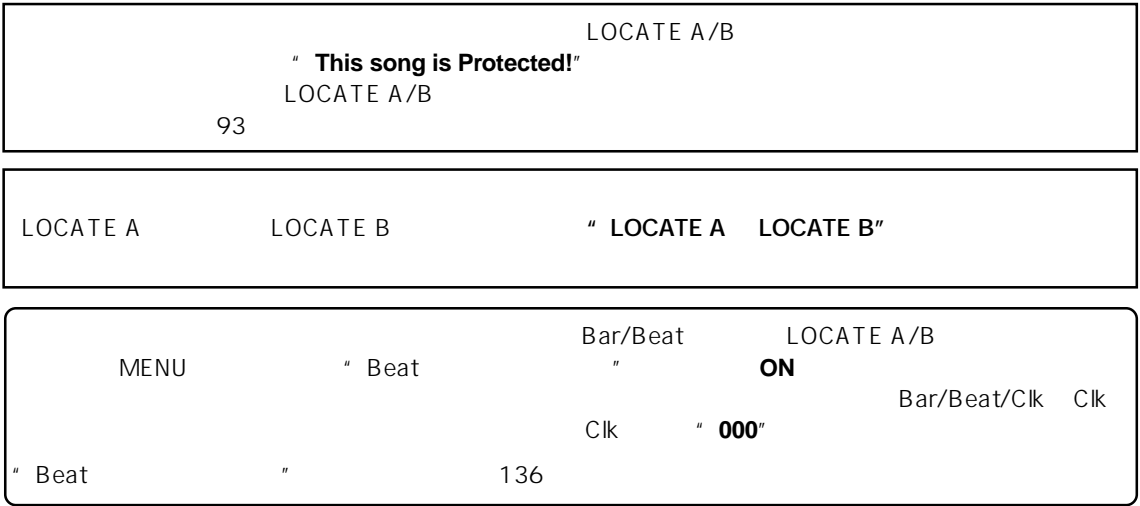

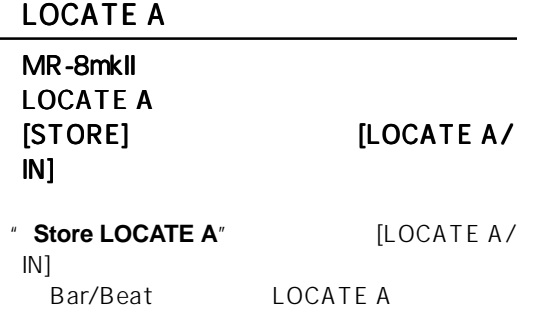

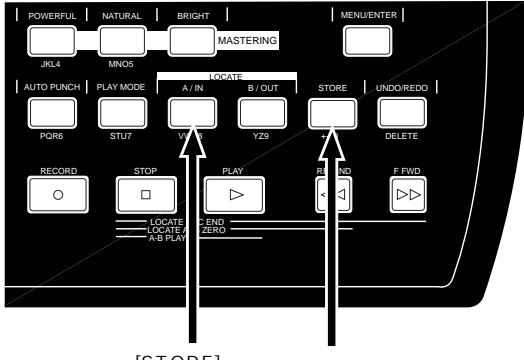

 $[STORE]$  $[LOCATE A/IN]$ 

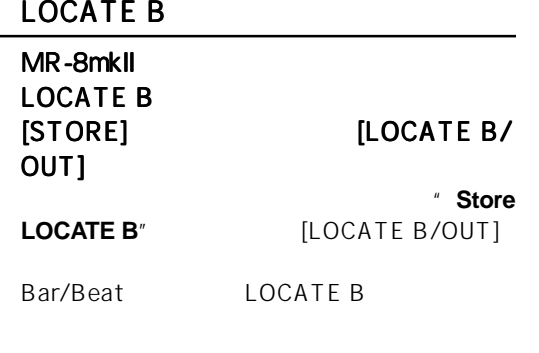

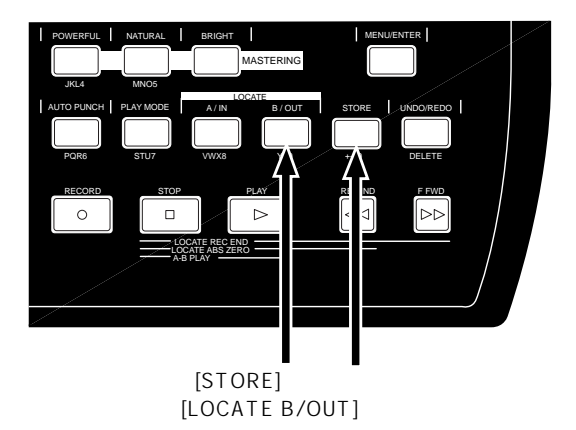

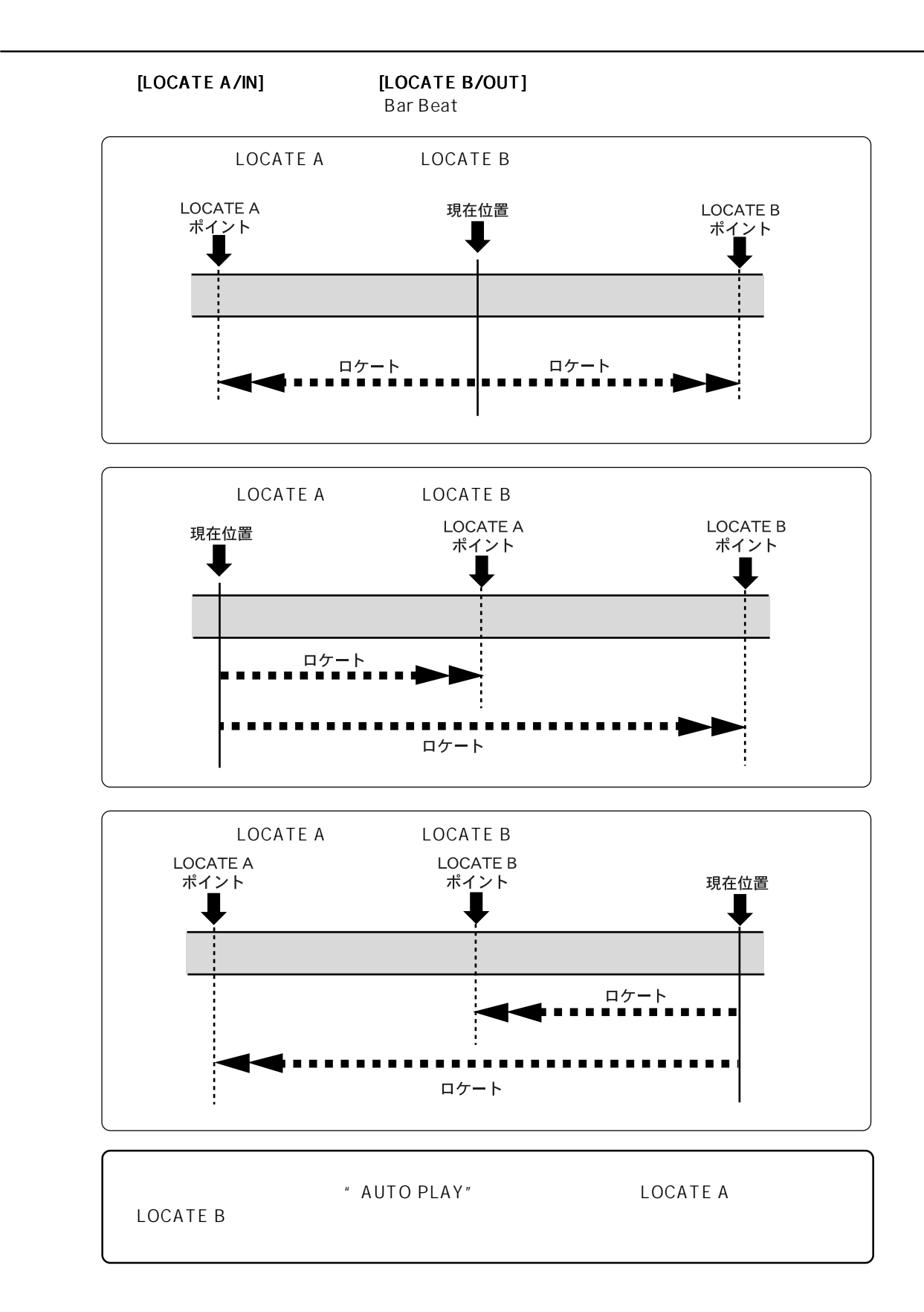

MR-8mkII

と、MR-8mkIIで行なく、MR-8mkIIで行ない。 1  $\blacksquare$  $2$  $3$ 

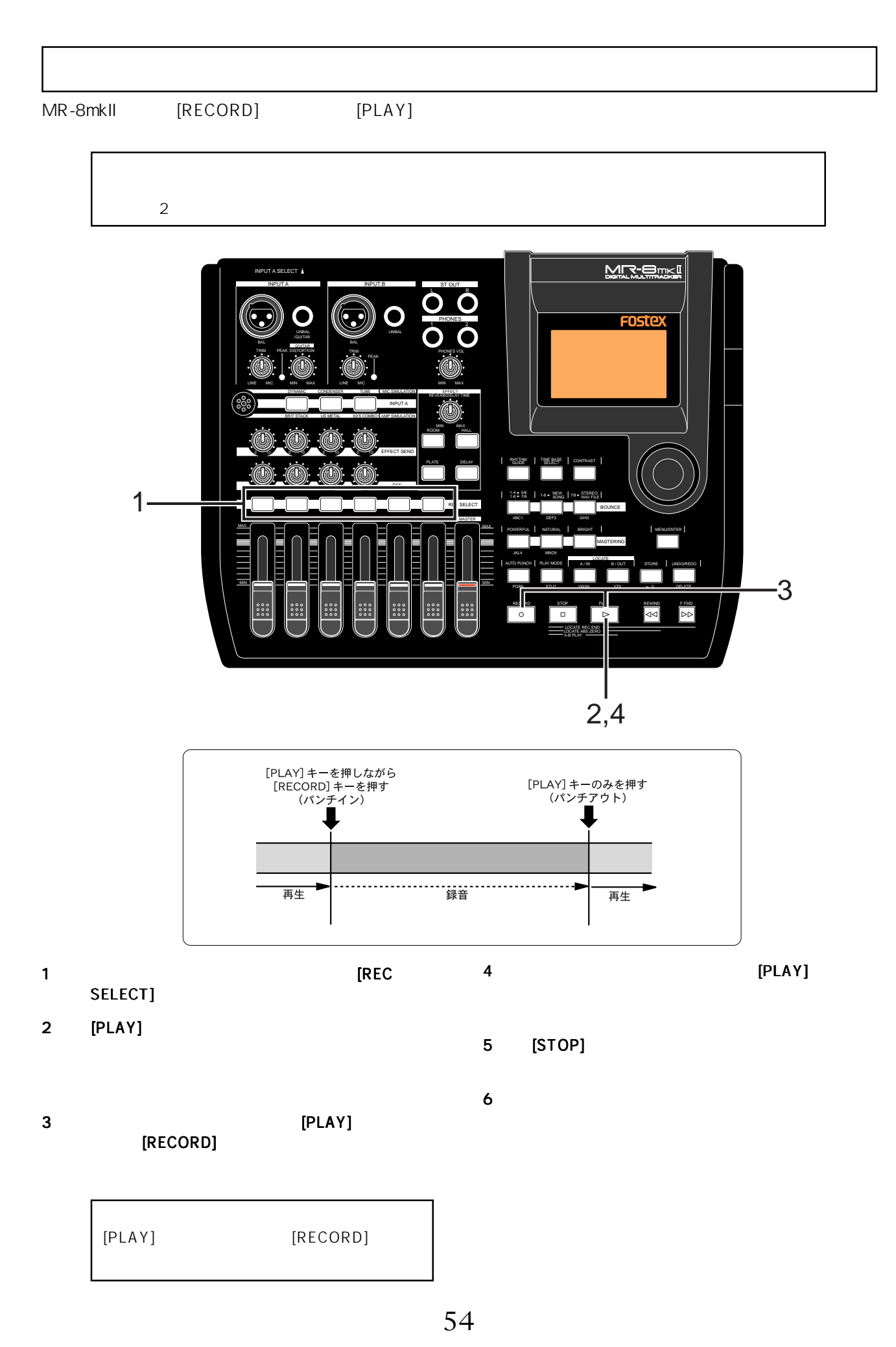

フットスイッチでのパンチイン/アウト フットスイッチでのパンチイン/アウトフットスイッチでのパンチイン/アウト

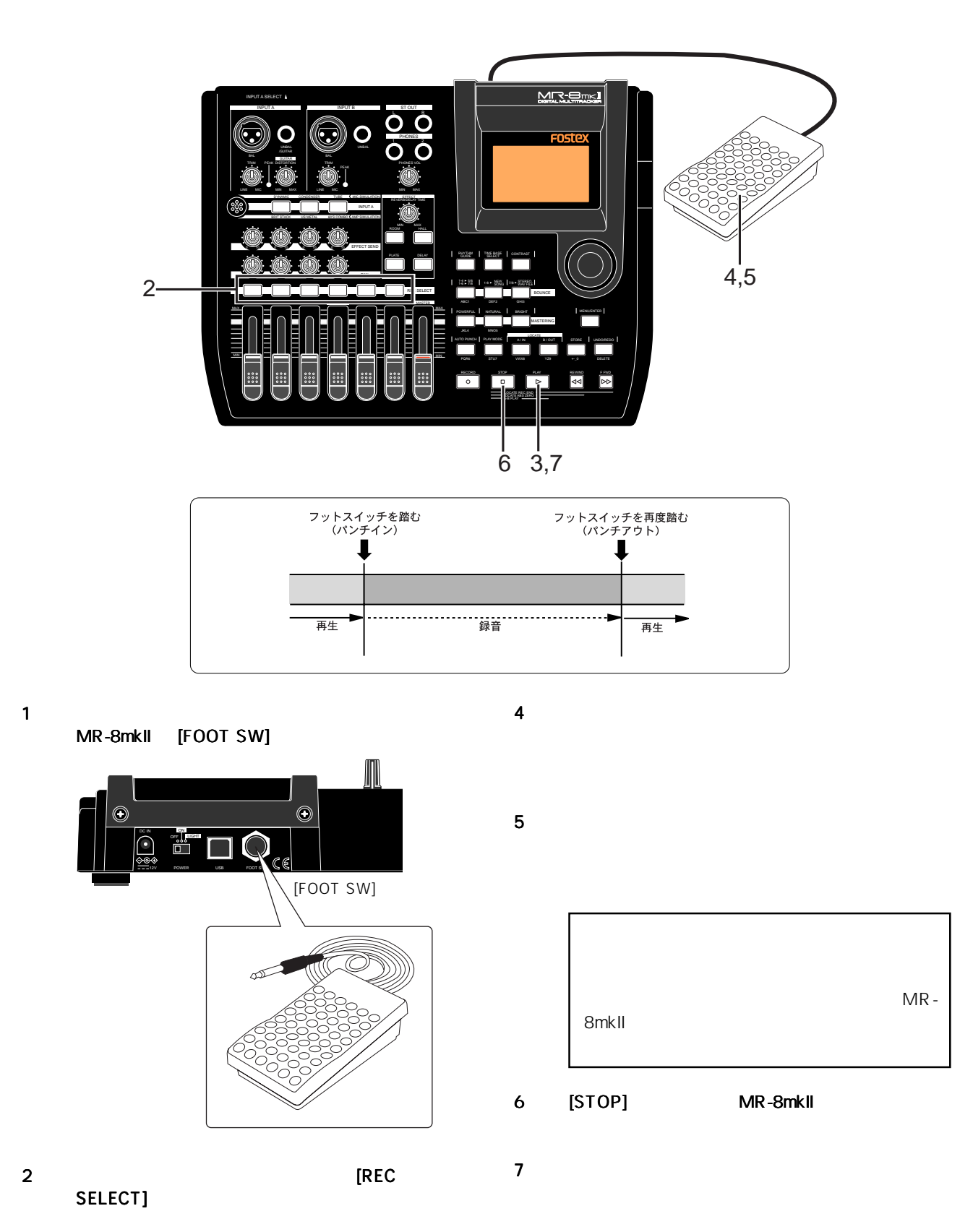

3 [PLAY]

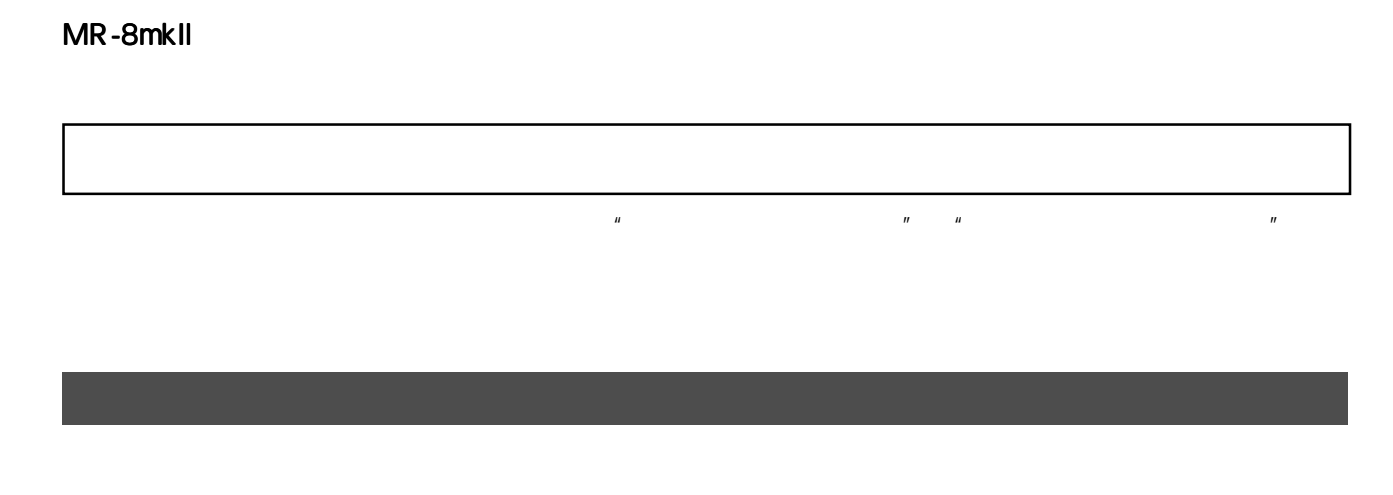

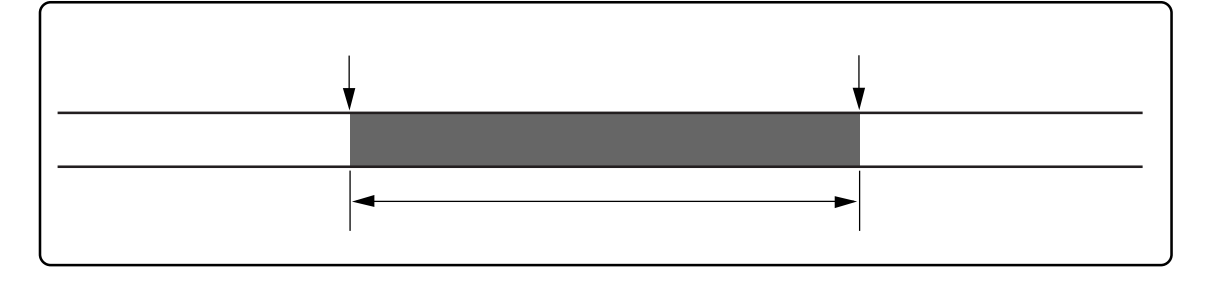

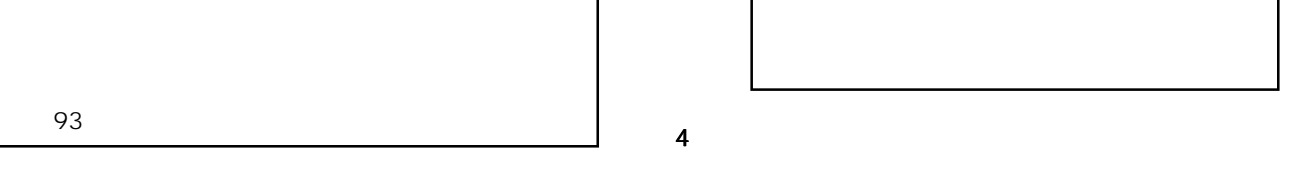

### 1 [PLAY]

2  $\sim$ [STORE] ELOCATE A/ IN] **Fig. 3 Store LOCATE A"** 

 $[LOCATE A/IN]$ 

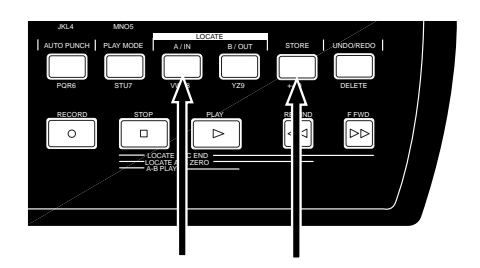

 $3$ 

 $[{\sf STORE}]$  . The state  $[{\sf STORE}]$ [LOCATE B/OUT]  $\blacksquare$  Store LOCATE B" [LOCATE B/OUT]

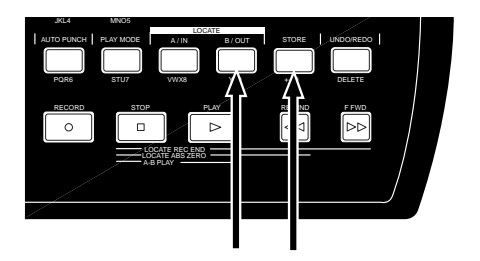

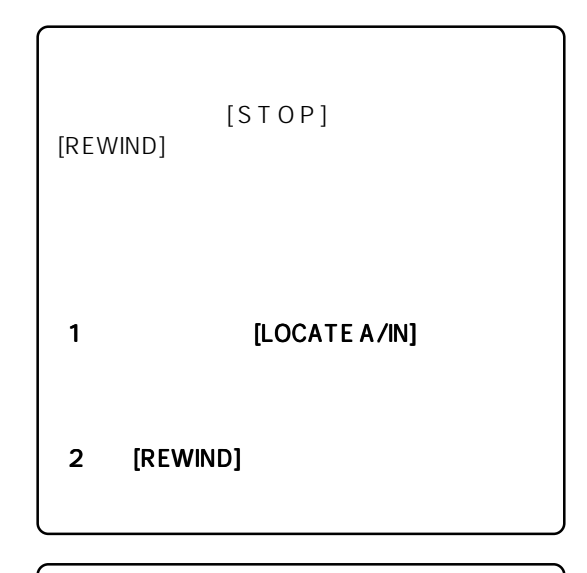

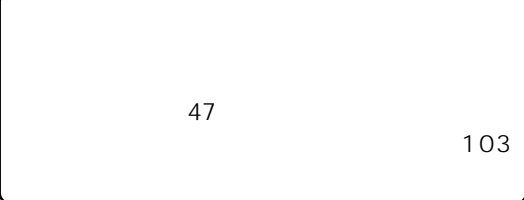

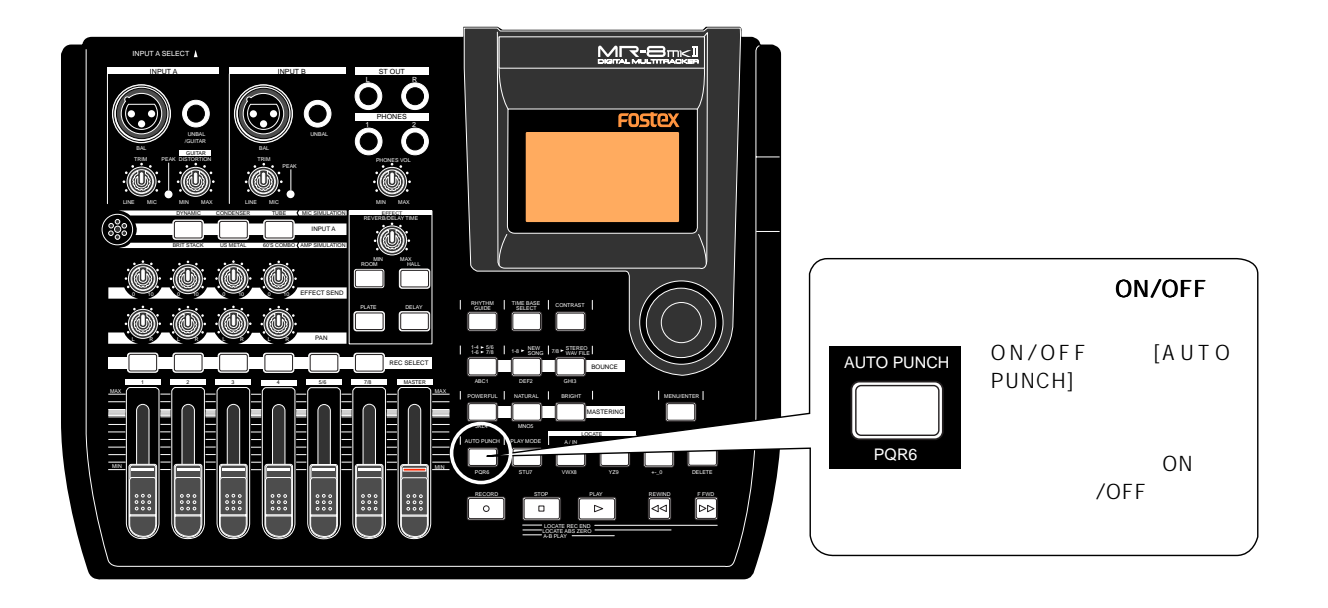

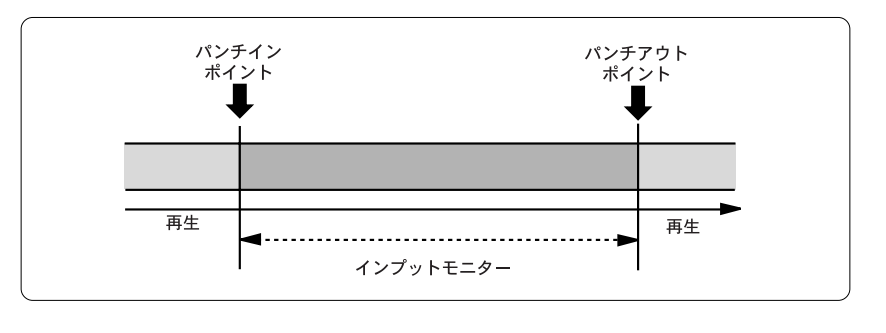

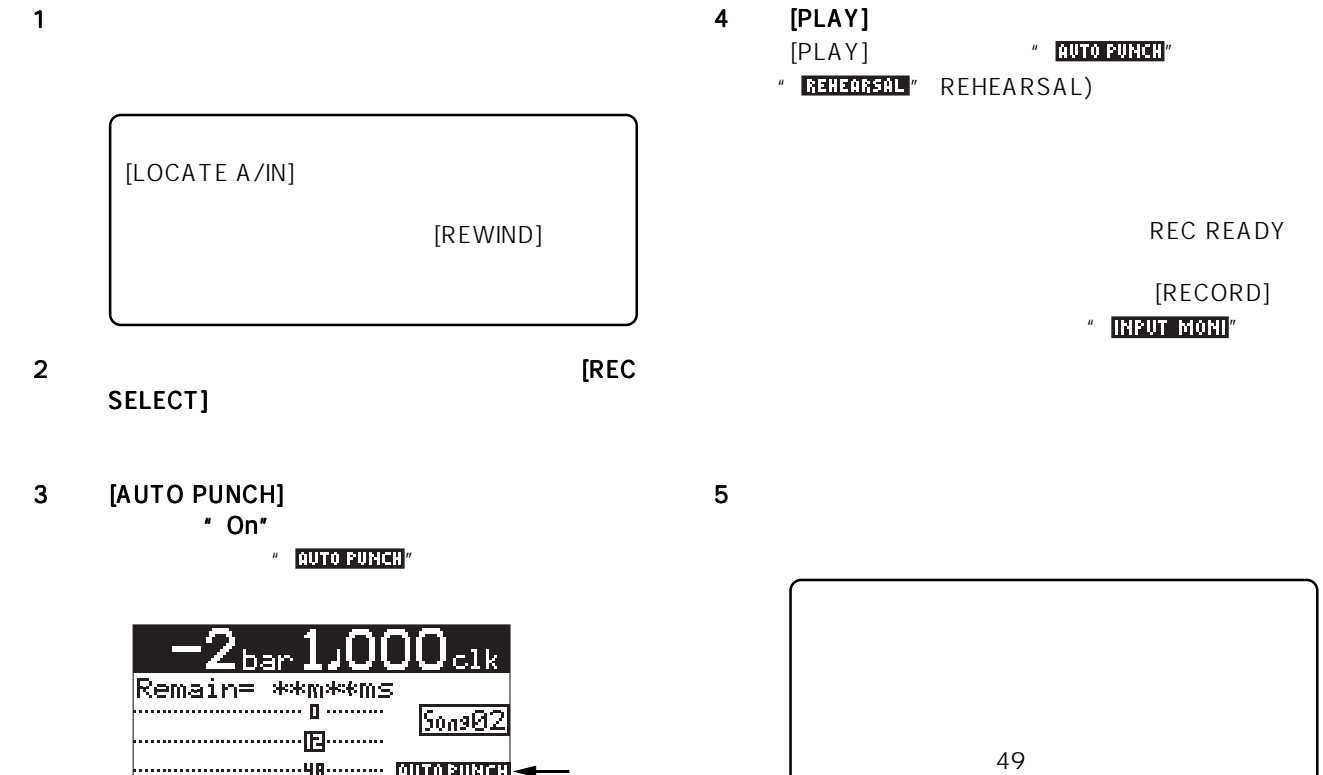

57

**M2345618 LR** 

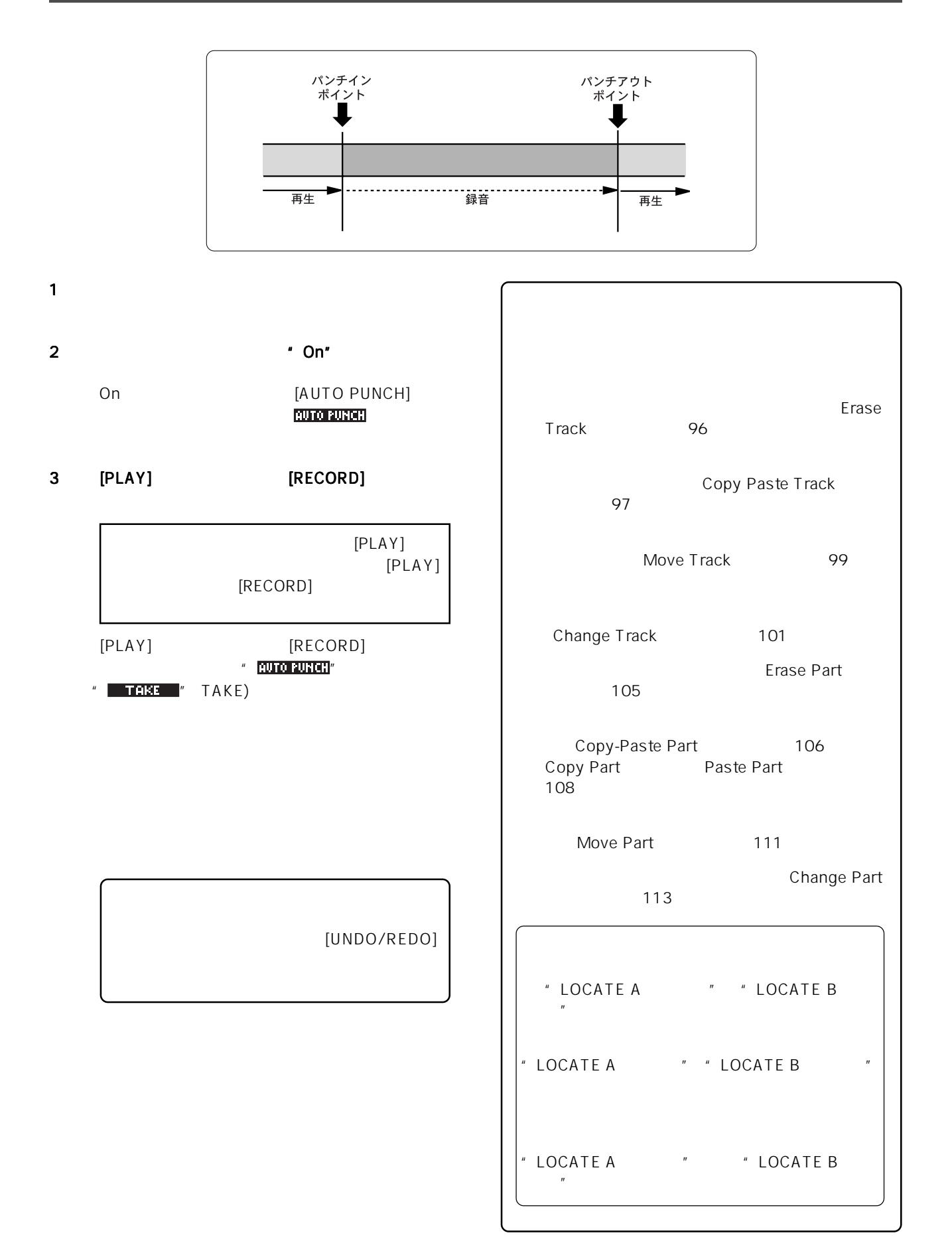

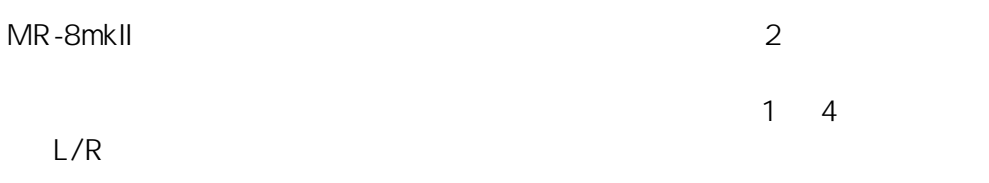

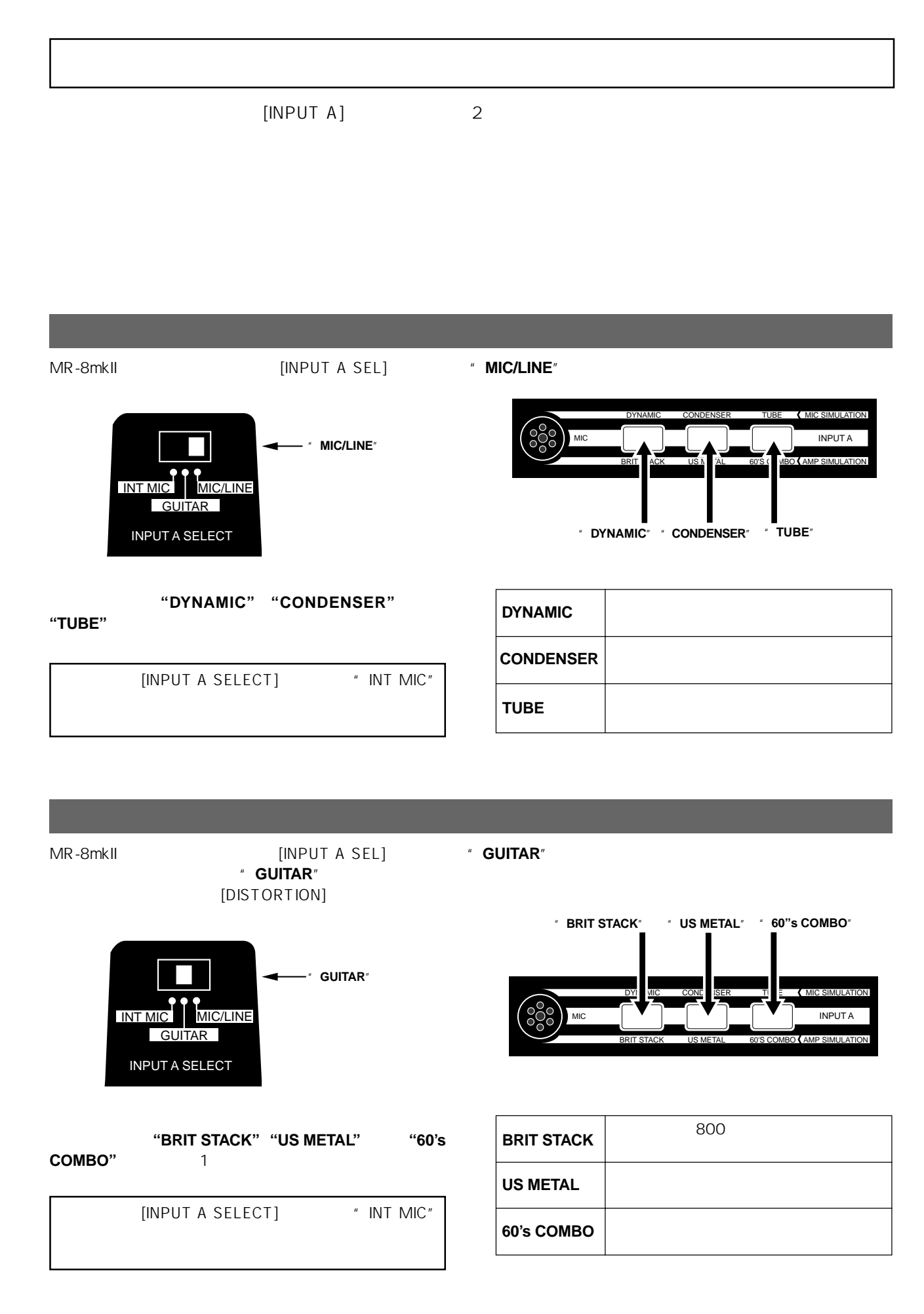

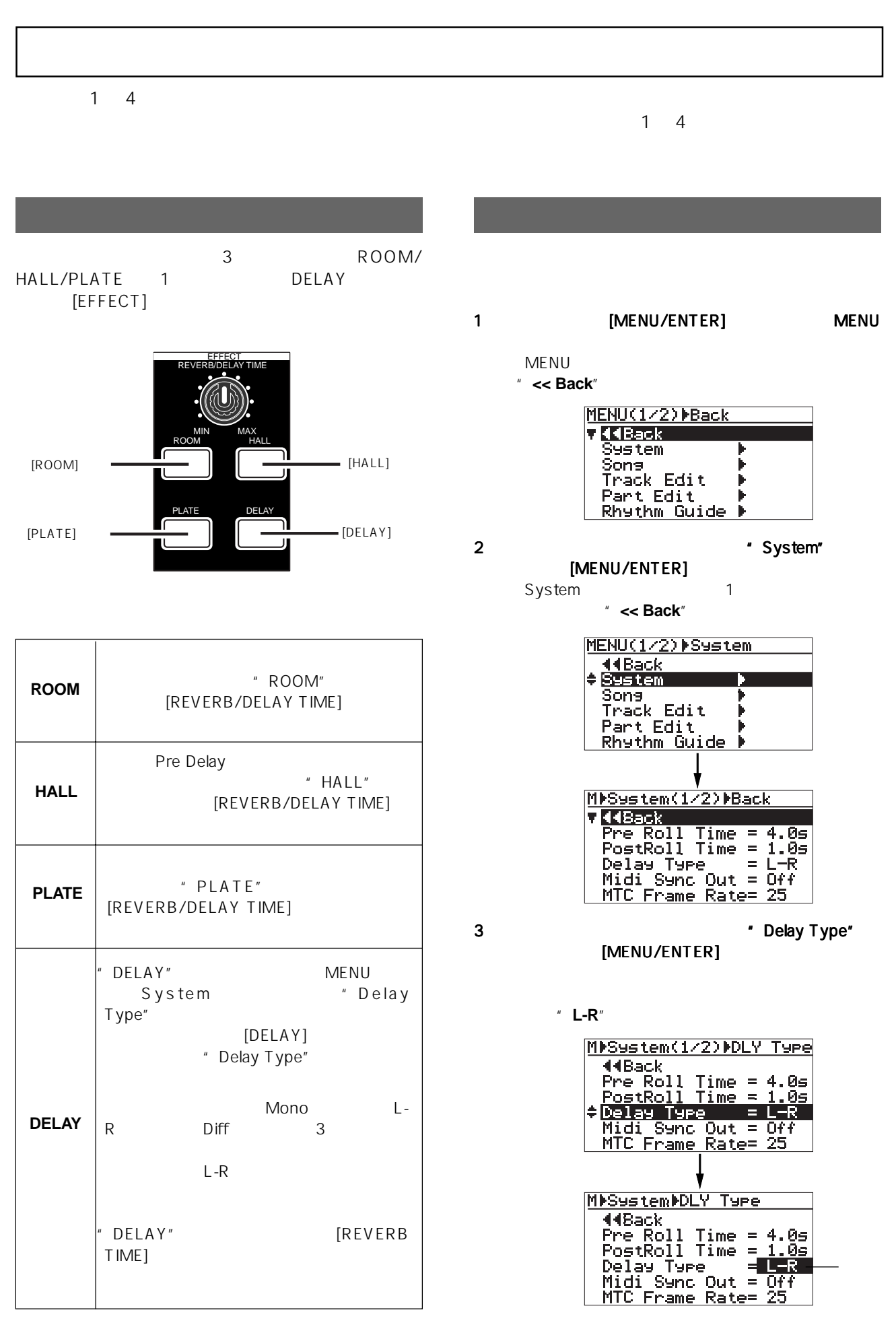

61

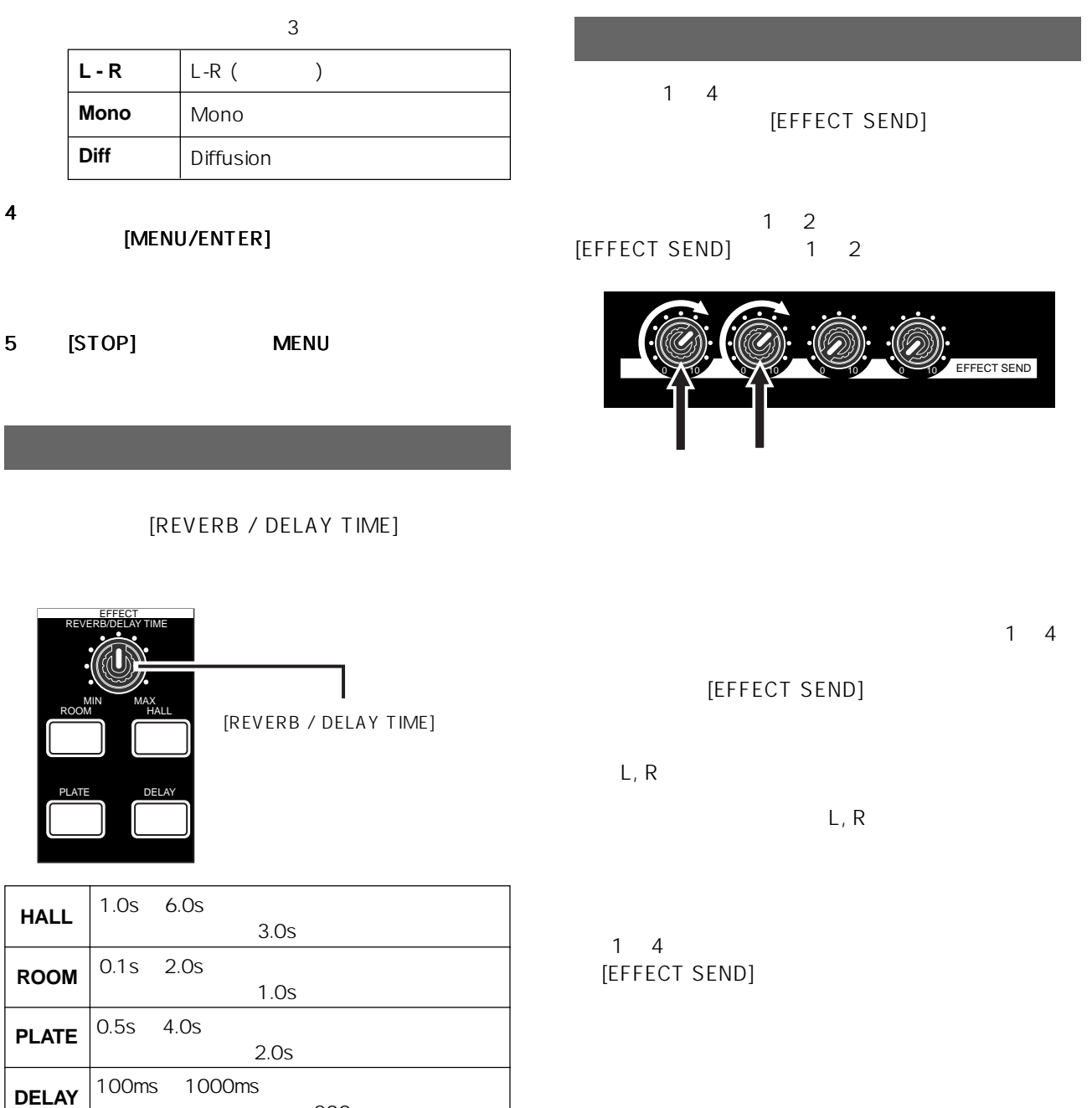

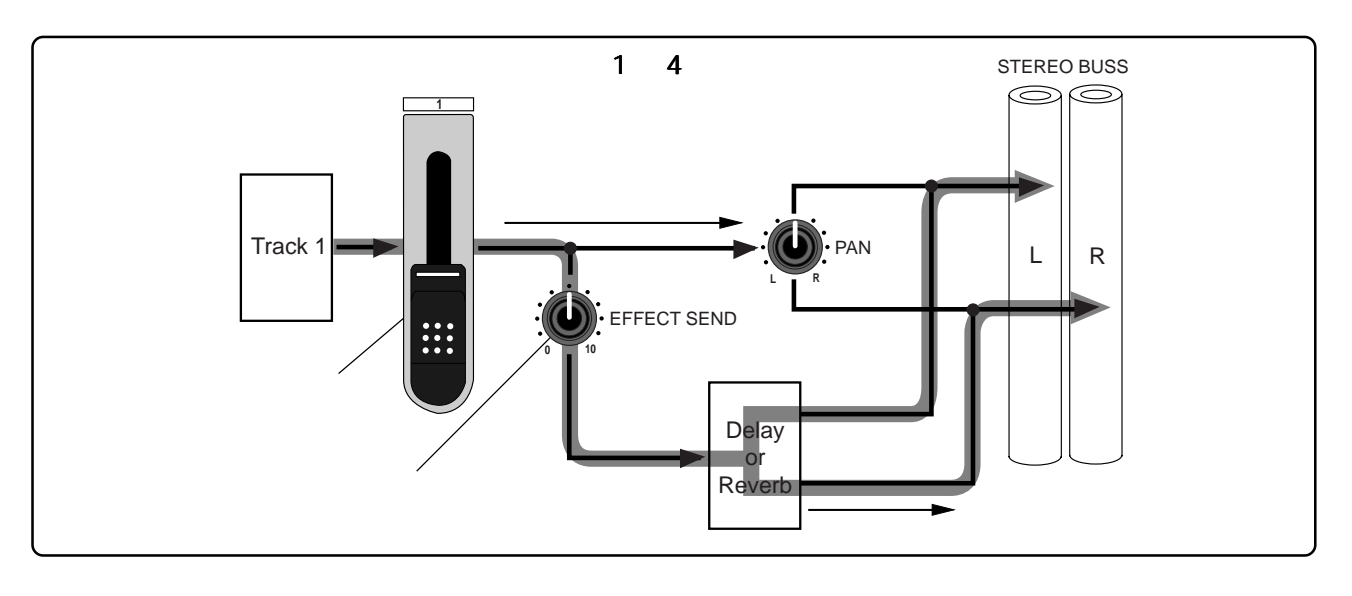

300ms

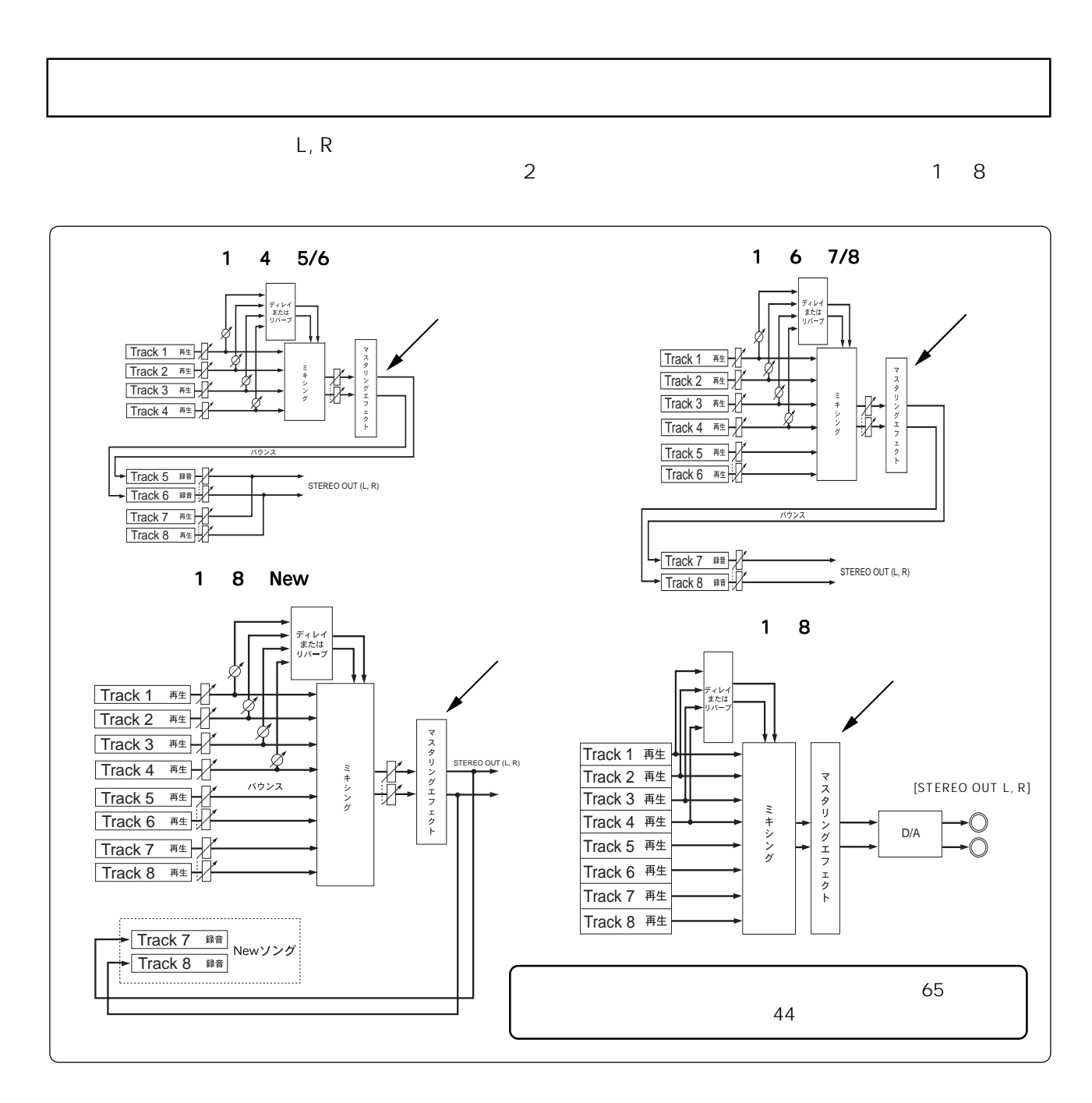

 $\overline{\mathbf{3}}$ [MASTERING] POWERFUL, NATURAL, BRIGHT

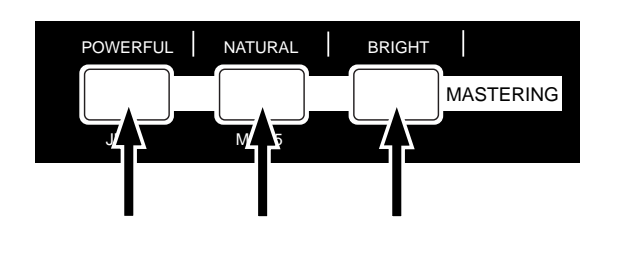

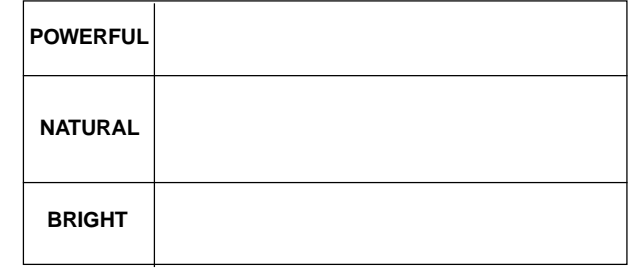

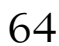

 $\overline{2}$ MR-8mkII 3 1 1 4 5/6 2 1 6 7/8 3 1 8 New 7/8

 $\overline{1}$  4  $\mathsf{L}, \mathsf{R}$ 

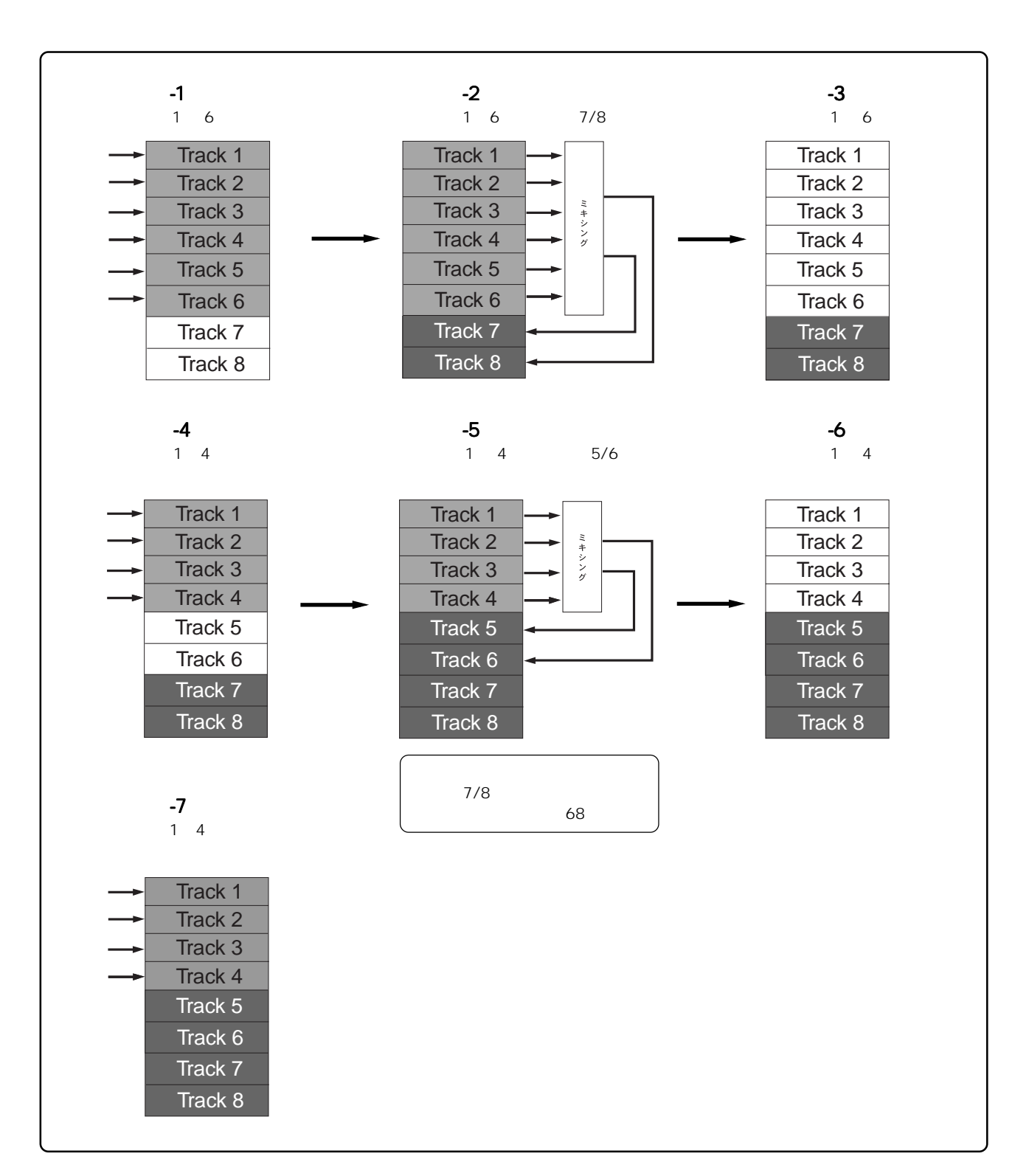

## 66

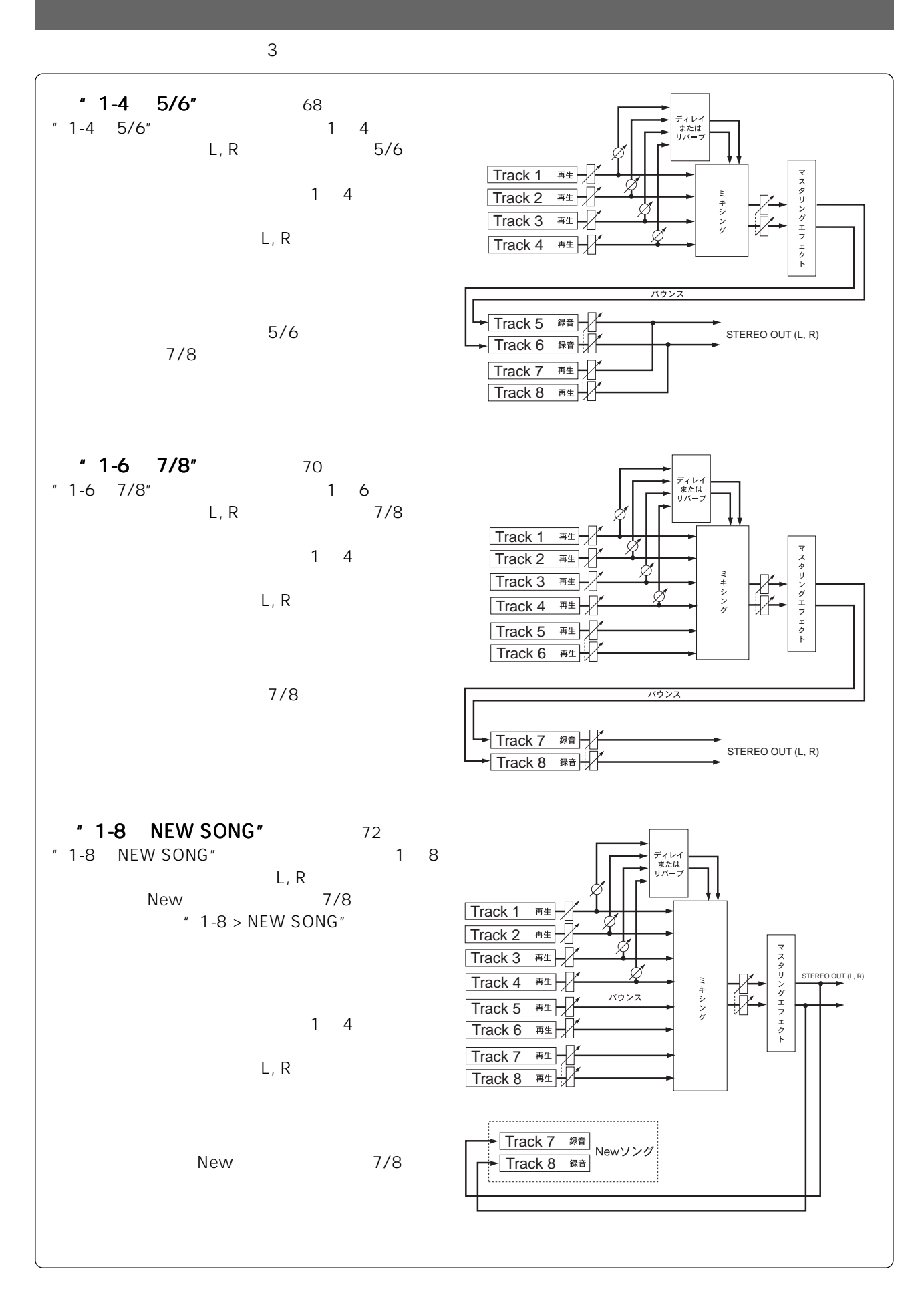

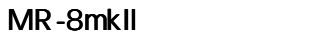

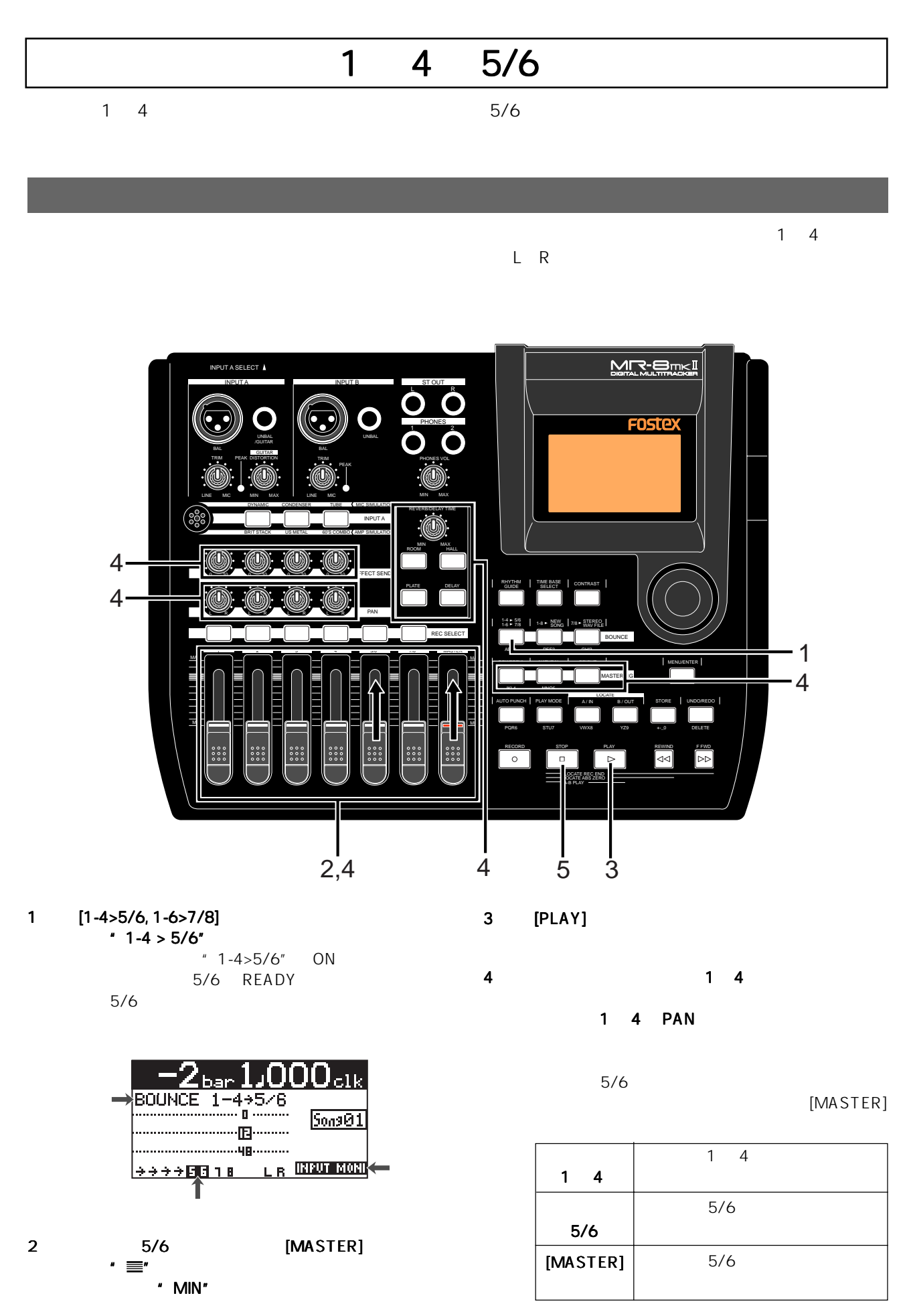

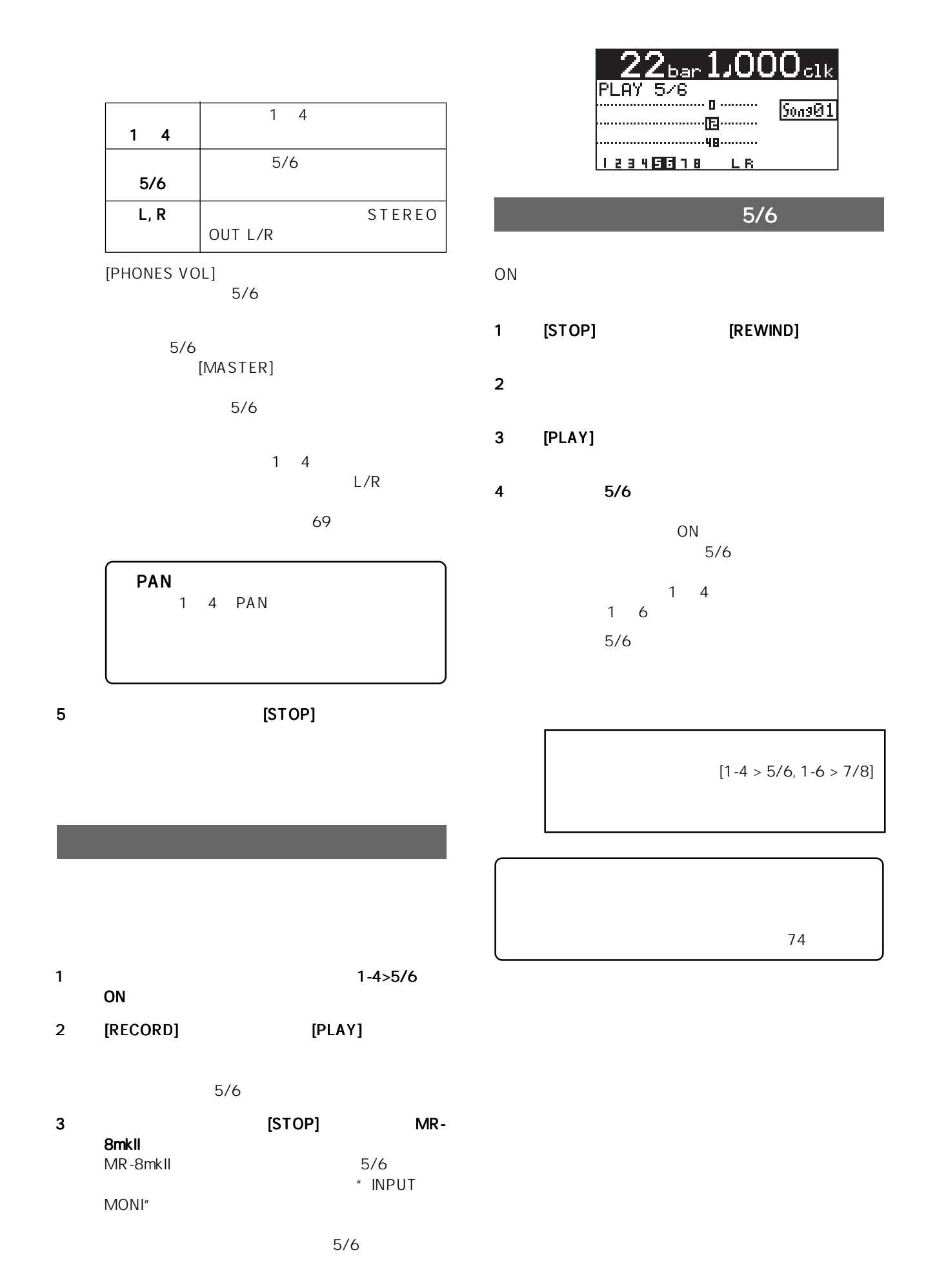

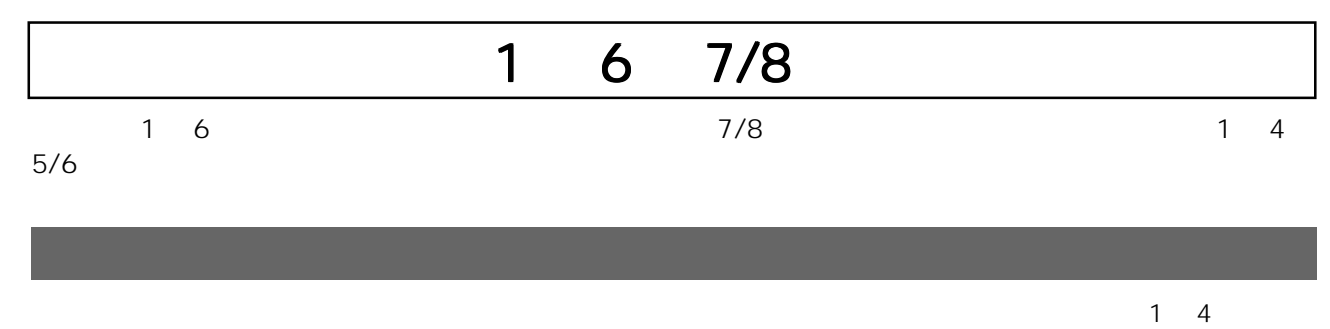

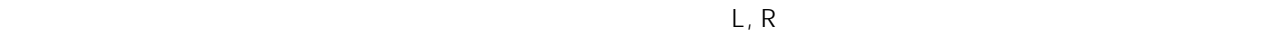

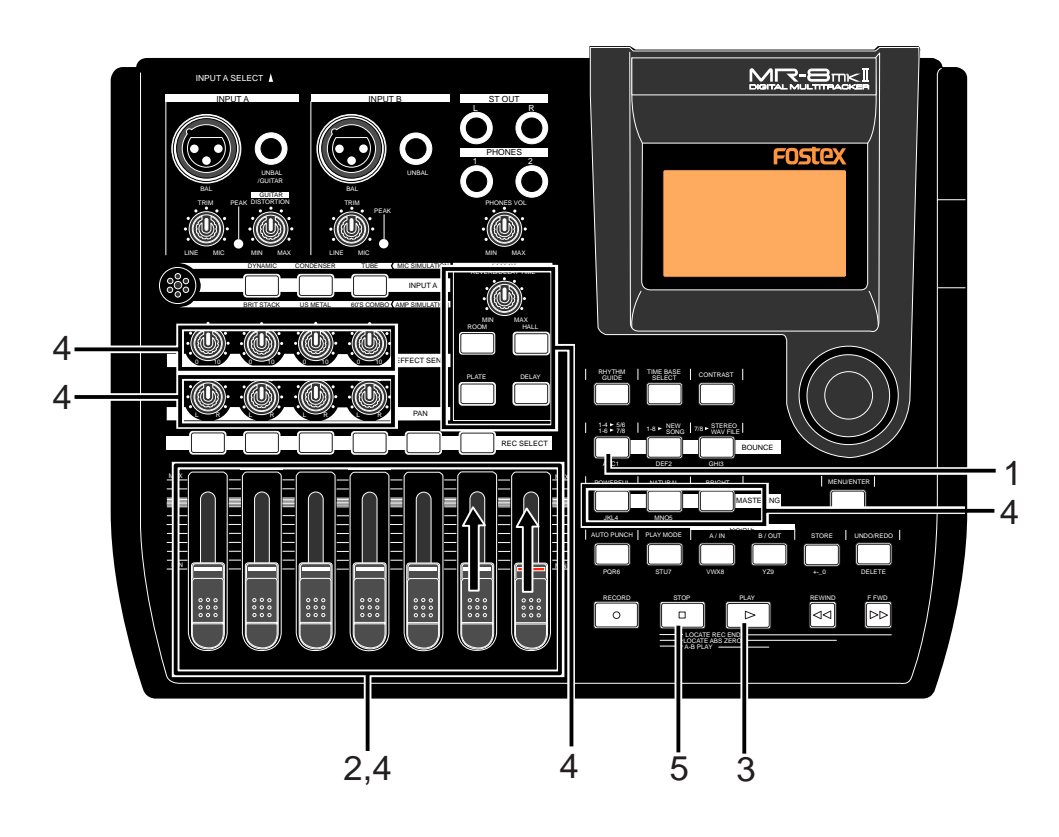

 $1$   $[1-4>5/6, 1-6>7/8]$ \* 1-6> 7/8"<br> $\pm 1$ -6>7/8" ON  $1-6>7/8"$ 7/8 READY れ、7/8 がインプットモニターになります。 4 1 6

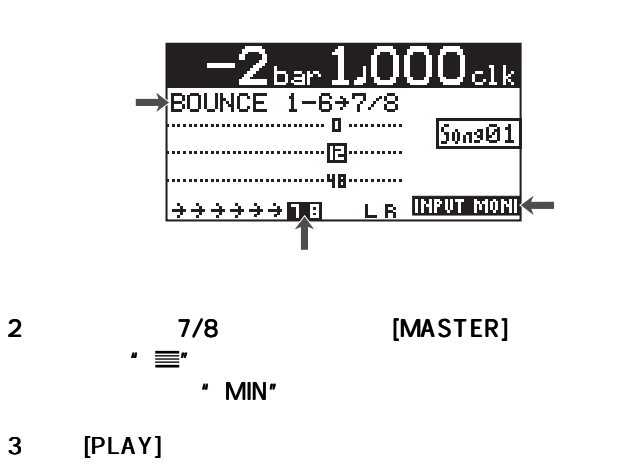

 $7/8$ 

 $[MASTER]$ 

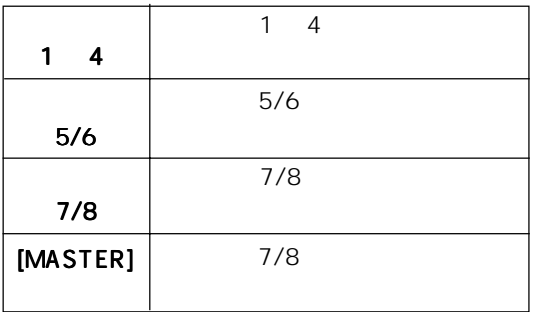

1 4 PAN

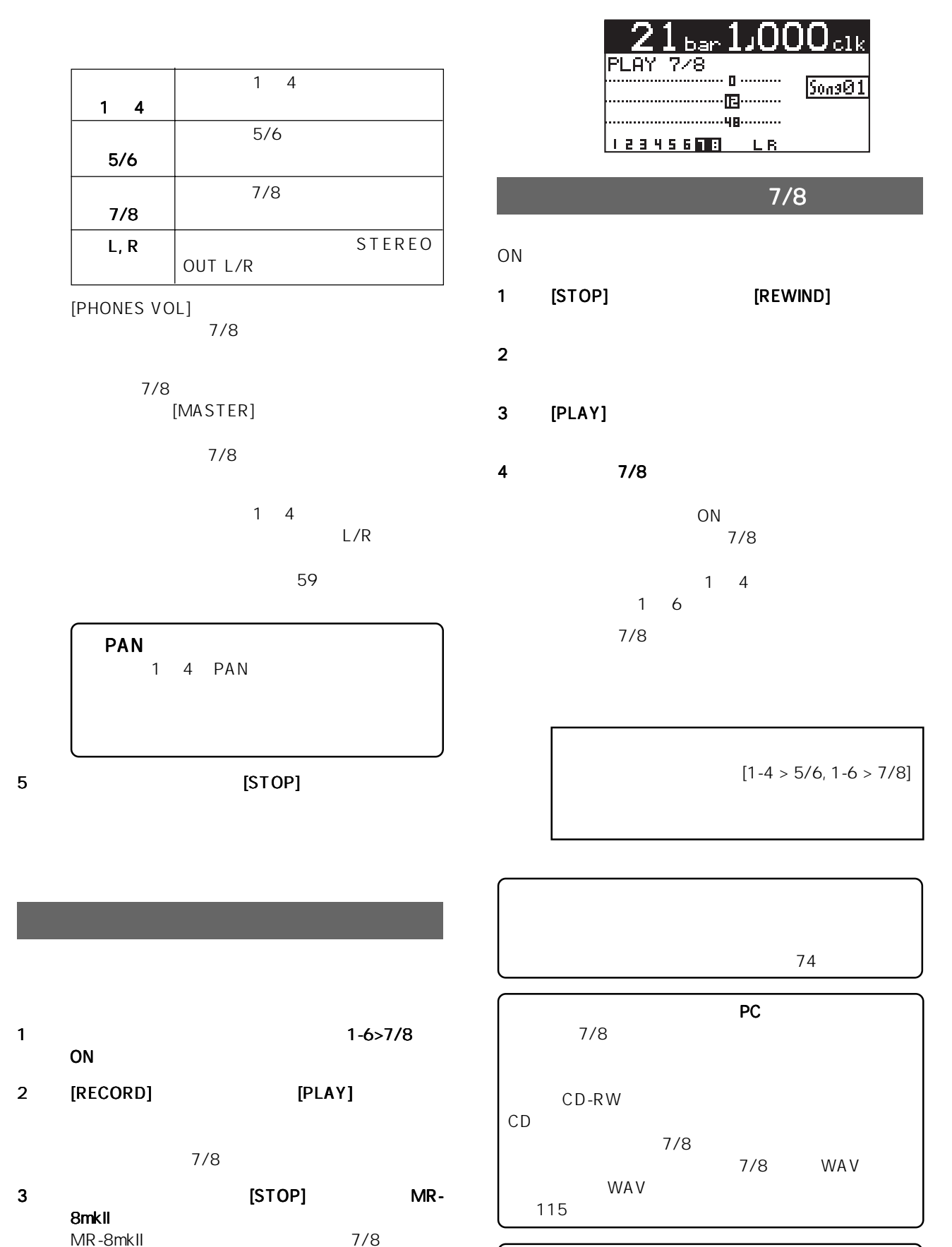

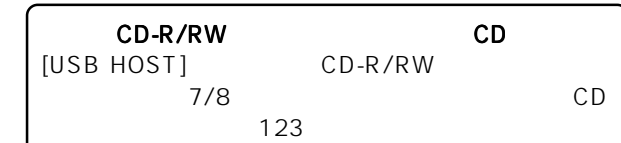

71

" INPUT

the contract of  $7/8$ 

MONI"

72

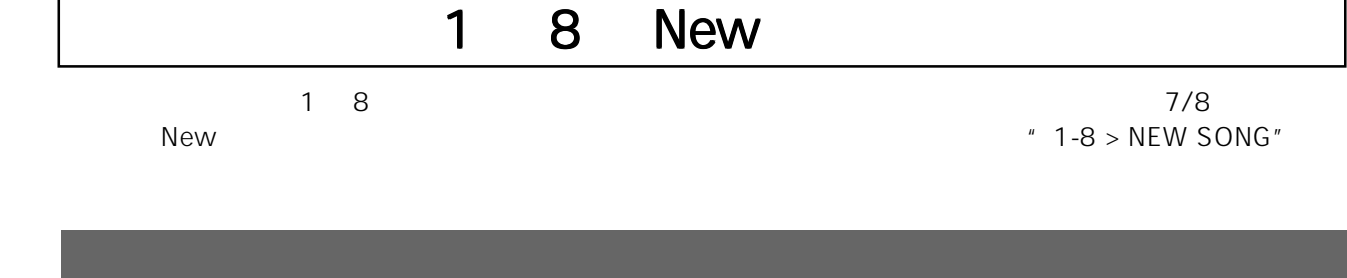

本番を実行する前に、ソングを再生しながらトラック1~8の再生レベル/定位を調整したり、トラック1~4には  $\mathsf{L}, \mathsf{R}$ 

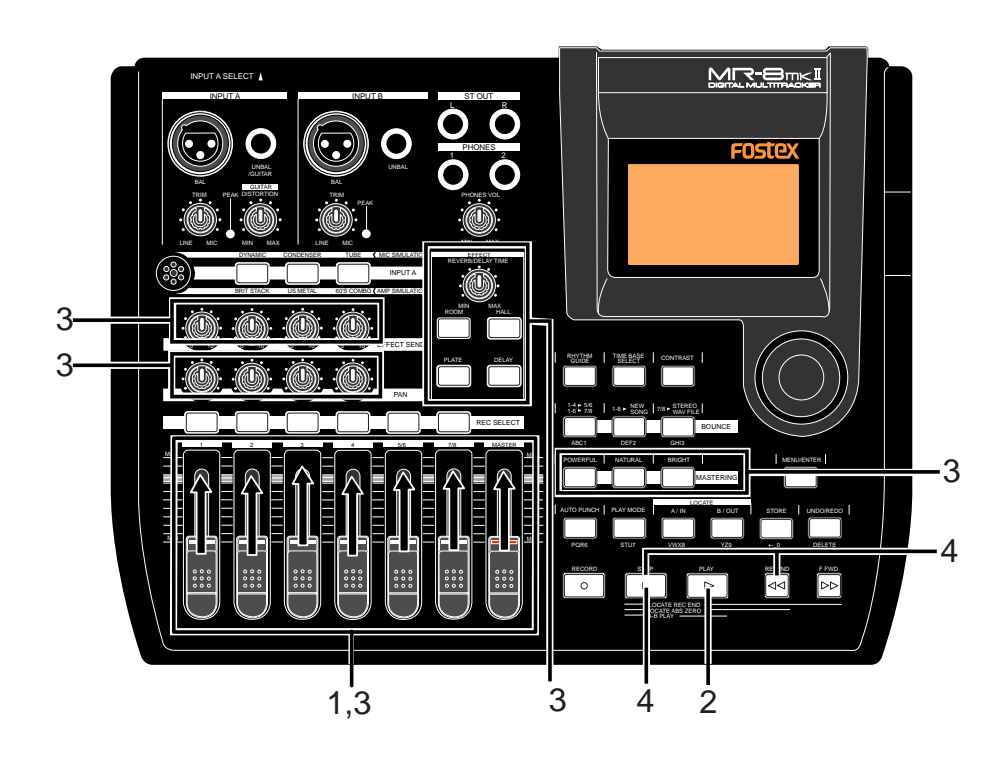

- 1  $[MASTER]$   $\qquad \qquad$   $\equiv$ \* MIN"
- 2 [PLAY]
- 3 再生しながら、 再生しながら、トラック1 8のフェーダーで各ト のフェーダーで各トのフェーダーで各ト 1 4 PAN

1 8 [MASTER]

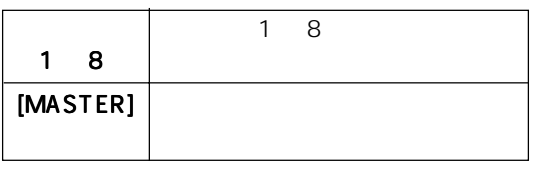

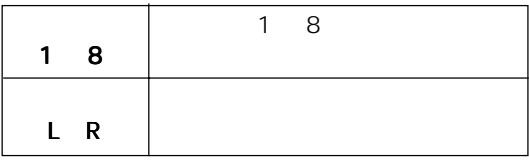

[PHONES VOL]<br>7/8

 $7/8$ 

1 8 [MASTER]

L R

 $59<sub>z</sub>$ 

4 [STOP]
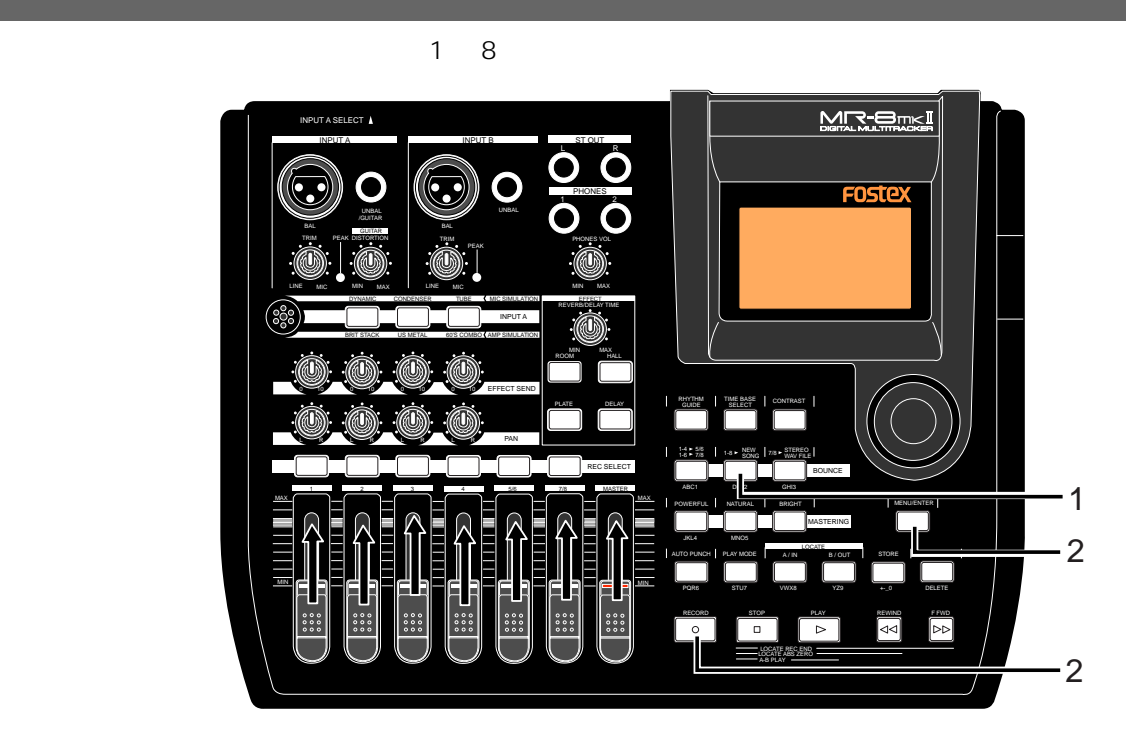

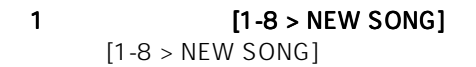

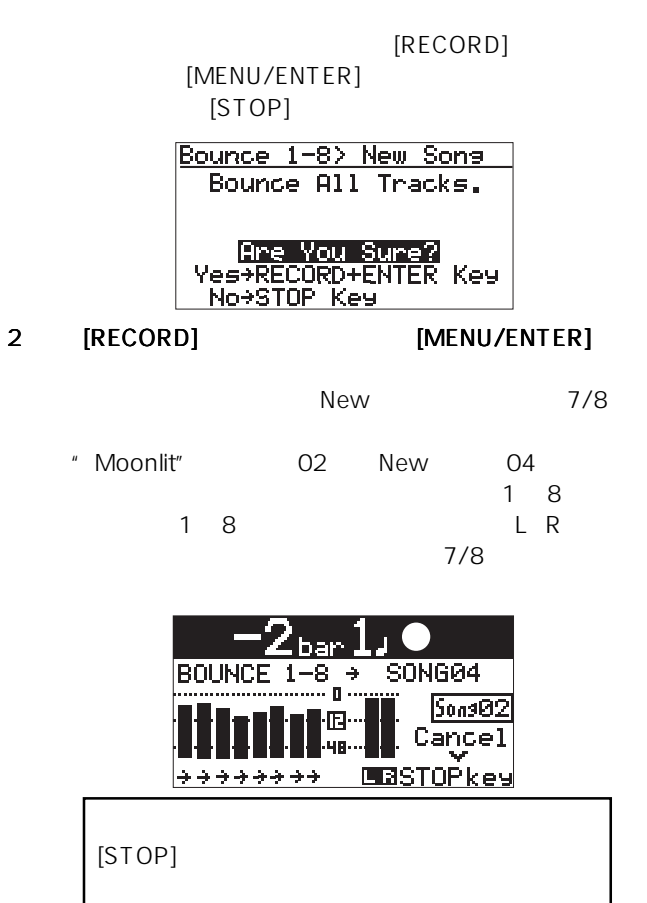

New

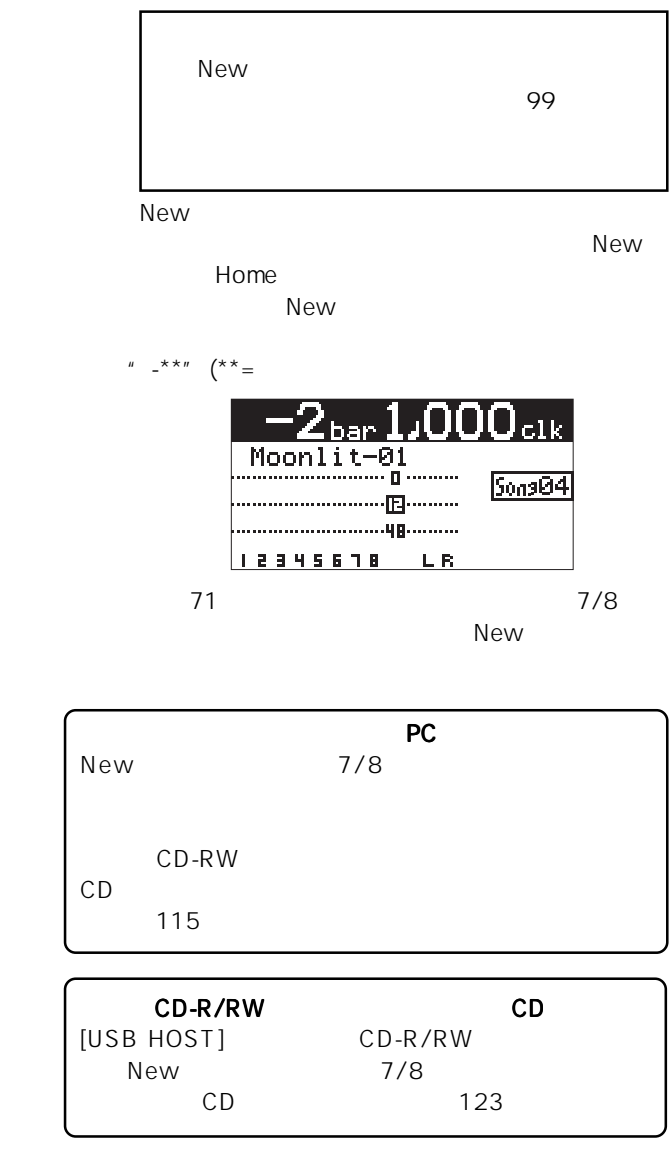

73

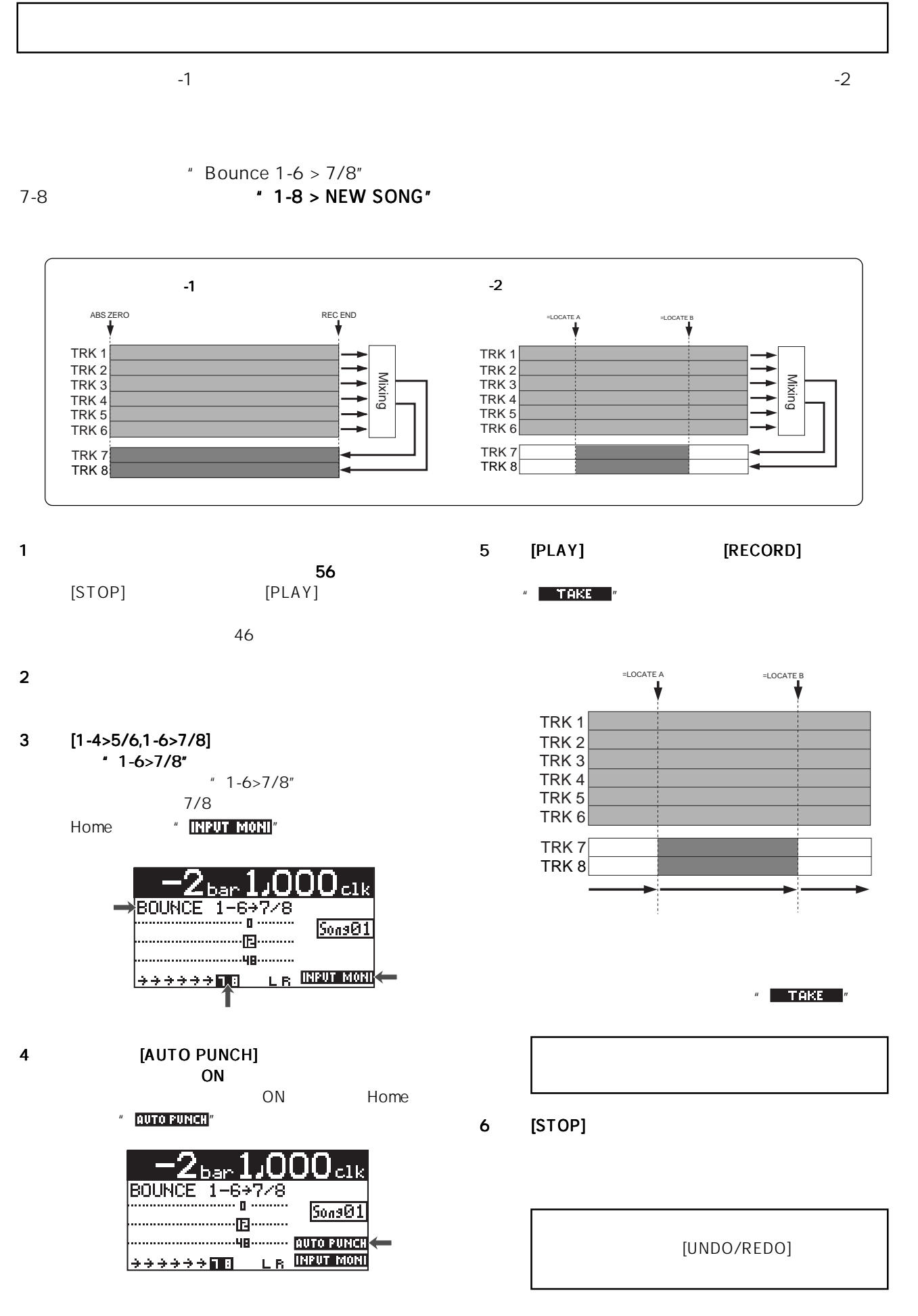

MR-8mkII

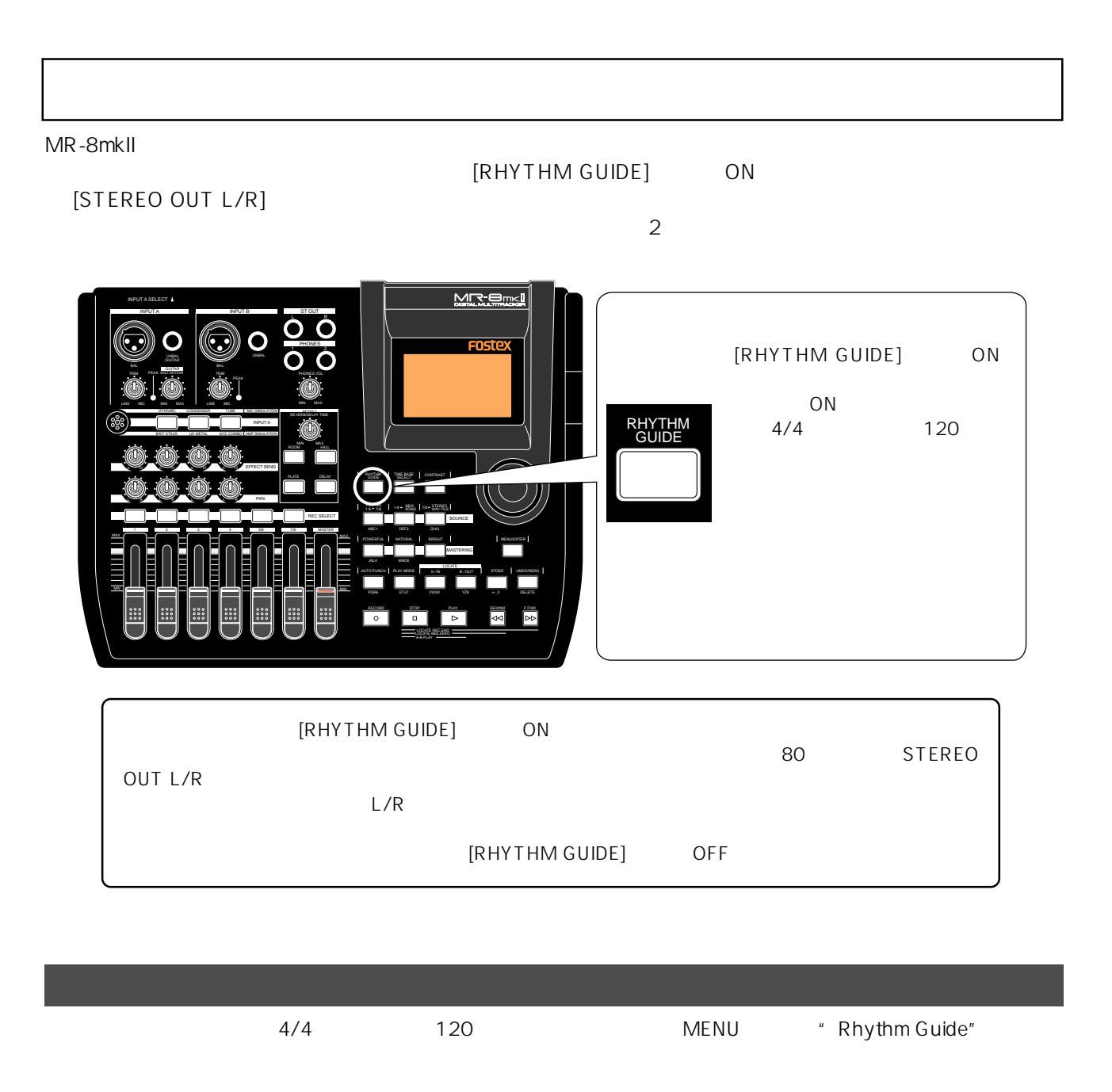

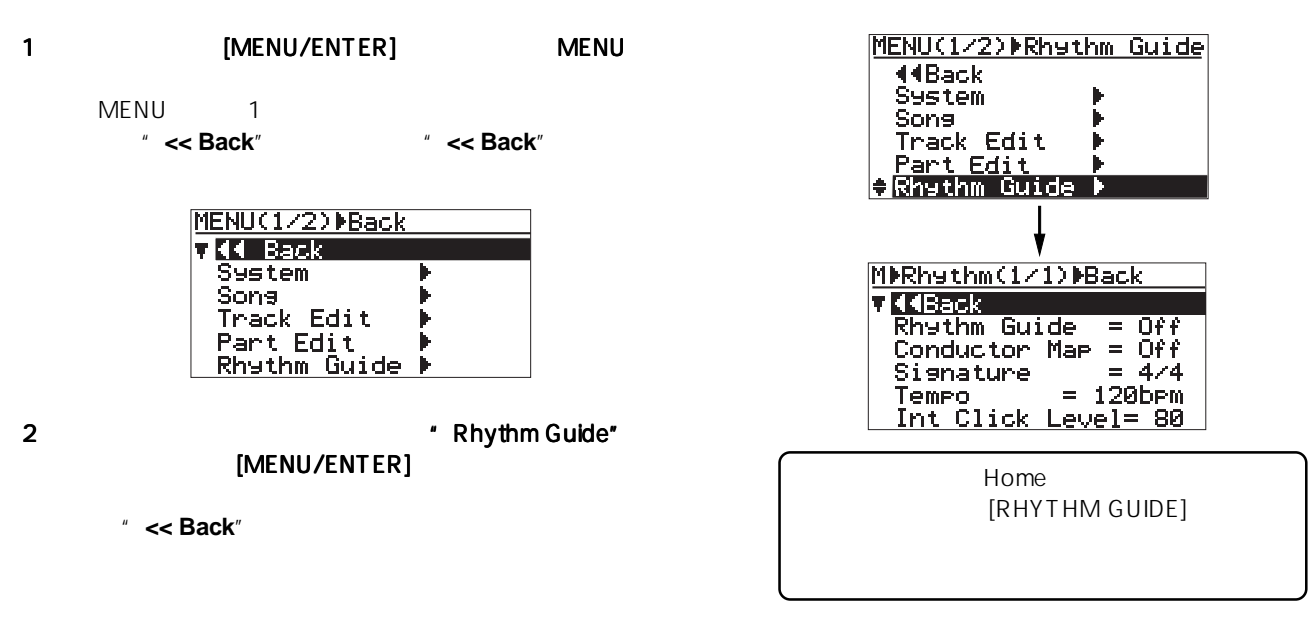

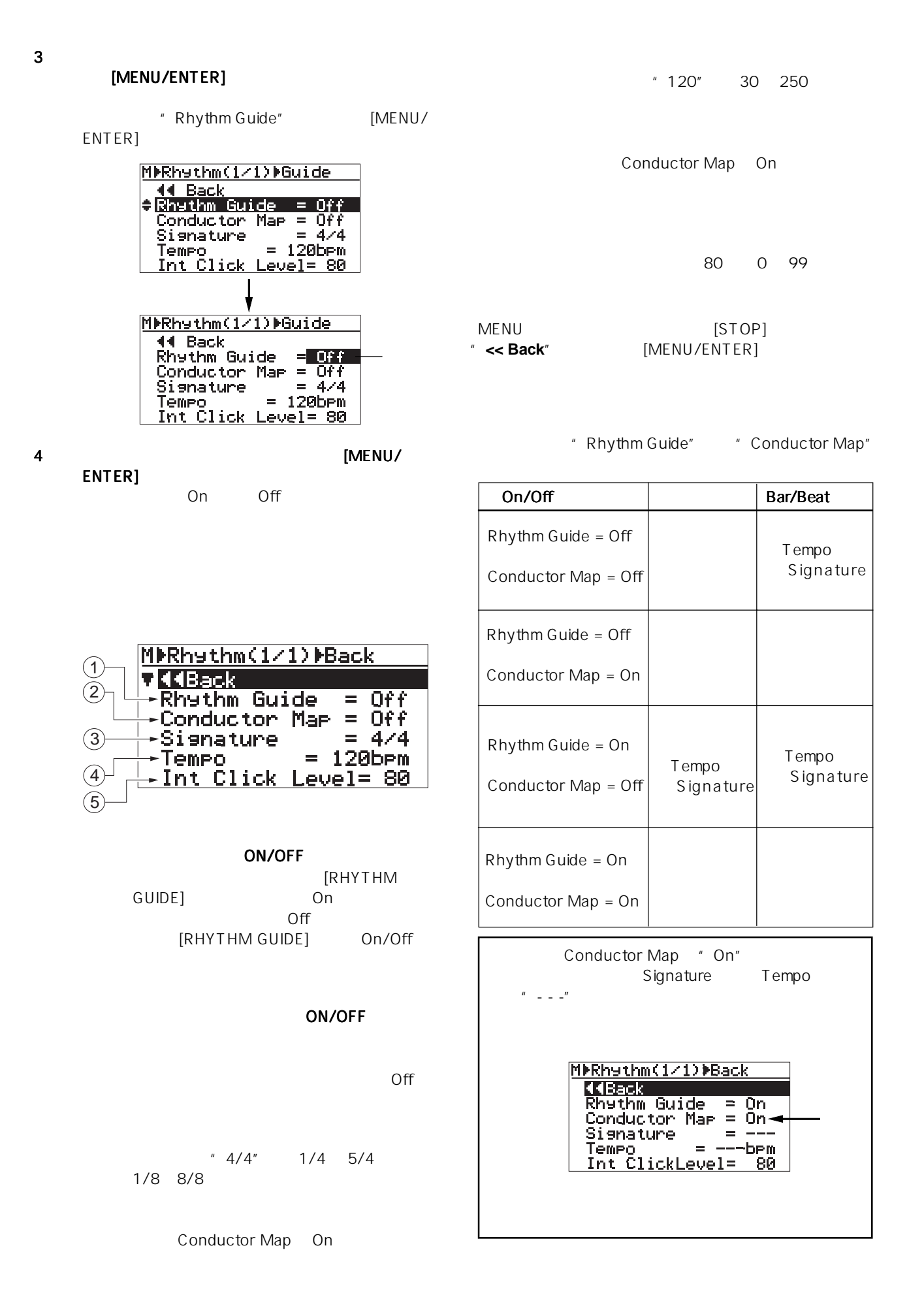

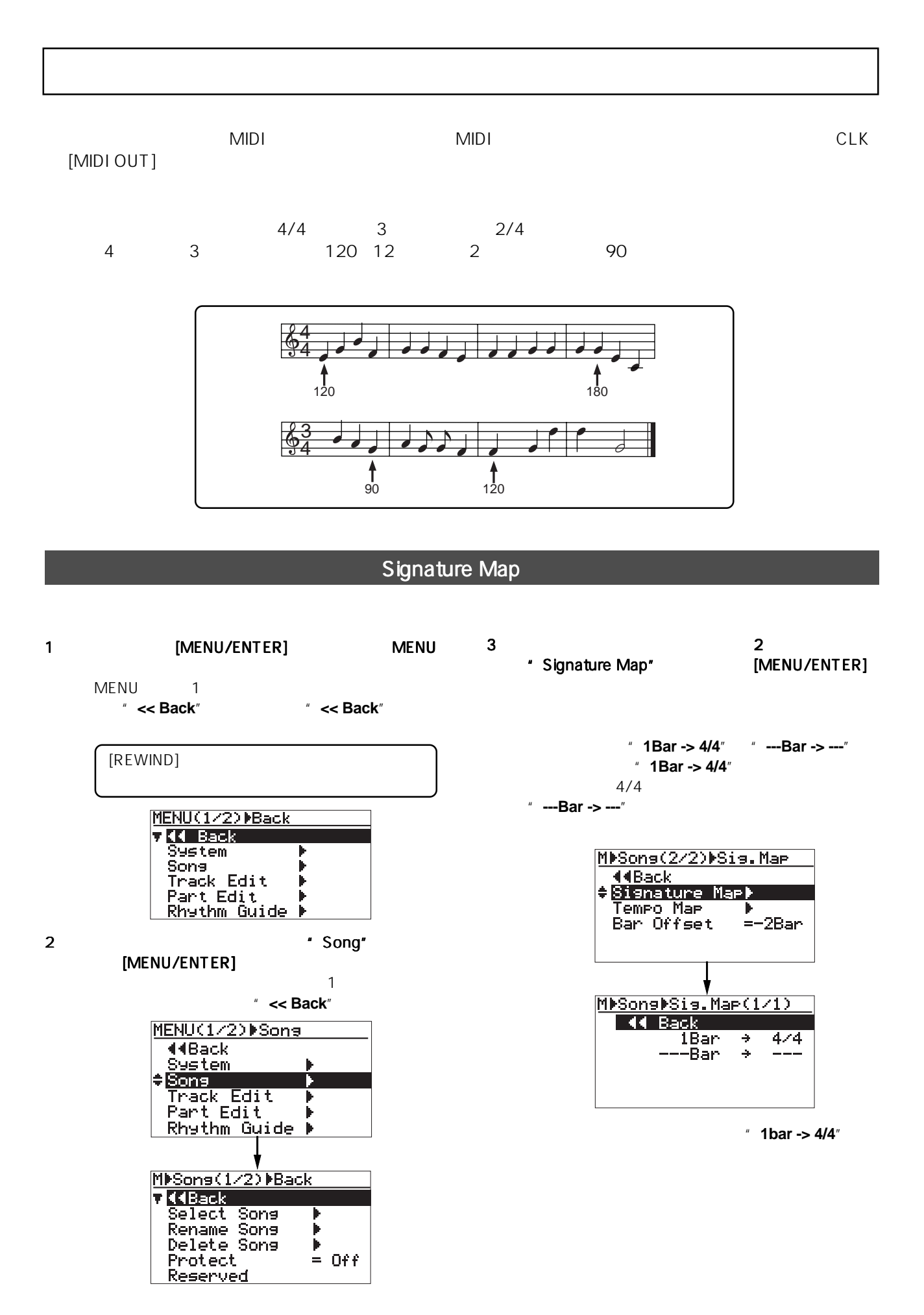

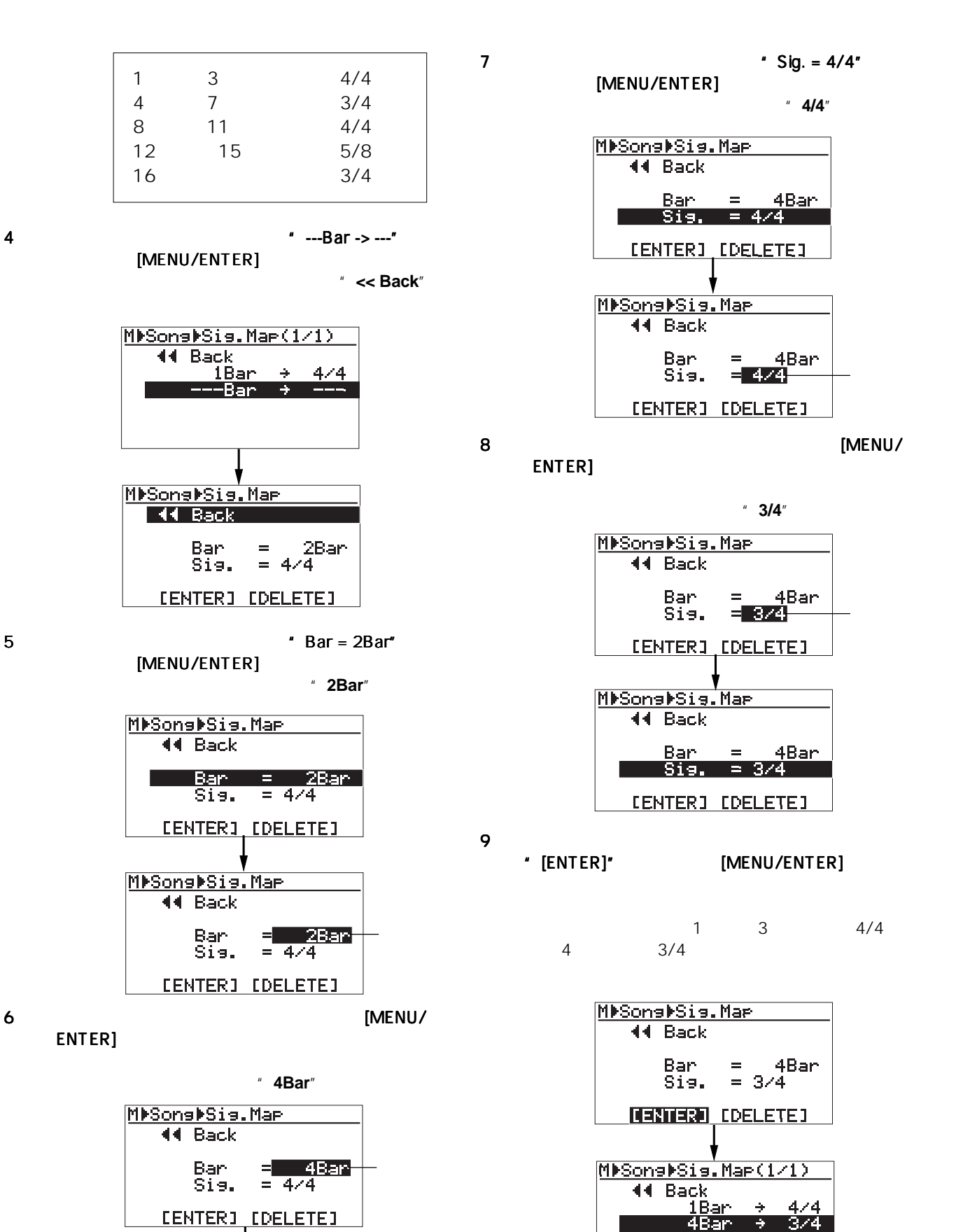

79

MDSonsDSis.Mar 44 Back

Sis.

 $Bar =$ 

**CENTER1 CDELETE1** 

<u> 4Bar</u>

 $= 4/4$ 

 $5$  9

 $\rightarrow$ 

---Bar

[MENU/ENTER] [REWIND]

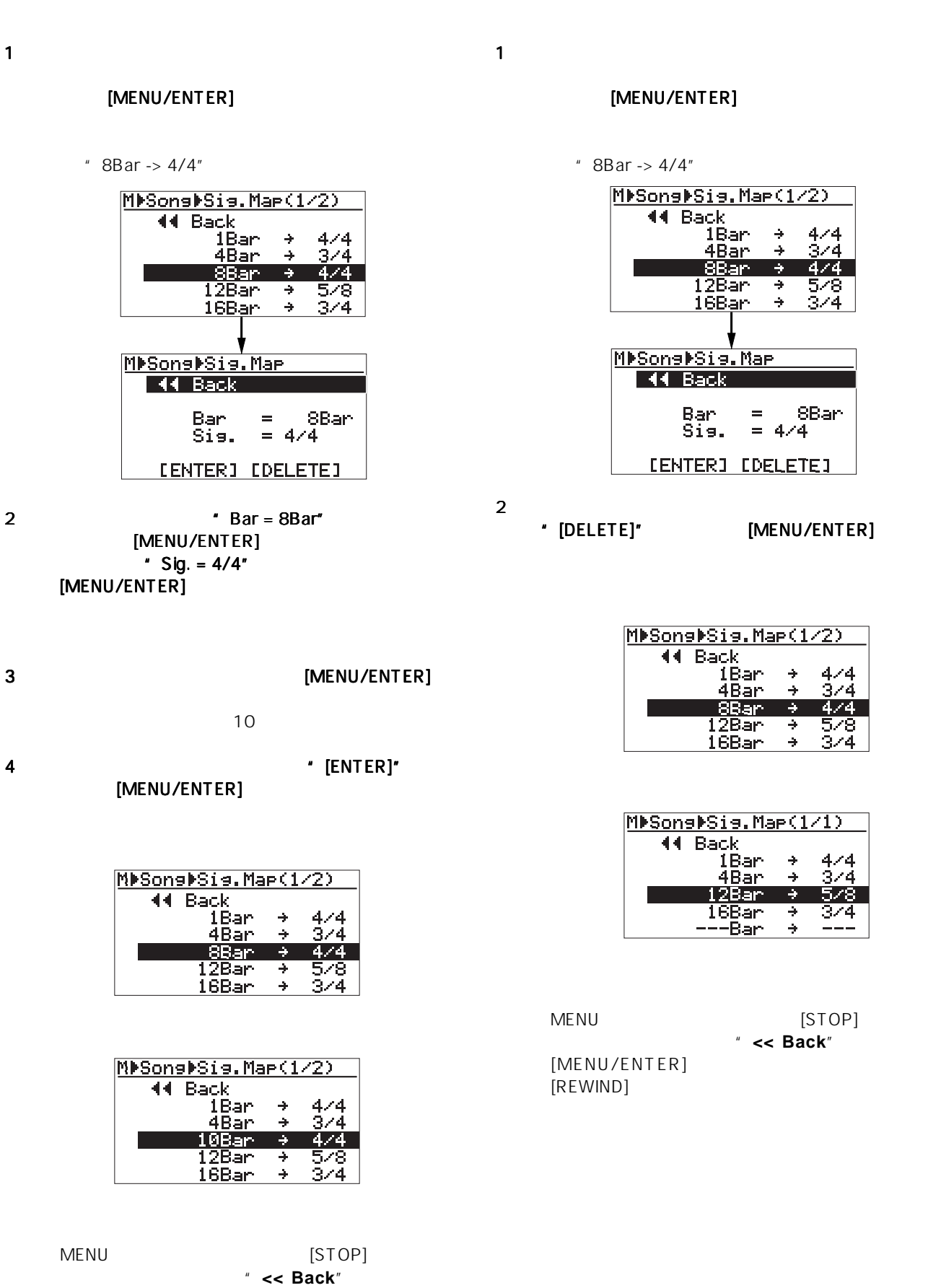

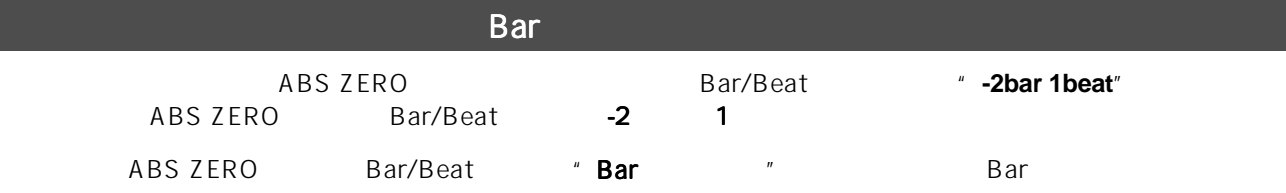

#### 1  $\sim$  2 \* Bar Offset<sup>\*</sup> [MENU/ENTER]

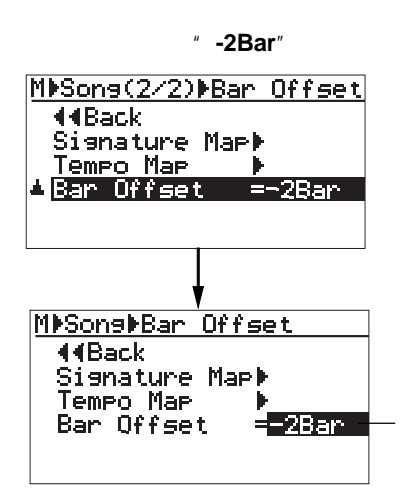

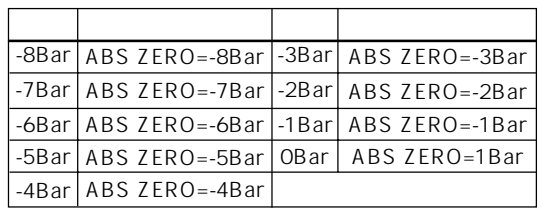

"Bar " ABS ZERO Home Home "Bar "-2Bar"から"-4Bar"に設定した場合の例です。  $\mathbf{Z}_{\mathbf{ba}}$ **FOSTEX**  $50a901$ 12345618 LR "-2Bar" Home

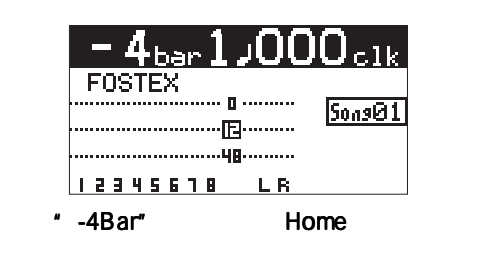

#### 2  $\overline{\phantom{a}}$ [MENU/ENTER]

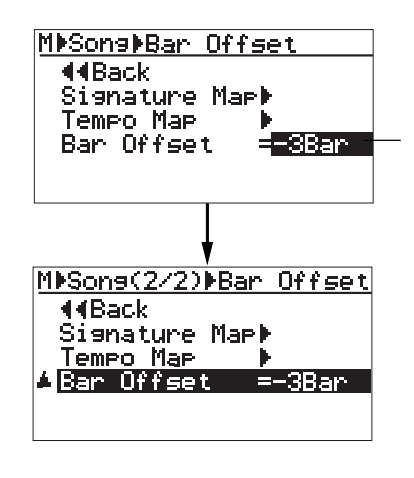

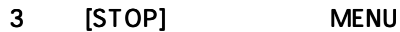

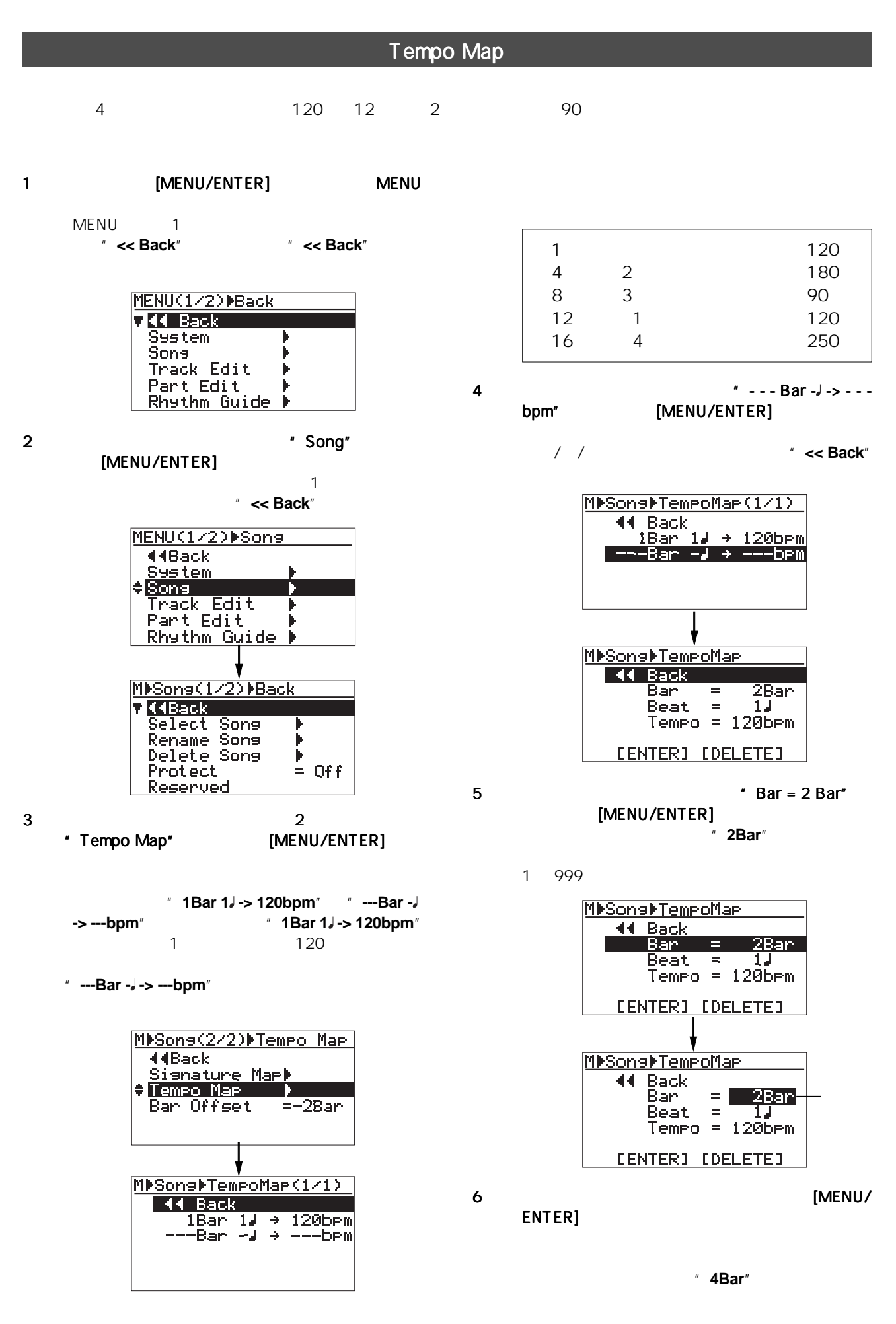

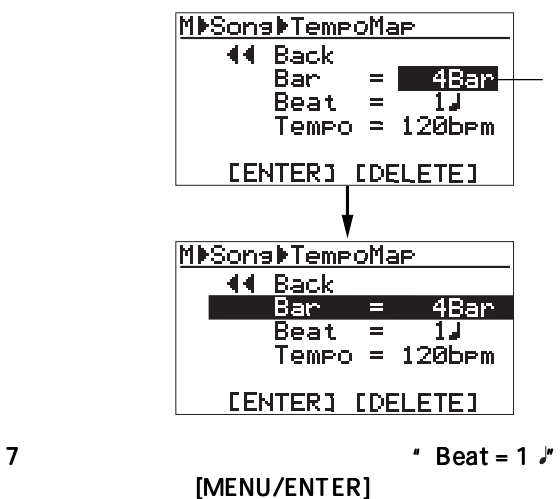

■ **1** ♪

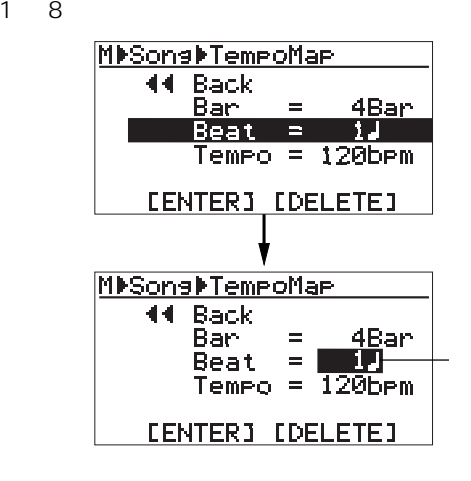

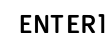

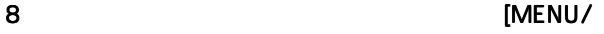

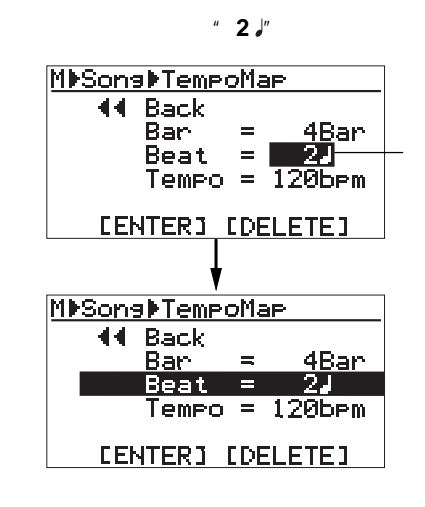

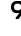

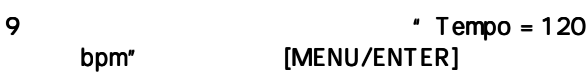

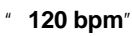

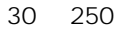

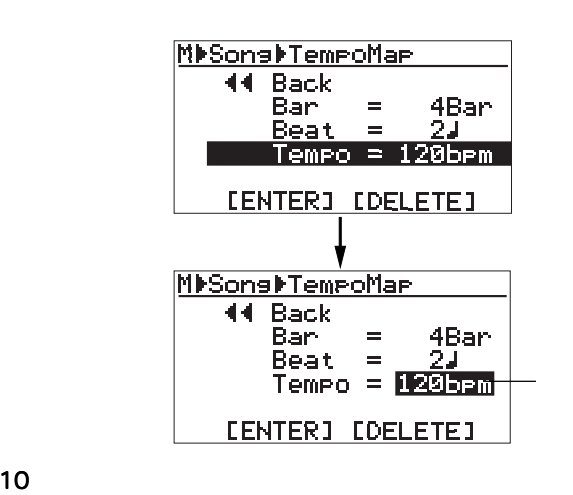

[MENU/ENTER]

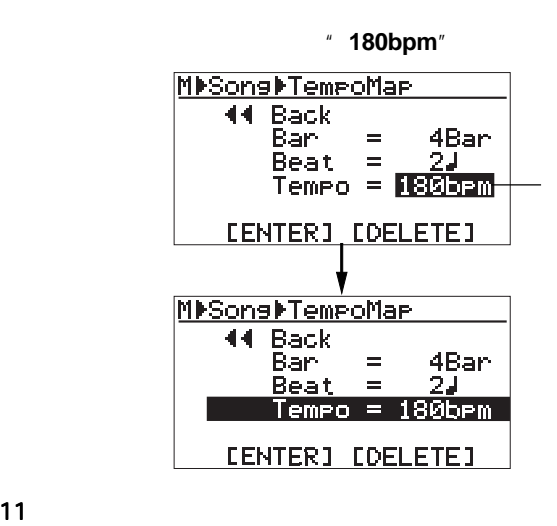

## \* [ENTER]" [MENU/ENTER]

 $1 \t 1 \t 1$   $120 \t 4$ 2 180 2 2 2 2 180  $\sim$ 

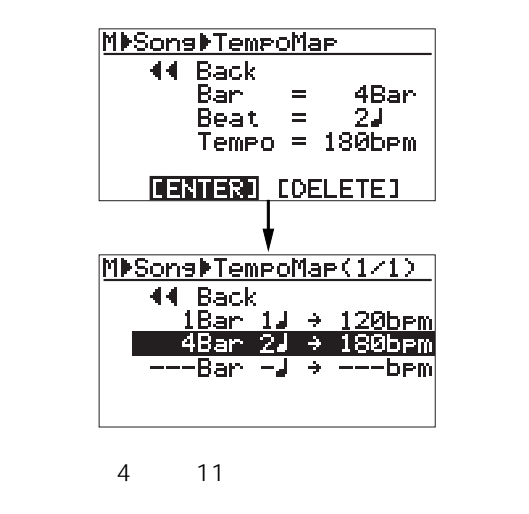

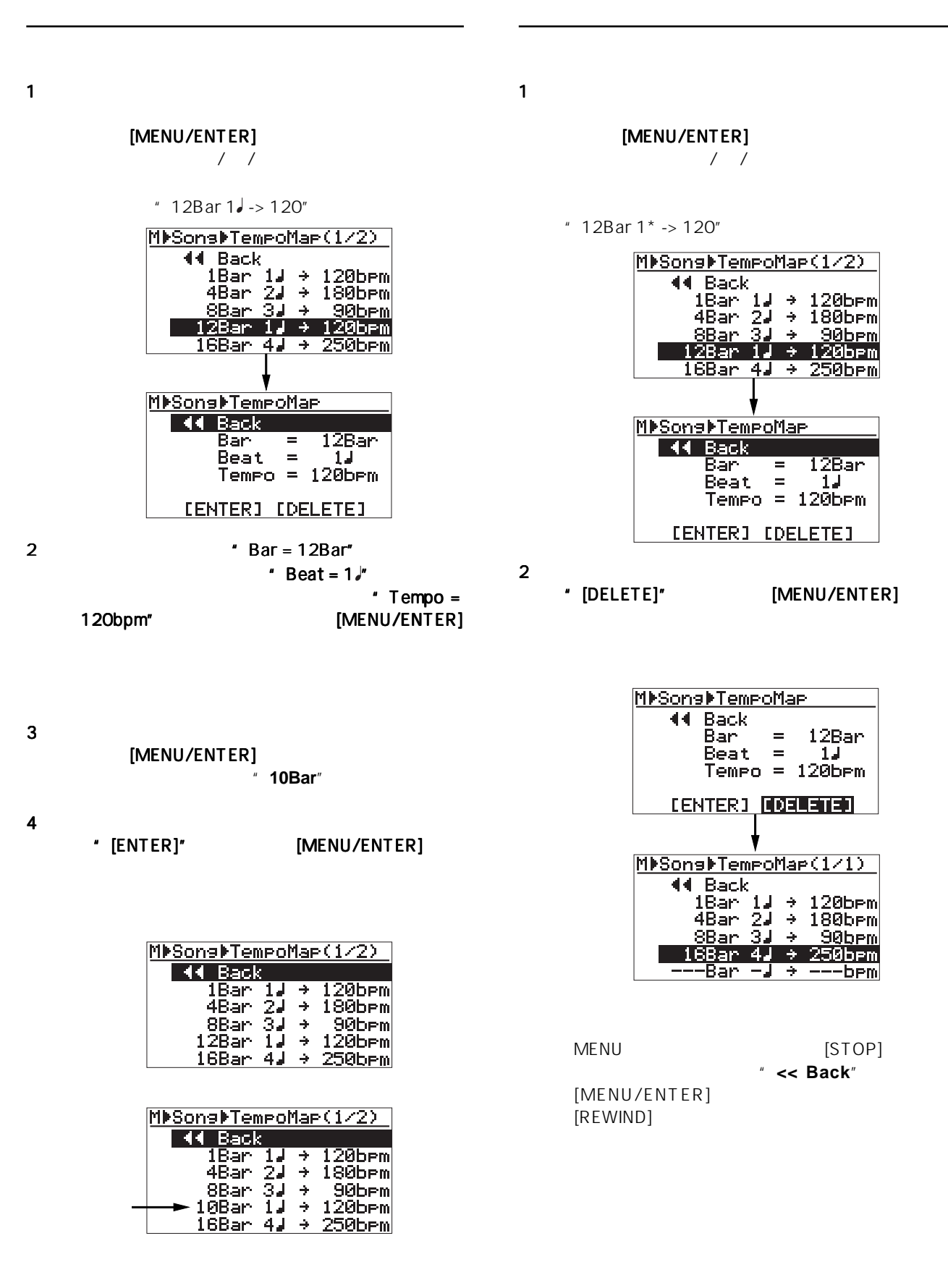

MENUモードから抜け出すには、 [STOP] キーを押  $*$  << Back<sup>\*</sup> [MENU/ENTER]  $[REWIND]$ 

MIDI

MR-8mkII [MIDI OUT] MIDI

MR-8mkII

MR-8mkII

MR-8mkII [MIDI OUT] MR-8mkII MIDI  $MIDI$ 

MTC (MIDI CLK (MIDI

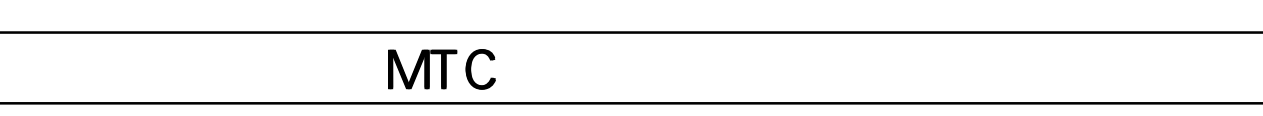

MTC (MIDI

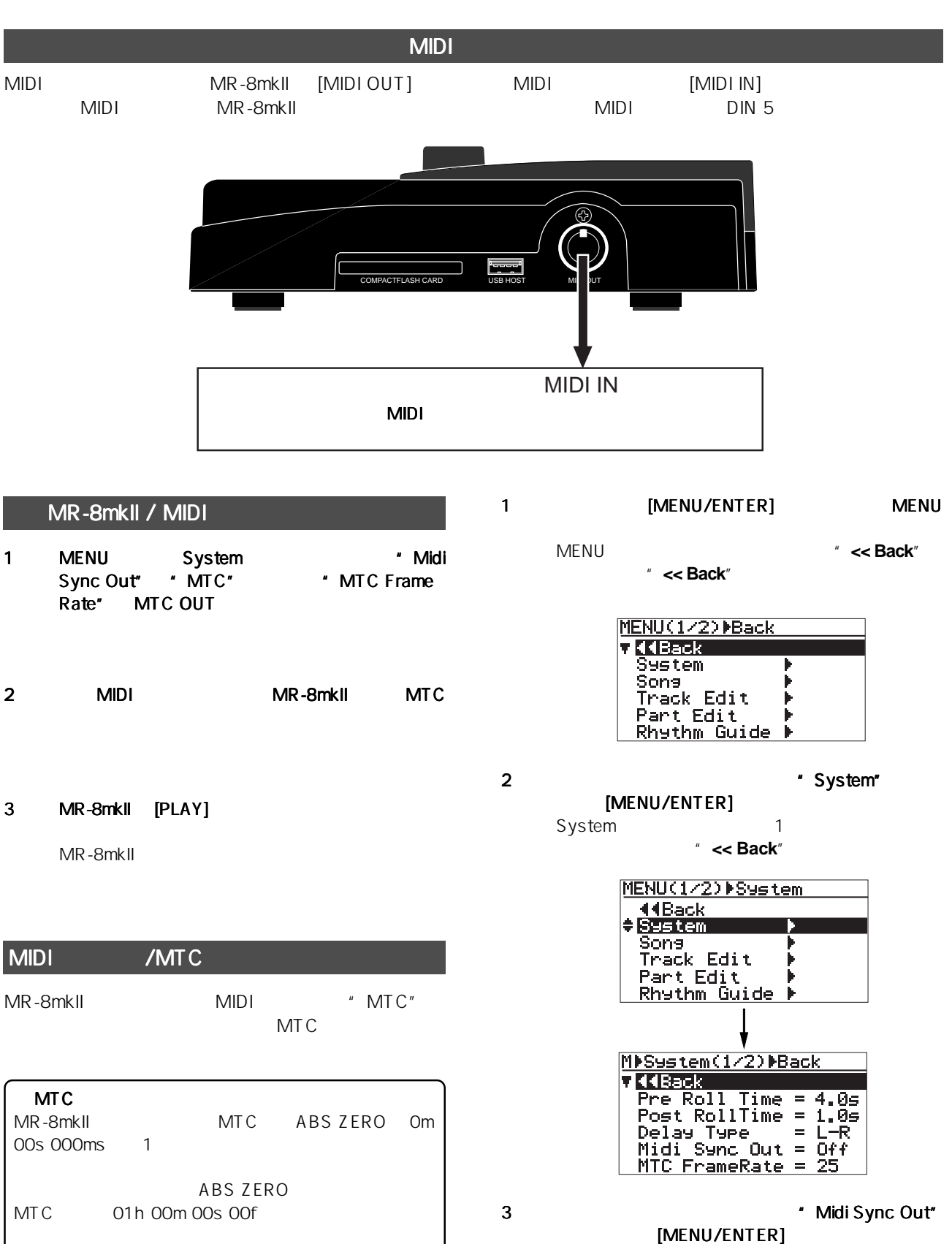

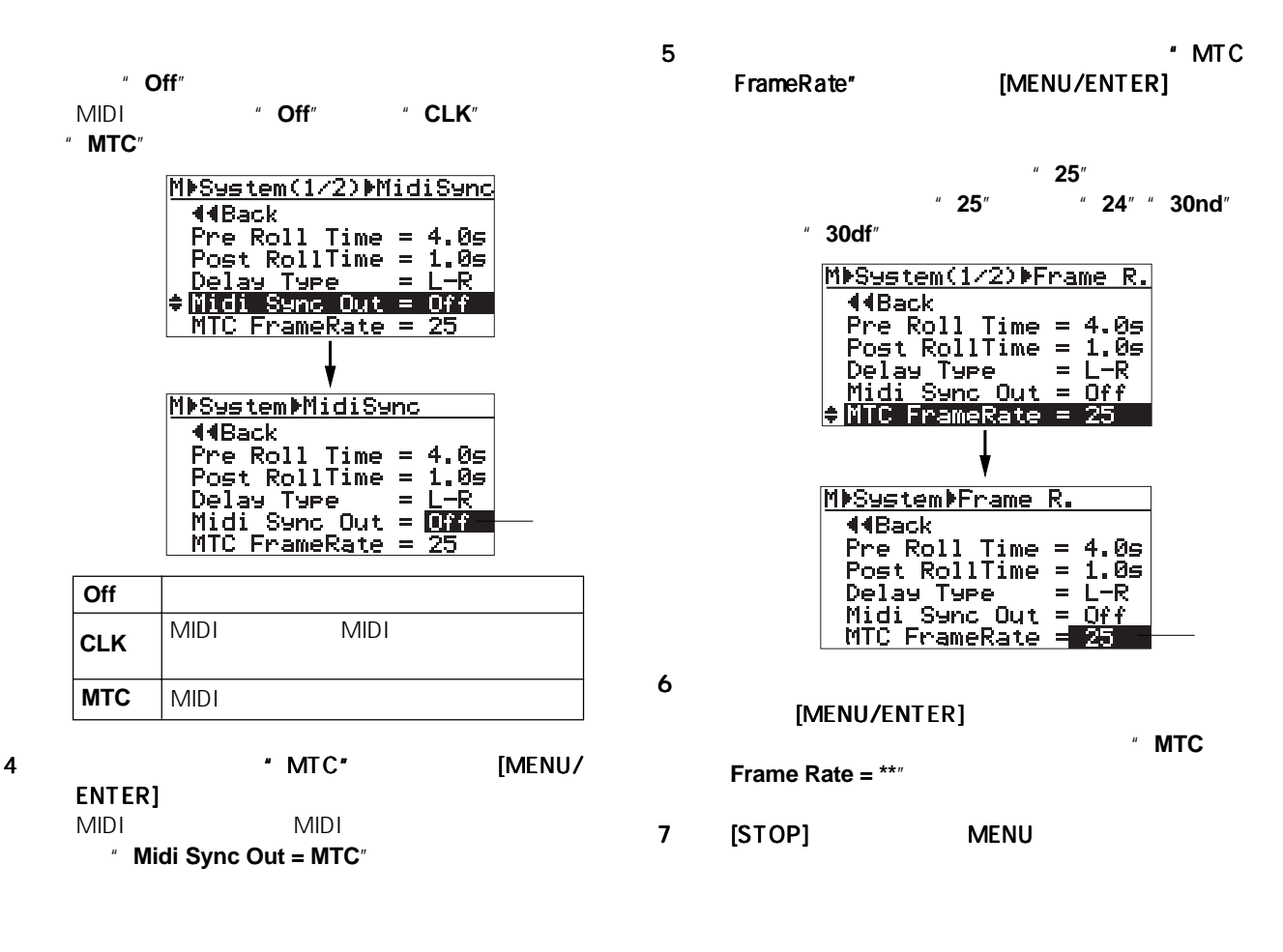

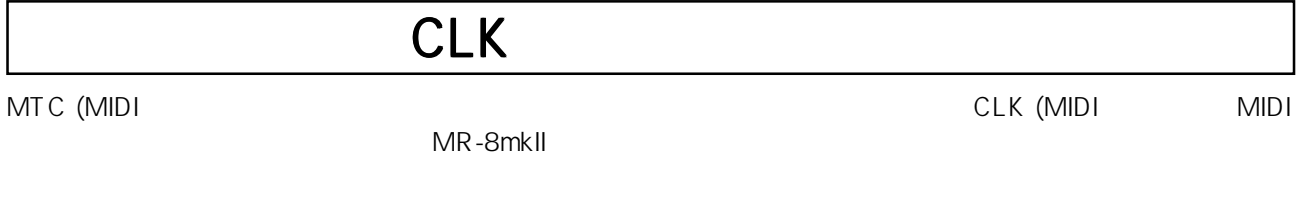

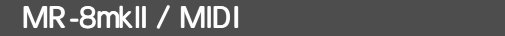

CLK MIDI CLK MR-8mkII  $CLK$  $MIDI$ 1 MENU System \* Midi Sync Out" \* CLK" 2 MENU Song " Signature Map" "Tempo Map"  $76$ 3 MIDI MR-8mkII CLK 4 MR-8mkII [PLAY] MR-8mkII **MIDI** MIDI MR-8mkII [MIDI OUT] MIDI [MIDI IN]

- $2$
- 3
- 4
- 5 WAV

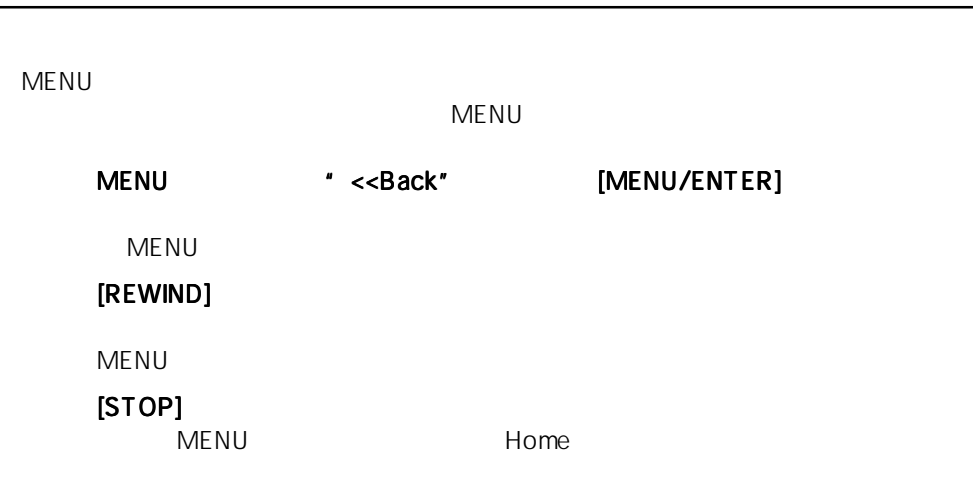

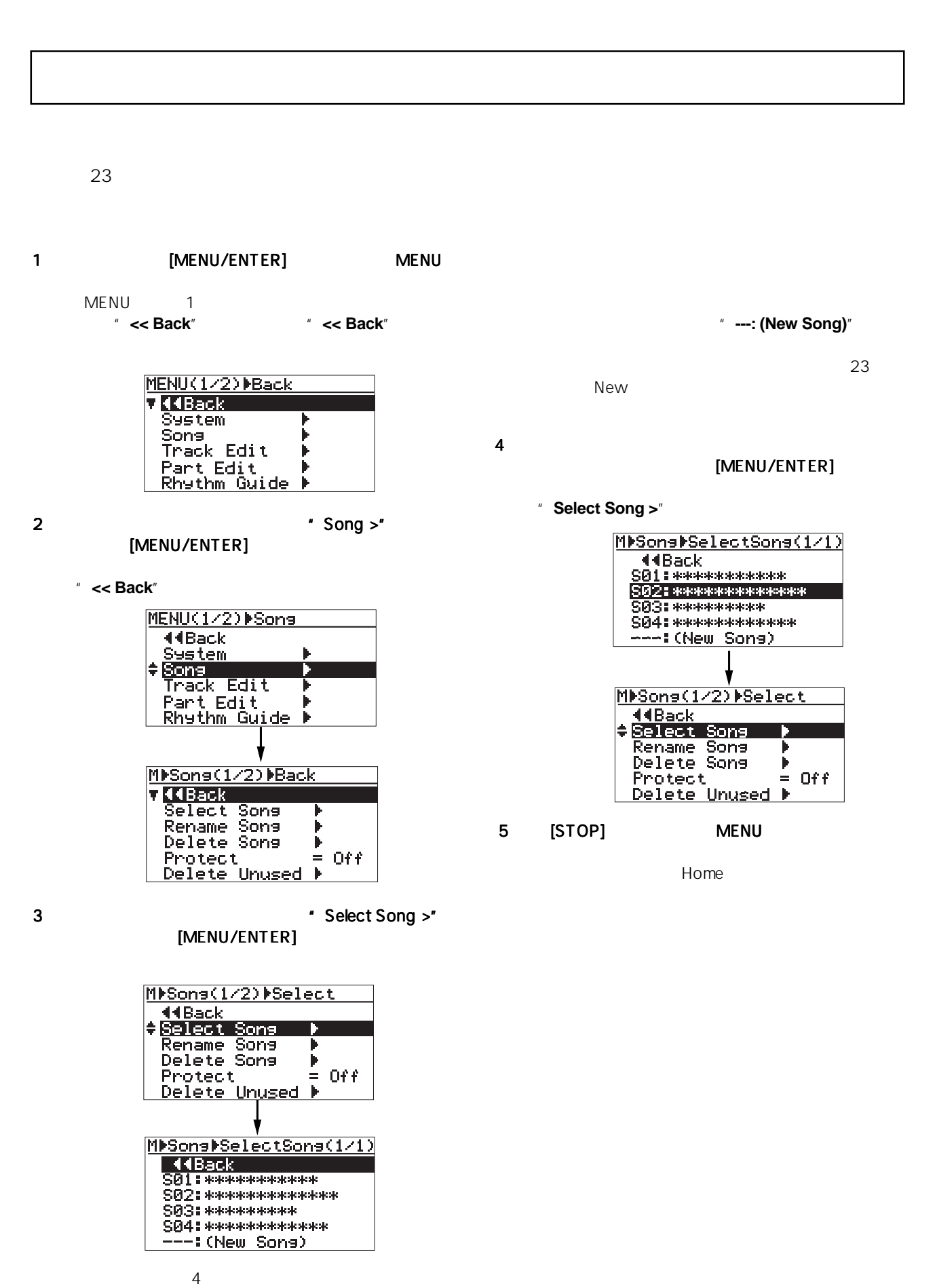

 $\sim$ 

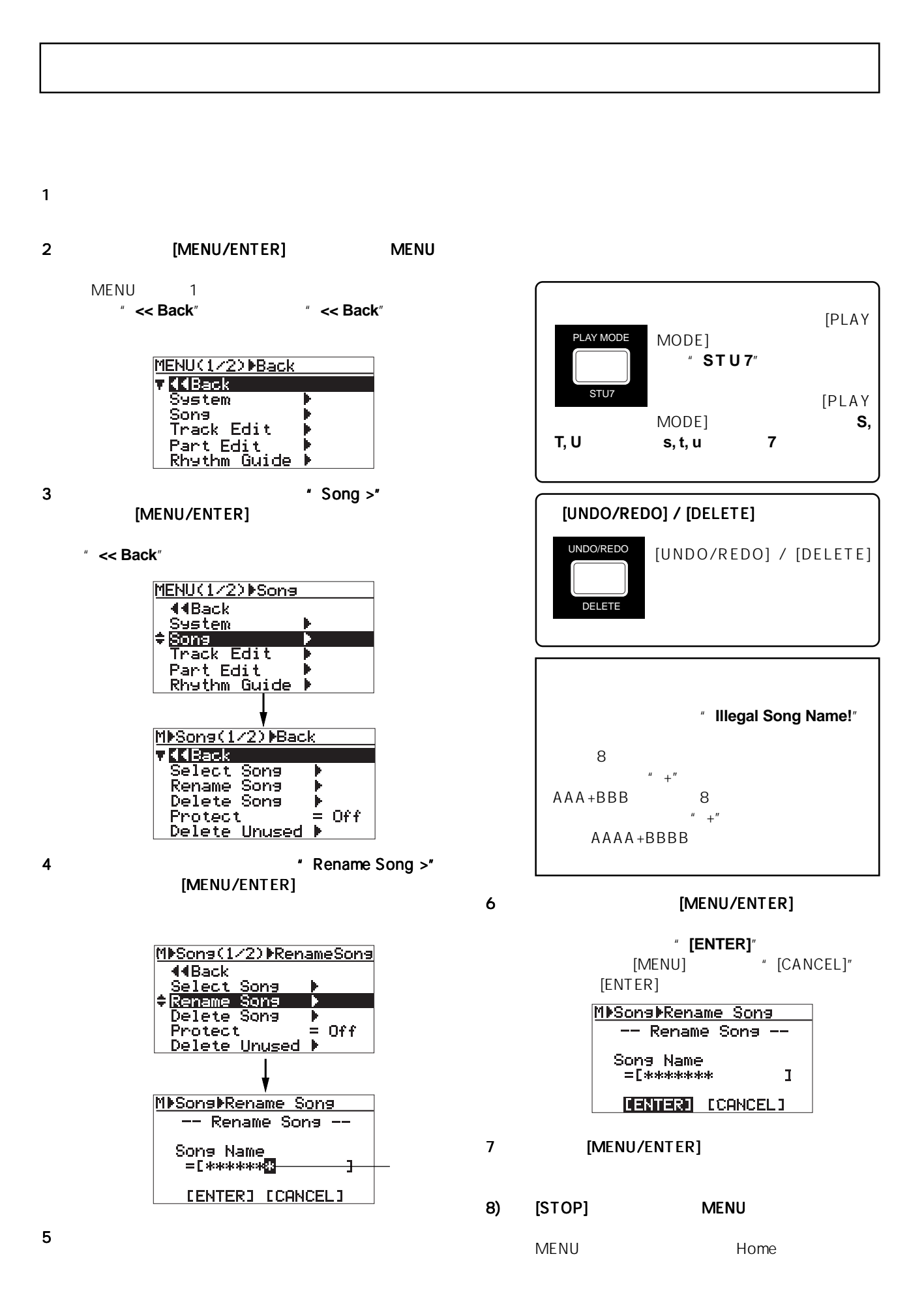

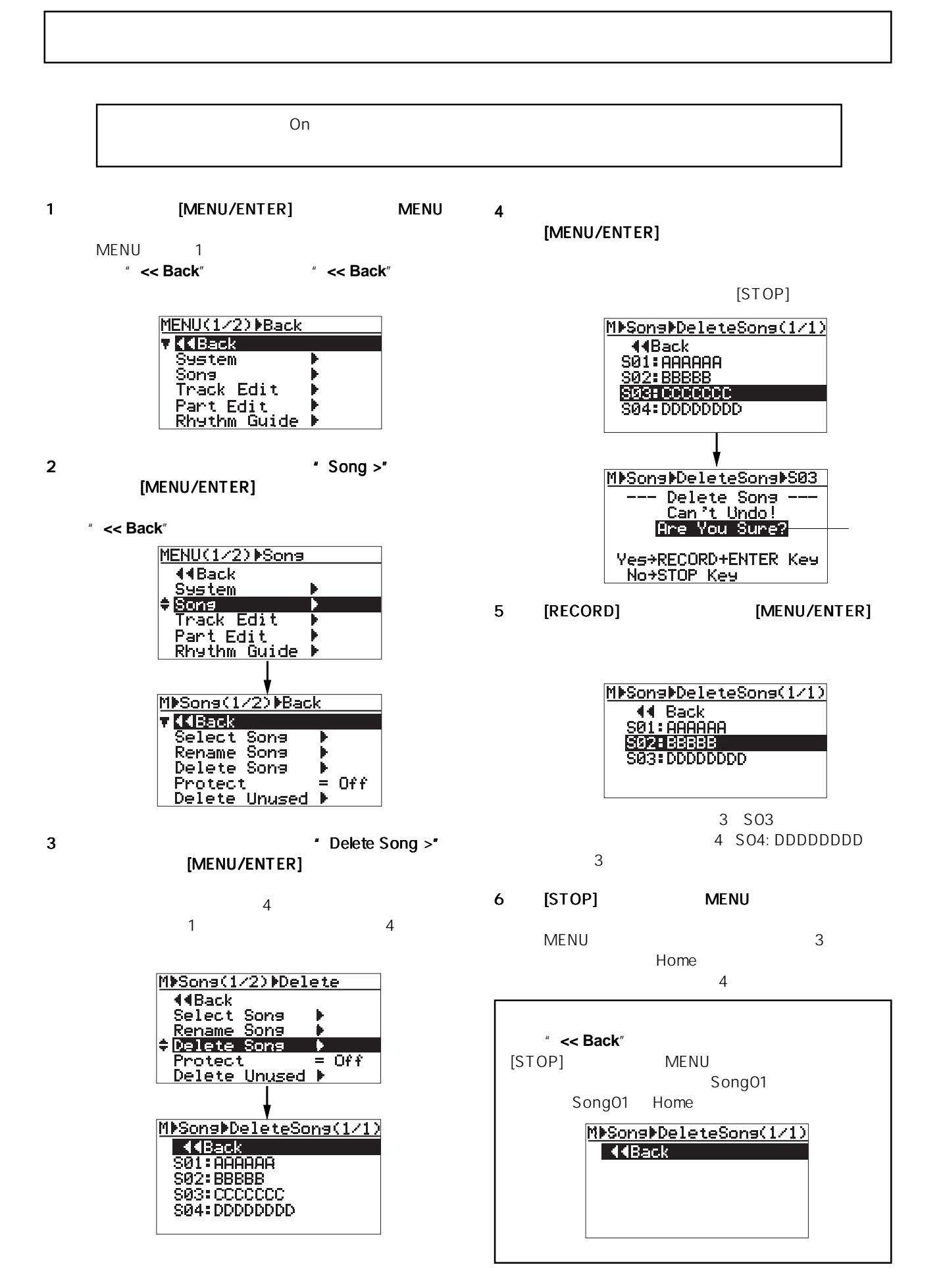

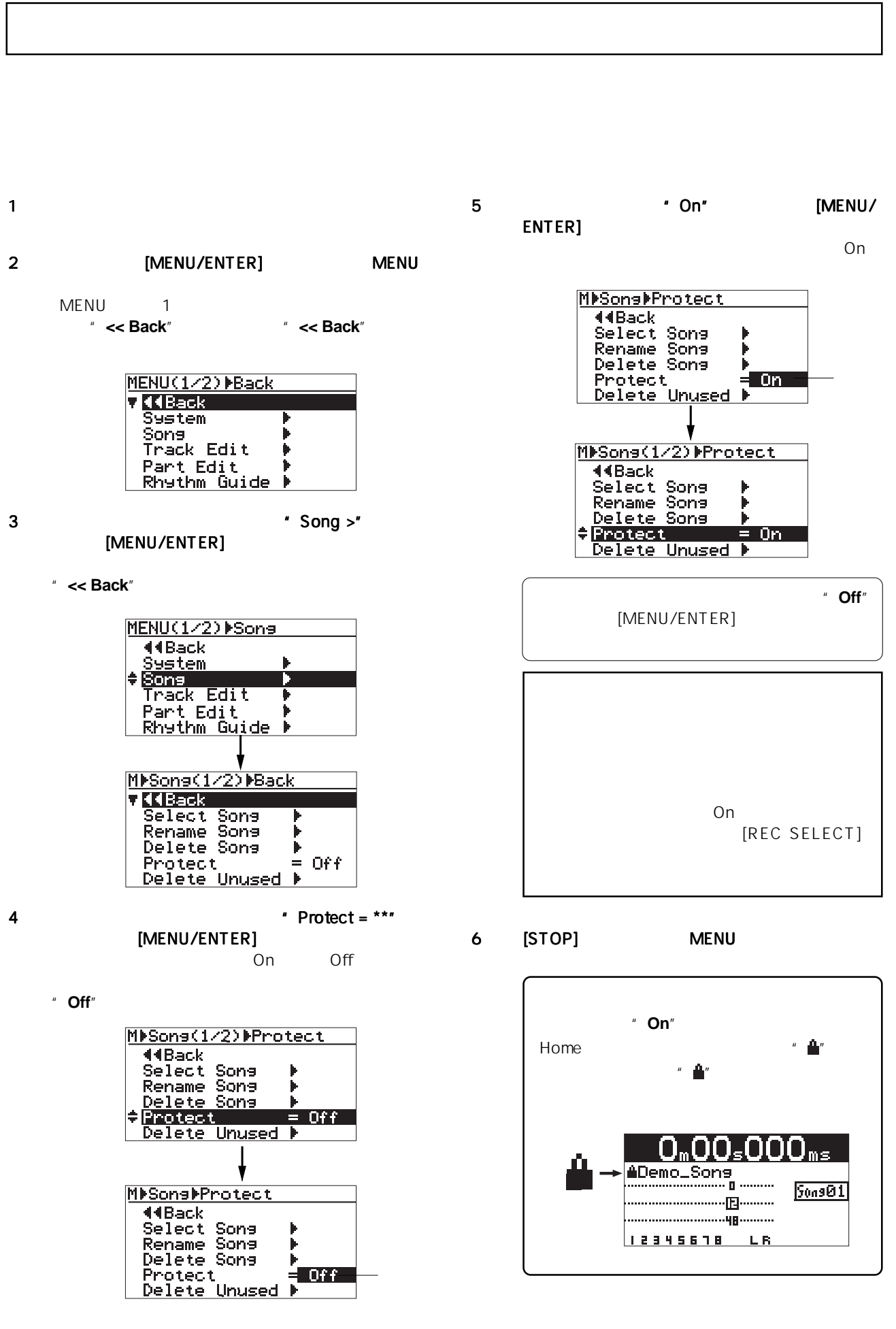

93

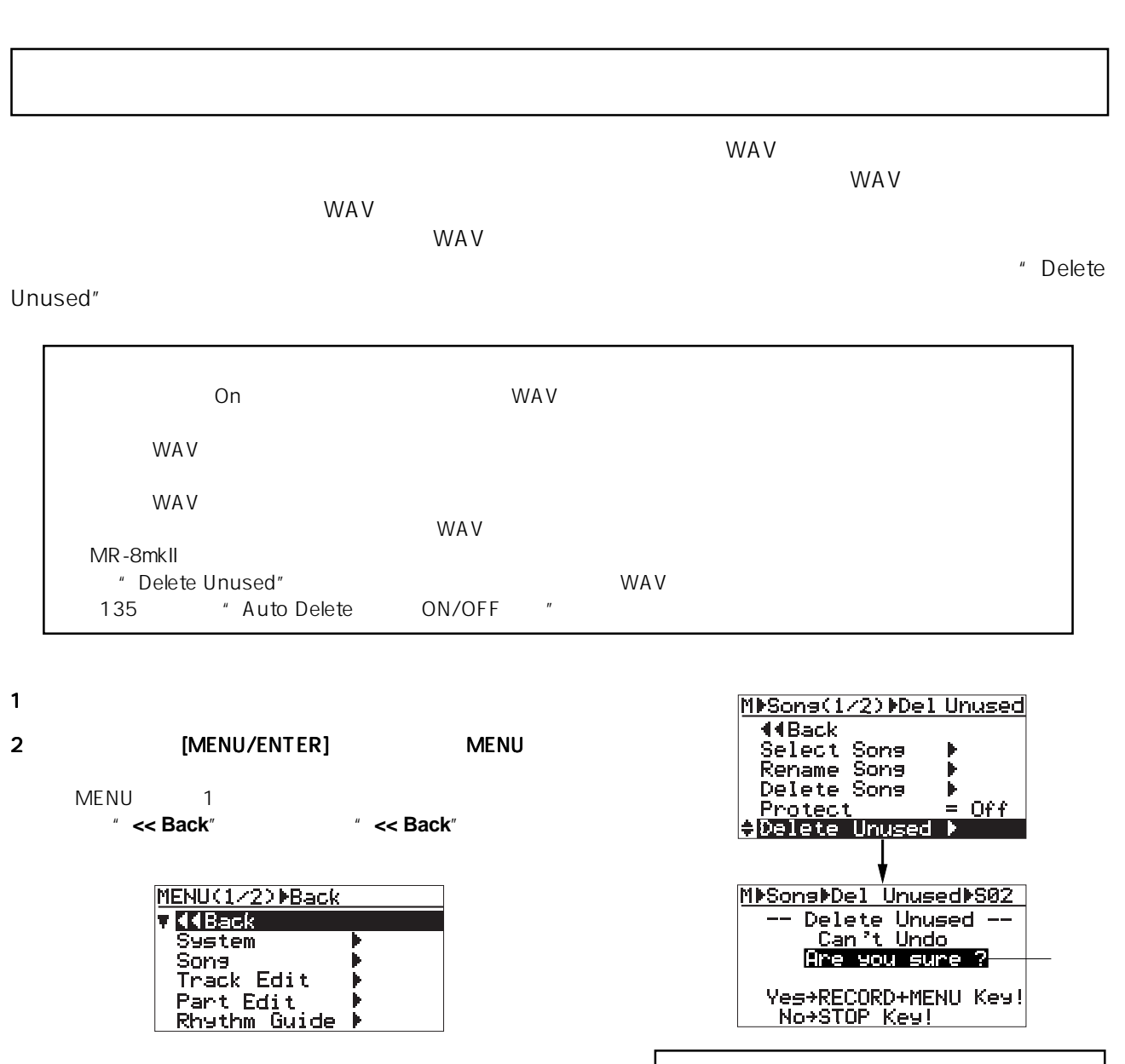

3  $\blacksquare$ 3  $\blacksquare$ [MENU/ENTER]

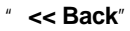

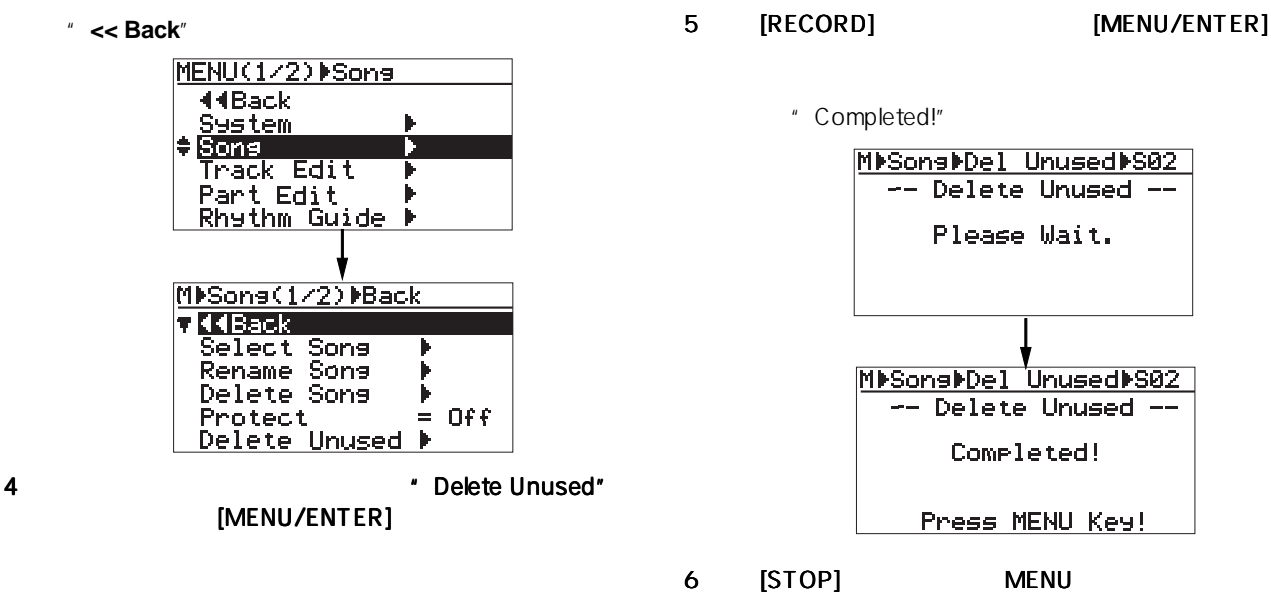

 $[STOP]$ 

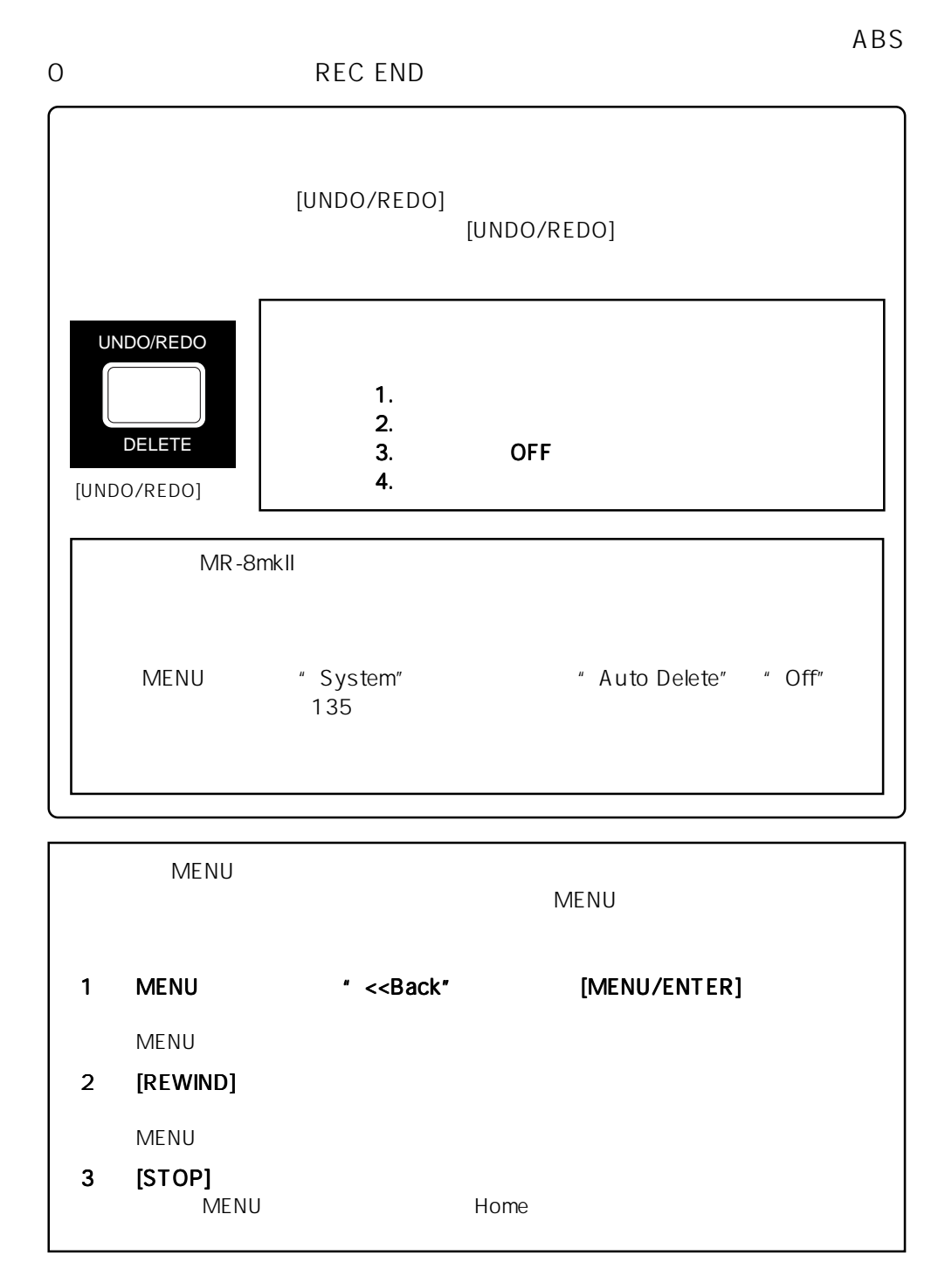

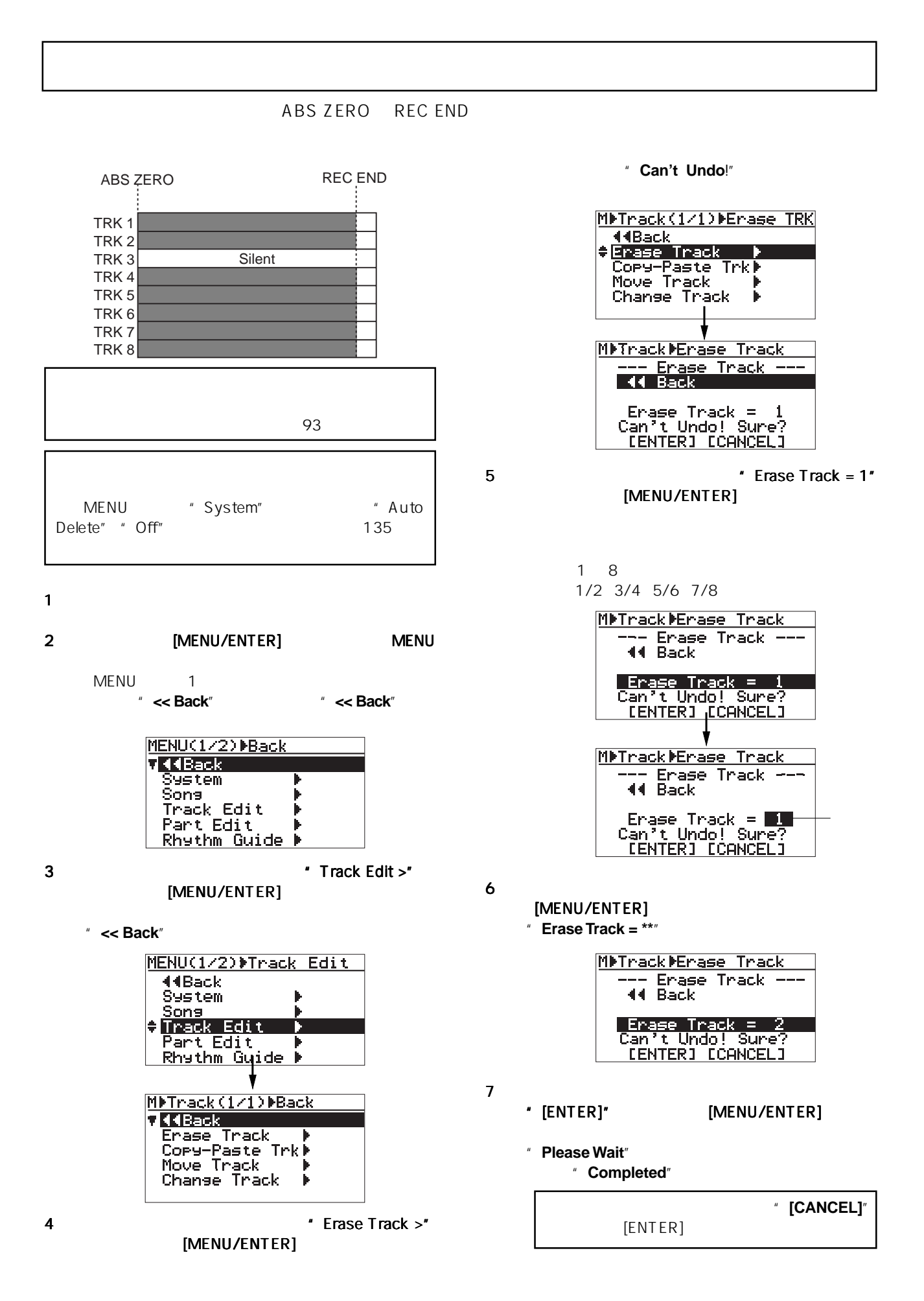

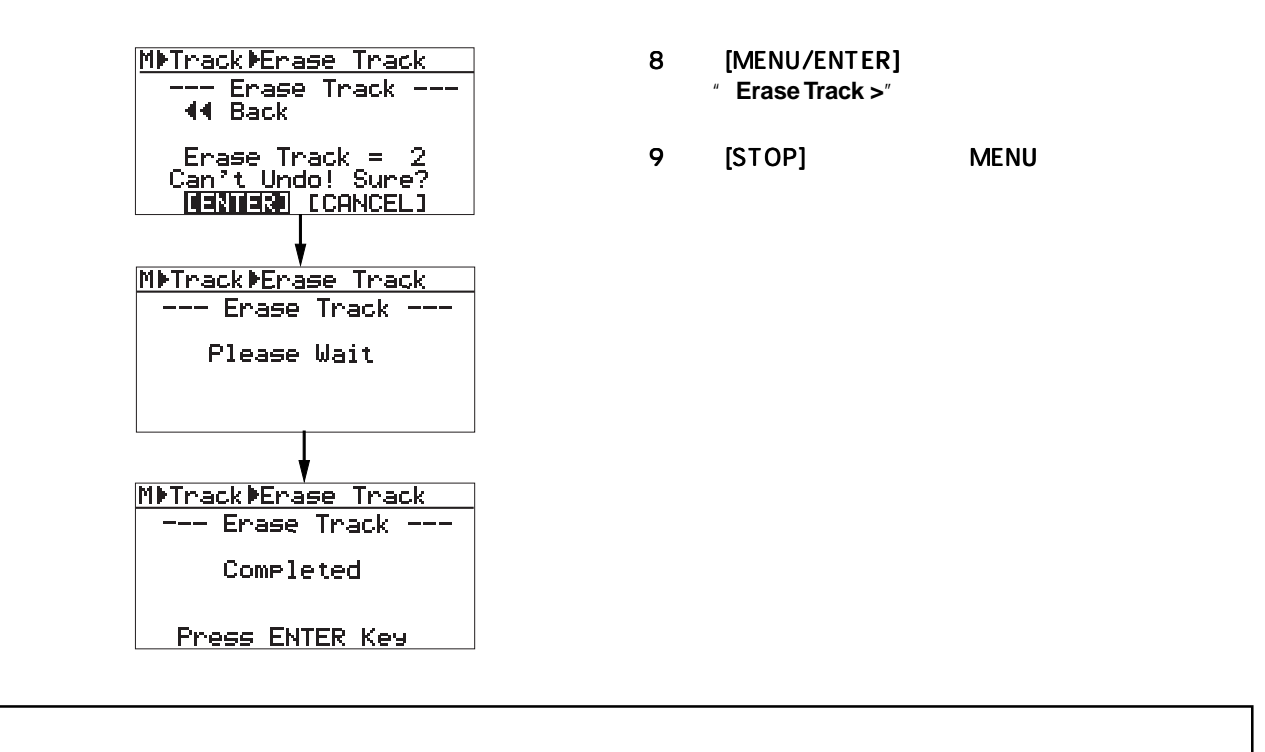

ABS ZERO REC END

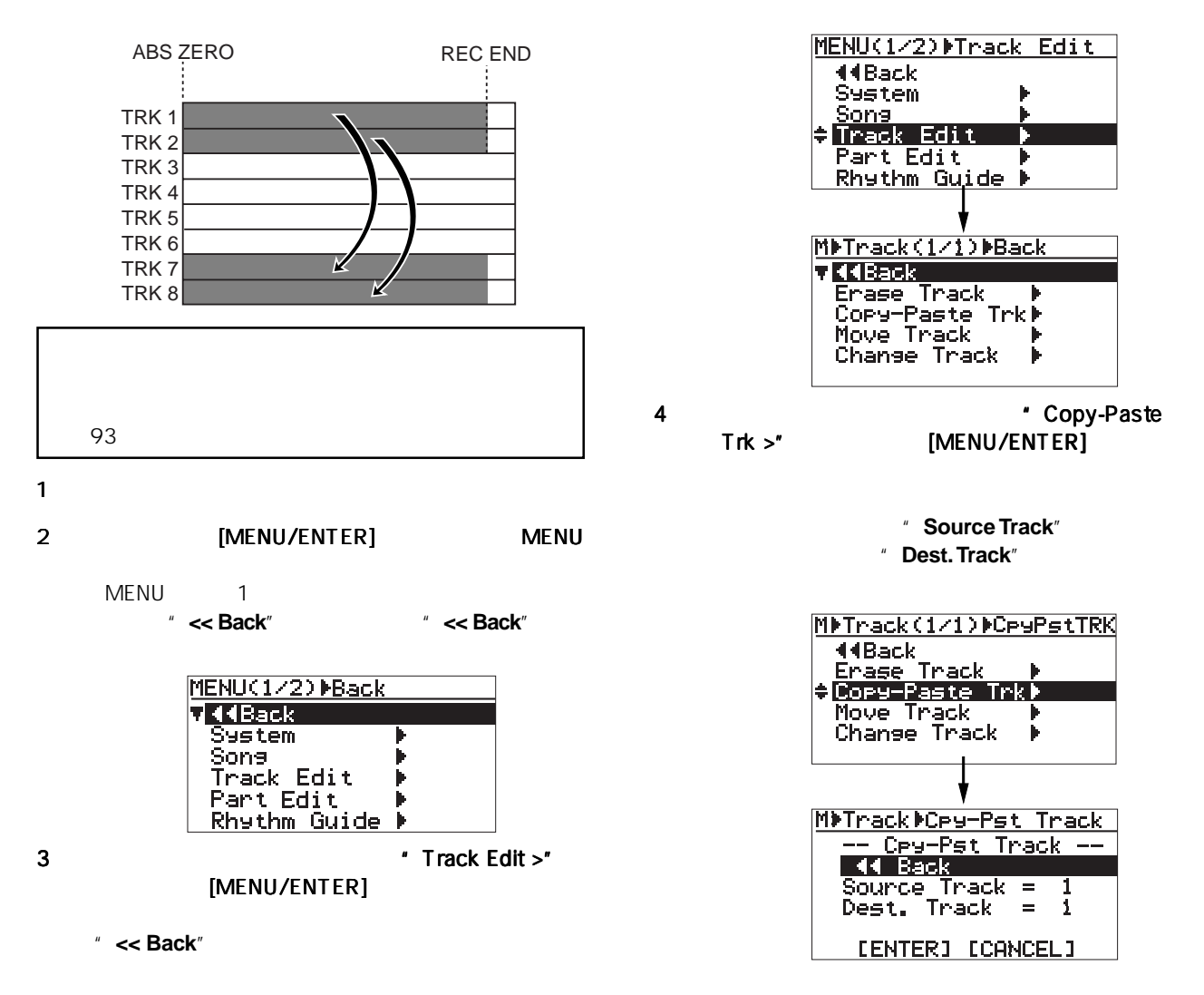

97

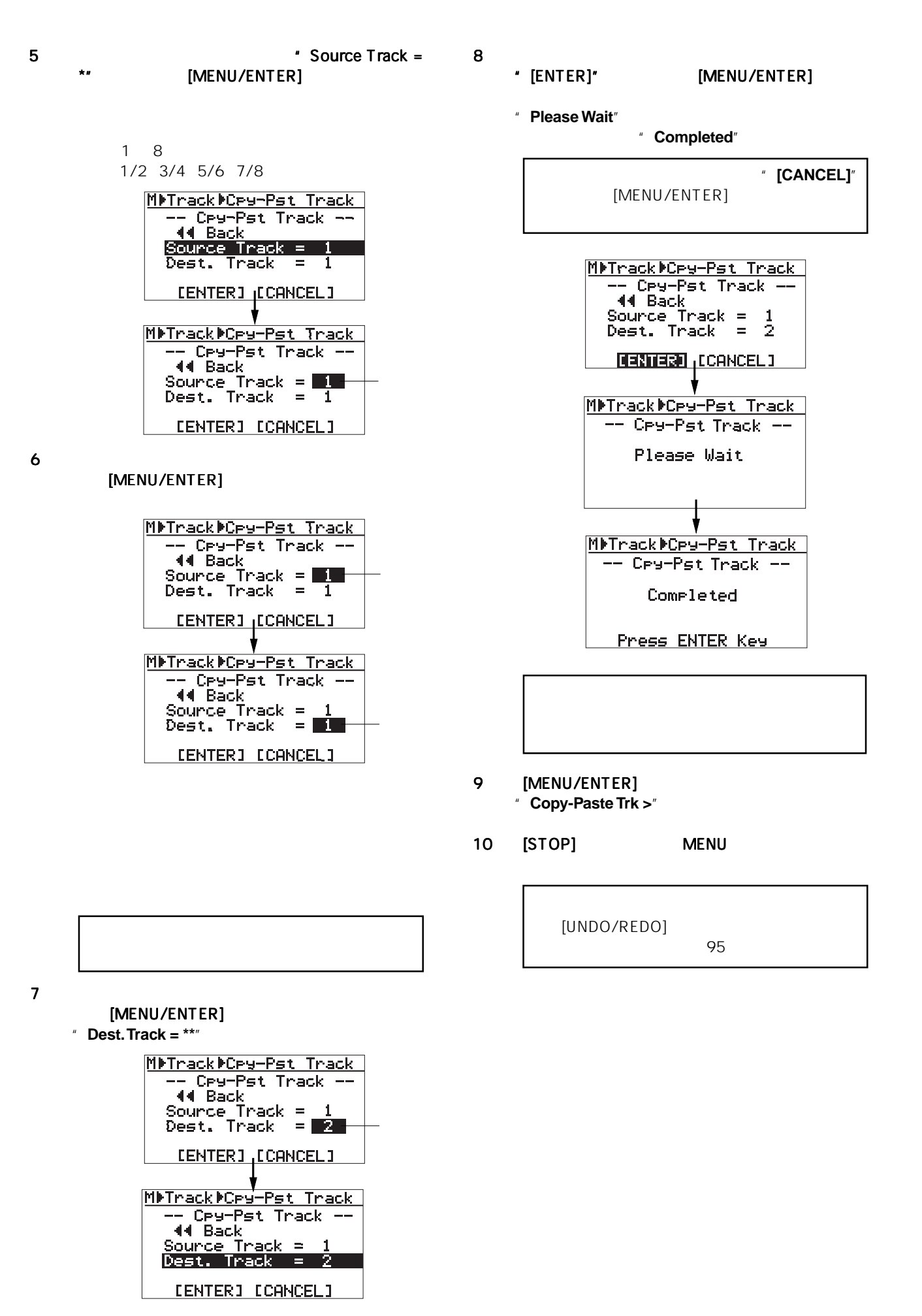

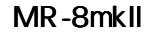

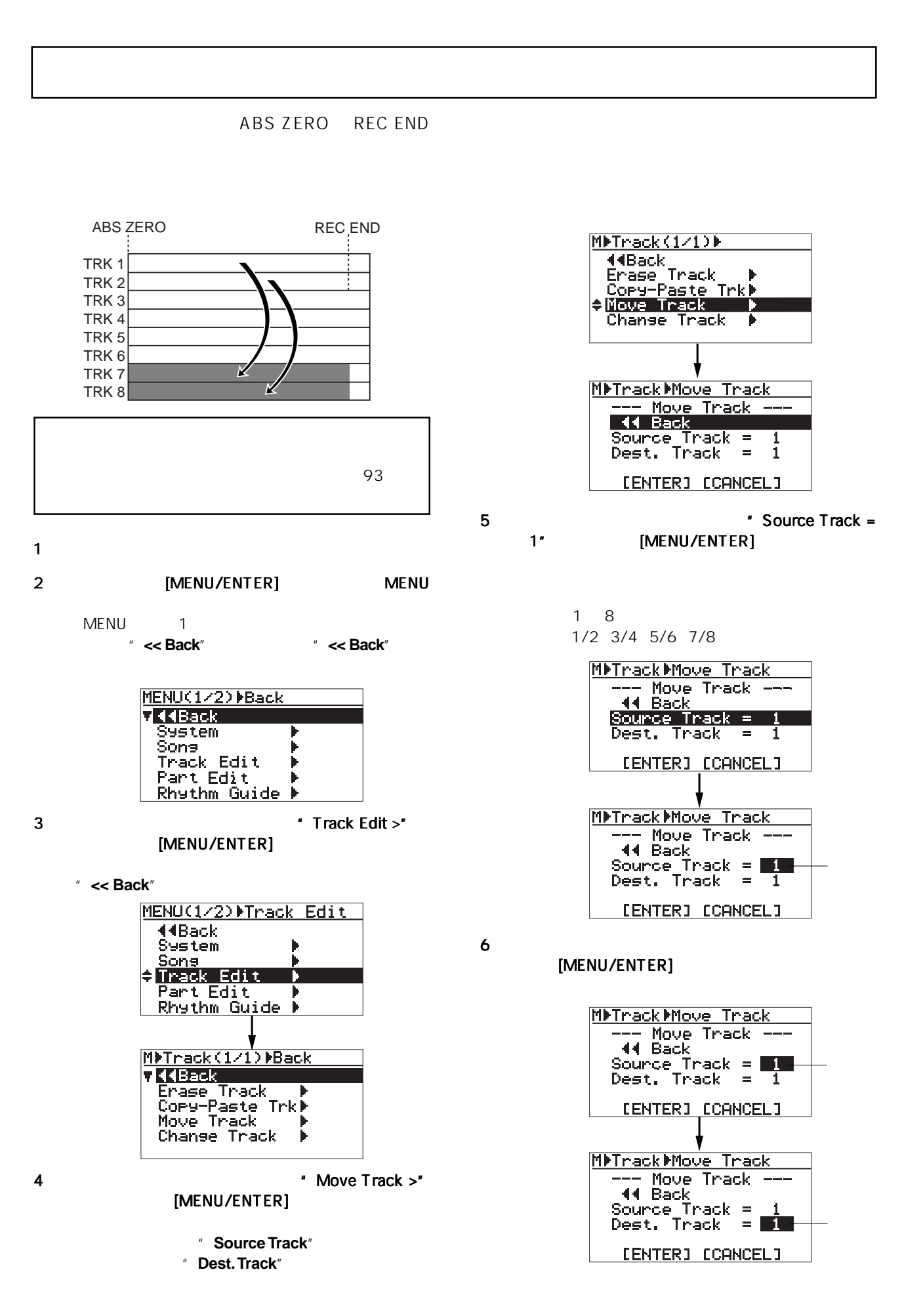

## 9 [MENU/ENTER]

" Move Track >"

### 10 [STOP] MENU

 $7$ [MENU/ENTER]  $\ddot{ }$  Dest. Track =  $***$ 

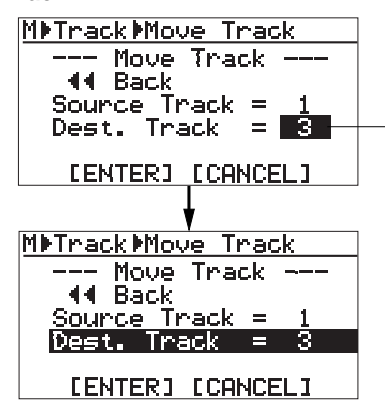

 $8$ \* [ENTER]" [MENU/ENTER]

"**Please Wait**"を表示した後速やかにムーブが終了

\* Completed<sup>"</sup>

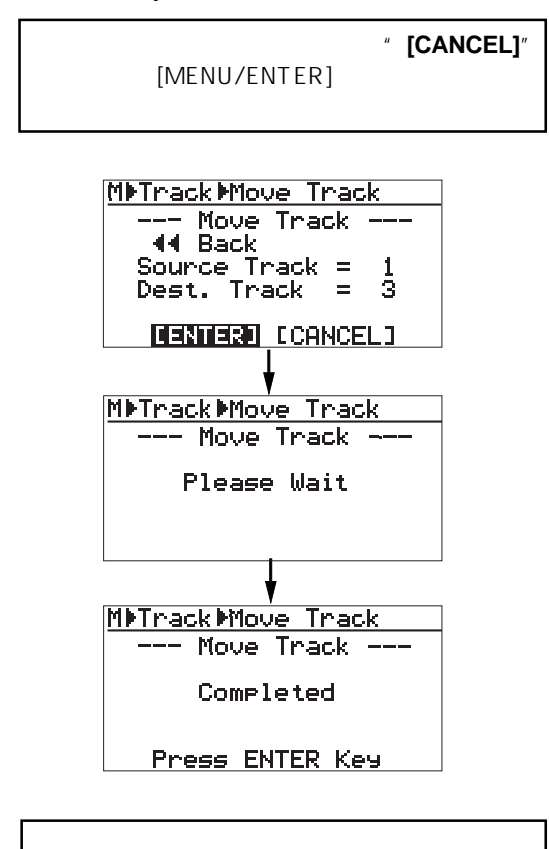

[UNDO/REDO]<br>95

 $\sim$  95  $\sim$ 

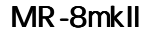

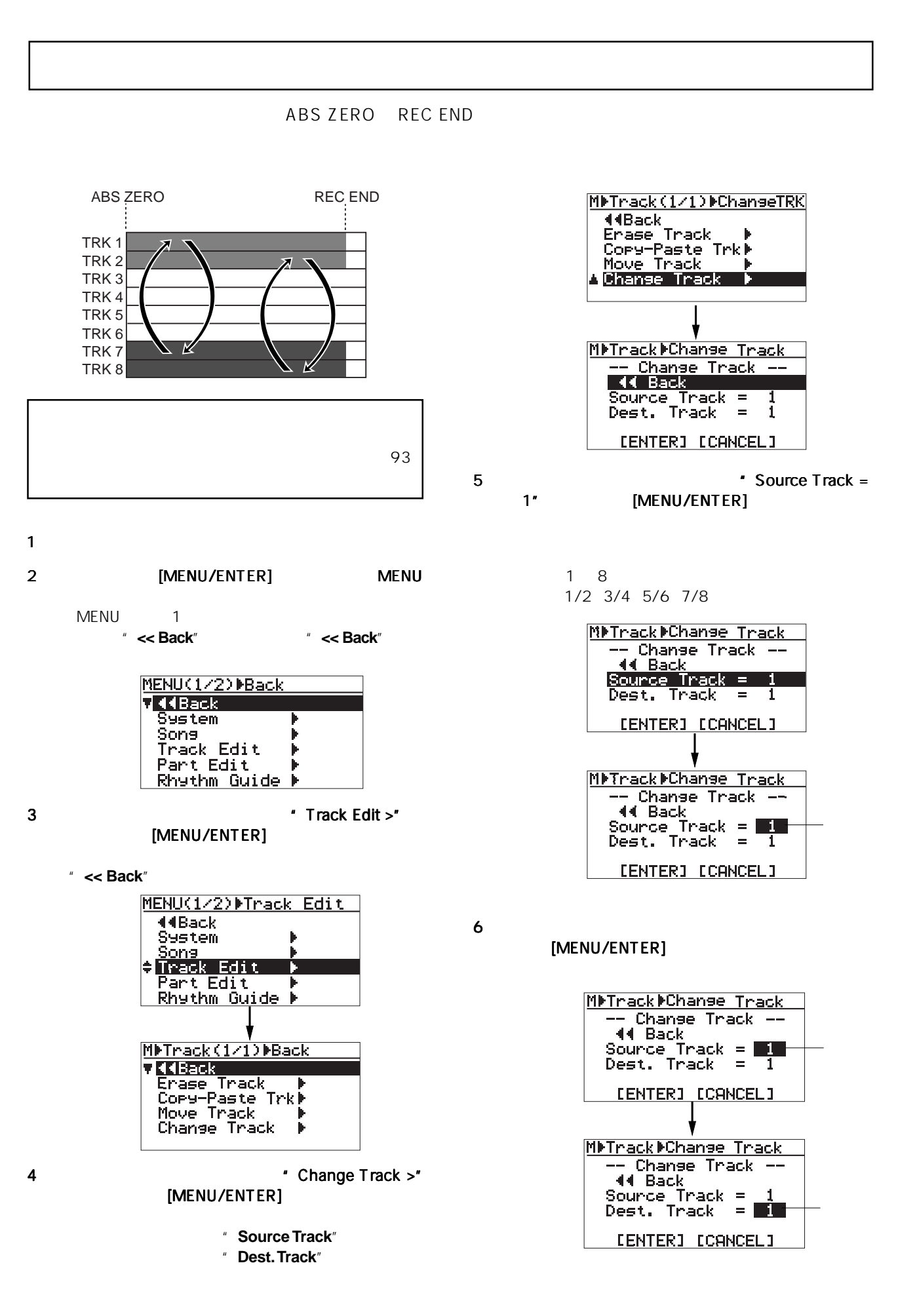

9 [MENU/ENTER] " Change Track >"

### 10 [STOP] MENU

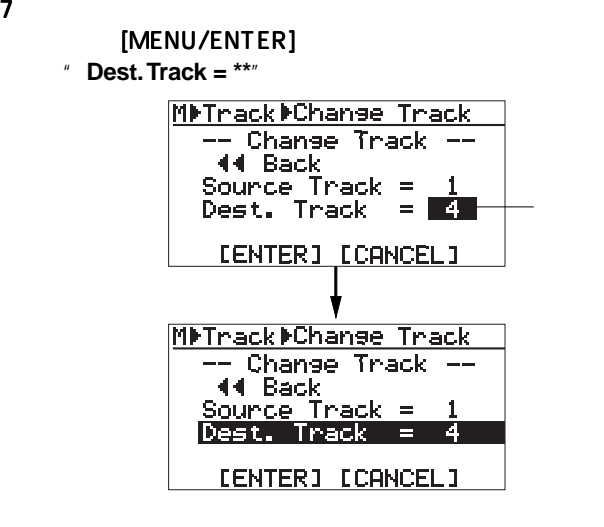

 $8$ \* [ENTER]" [MENU/ENTER]

"**Please Wait**"を表示した後速やかにトラックの入

<sup>#</sup> Completed"

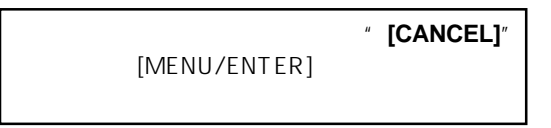

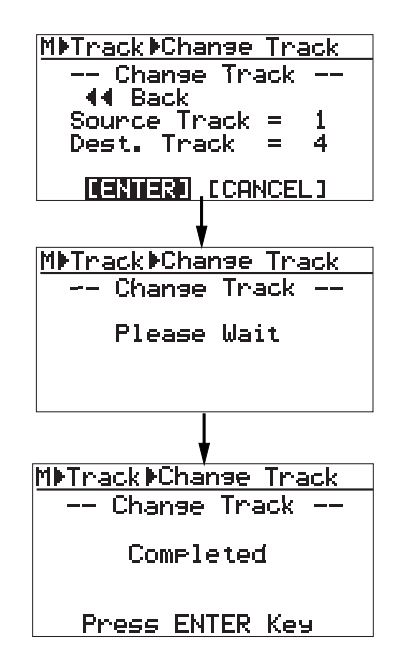

 $[UNDO/REDO]$   $95$ 

 $\sim$  95  $\sim$ 

## " LOCATE A

" \* LOCATE B \*

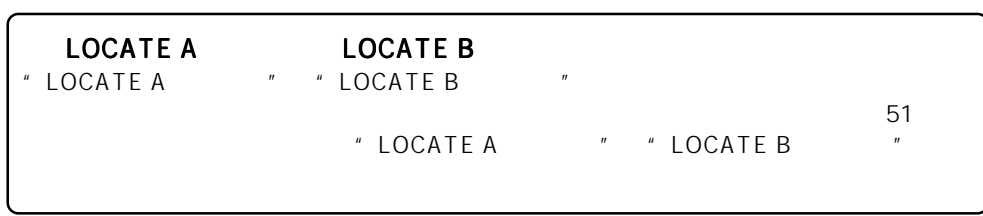

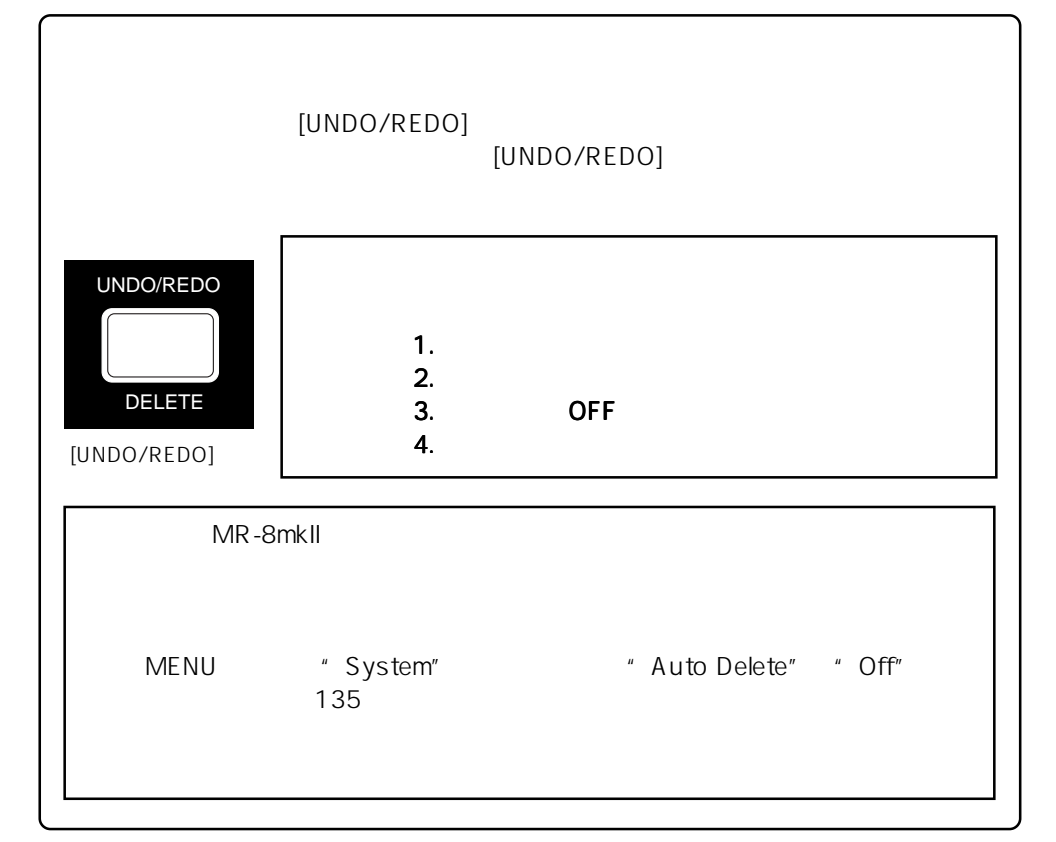

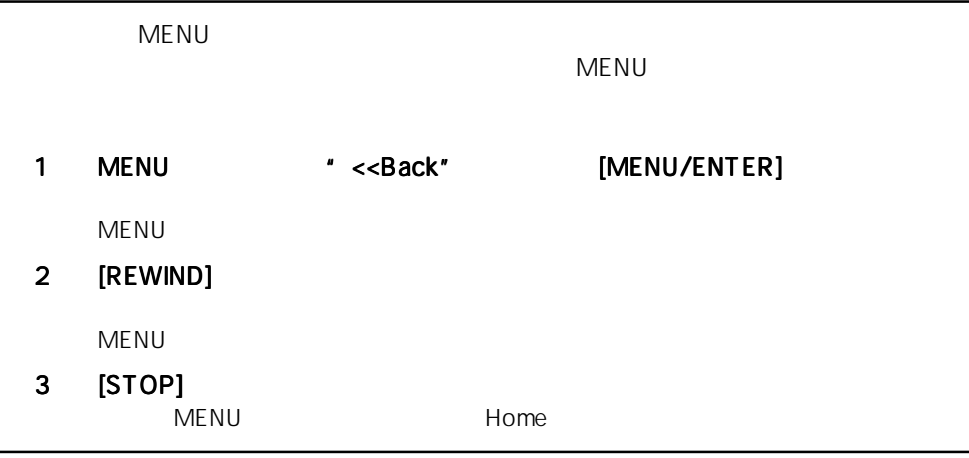

# 103

### MR-8mkll

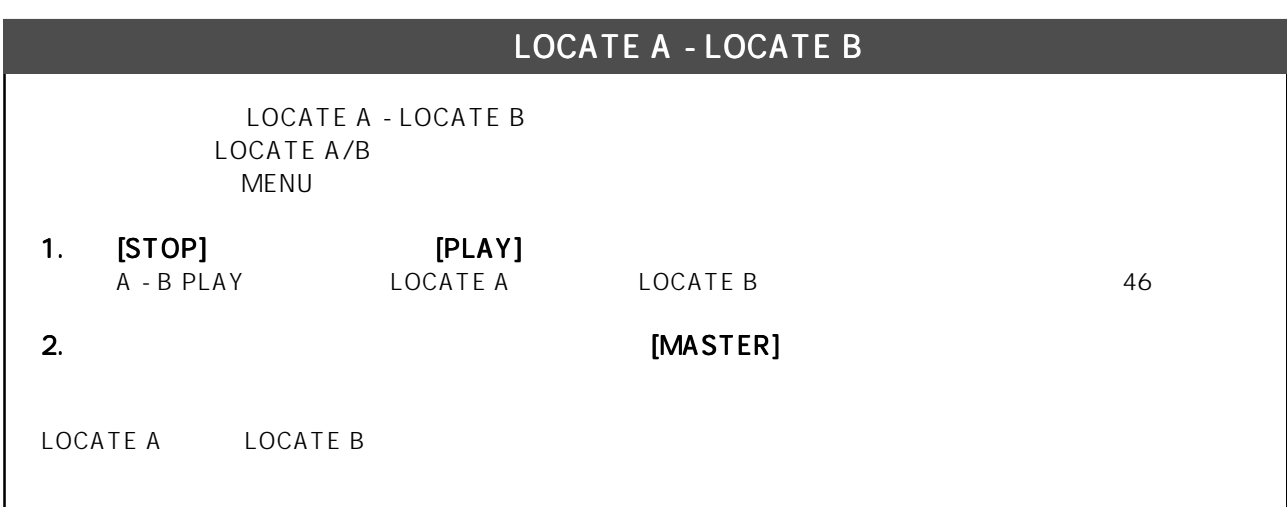

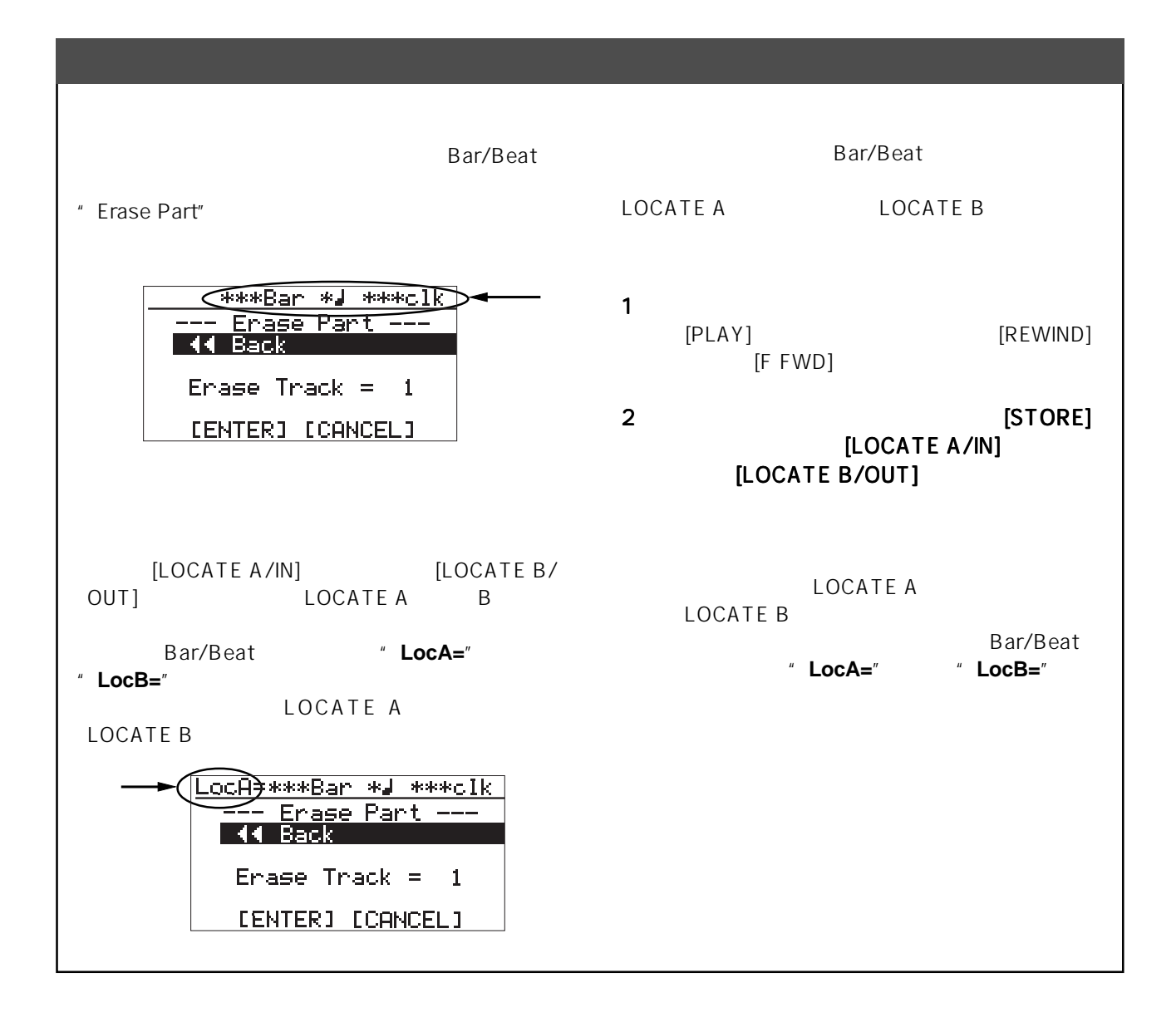

MR-8mkll

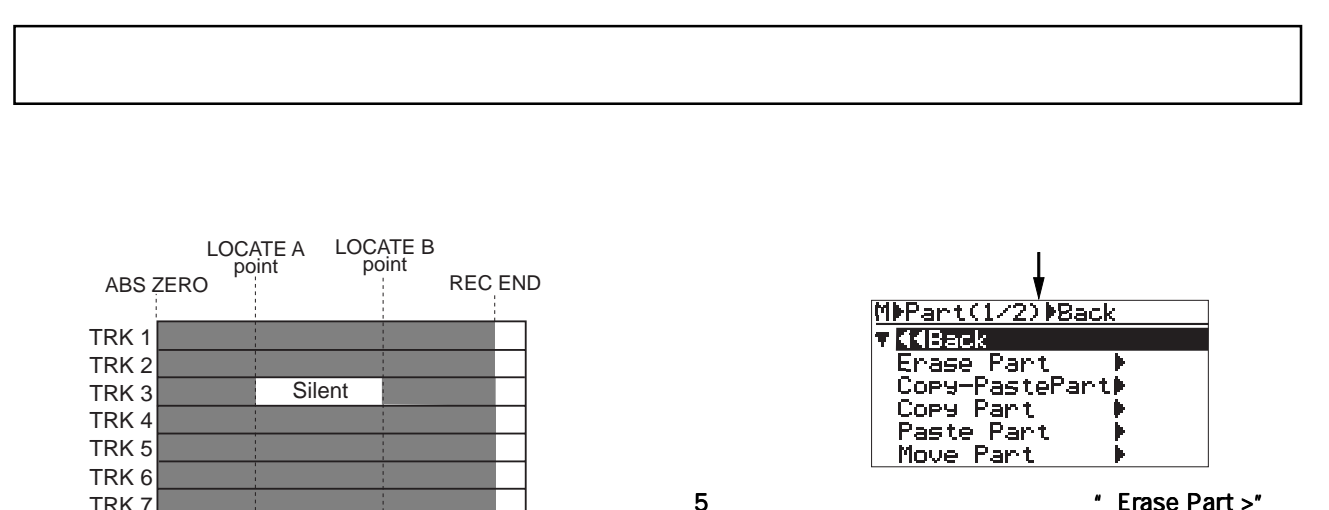

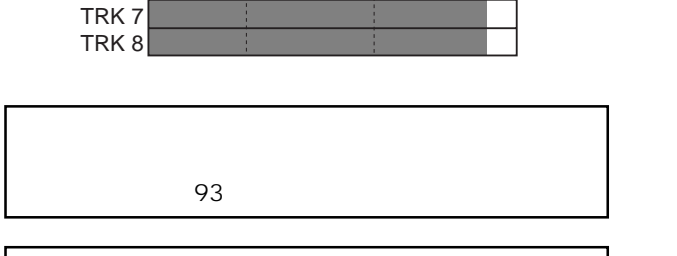

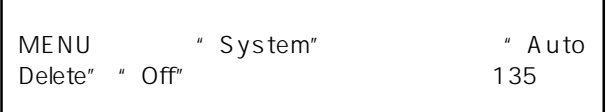

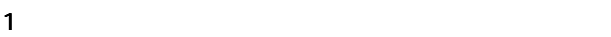

2 LOCATE A LOCATE B 51

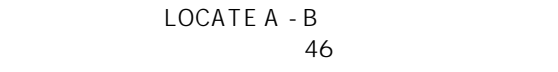

## 3 [MENU/ENTER] MENU

MENU<sub>1</sub> では"**<< Back**"が反転します。"**<< Back**"は、一

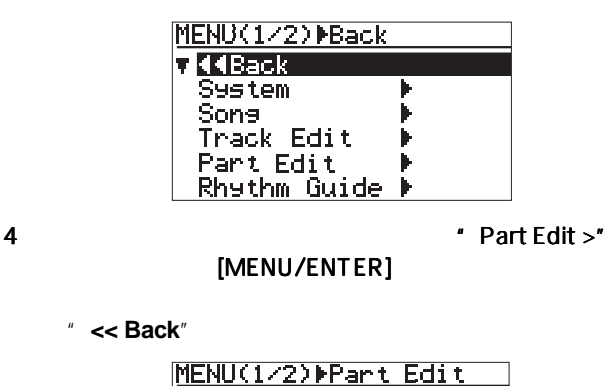

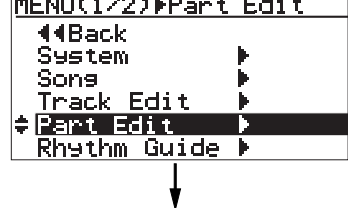

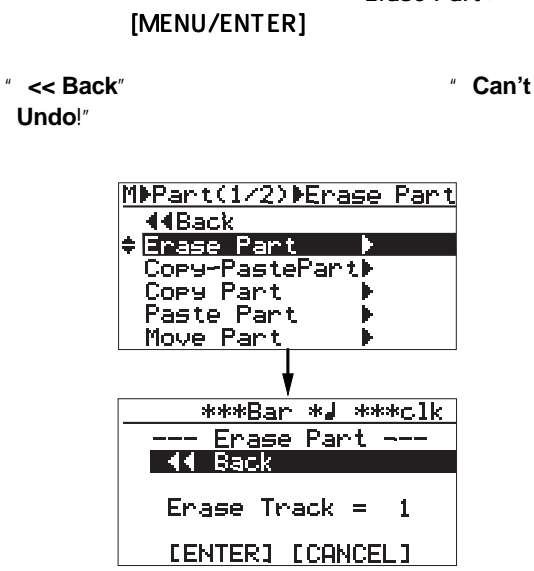

 $6$   $*$  Erace Track = 1" [MENU/ENTER]

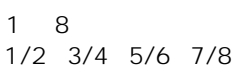

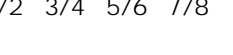

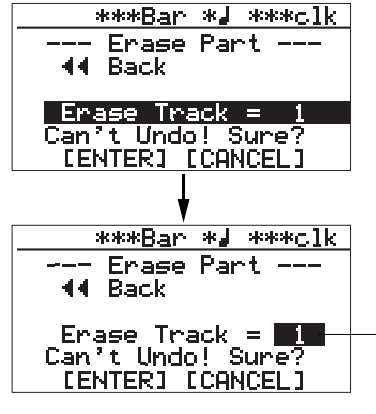

 $7$ 

[MENU/ENTER] " Erase Track = \*\*"

105

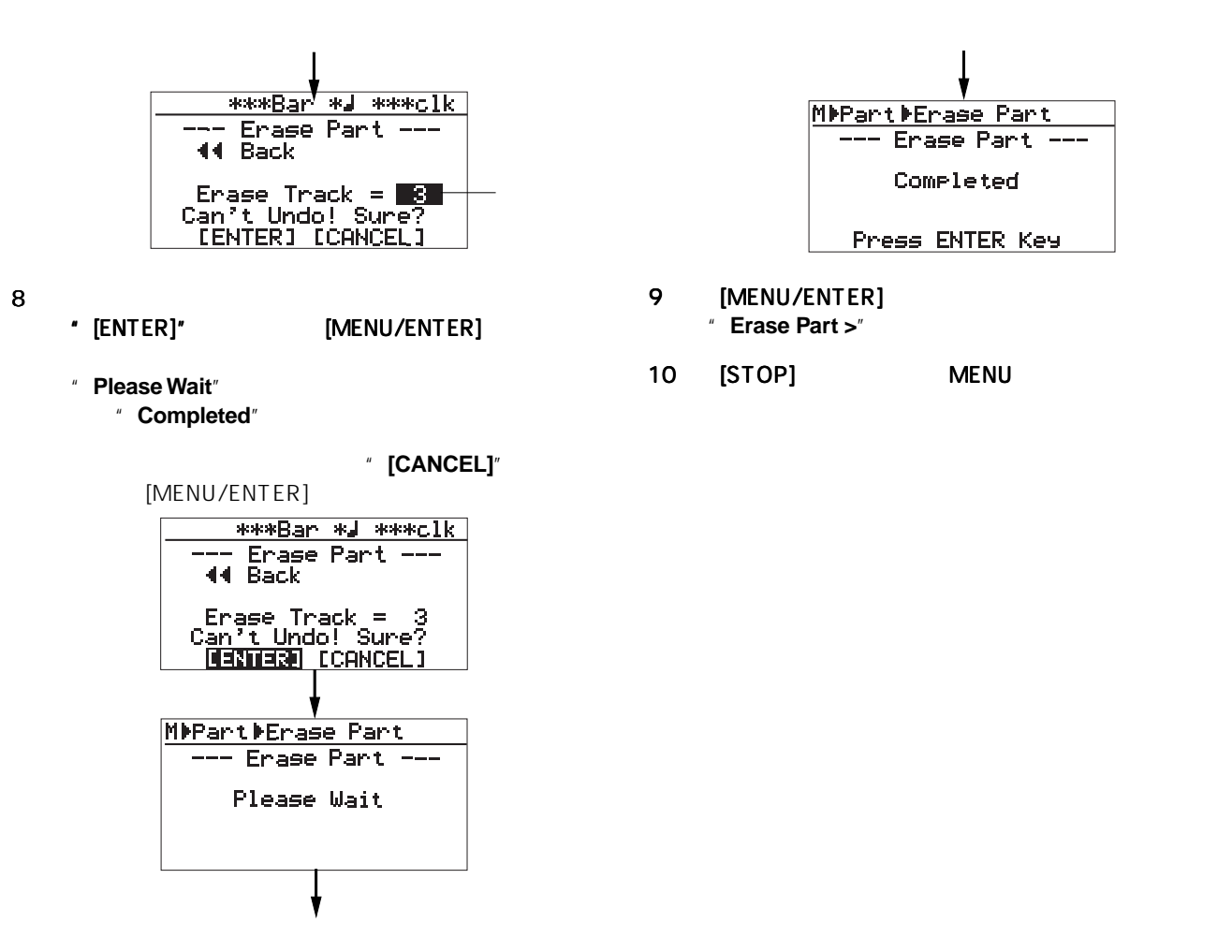

 $\mathcal{O}(\mathbf{1})$ 

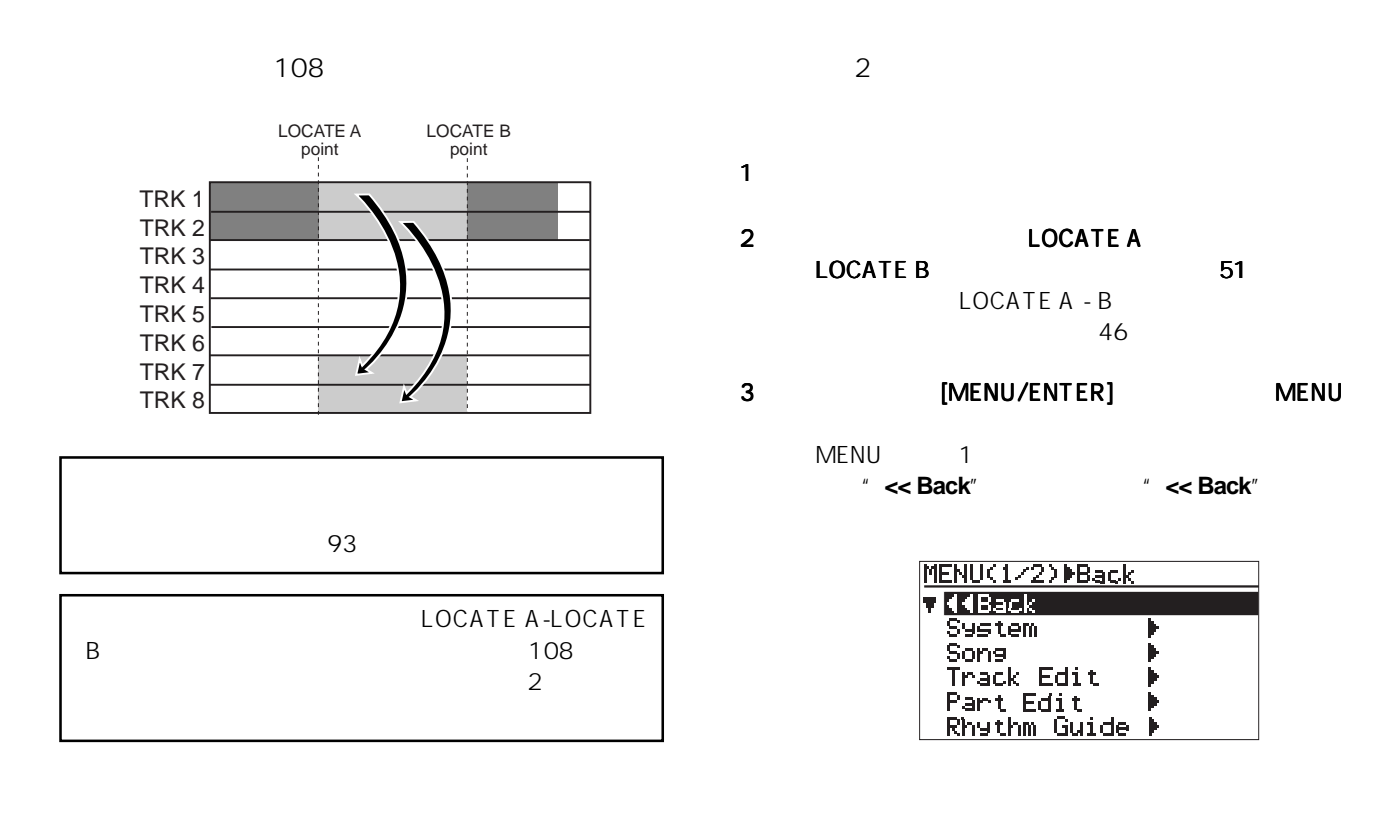

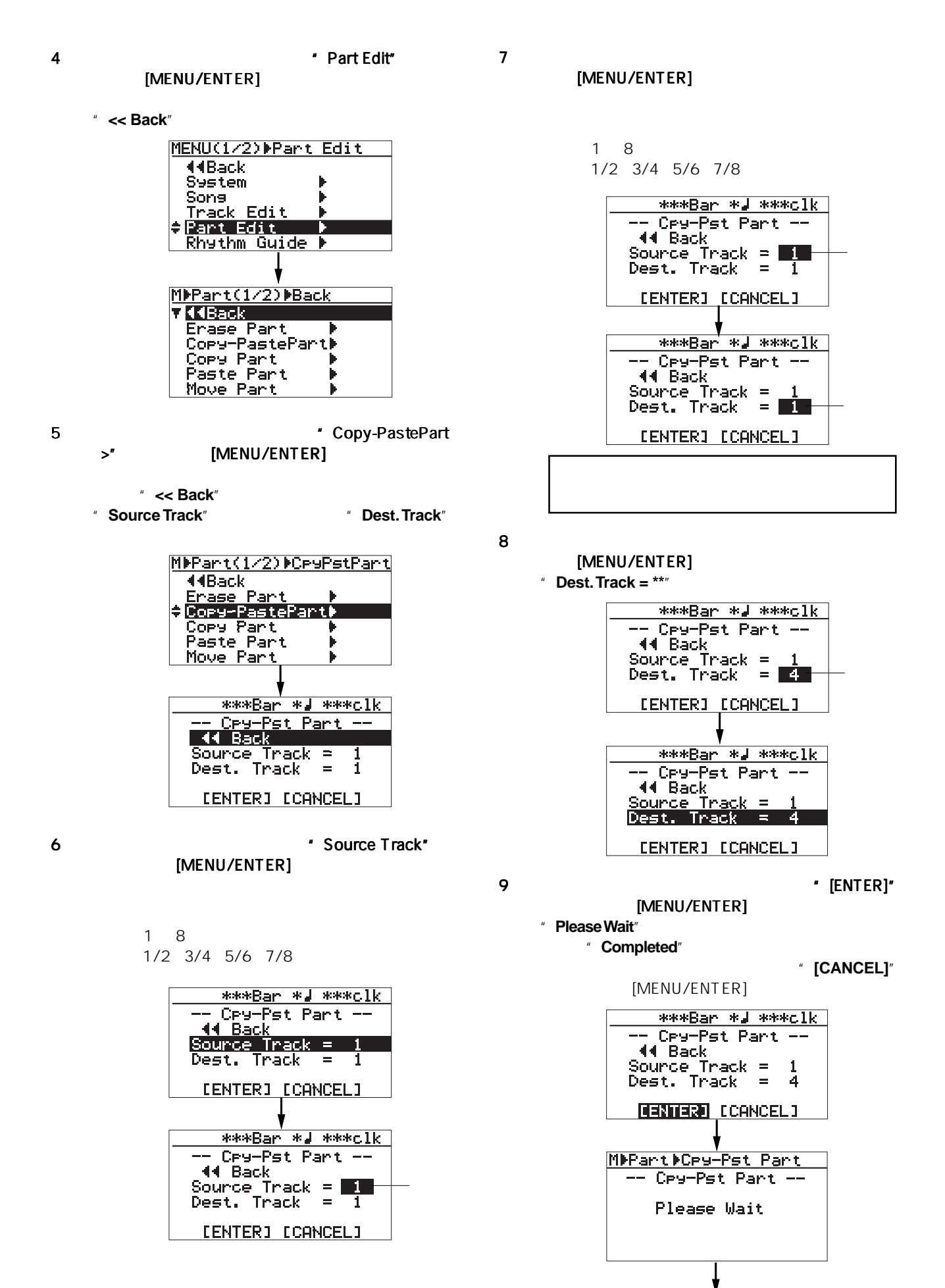

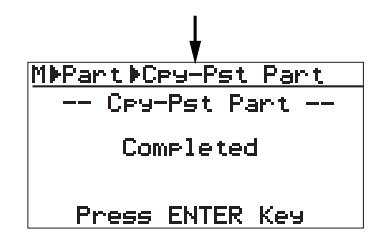

- 10 [MENU/ENTER] " Copy-Paste Part >"
- 11 [STOP] MENU

[UNDO/REDO] 103

LOCATE A-LOCATE B  $\mathcal{O}(\mathcal{Q})$ 

 $\blacksquare$ 

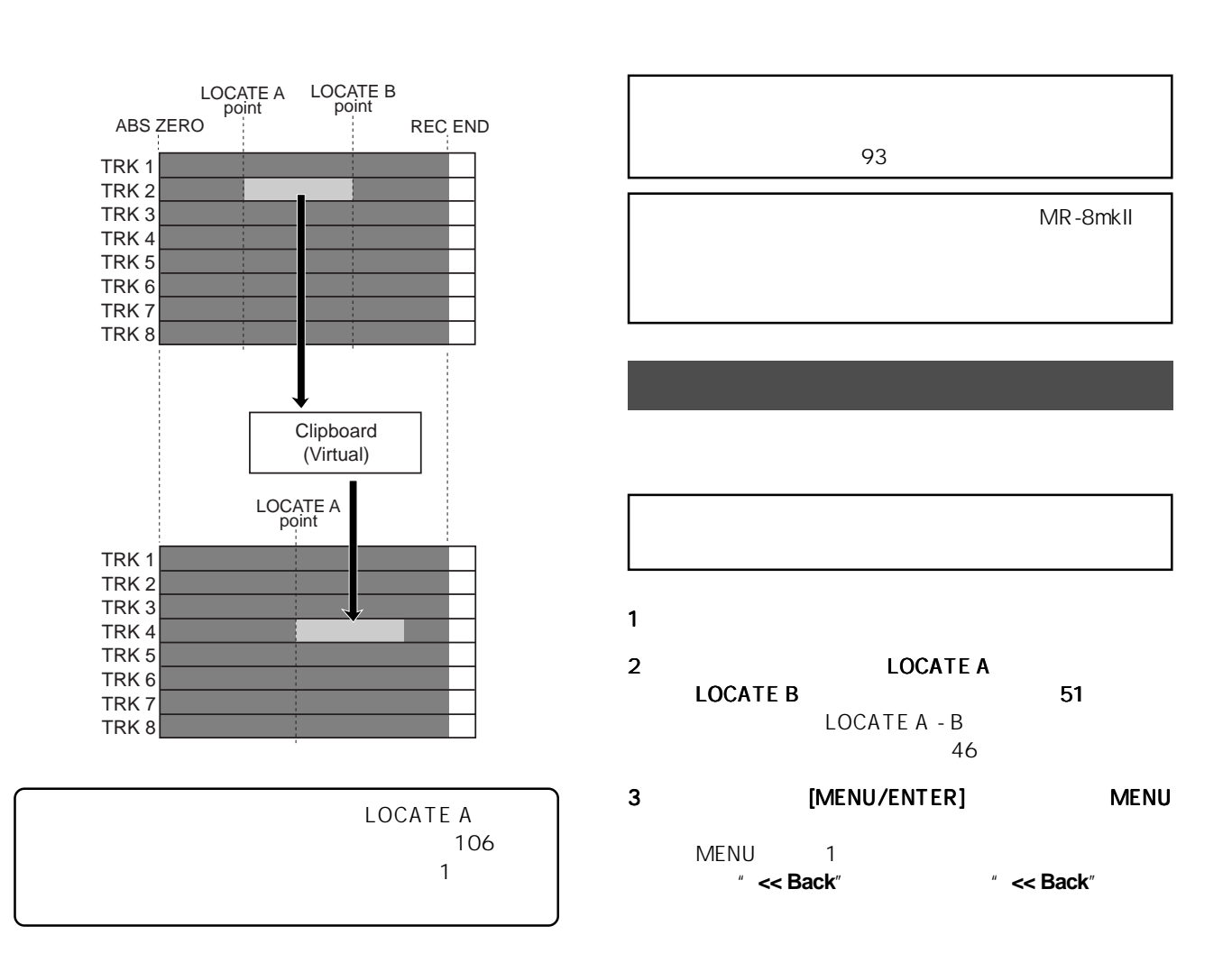

108
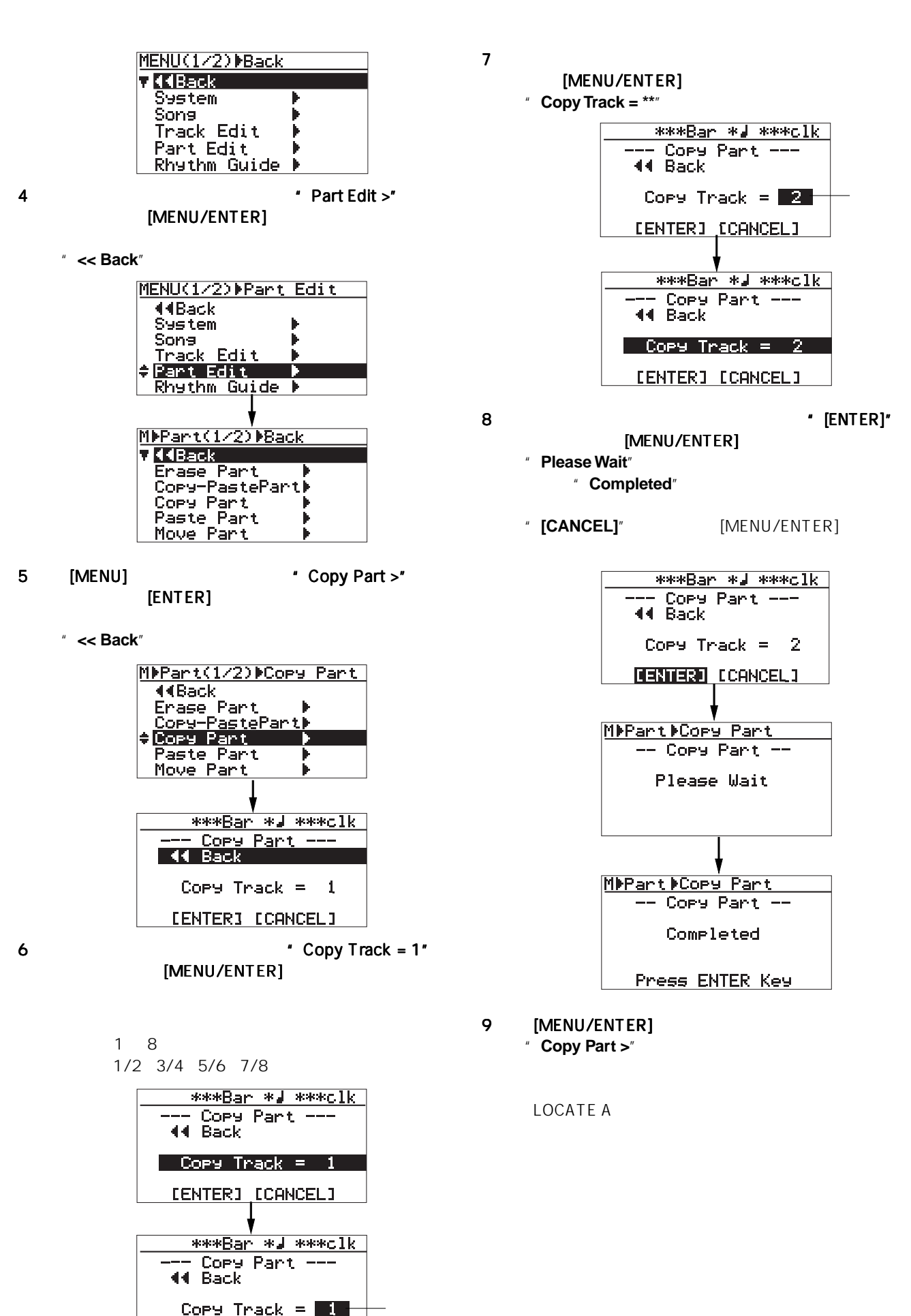

**CENTER3 CORNOEL3** 

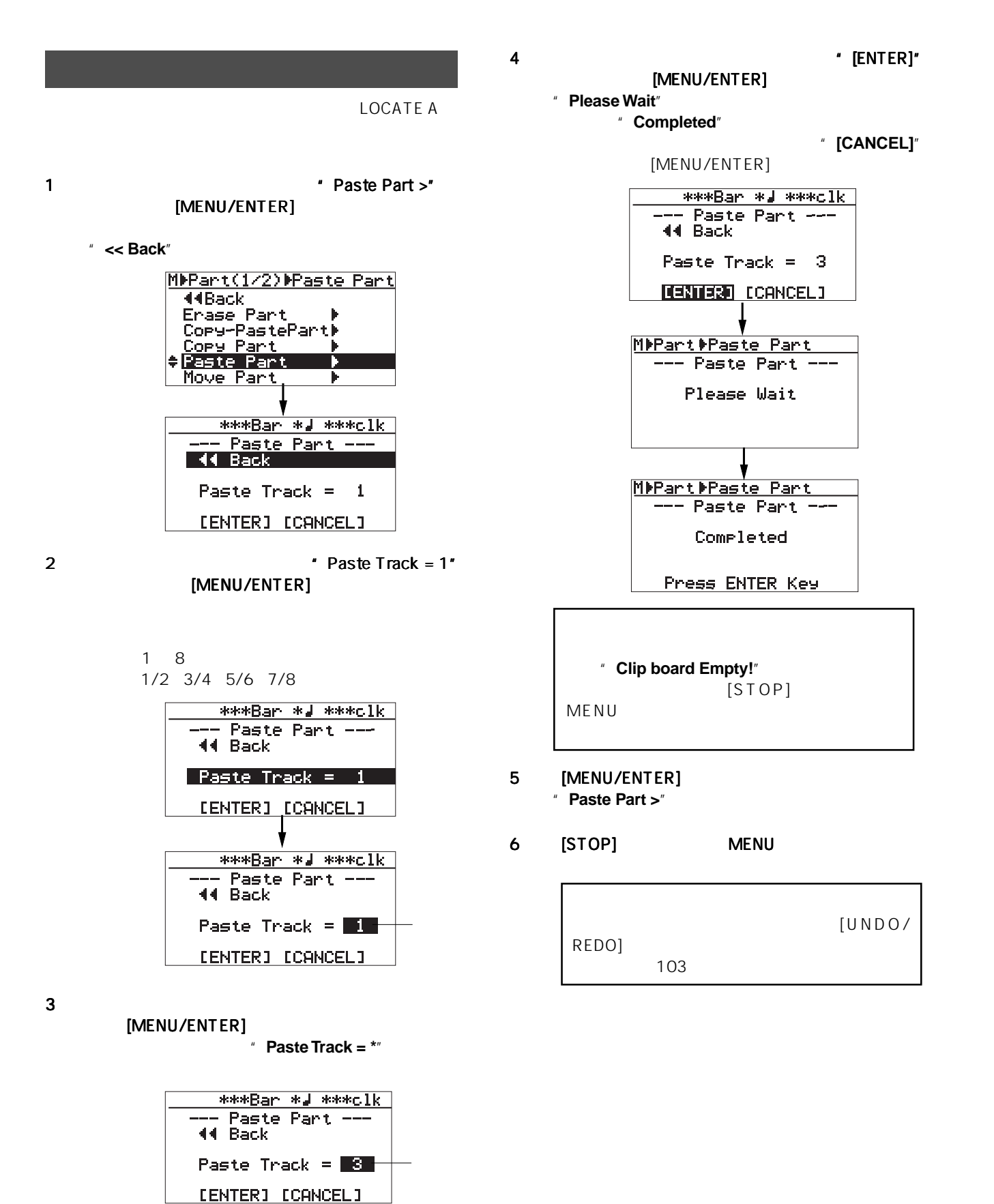

\*\*\*Ban \*J \*\*\*clk -- Paste Part -

 $Paste Travel = 3$ [ENTER] [CANCEL]

**44 Back** 

MR-8mkll

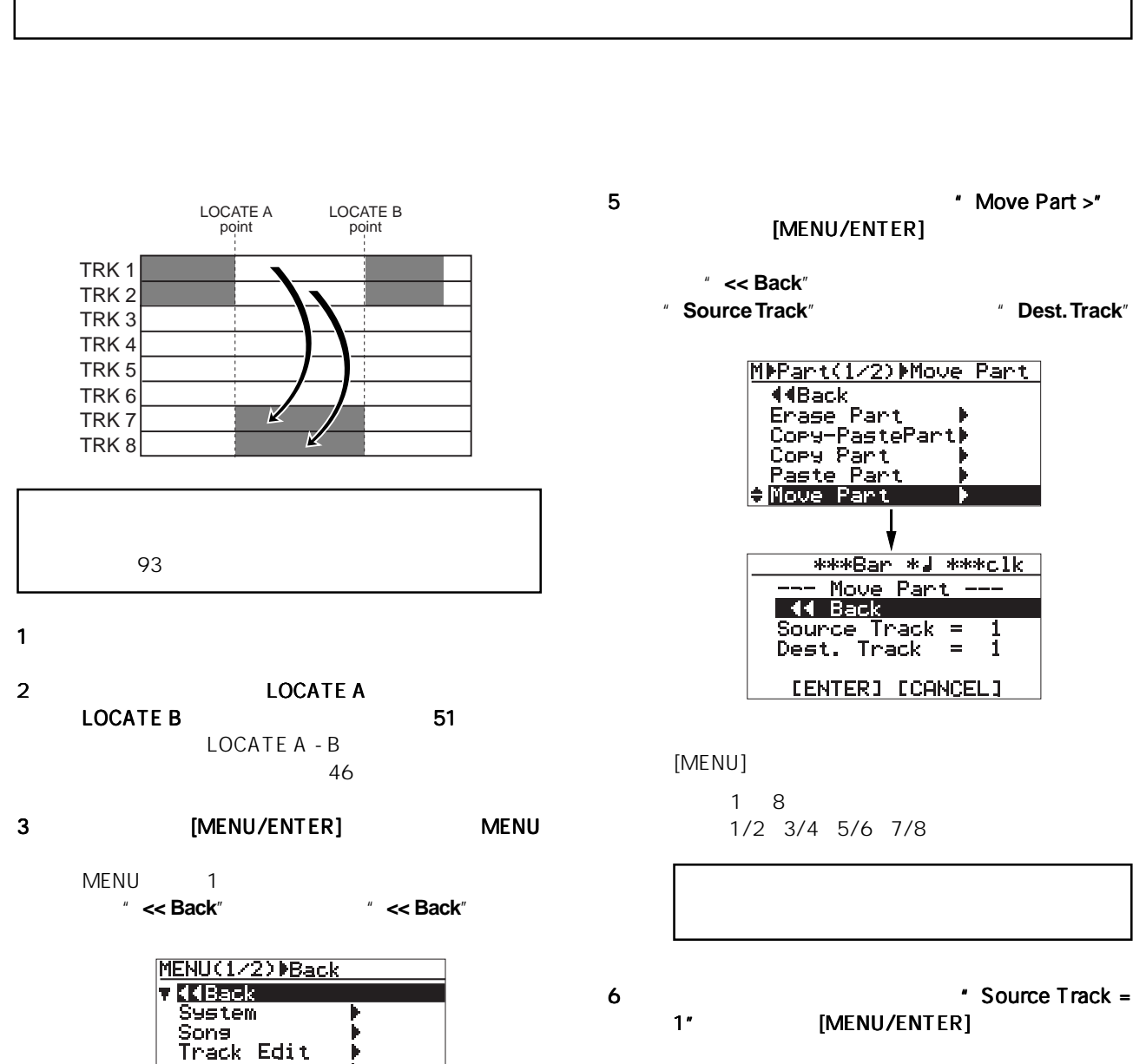

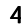

4  $\blacksquare$ 

[MENU/ENTER]

Ì.

" << Back"

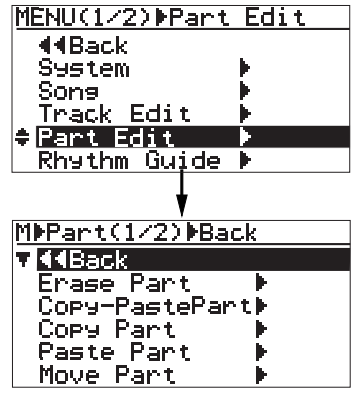

1 8 1/2 3/4 5/6 7/8

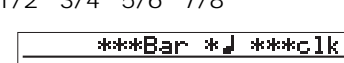

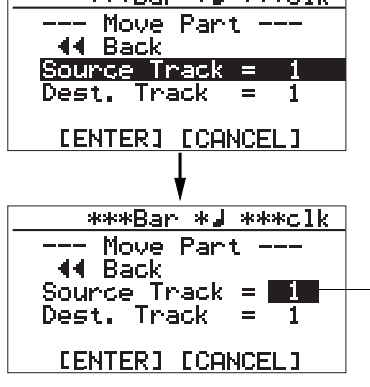

 $7$ [MENU/ENTER]

111

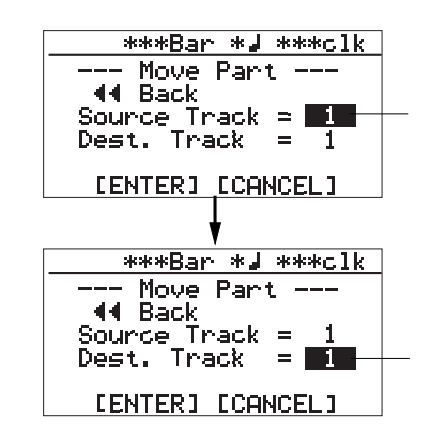

[MENU/ENTER]

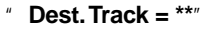

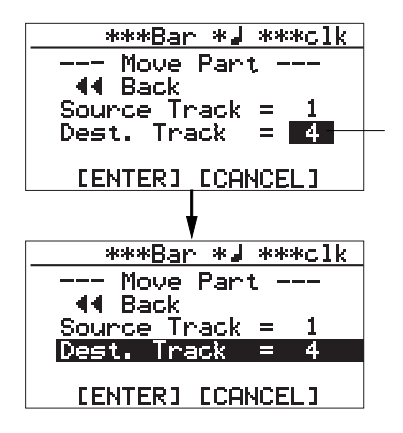

9 ジョグ ダイヤルでカーソルを画面下の カーソルを画面下のカーソルを画面下の"[ENTER]" [MENU/ENTER]

" Please Wait"

て、"**Completed**"が点灯します。

" [CANCEL]"

[MENU/ENTER]

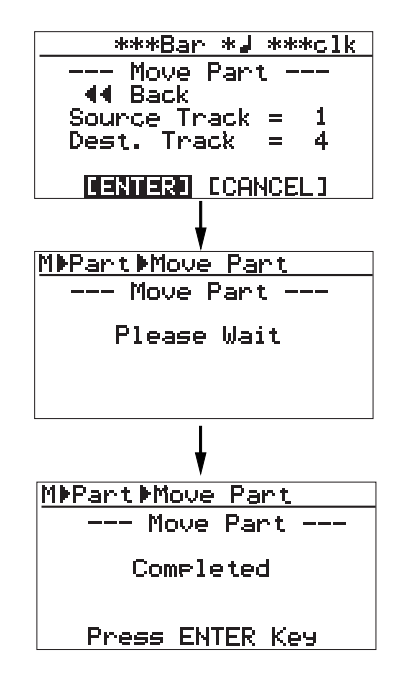

10 [MENU/ENTER]

**"** Move Part"

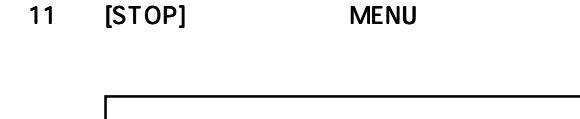

[UNDO/REDO]  $103$  MR-8mkll

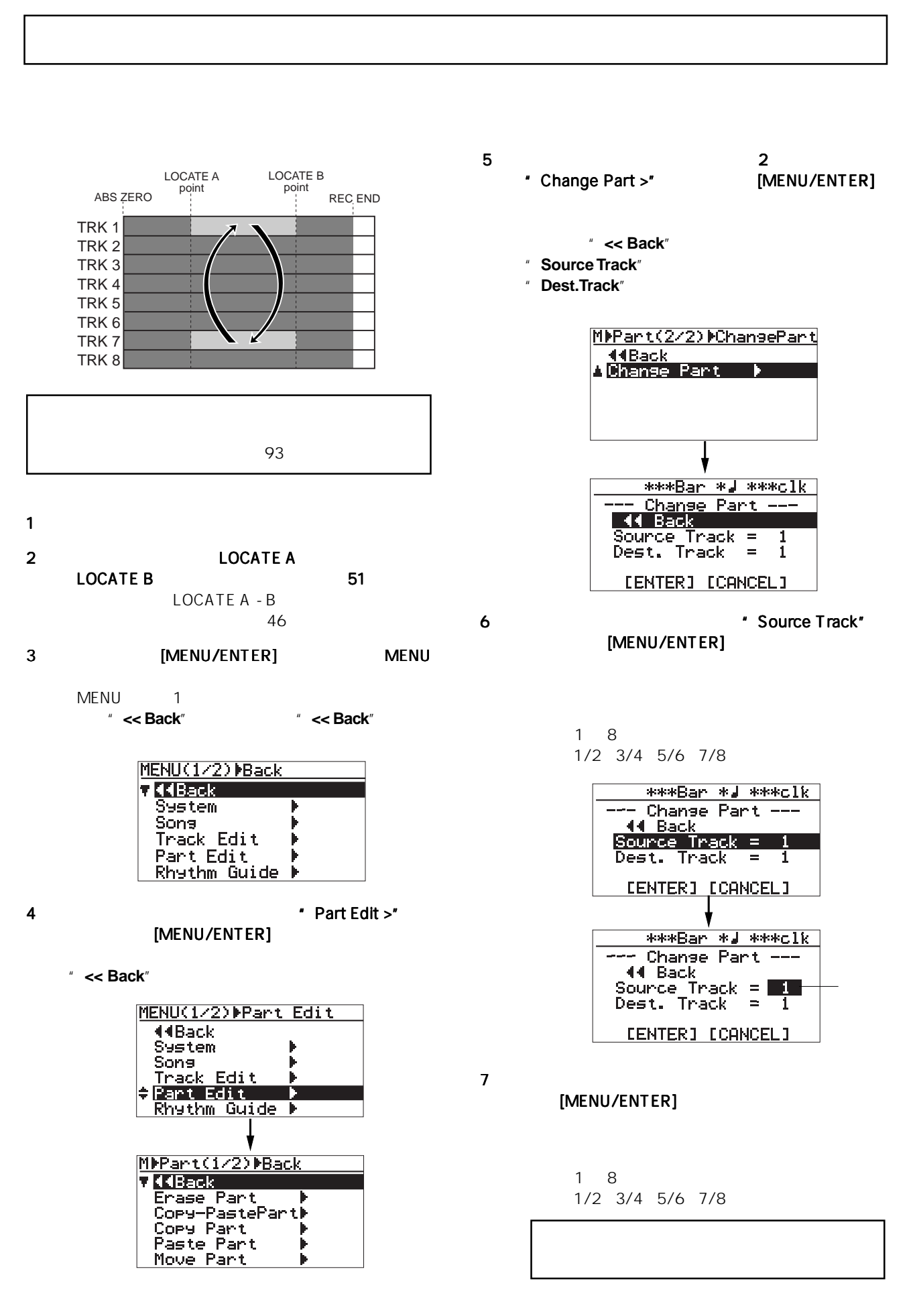

113

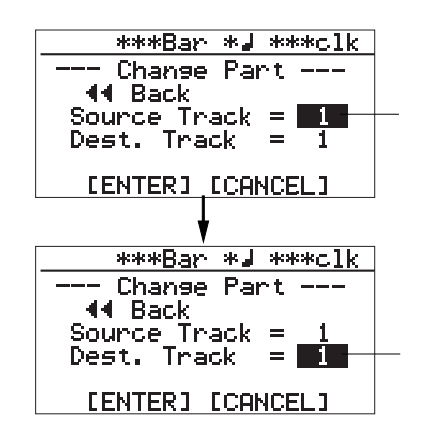

10 [MENU/ENTER] " Change Part >"

### 11 [STOP] MENU

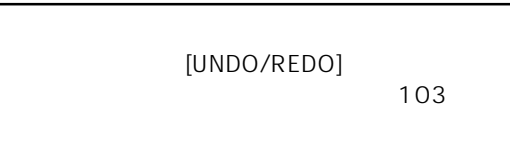

 $8$ 

[MENU/ENTER] " Dest. Track = \*\*"

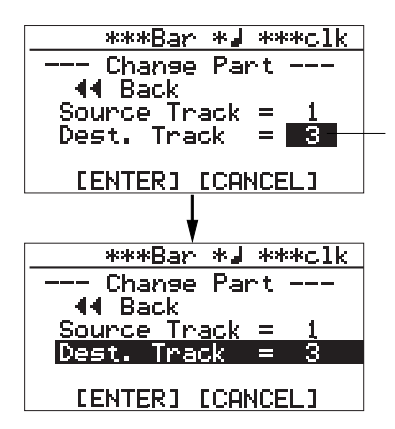

### 9  $\blacksquare$ 9  $\blacksquare$  [ENTER]" [MENU/ENTER]

"**Please Wait**"を表示した後速やかにペーストが終了

" Completed"

パートの入れ替えを中止するときは、"**[CANCEL]**"

[MENU/ENTER]

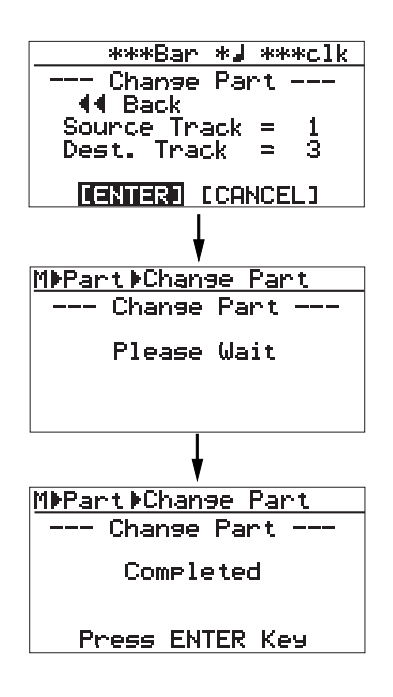

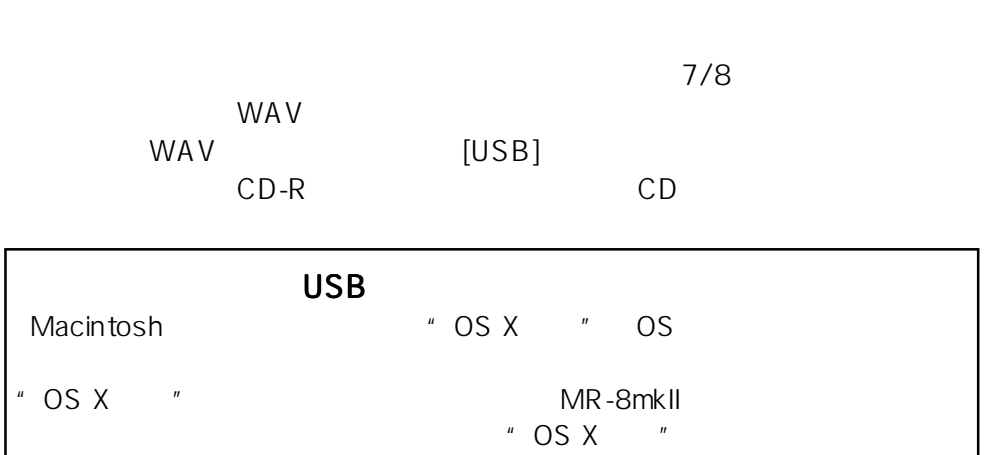

 $7/8$ 

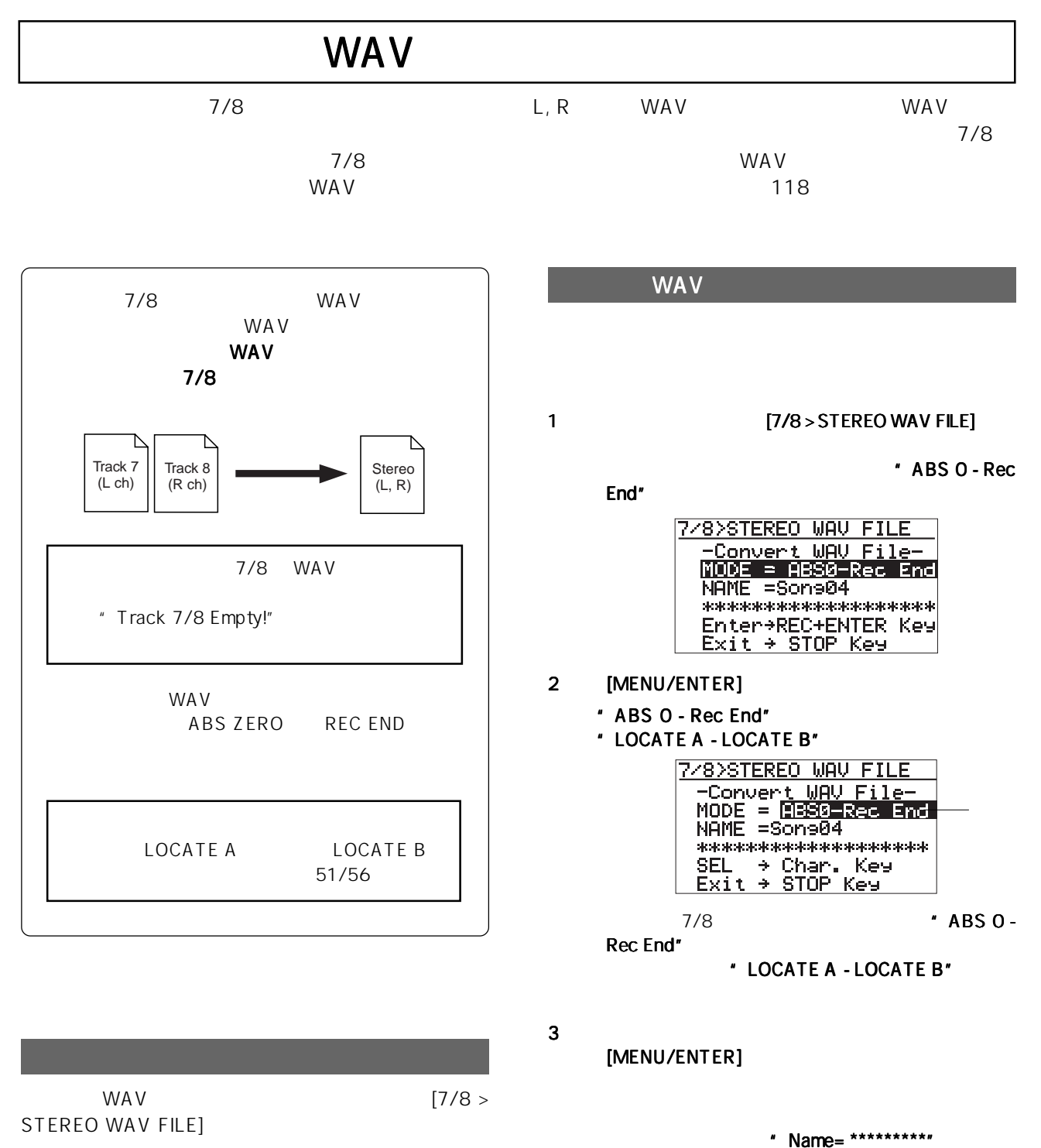

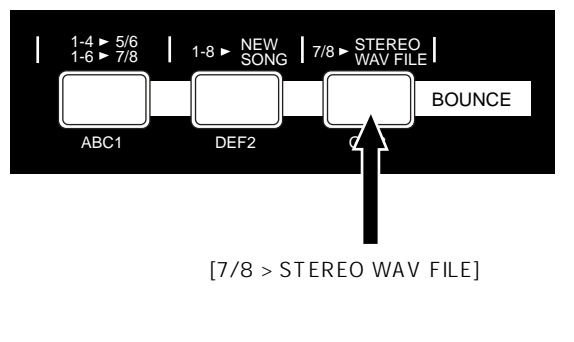

 $[STOP]$ 

WAV

WAV WAV

the WAV WAV

# 116

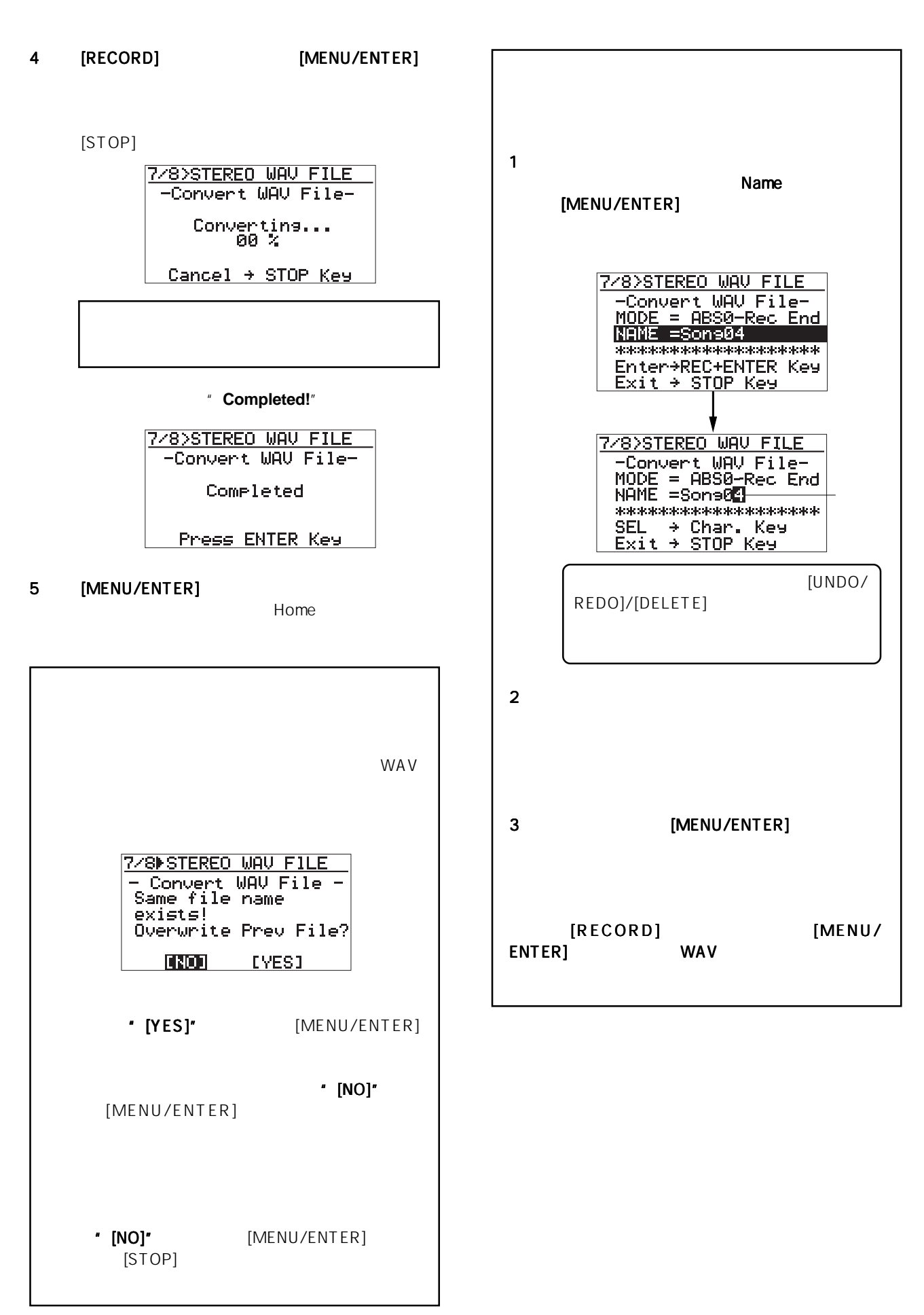

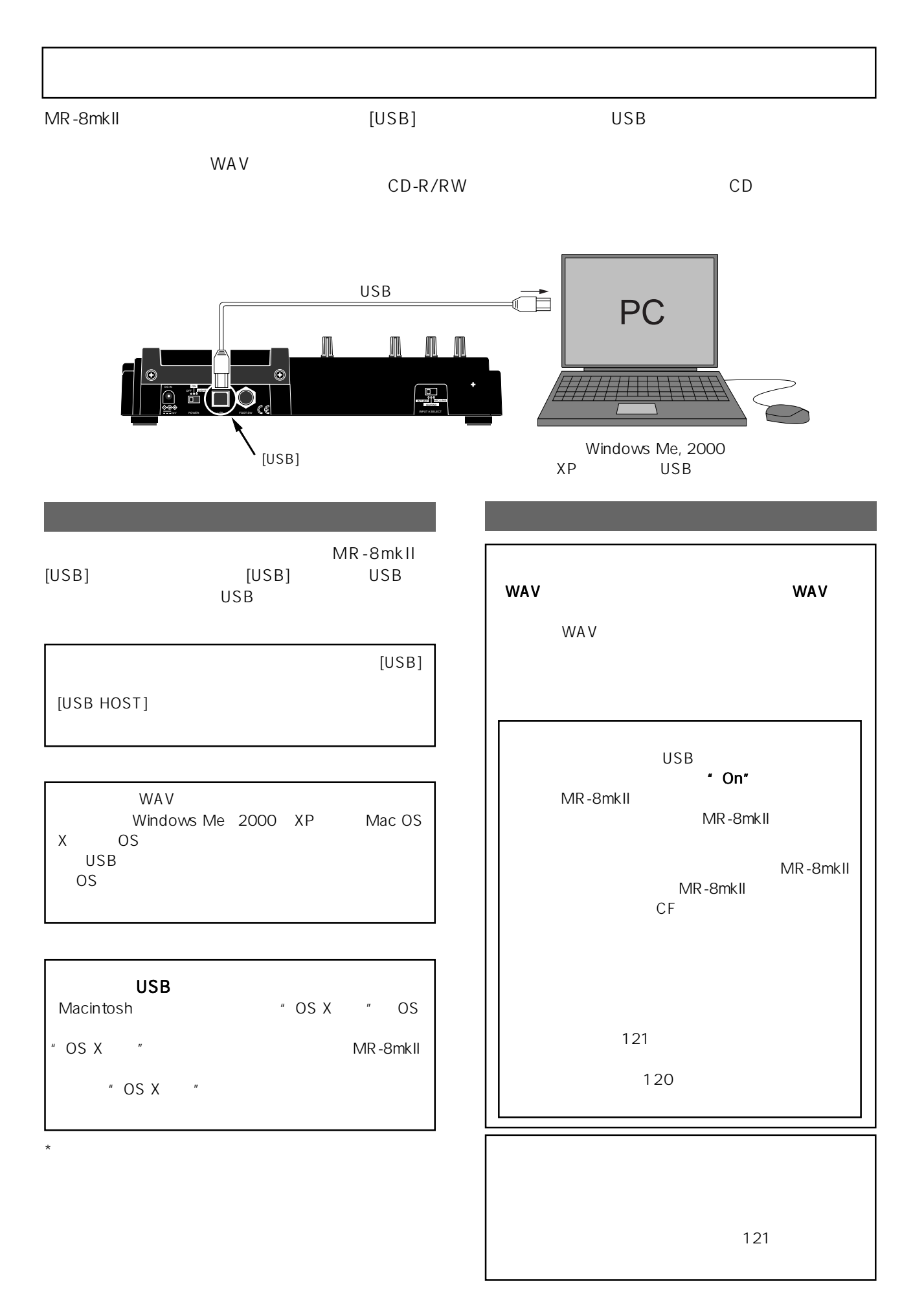

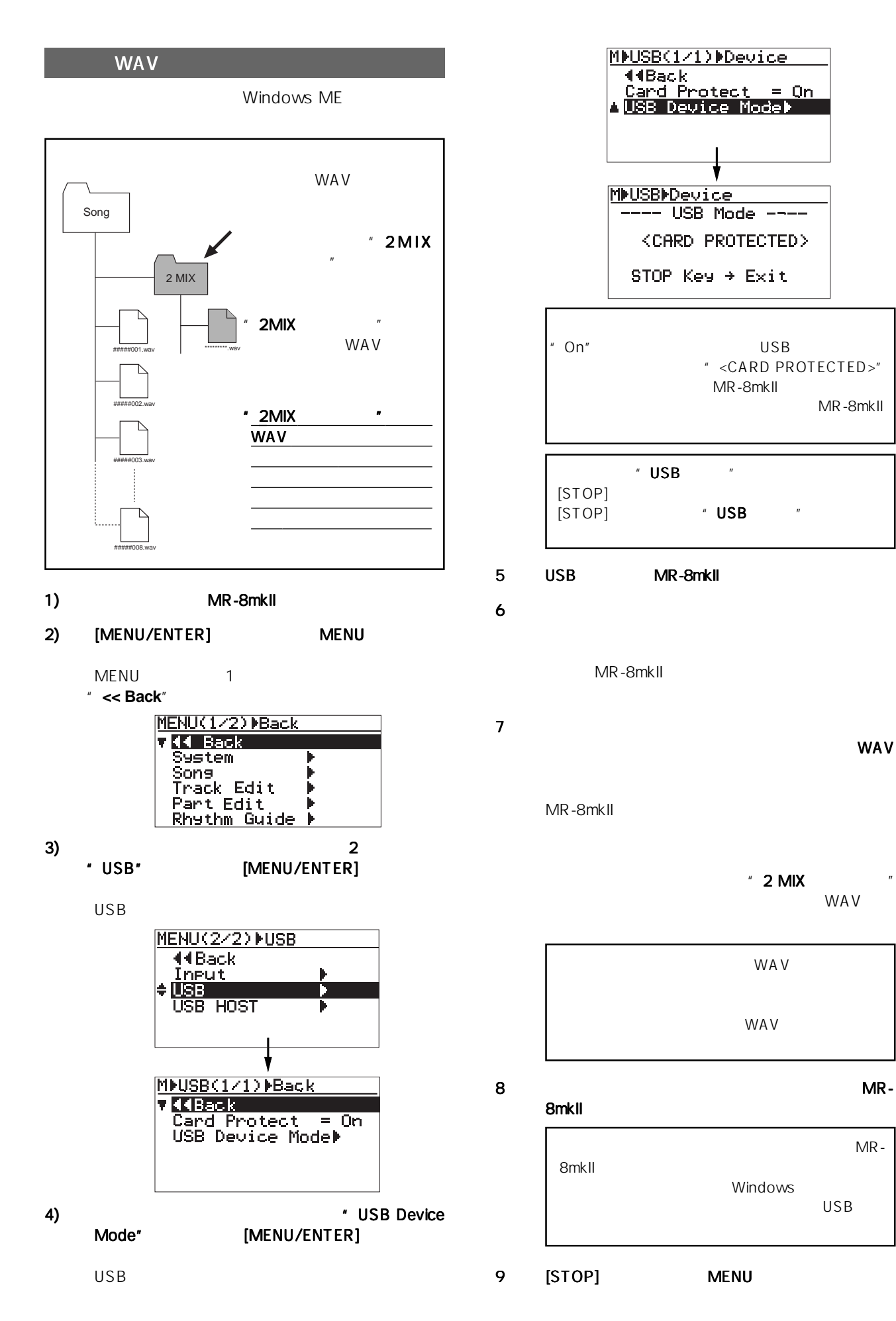

119

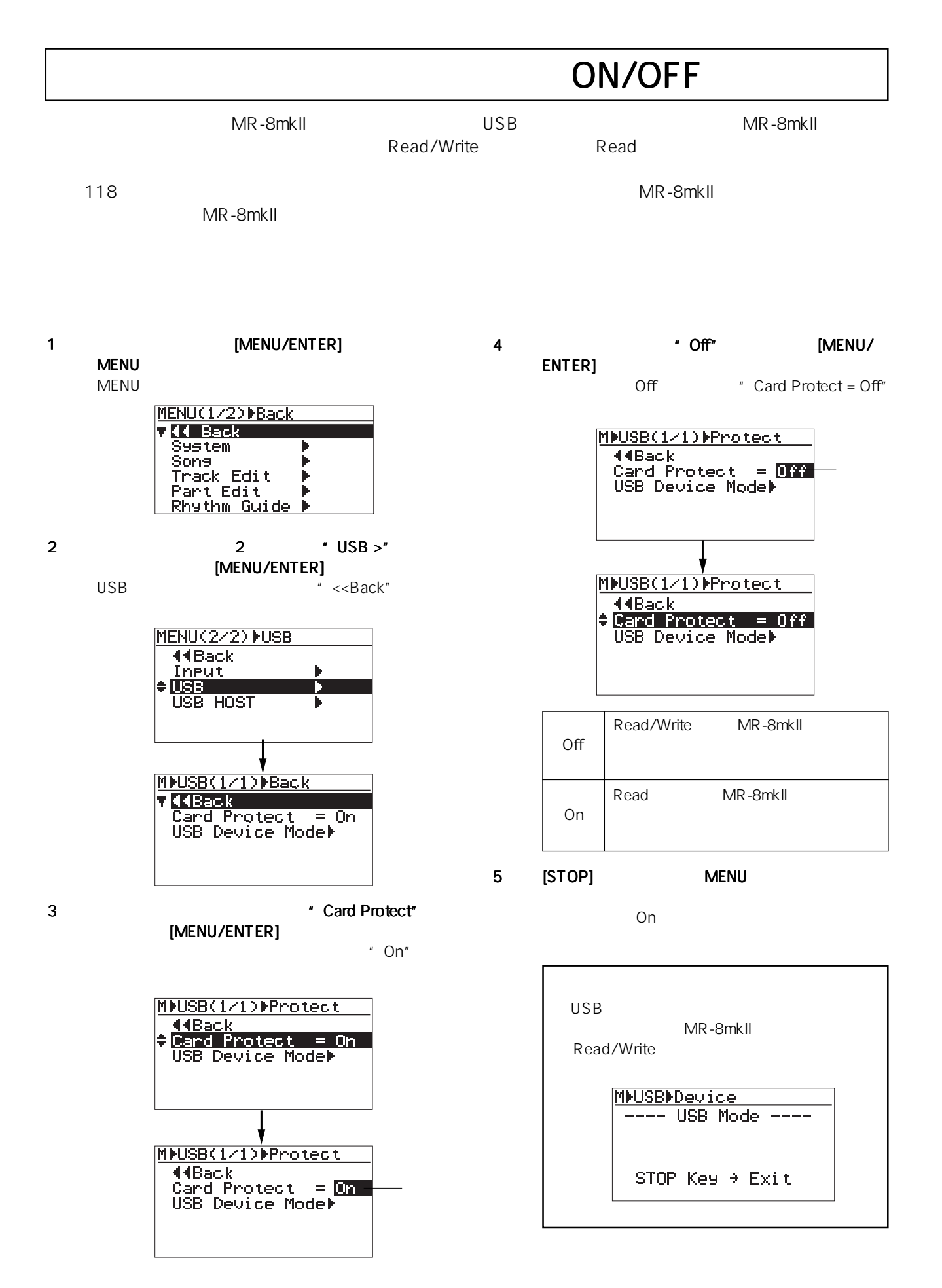

![](_page_120_Picture_186.jpeg)

# CD

![](_page_122_Picture_90.jpeg)

 $CD$ 

CD 0.000 0.000 0.000 0.000 0.000 0.000 0.000 0.000 0.000 0.000 0.000 0.000 0.000 0.000 0.000 0.000 0.000 0.000

MR-8mkII
CD-R/RW

### \*CD-DA

Compact Disc Digital Audio CD CD " Red Book" The PCM and the PCM and the Second PCM and the Second PCM and the Second PCM and the Second PCM and the Second PCM and the Second PCM and the Second PCM and the Second PCM and the Second PCM and the Second PCM and the Seco 44.1kHz 16

44.1kHz/16bit<br>LP 22.05kH 22.05kHz/16bit CD

CD-R/RW CD-R/RW CD CD Normal

MR-8mkII 取扱説明書 CD の作成)

![](_page_123_Picture_101.jpeg)

![](_page_123_Figure_3.jpeg)

# 124

![](_page_124_Figure_1.jpeg)

![](_page_124_Figure_2.jpeg)

MR-8mkII 取扱説明書 CD の作成)

![](_page_125_Picture_242.jpeg)

![](_page_125_Picture_243.jpeg)

![](_page_125_Figure_4.jpeg)

126

USB HOST MR-8mkII CD-R/RW  $\sim$  10 USB HOST MNUSB HOST(1/1) Back Please Wait! Access Busy.. Not Mounted" MR-8mkII CD-R/RW

![](_page_126_Figure_2.jpeg)

4 \* CD Burn>" [MENU/ENTER]  $[MEMU/ENTER]$ <br> $* 2MIX$   $* 2$ " 2MIX

WA V 1 WAV

![](_page_126_Figure_5.jpeg)

![](_page_126_Figure_6.jpeg)

5 [MENU] WAV [MENU/ENTER] CD-R/RW

![](_page_126_Figure_8.jpeg)

- USB HOST ---

Completed!

Press ENTER Key!

127

![](_page_127_Figure_2.jpeg)

![](_page_127_Figure_3.jpeg)

7  $\bullet$  CD Finalize >"

![](_page_127_Figure_5.jpeg)

![](_page_127_Figure_6.jpeg)

![](_page_127_Figure_7.jpeg)

[MENU/ENTER]

8 \* FENTER] [MENU/ENTER]

```
* Completed!" CD-R/RW
```
![](_page_127_Figure_12.jpeg)

![](_page_127_Figure_13.jpeg)

![](_page_127_Figure_14.jpeg)

### 9 MENU/ENTER]

![](_page_127_Figure_16.jpeg)

128

![](_page_128_Figure_2.jpeg)

![](_page_129_Figure_2.jpeg)

![](_page_129_Figure_3.jpeg)

### 3 TOC [STOP] **MENU**

Home

![](_page_129_Picture_73.jpeg)

![](_page_130_Figure_1.jpeg)

![](_page_131_Figure_1.jpeg)

![](_page_132_Figure_1.jpeg)

 $"3s"$ 

![](_page_133_Figure_1.jpeg)

![](_page_133_Figure_2.jpeg)

### 1 **EXECUTER** [MENU/ENTER] MENU

MENU 1 " << Back"

![](_page_133_Picture_233.jpeg)

2  $\blacksquare$  System >" [MENU/ENTER] System 1

" << Back"

![](_page_133_Figure_8.jpeg)

3 3 Year of the Second Time" Pre Roll Time" [MENU/ENTER]

![](_page_133_Figure_10.jpeg)

![](_page_133_Figure_11.jpeg)

 $4$ [MENU/ENTER]

![](_page_133_Figure_13.jpeg)

![](_page_133_Figure_14.jpeg)

 $\mathbf 6$ [MENU/ENTER]

7 [STOP] MENU

![](_page_134_Figure_1.jpeg)

![](_page_135_Figure_1.jpeg)

![](_page_136_Figure_1.jpeg)

MR-8mkIIをイニシャライズすると、すべてのソングに共通なMENUモードのSystem設定メニュー、および電

[RECORD]

[STOP]

 $3<sub>5</sub>$ 

 $=$  Off  $=$   $0n$ 

![](_page_137_Picture_236.jpeg)

![](_page_137_Figure_6.jpeg)

![](_page_137_Figure_7.jpeg)

MR-8mkll

![](_page_138_Picture_2.jpeg)

Download from Www.Somanuals.com. All Manuals Search And Download.

140

![](_page_139_Figure_2.jpeg)

![](_page_140_Figure_1.jpeg)

![](_page_141_Figure_1.jpeg)

![](_page_143_Picture_324.jpeg)

DAC 24bit

3 D+ 4 GND
MR-8mkII

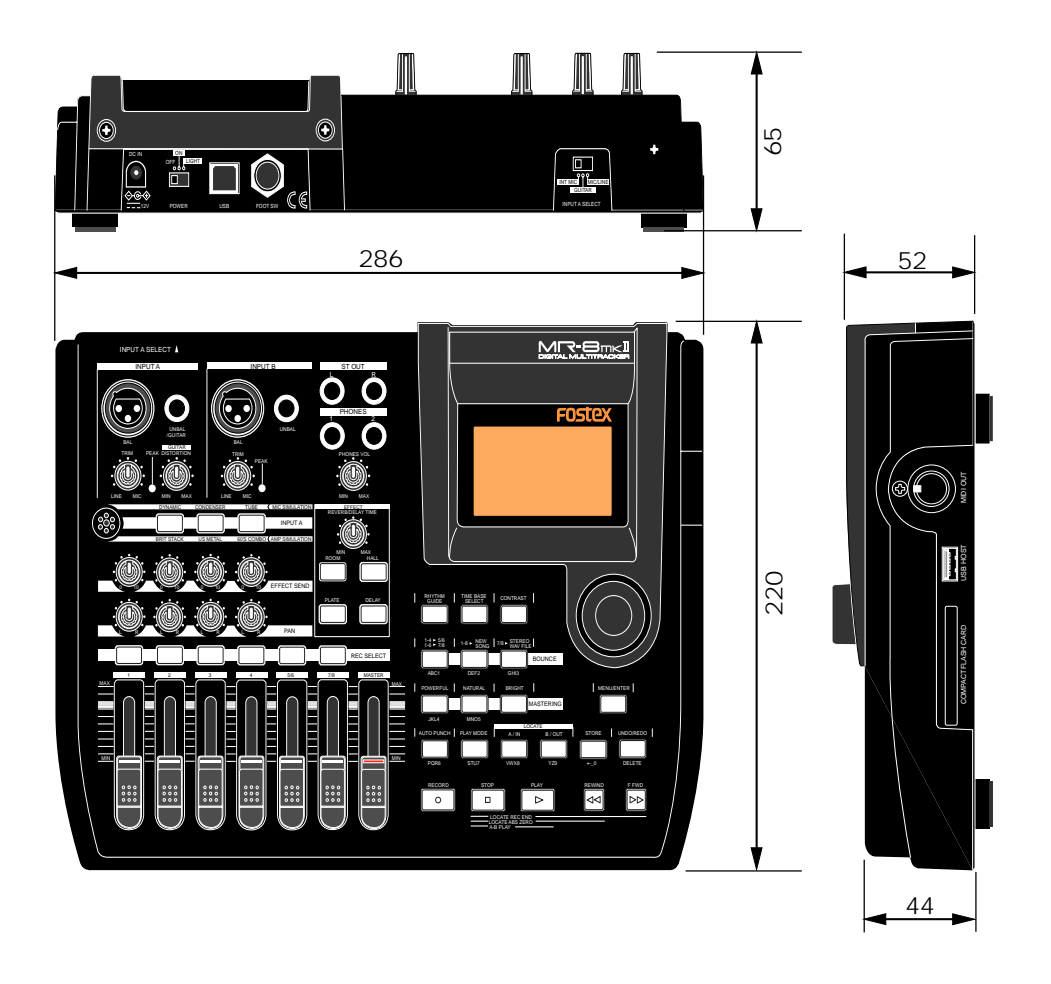

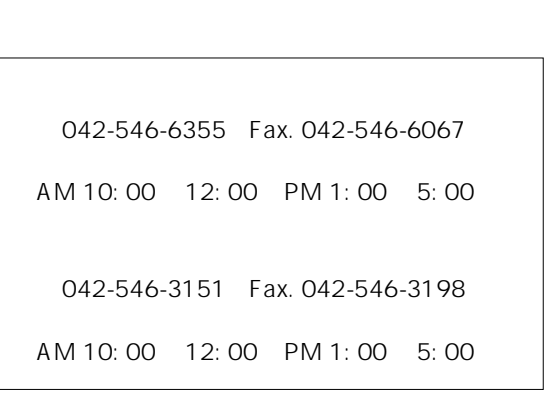

 $\boldsymbol{6}$ 

and  $\mathbf{R}$  and  $\mathbf{R}$  and  $\mathbf{R}$   $\mathbf{R}$  and  $\mathbf{R}$ 

 $\overline{a}$ 

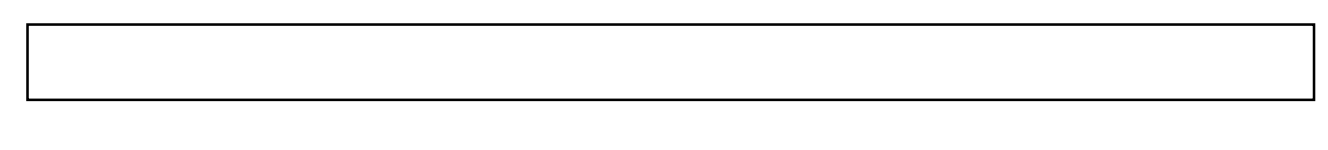

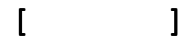

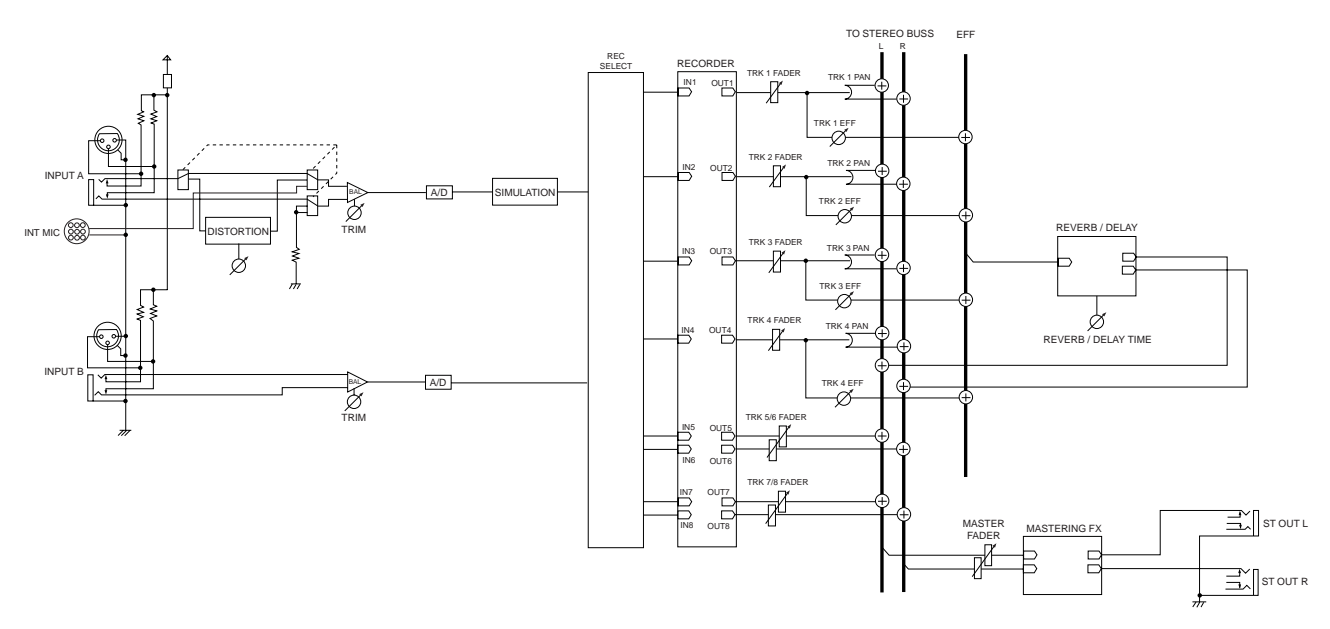

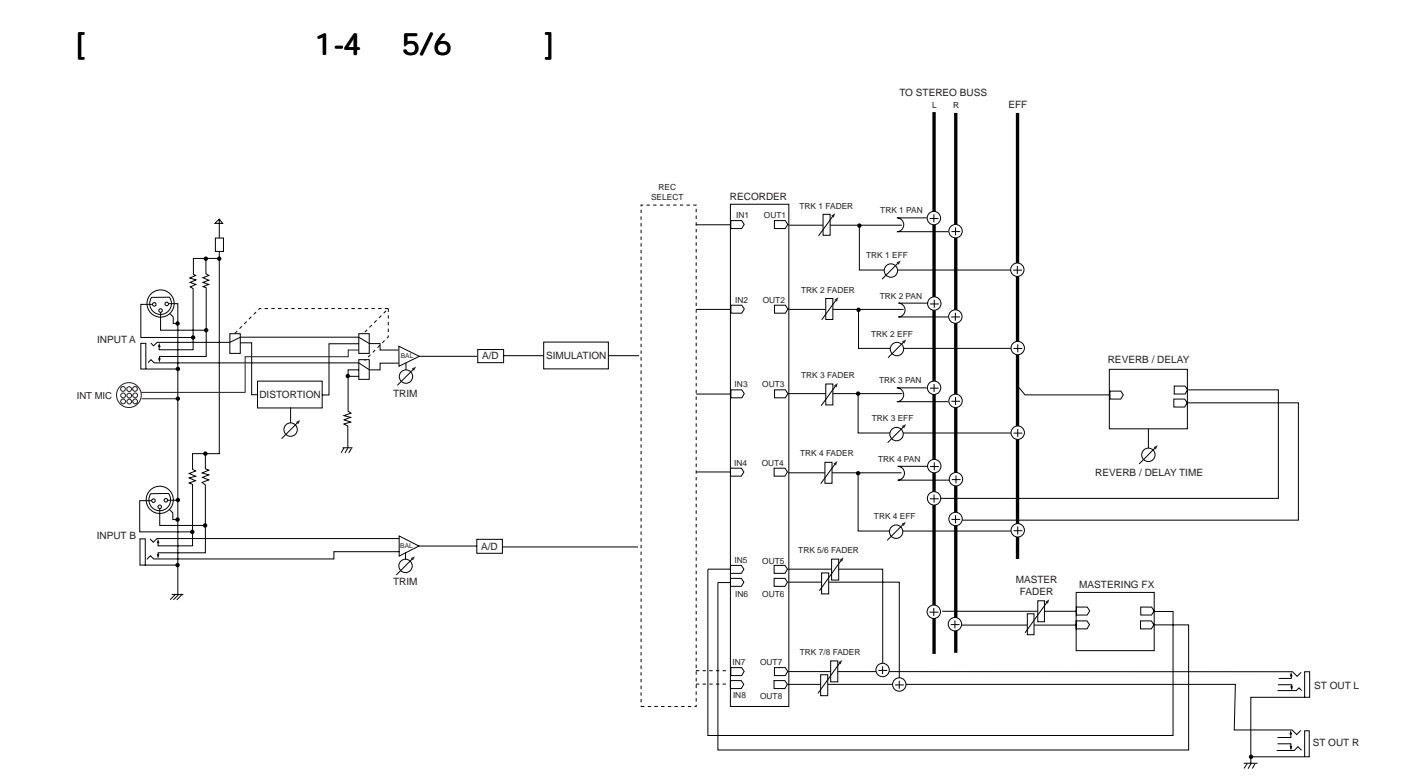

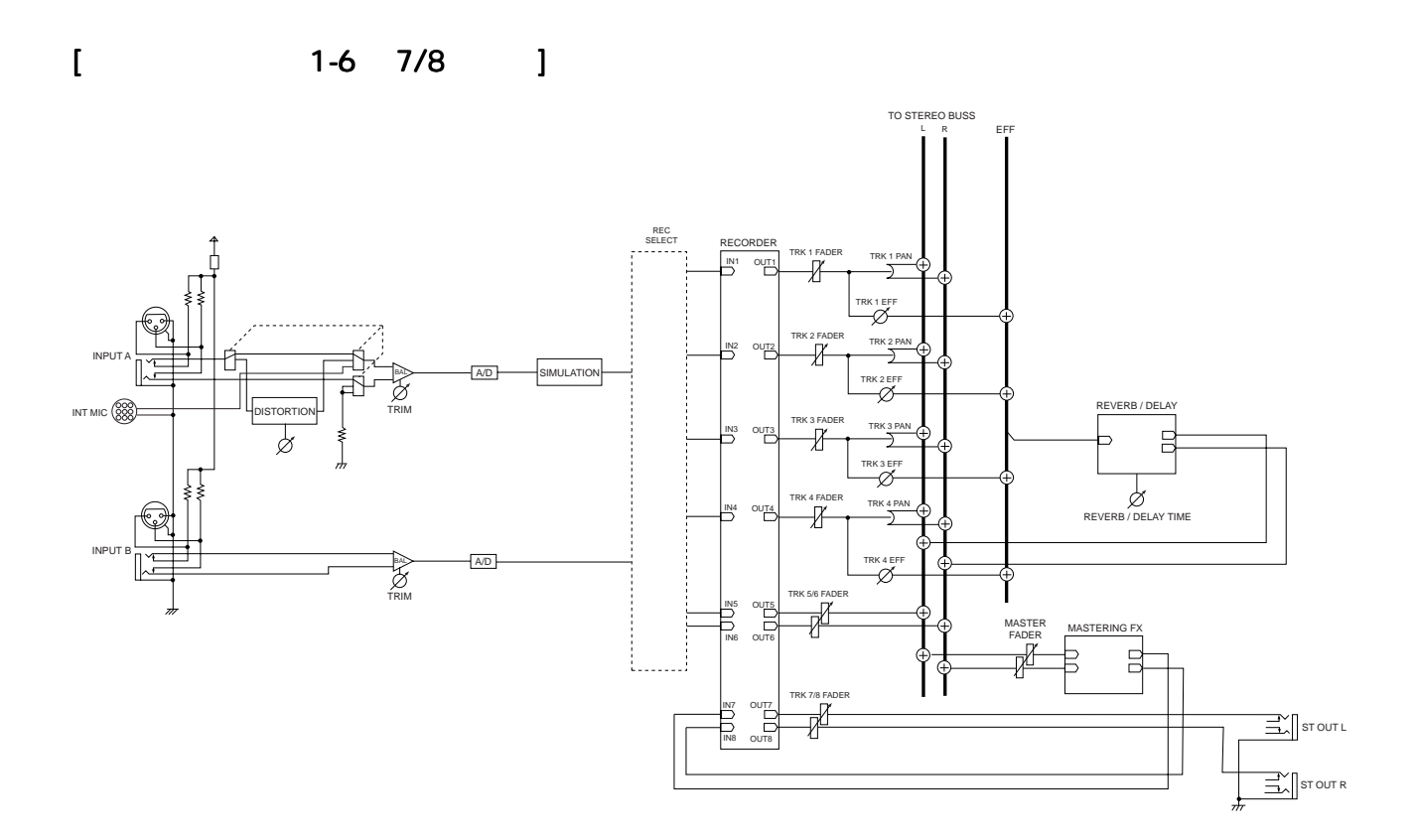

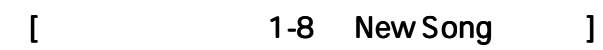

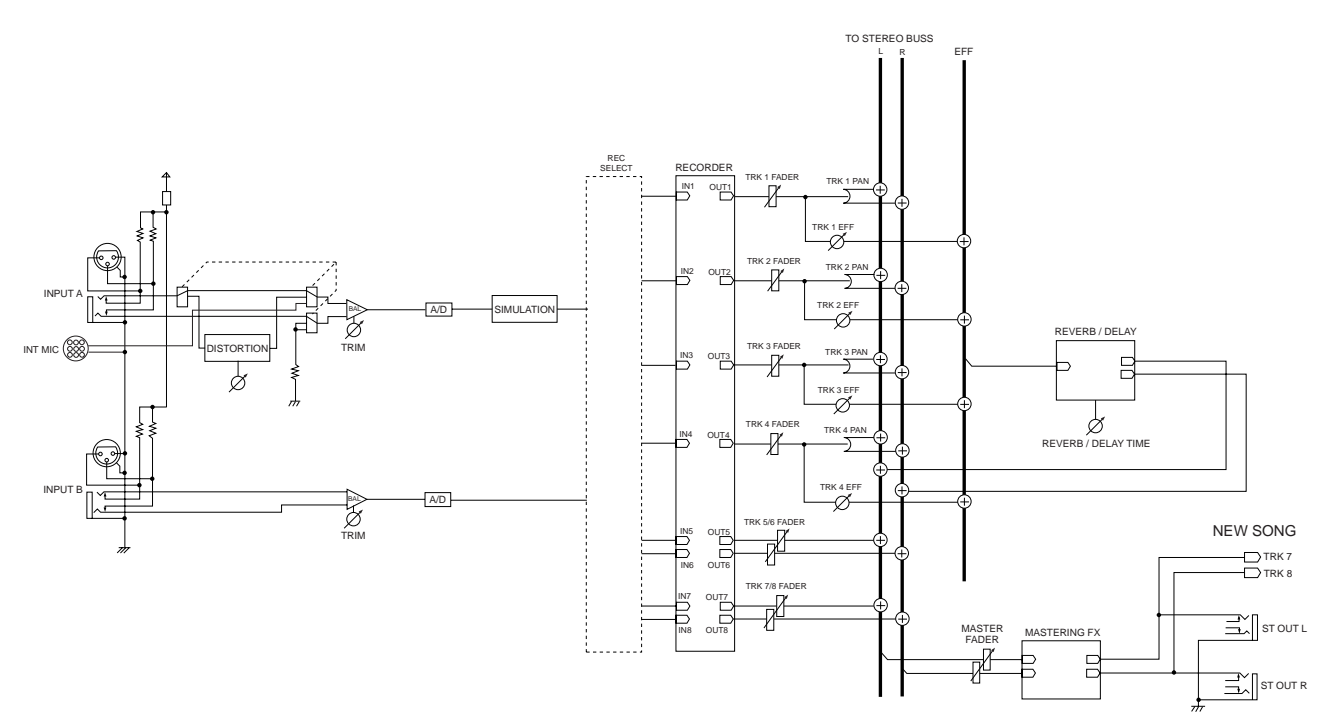

## MIDI

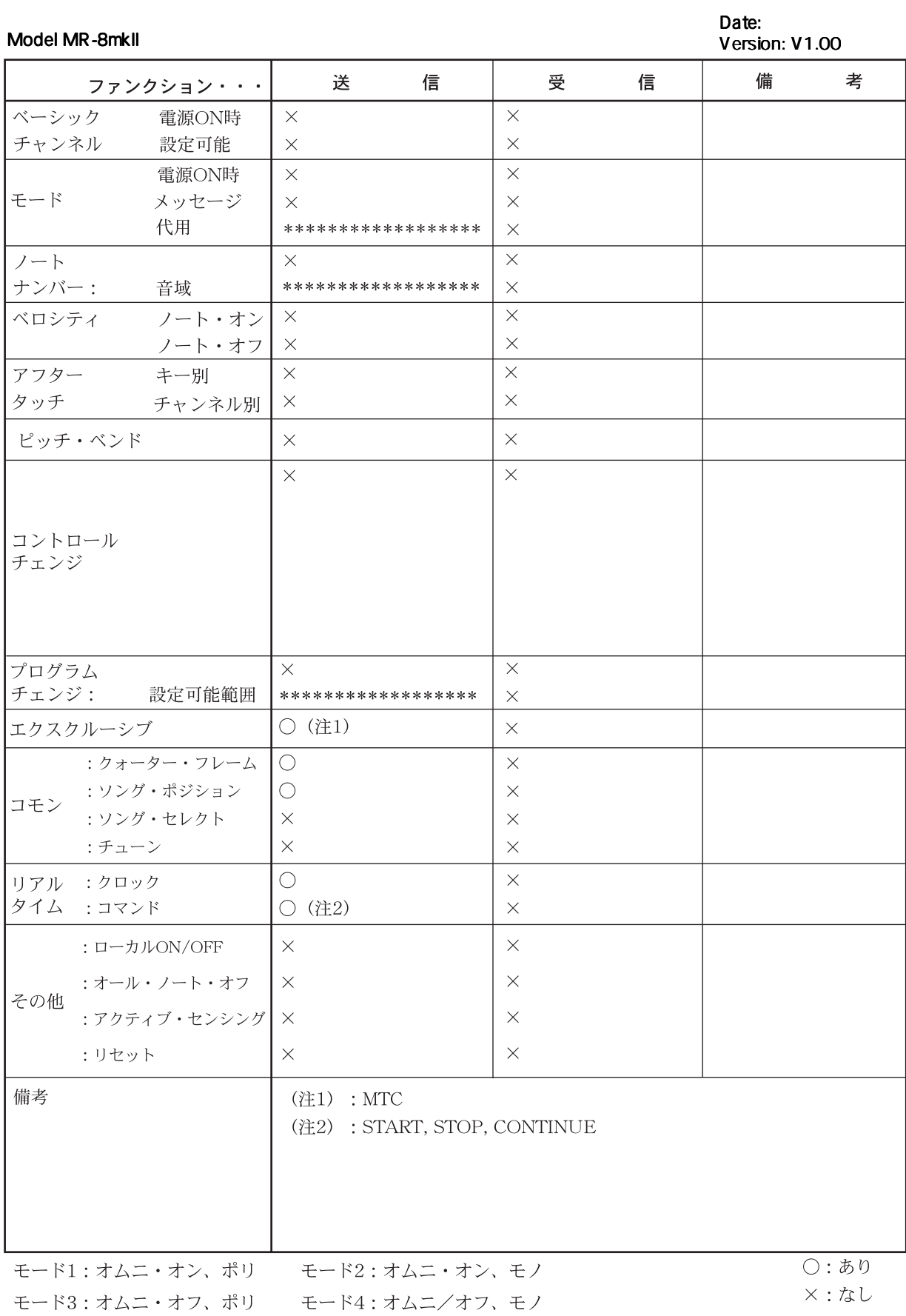

#### MR-8mkII

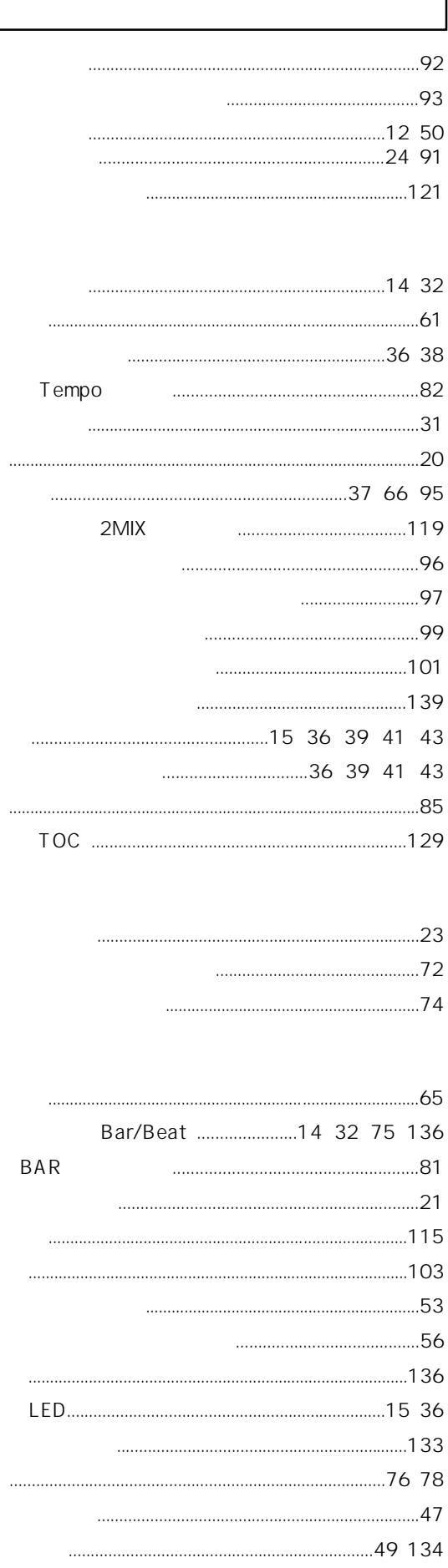

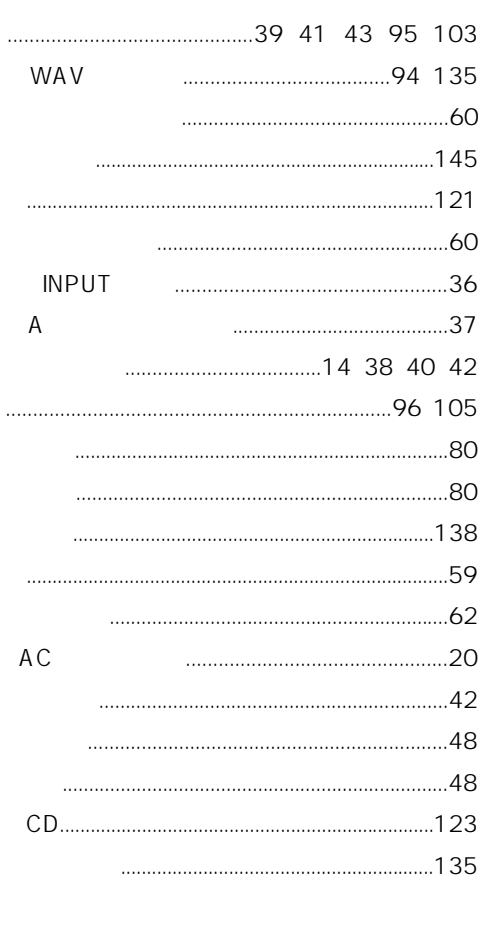

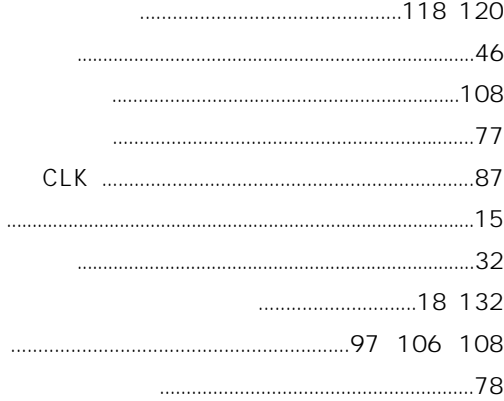

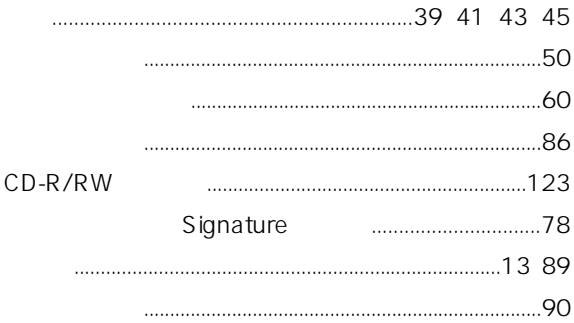

#### 149

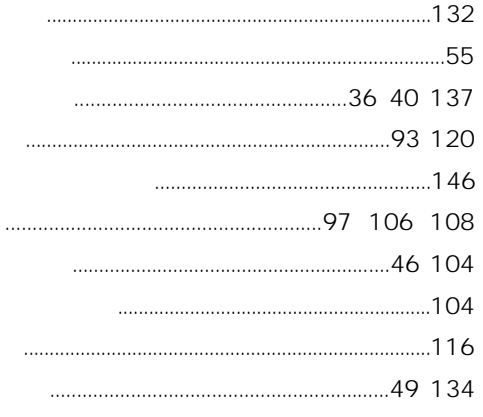

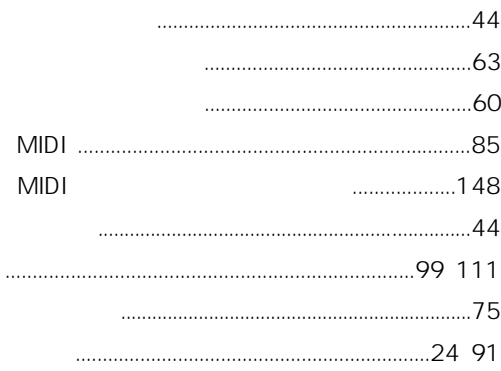

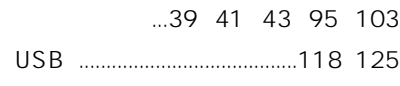

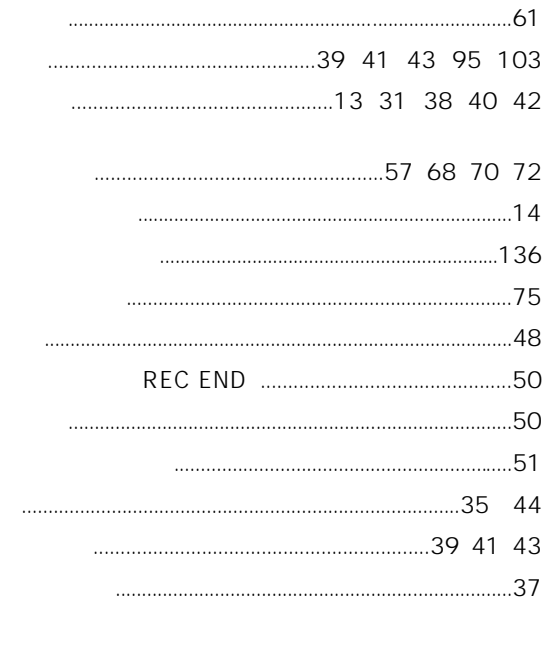

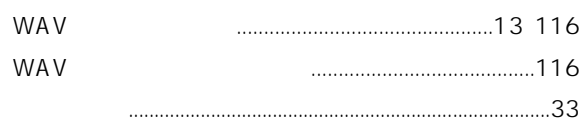

### 150

# FOSTEX

196-0021 3-2-35 042-546-6355 FAX. 042-546-6067

> © PRINTED IN CHINA JAN. 2006 8588 730 000 434192

Free Manuals Download Website [http://myh66.com](http://myh66.com/) [http://usermanuals.us](http://usermanuals.us/) [http://www.somanuals.com](http://www.somanuals.com/) [http://www.4manuals.cc](http://www.4manuals.cc/) [http://www.manual-lib.com](http://www.manual-lib.com/) [http://www.404manual.com](http://www.404manual.com/) [http://www.luxmanual.com](http://www.luxmanual.com/) [http://aubethermostatmanual.com](http://aubethermostatmanual.com/) Golf course search by state [http://golfingnear.com](http://www.golfingnear.com/)

Email search by domain

[http://emailbydomain.com](http://emailbydomain.com/) Auto manuals search

[http://auto.somanuals.com](http://auto.somanuals.com/) TV manuals search

[http://tv.somanuals.com](http://tv.somanuals.com/)